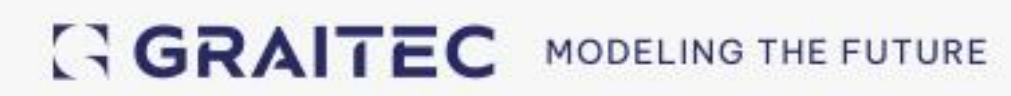

# **Co nowego?** Advance Design 2025

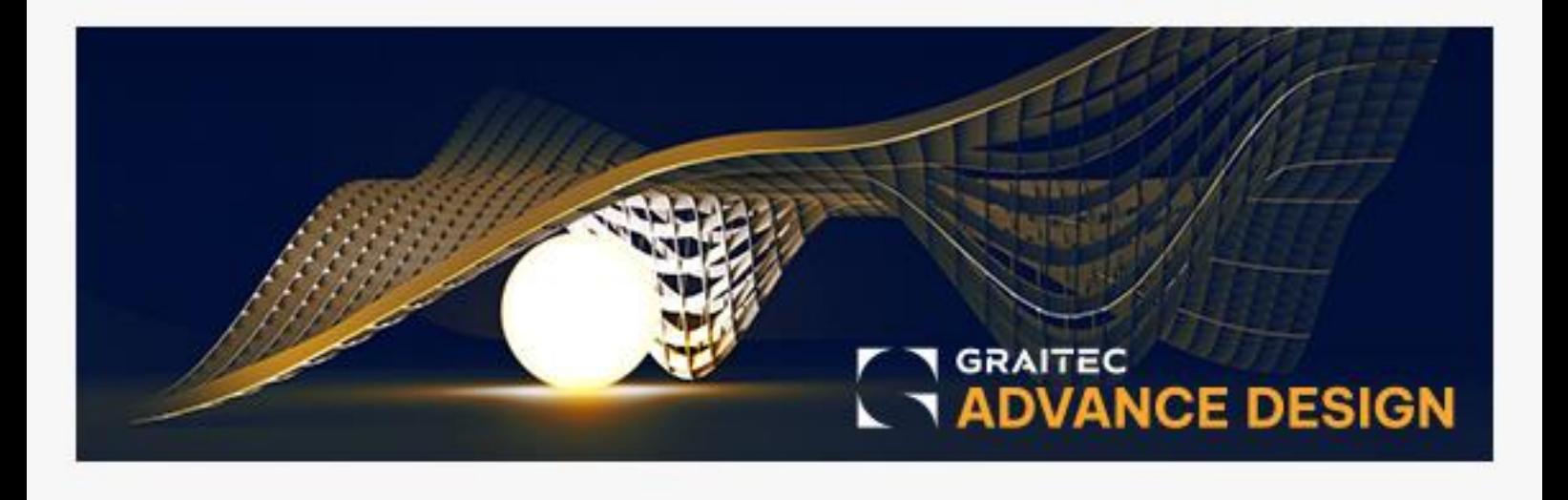

# **Spis treści**

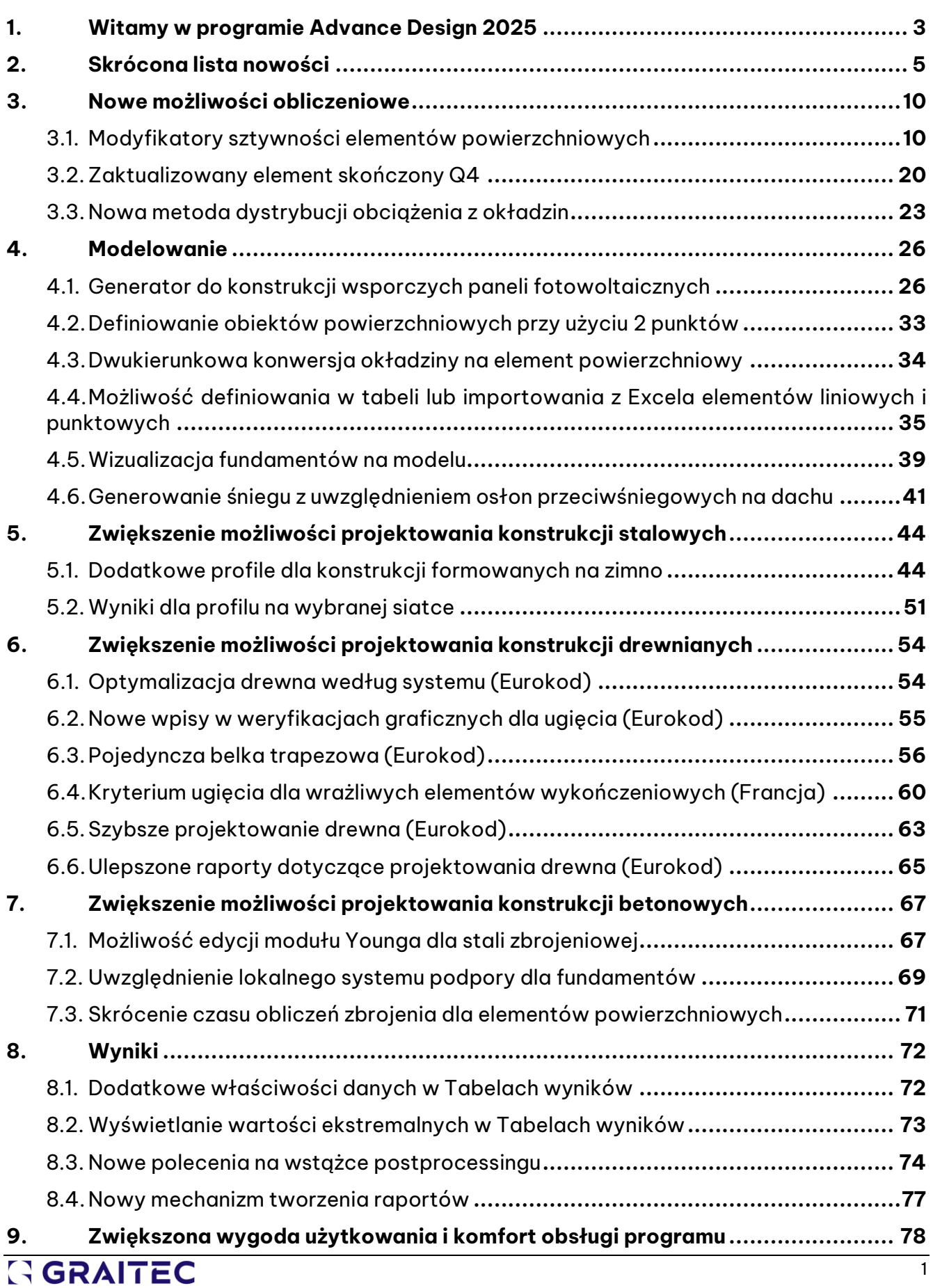

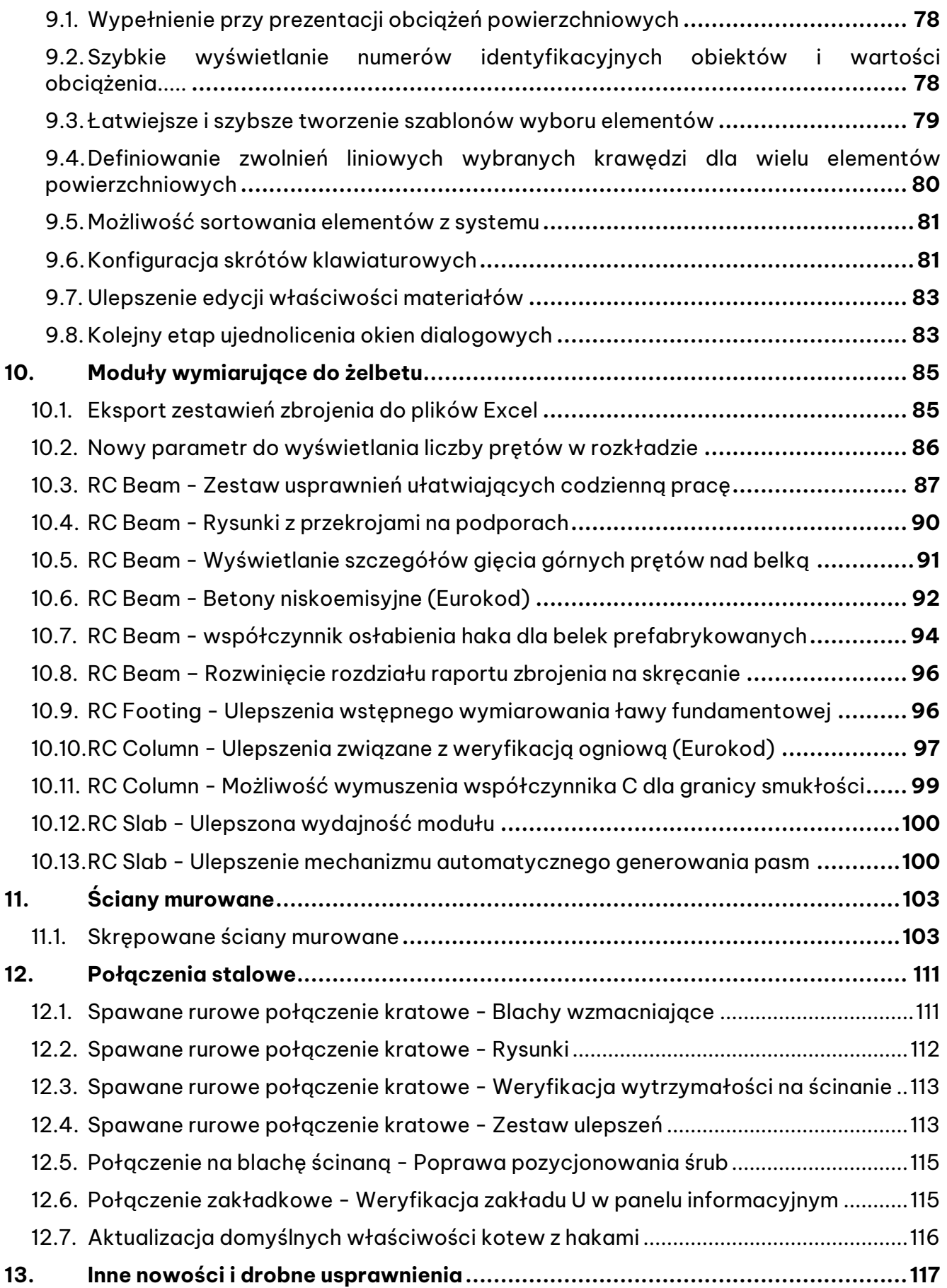

# <span id="page-3-0"></span>**1. Witamy w programie Advance Design 2025**

GRAITEC ma przyjemność zaprezentować najnowszą wersję swojego wiodącego oprogramowania do analizy statyczno-wytrzymałościowej - **Advance Design 2025.**

GRAITEC konsekwentnie dąży do dostarczania swoim klientom najwyższej jakości innowacyjnych rozwiązań w zakresie oprogramowania. Niedawne wprowadzenie na rynek ulepszonej gamy produktów na rok 2025 potwierdza pozycję lidera w dostarczaniu najwyższej klasy rozwiązań w zakresie budownictwa, AEC i projektowania budynków na całym świecie.

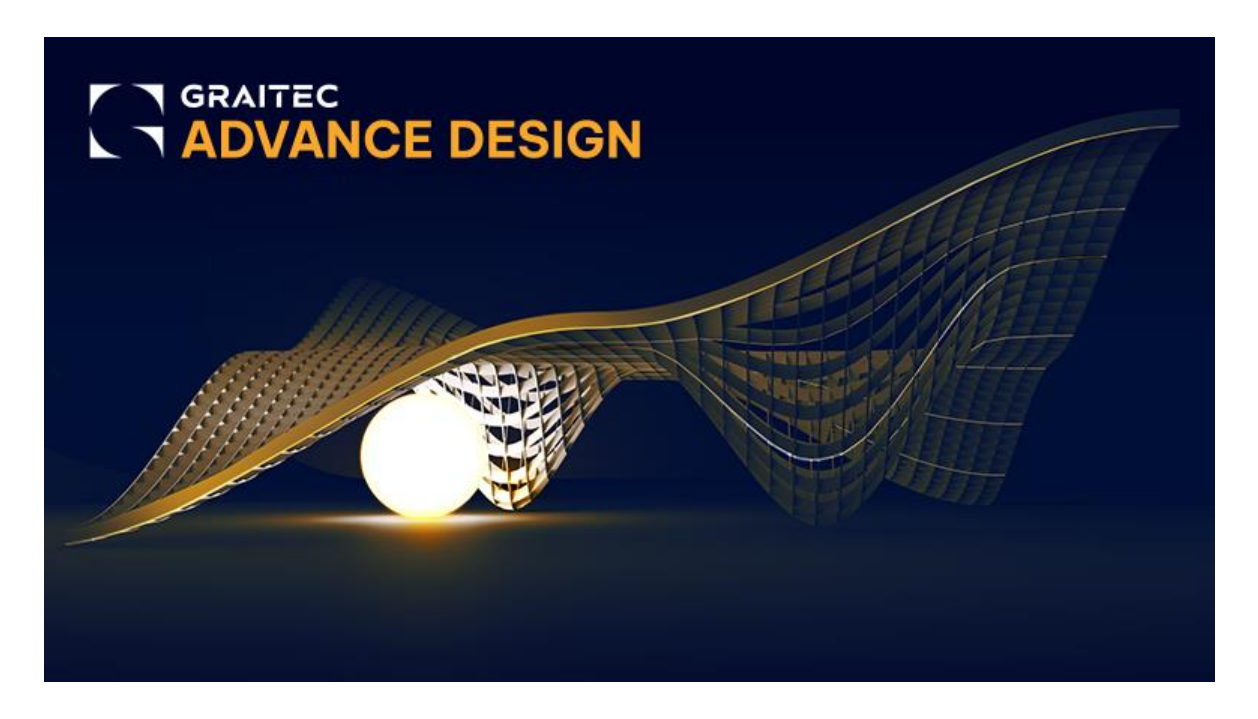

**Wersja 2025 Advance Design** została wzbogacona o wiele nowych, zorientowanych na użytkownika funkcji, które przynoszą wiele korzyści, koncentrując się na kilku kluczowych obszarach:

#### **Możliwości obliczeniowe**

- Możliwość łatwej edycji sztywności elementów powierzchniowych za pomocą współczynników
- Nowa metoda dystrybucji obciążenia z okładzin

#### **Możliwości modelowania**

- Szybkie modelowanie typowych konstrukcji wsporczych pod panele fotowoltaiczne
- Możliwość importowania z Excela elementów liniowych i punktowych
- Wizualizacja fundamentów na modelu

#### **Zwiększenie możliwości projektowania konstrukcji stalowych**

- Modelowanie parametryczne kilku nowych kształtowników formowanych na zimno, w tym podwójnego C i podwójnego Sigma
- Weryfikacja nowych typów kształtowników formowanych na zimno zgodnie z normami EC3 i AISC
- Możliwość definiowania blach wzmacniających na spawanych połączeniach kratowych rur

#### **Zwiększenie możliwości projektowania konstrukcji drewnianych wg. Eurokodu**

- Weryfikacja drewnianych belek trapezowych (belek o zmiennej wysokości)
- Znaczne skrócenie czasu obliczeń weryfikacji elementów drewnianych.
- Zwiększony poziom szczegółowości raportów

#### **Zwiększenie możliwości projektowania konstrukcji betonowych**

- Zwiększenie szybkości obliczeń zbrojenia i komfortu pracy z żelbetowymi elementami powierzchniowymi
- Nowe możliwości automatycznego generowania pasm na płytach żelbetowych
- Weryfikacja skrępowanych i zbrojonych ścian murowanych

#### **Zwiększona wygoda użytkowania i komfort obsługi programu**

- Konfiguracja skrótów klawiaturowych
- Łatwe wyświetlanie wartości obwiedni (min/max) dla tabel wyników MES
- Nowy mechanizm tworzenia raportów przy użyciu natywnego formatu DOCX

Wersja 2025 Advance Design zawiera również wiele ulepszeń i poprawek opartych na opiniach tysięcy użytkowników na całym świecie.

# <span id="page-5-0"></span>**2. Skrócona lista nowości**

Jest to skrócona lista nowych funkcji Advance Design 2025.

#### Możliwości obliczeniowe

- **Modyfikatory sztywności elementów powierzchniowych** 
	- o Możliwość uzyskania ortotropowego zachowania geometrii elementów powierzchniowych poprzez edycję sztywności za pomocą współczynników.
- **Zaktualizowany element skończony Q4**
	- o Zmieniono definicję powierzchniowego 4-węzłowego elementu skończonego na nowszą, bardziej zaawansowaną, która poprawia wyniki związane ze zjawiskiem blokowania ścinania.
- **Nowa metoda dystrybucji obciążenia z okładzin**
	- Nowa metoda rozkładu obciążenia z okładzin na elementy liniowe z wykorzystaniem metody elementów skończonych. Umożliwia rozkład obciążeń dowolnego typu i kształtu.

### Modelowanie

- **Generator do konstrukcji wsporczych paneli fotowoltaicznych**
	- o Możliwość szybkiego i łatwego modelowania konstrukcji wsporczych wykorzystywanych do podtrzymywania paneli fotowoltaicznych. Obejmuje on geometrie stosowane na farmach słonecznych, płaskich dachach i parkingach.
- **Definiowanie obiektów powierzchniowych przy użyciu 2 punktów** 
	- o Zdefiniuj prostokątne elementy powierzchniowe, takie jak elementy powierzchniowe lub okładziny, wskazując 2 wierzchołki.
- **Dwukierunkowa konwersja okładziny na element powierzchniowy**
	- Możliwość dwukierunkowej konwersji okładziny na element powierzchniowy. Przydatne w wielu przypadkach, gdy na przykład chcesz zmodyfikować model zaimportowany z innego oprogramowania.
- **Możliwość definiowania w tabeli lub importowania z Excela elementów liniowych**
	- o Możliwość tworzenia nowych obiektów (liniowych lub punktowych) przy użyciu tabel danych oraz importowania elementów z arkusza kalkulacyjnego Excel.
- **Wizualizacja fundamentów na modelu**
	- o Możliwość wyświetlania w modelu 3D wizualizacji fundamentów. Pozwala to na wizualizację założonych lub obliczonych przez moduł RC Footing parametrów geometrycznych fundamentów.
- **Generowanie śniegu z uwzględnieniem osłon przeciwśniegowych na dachu (Eurokod)**
	- o Możliwość uwzględnienia osłon przeciwśniegowych podczas automatycznego generowania obciążenia śniegiem wg Eurokodu 1. Osłony przeciwśniegowe to elementy zapobiegające zsuwaniu się śniegu umieszczone wzdłuż połaci dachu.

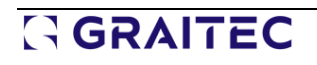

### Projektowanie konstrukcji stalowych

- **Dodatkowe profile dla konstrukcji formowanych na zimno**
	- o Możliwość modelowania parametrycznego i przeprowadzania weryfikacji normowej (wg. EC3 i AISC) kilku nowych kształtowników formowanych na zimno, w tym podwójnego C i Sigma.
- **Wyświetlanie wyników wymiarowania stali dla wybranego elementu/siatki**
	- o Łatwy wybór elementu dla już otwartego arkusza kształtu i szybkie sprawdzenie wyników dla wybranego węzła siatki.
- **Wyniki dla profilu na wybranej siatce**
	- o Szczegółowe wyniki wymiarowania stali dla określonej części elementu liniowego

### Wymiarowanie konstrukcji drewnianych

- **Optymalizacja drewna według systemu (Eurokod)** o Możliwość optymalizacji elementów drewnianych dla każdego systemu.
- **Nowe wpisy w weryfikacjach graficznych dla ugięcia (Eurokod)**
	- o Możliwość wyboru do graficznej prezentacji nowych wyników ugięcia z wyników wymiarowania drewna.
- **Pojedyncza belka trapezowa (Eurokod)**
	- o Weryfikacja zbieżnych belek drewnianych zgodnie z zasadami Eurokodu 5.
- **Kryterium ugięcia dla wrażliwych elementów wykończeniowych (Francja)**
	- o Szczegółowe wymiarowanie drewnianych stropów w SGU zgodnie z francuskim załącznikiem krajowym do normy EN 1995-1-1.
- **Skrócenie czasu obliczeń (Eurokod)**
	- o Znaczne skrócenie czasu obliczeń weryfikacji elementów drewnianych.
- **Zwiększony poziom szczegółowości raportów (Eurokod)**
	- o Weryfikacje mają teraz bardziej jednolity wygląd. Dla każdej weryfikacji wyświetlane są teraz parametry pośrednie.

### Wymiarowanie konstrukcji betonowych

- **Możliwość edycji modułu Younga dla stali zbrojeniowej** 
	- o Możliwość edycji wartości modułu Younga (Es) dla stali zbrojeniowej. Pozwala to na symulację zbrojenia wykonanego z niestandardowych materiałów podczas obliczeń teoretycznego zbrojenia elementów.
- **Uwzględnienie lokalnego systemu podpory dla fundamentów**
	- o Uwzględnienie lokalnego układu podpór (ustawionego zgodnie z podpartym elementem) podczas przenoszenia wymiarów fundamentu i reakcji do modułu RC Footing.
- **Skrócenie czasu obliczeń zbrojenia dla elementów powierzchniowych**
	- o Przyspieszenie czasu obliczeń zbrojenia dla elementów powierzchniowych poprzez optymalizację kodu programu.

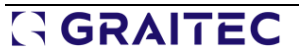

### Wyniki

- **Dodatkowe właściwości danych w Tabelach wyników**
	- o Zestaw nowych pól z właściwościami do wyboru podczas tworzenia niestandardowych tabel z wynikami.
- **Wyświetlanie wartości ekstremalnych w Tabelach wyników**
	- Nowe tryby wyświetlania wartości ekstremalnych w tabelach z wynikami (obwiednia - min/max). Pozwala to na łatwe wyszukiwanie tylko ekstremalnej wartości siły i jej lokalizacji.
- **Nowe polecenia na wstążce wyników**
	- o Możliwość łatwego dostępu ze wstążki do niektórych często używanych opcji wyników.
- **Nowy mechanizm tworzenia raportów**
	- o Nowy mechanizm tworzenia raportów umożliwiający bezpośrednie generowanie treści w formacie Microsoft Word (docx).

### Ulepszone doświadczenia użytkownika

- **Wypełnienie przy prezentacji obciążeń powierzchniowych**
	- o Nowa opcja wypełnienia kolorem obciążeń powierzchniowych. Przydatne zarówno podczas pracy, jak i tworzenia dokumentacji, zwłaszcza do prezentowania obciążeń w widoku z góry.
- **Szybkie wyświetlanie numerów identyfikacyjnych obiektów i wartości obciążenia**
	- o Szybkie wyświetlanie identyfikatorów obiektów i wartości obciążenia za pomocą menu prawego przycisku myszy. Dzięki temu zarządzanie wyświetlaniem jest szybsze i łatwiejsze.
- **Łatwiejsze i szybsze tworzenie szablonów wyboru elementów**
	- o Szybsze tworzenie szablonów wyboru elementów poprzez zapisywanie szablonów wyboru z menu prawego przycisku myszy.
- **Definiowanie zwolnień liniowych wybranych krawędzi dla wielu elementów powierzchniowych**
	- o Możliwość ustawienia zwolnień liniowych na jednej (lub kilku) wybranych krawędziach dla wielu elementów o tej samej geometrii.
- **Możliwość sortowania elementów z systemu**
	- o Nowe opcje łatwego sortowania elementów w systemie przy użyciu różnych kryteriów.
- **Konfiguracja skrótów klawiaturowych**
	- o Możliwość konfigurowania niestandardowych skrótów klawiaturowych w środowisku Advance Design. Możesz sprawdzić bieżące mapowanie skrótów klawiaturowych i dodać własne.
- **Łatwiejsze wprowadzanie danych sejsmicznych dla Hiszpanii.**
	- o Szybkie wyszukiwanie współrzędnych dla miejscowości w Hiszpanii podczas wprowadzania danych obciążenia sejsmicznego.

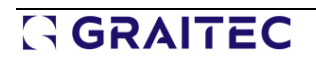

#### • **Ulepszenia edycji właściwości materiału**

o Automatyczne tworzenie nowego materiału użytkownika, jeśli dla istniejącego materiału została dokonana ręczna zmiana parametrów.

#### • **Kolejny etap ujednolicenia okien dialogowych**

o Wygodniejsza obsługa programu dzięki bardziej przejrzystemu interfejsowi z jednolitym wyglądem okien.

#### • **Pomoc online w lokalnych językach**

o Łatwy dostęp do pomocy w języku lokalnym dla Advance Design i Design Modules.

### Moduły wymiarujące do żelbetu

- **Eksport zestawień zbrojenia do plików Excel**
	- o Łatwe przenoszenie szczegółowych informacji o zbrojeniu z zestawień prętów bezpośrednio do arkusza Excel.
- **Nowy parametr do wyświetlania liczby prętów w rozkładzie**
	- Możliwość opisywania prętów na rysunkach elementów żelbetowych za pomocą całkowitej liczby prętów danego numeru pręta lub liczby prętów występujących w każdym rozkładzie.
- **RC Beam - Zestaw usprawnień ułatwiających codzienną pracę**
	- o Zestaw drobnych ulepszeń do wszystkich modułów RC zaprojektowanych w celu wydajniejszej pracy z modułem.
- **RC Beam - Rysunki z przekrojami na podporach**
	- o Możliwość tworzenia przekrojów nie tylko wzdłuż rozpiętości, ale także na podporach.
- **RC Beam - Wyświetlanie szczegółów gięcia górnych prętów nad belką** 
	- o Możliwość generowania detali gięcia dla zbrojenia górnego belki nad widokiem belki.
- **RC Beam -Beton niskoemisyjny (Eurokod)**
	- o Możliwość uwzględnienia betonu niskoemisyjnego w obliczeniach, co pozwala zmniejszyć ślad węglowy dzięki zastosowaniu materiałów przyjaznych dla środowiska.
- **RC Beam - Współczynnik osłabienia haka dla belek prefabrykowanych**
	- o Możliwość narzucenia wartości współczynnika osłabienia haka w przypadku belek prefabrykowanych.
- **RC Beam – Rozwinięcie rozdziału raportu zbrojenia na skręcanie**
	- o Aktualizacja rozdziału dotyczącego zbrojenia na skręcanie w raporcie wraz z weryfikacją rozstawu strzemion.
- **Footing RC - Ulepszenia optymalizacji ław fundamentowych** 
	- o Możliwość wykonania optymalizacji dla ław, z uwzględnieniem ograniczeń w odniesieniu do szerokości podstawy w każdym kierunku, a także z możliwością określenia mimośrodu.
- **RC Column - Ulepszenia związane z weryfikacją ogniową (Eurokod)**
	- o Zestaw ulepszeń związanych z weryfikacją ogniową słupów, w tym wyświetlanie na panelu wyników zestawu dodatkowych rezultatów pochodzących z weryfikacji ogniowej, a także prezentacja dodatkowych komunikatów ostrzegawczych.
- **RC Column - Możliwość wymuszenia współczynnika C dla granicy smukłości**
	- o Możliwość narzucenia wartości współczynnika stosunku momentów używanego w obliczeniach granicznej smukłości zgodnie z Eurokodem.
- **RC Slab - ulepszenia wydajności**
	- o Zwiększenie komfortu pracy poprzez znaczne zwiększenie szybkości działania modułu, w tym pracy podczas edycji i generowania zbrojenia dla modeli z wieloma elementami skończonymi.
- **RC Slab - Ulepszenie mechanizmu automatycznego generowania pasm**
	- o Kilka aktualizacji dotyczących generowania pasm dla płyt żelbetowych, wdrażających automatyczną definicję pasm zgodnie ze standardami określonymi w amerykańskiej normie ACI.

### Moduł wymiarujący Masonry Wall

- **Skrępowane ściany murowane** 
	- o Możliwość przeprowadzania weryfikacji ścian murowanych związanych ze słupami żelbetowymi oraz weryfikacji ścian murowanych zawierających zbrojenie.

### Moduł projektowania połączeń stalowych

- **Spawane rurowe połączenie kratowe - Blachy wzmacniające**
	- o Możliwość zdefiniowania, dla spawanych rurowych połączeń kratownicowych, dodatkowych blach wzmacniających styk między pasem a krzyżulcami. Blachy te mogą być dwojakiego rodzaju: poziome i boczne.
- **Spawane rurowe połączenie kratownicowe - Rysunki** 
	- o Możliwości generowania rysunków dla spawanych połączeń rurowych.
- **Spawane połączenia rurowe - Weryfikacja wytrzymałości na przebicie** 
	- o Wprowadzenie weryfikacji zniszczenia spowodowanej przebiciem dla profili rurowych.
- **Spawane rurowe połączenie kratownicowe - Zestaw drobnych ulepszeń** 
	- o Zestaw mniejszych ulepszeń spawanego połączenia rurowego w celu zwiększenia funkcjonalności.
- **Połączenie blachy ścinanej - poprawa pozycjonowania śrub** 
	- o Dostosowano istniejące zachowanie dla pozycjonowania śrub w przypadku, gdy belka drugorzędna jest nachylona.
- **Połączenie nakładkowe - Weryfikacja profil nakładek z profilu C na panelu informacyjnym**
	- o Sprawdzanie profilu w kształcie litery C jest teraz dostępne w panelu Informacyjnym.
- **Podstawa słupa - aktualizacja domyślnych właściwości kotew z hakiem**
	- o Zmiany związane z właściwościami haków w celu uzyskania prawidłowej średnicy trzpienia dla haków.

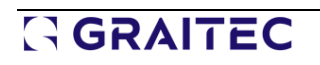

# <span id="page-10-0"></span>**3. Nowe możliwości obliczeniowe**

Szereg nowych funkcji i ulepszeń związanych z obliczeniami i dodatkową analizą budynku.

### <span id="page-10-1"></span>**3.1. Modyfikatory sztywności elementów powierzchniowych**

#### **Możliwość uzyskania ortotropowego zachowania geometrii elementów powierzchniowych poprzez edycję sztywności za pomocą współczynników.**

Nowe modyfikatory sztywności elementów powierzchniowych w Advance Design 2025 dają użytkownikowi pełną kontrolę nad każdym aspektem sztywności powłok i płyt. Advance Design jest teraz w stanie modelować specjalne typy elementów powierzchniowych wymagających różnych sztywności dla każdego kierunku w zachowaniach związanych ze zginaniem, siłą osiową czy ścinaniem.

### Wprowadzenie

Dzięki możliwości oddzielnej modyfikacji każdego składnika sztywności elementów powierzchniowych (powłok i płyt), projektanci uzyskają większą kontrolę nad zachowaniem konstrukcyjnym powierzchniowych elementów skończonych. Dzięki nowym modyfikatorom sztywności elementu powierzchniowego w Advance Design 2025 projektanci mogą teraz niezależnie kontrolować sztywność osiową w płaszczyźnie w każdym kierunku, sztywność na ścinanie w płaszczyźnie, sztywność na zginanie w każdym kierunku, sztywność skrętną i sztywność na ścinanie poza płaszczyzną w każdym kierunku.

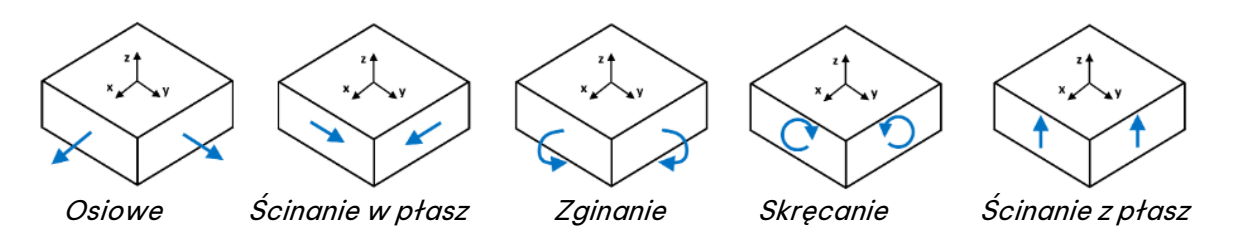

Siły wewnętrzne w elemencie powierzchniowym

### Modyfikatory sztywności

W Advance Design 2025 modyfikatory sztywności elementu powierzchniowego są dostępne z jego listy właściwości.

| Właściwości                                   | 瓜                                   | $\times$ |
|-----------------------------------------------|-------------------------------------|----------|
| 同 歐 Wszystkie właściwości                     |                                     |          |
| $\blacksquare$ Ogólne                         |                                     |          |
| ldentyfikator                                 | O                                   |          |
| Nazwa                                         | Element powierzchniowy              |          |
| Rodzaj                                        | Powłoka                             |          |
| - Element aktywny                             | $\nabla$ Tak                        |          |
| System                                        |                                     |          |
| Komentarz                                     |                                     |          |
| Identyfikator GTC                             | $\bf{0}$                            |          |
| <b>E</b> Superelement                         |                                     |          |
| ldentyfikator                                 | $\bf{0}$                            |          |
| Lista                                         | <b>Brak</b>                         |          |
| Kolor                                         | Czarny                              |          |
| <b>El Material</b>                            |                                     |          |
| Kod                                           | C25/30                              |          |
| <b>El Offset</b>                              |                                     |          |
| Offset                                        | 0.00 cm                             |          |
| Uwzględnij w MES                              | $\nabla$ Tak                        |          |
| <b>El Grubość</b>                             |                                     |          |
| Grubość (wierzchołek 1)                       | 20.00 cm                            |          |
| Nachylenie X                                  | 0.00                                |          |
| Nachylenie Y                                  | 0.00                                |          |
| Bezwładność przekroju zarys Wartość wymuszona |                                     |          |
| Modyfikatory sztywności                       | Podstawowy: 1; 1; 1; 1; 1; 1; 1; 1; |          |
| Współczynnik ciężaru                          | 1                                   |          |
| E Obliczenia kosztów i CO.                    |                                     |          |
| 田 Szacowanie kosztów                          |                                     |          |
| <b>Exercise CO.</b>                           |                                     |          |

Modyfikatory sztywności na liście właściwości elementu powierzchniowego

Dostępne są dwa tryby wprowadzania współczynników modyfikacji: Podstawowy i Szczegółowy. Wybór metody należy do użytkownika i jest dokonywany po użyciu ikony w polu Modyfikatory sztywności. Niezależnie od wybranej metody możliwa jest również zmiana współczynnika modyfikacji automatycznie wyznaczanego ciężaru własnego elementu. Odbywa się to za pomocą poniższej opcji Współczynnik ciężaru.

#### • **Podstawowe modyfikatory sztywności**

Jak sama nazwa wskazuje, podstawowe modyfikatory sztywności oferują prostą metodę wprowadzania współczynników modyfikacji. Jest to domyślny tryb w Advance Design, zaprojektowany tak, aby był przyjazny dla użytkownika i dostępny dla wszystkich użytkowników.

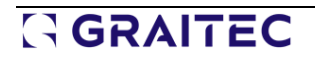

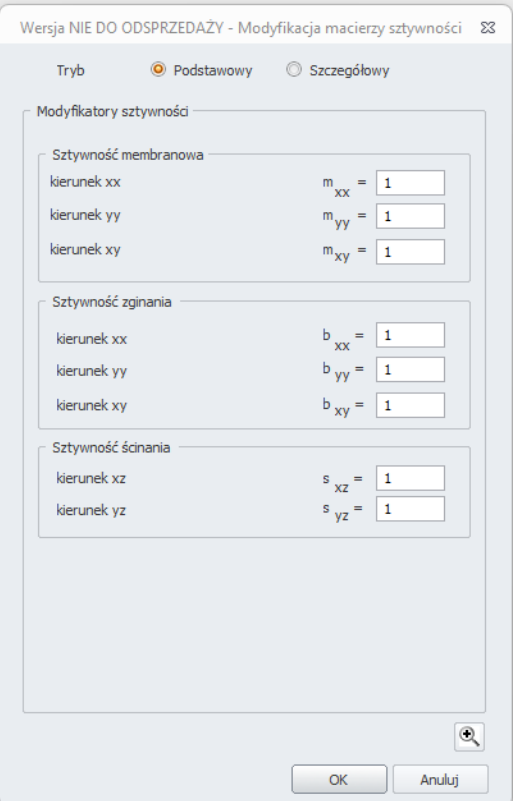

Podstawowe modyfikatory sztywności

W trybie podstawowym współczynniki modyfikacji są umieszczane w trzech grupach: sztywność membranowa, sztywność zginania i sztywność ścinania.

Dla sztywności membranowej:

- **mxx** współczynnik modyfikacji sztywności osiowej w płaszczyźnie wzdłuż lokalnej osi x
- **myy** współczynnik modyfikacji sztywności osiowej w płaszczyźnie wzdłuż lokalnej osi y
- **mxy** współczynnik modyfikacji sztywności na ścinanie w płaszczyźnie

Dla sztywności zginania:

- **bxx** współczynnik modyfikacji sztywności zginania wzdłuż lokalnej osi x (moment zginający wokół lokalnej osi y, który generuje naprężenia normalne wzdłuż lokalnej osi x)
- **byy** współczynnik modyfikacji sztywności zginania wzdłuż lokalnej osi y (moment zginający wokół lokalnej osi x, który generuje naprężenia normalne wzdłuż lokalnej osi y)
- **bxy** współczynnik modyfikacji sztywności skrętnej

Dla sztywności ścinania:

- **sxz** współczynnik modyfikujący sztywność na ścinanie z płaszczyzny w lokalnym kierunku osi x
- **syz** współczynnik modyfikacji sztywności na ścinanie z płaszczyzny w lokalnym kierunku osi y

Te współczynniki modyfikacji mnożą lokalnie odpowiedni moduł Younga lub moduł ścinania w macierzy sztywności. Aby uzyskać więcej szczegółów na temat działania tych współczynników, naciśnięcie ikony lupy pokaże, jak te współczynniki wpływają na obliczenia macierzy sztywności elementu powierzchniowego.

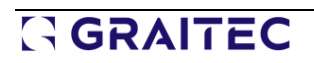

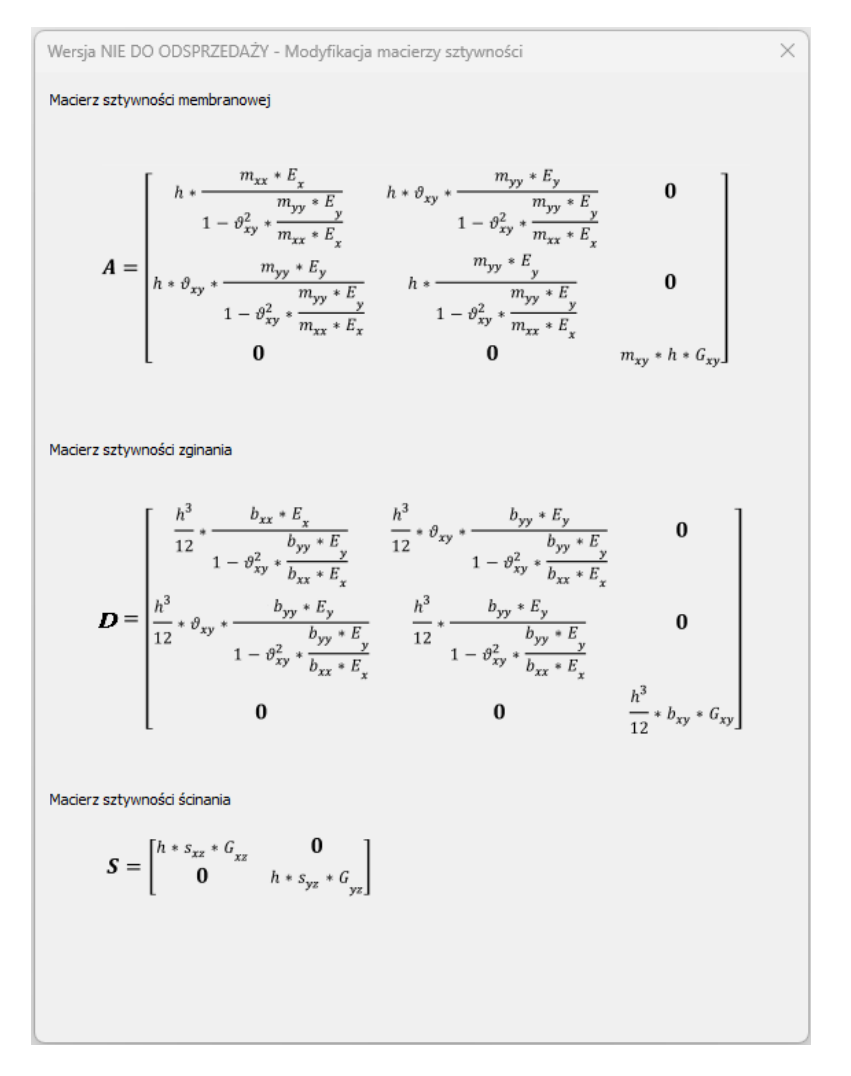

Formułowanie macierzy sztywności z podstawowymi modyfikatorami

Przy h grubości elementu, Exi Ey moduł Younga odpowiednio na lokalnej osi x i y, v<sub>xy</sub>. Współczynnik Poissona, Gxymoduł ścinania w płaszczyźnie, Gxzi Gyzmoduł ścinania z płaszczyzny odpowiednio dla lokalnej osi x i y.

Dla materiału izotropowego  $E_x = E_y = E$   $G_{xy} = G_{xz} = G_{yz} = G$ 

#### • **Szczegółowe modyfikatory sztywności**

Szczegółowe modyfikatory sztywności to zaawansowane współczynniki modyfikacji, które dają użytkownikowi pełną kontrolę nad każdym składnikiem macierzy sztywności. Ten tryb jest przeznaczony dla użytkowników z dobrą znajomością teorii elementów skończonych.

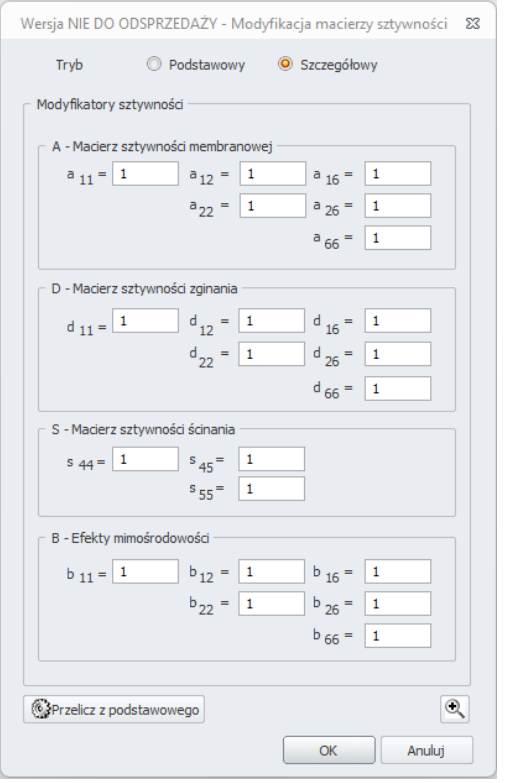

Szczegółowe modyfikatory sztywności

Współczynniki modyfikacji trybu podstawowego można przekonwertować na ich szczegółowe odpowiedniki, klikając przycisk Oblicz z podstawowego.

Szczegółowe współczynniki modyfikacji umieszczono w czterech grupach: macierz sztywności membranowej A, macierz sztywności zginania D, macierz sztywności na ścinanie S i efekty mimośrodu B. Oprócz kontrolowania wszystkich komponentów na przekątnej macierzy sztywności, tryb szczegółowy daje użytkownikowi możliwość kontrolowania sztywności interakcji między różnymi stopniami swobody (komponent poza przekątną) oraz efektów mimośrodowości (dla elementów mimośrodowych). Każdy współczynnik modyfikacji mnoży określony odpowiedni komponent w macierzy sztywności. Aby uzyskać więcej informacji na temat działania tych współczynników, naciśnięcie ikony lupy pokaże, w jaki sposób te współczynniki mnożą początkowe składowe macierzy sztywności.

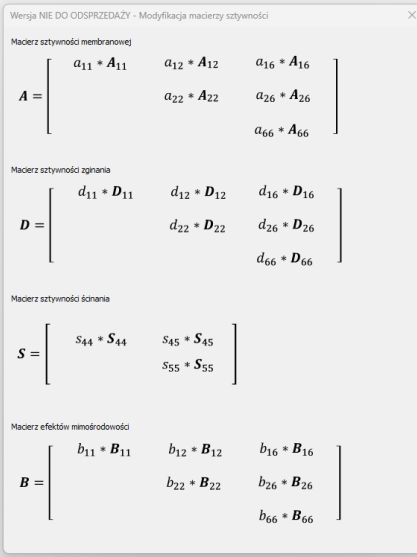

Formułowanie macierzy sztywności ze szczegółowymi modyfikatorami

Parametry pisane małymi literami to zaawansowane współczynniki modyfikacji, a parametry pisane wielkimi literami to początkowe składowe macierzy sztywności.

## Współczynnik ciężaru

Równolegle z wprowadzeniem modyfikatorów sztywności wprowadzono również możliwość łatwej modyfikacji ciężaru własnego danego elementu powierzchniowego za pomocą współczynnika. Dzięki temu współczynnikowi dość łatwo jest uzyskać ciężar własny elementu powierzchniowego w przypadkach, w których jest to konieczne, bez konieczności tworzenia fikcyjnych materiałów.

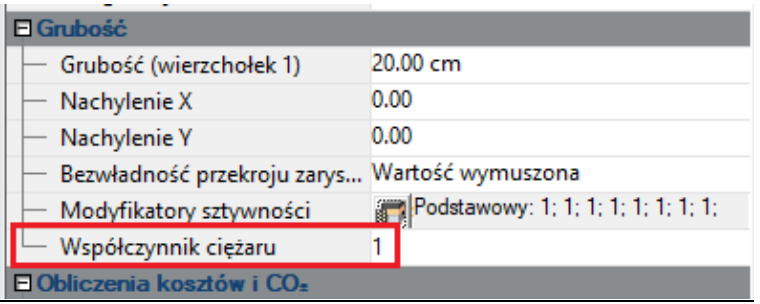

### Przykłady zastosowań

Pełna kontrola nad każdym aspektem sztywności elementu powierzchniowego daje projektantowi szeroki zakres praktycznych zastosowań. W dalszej części przedstawimy tylko dwa typowe zastosowania, pierwsze dotyczące modelowania płyt żelbetowych z pustymi przestrzeniami, a drugie dotyczące modelowania drugorzędnych ścian żelbetowych.

#### • **Przykład 1 - Płyta żelbetowa z pustymi przestrzeniami**

Płyty kanałowe to płyty żelbetowe z pustymi wypełnieniami. Te puste przestrzenie są tworzone przez zastosowanie prostokątnych plastikowych prostopadłościanów lub kul wokół środkowej linii grubości płyty. Beton w środku przekroju płyty nie wpływa bardzo pod względem nośności na zginanie. Usunięcie go pozwoli więc zaoszczędzić materiał i sprawi, że płyta będzie lżejsza bez utraty zbyt dużej sztywności na zginanie. Zmniejszając ilość betonu i wykorzystując puste przestrzenie z tworzywa sztucznego pochodzącego z recyklingu, płyta z pustymi przestrzeniami jest doskonałym rozwiązaniem dla zrównoważonego procesu budowlanego.

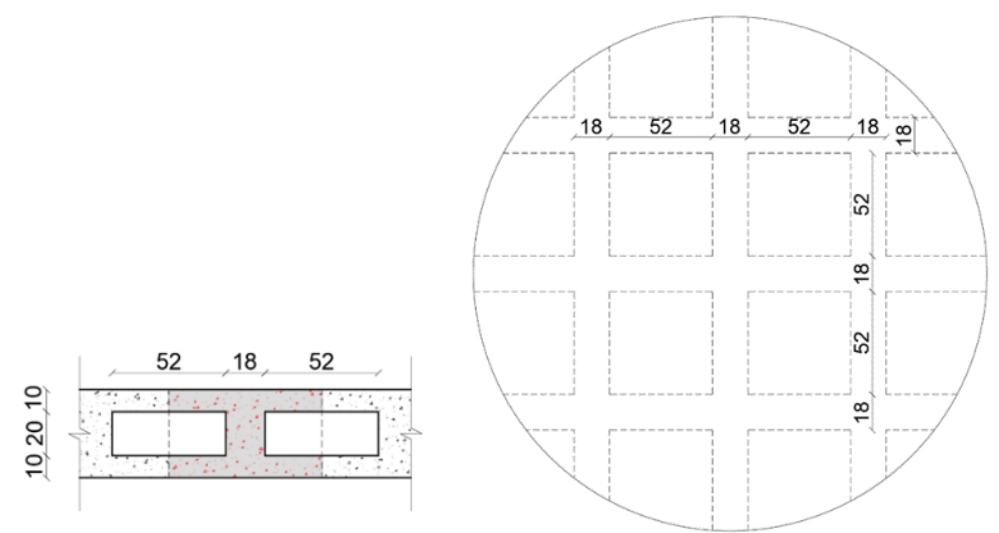

Przekrój poprzeczny (po lewej) i widok z góry (po prawej) analizowanego przykładu płyty z pustką (jednostki to cm)

Aby prawidłowo zamodelować płytę z pustkami, należy uwzględnić obecność pustek podczas obliczania jej właściwości geometrycznych, sztywności i ciężaru własnego. Rozważmy płytę z pustkami jak na powyższym rysunku i obliczmy jej właściwości z obecnością pustek i bez nich (pełny przekrój).

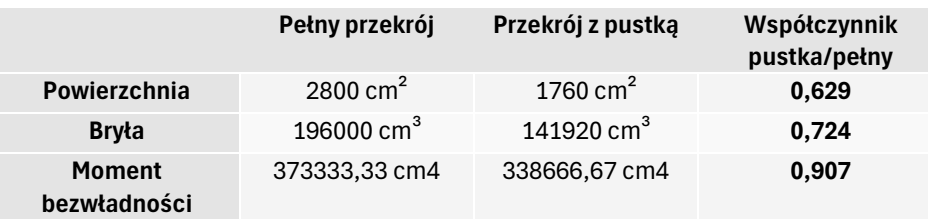

Tę pustą płytę można zamodelować jako bryłę o grubości 40 cm, używając następujących modyfikatorów:

• Wszystkie sztywności proporcjonalne do powierzchni przekroju (sztywności membranowe i sztywności na ścinanie) należy pomnożyć przez współczynnik powierzchni

> *Area ratio*  $=$   $\frac{V \text{oided section area}}{F \text{uH}\cos t \text{ism area}}$  $\frac{1}{Full}$  section area = 0.629

• Wszystkie sztywności proporcjonalne do momentu bezwładności przekroju (sztywności zginające) należy pomnożyć przez stosunek momentu bezwładności

> Moment of inertia ratio  $=\frac{Voided\ section\ moment\ of\ inertia}{FvU\ constant\ in\ constant\ of\ in\ units}$  $\frac{1}{100}$  Full section moment of inertia  $= 0.907$

• Ciężar własny płyty należy pomnożyć przez stosunek objętości

 $Volume\ ratio\ =\ \frac{Voided\ section\ volume}{Full\ section\ volume}=0.724$ 

Dzięki zastosowaniu powyższych modyfikatorów sztywności i współczynnika ciężaru, Advance Design jest teraz w stanie dokładnie modelować płytę z pustkami.

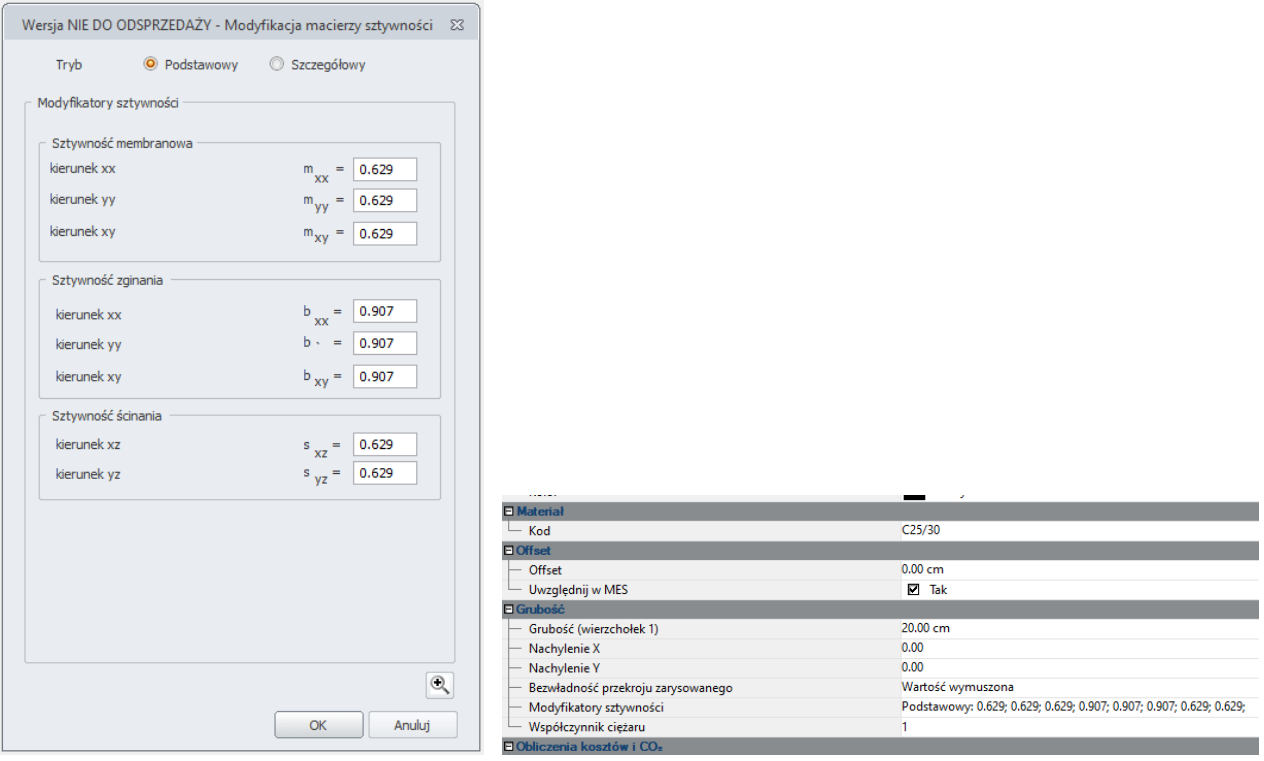

Podstawowe modyfikatory sztywności i lista właściwości dla przykładu płyty z pustkami

#### • **Przykład 2 - Drugorzędne ściany żelbetowe**

W projektowaniu budynków często zdarza się, że ograniczenia architektoniczne i elewacyjne skutkują nieregularnym układem ścian usztywniających. Na przykład budynek, jak na zdjęciu poniżej, ma nieciągłe betonowe ściany ze wszystkich stron (elementy w kolorze czerwonym), a jednocześnie ma ciągły rdzeń centralny i ściany boczne (elementy w kolorze zielonym). W takich przypadkach normy sejsmiczne zalecają traktowanie tych nieciągłych ścian jako elementy drugorzędne, które nie uczestniczą w usztywnianiu konstrukcji. Tak więc w przypadku tej konstrukcji zielone ściany są odporne na obciążenia grawitacyjne i obciążenia boczne, podczas gdy czerwone ściany przenoszą tylko obciążenia grawitacyjne (nie opierają się siłom poziomym). Modelowanie dokładnego zachowania tych czerwonych ścian jest teraz możliwe za pomocą modyfikatorów sztywności elementów powierzchniowych.

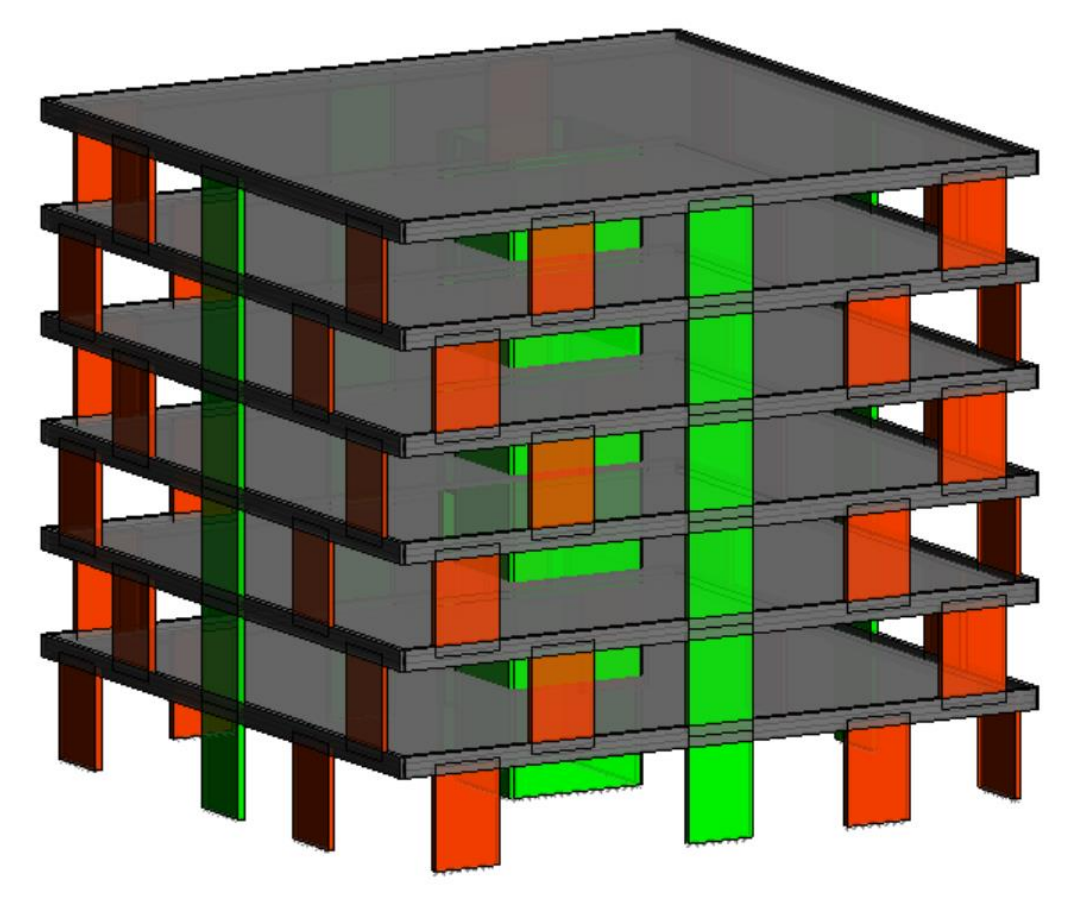

Budynek o nieciągłych ścianach

Aby zapobiec przenoszeniu sił bocznych przez czerwone ściany wzdłuż ich silnej osi, należy sprawić, by ich sztywność na ścinanie w płaszczyźnie była pomijalna. Jest to możliwe poprzez ustawienie podstawowego modyfikatora sztywności membranowej  $m_{xy} = 0.001$ 

(nie można wstawić zera, ponieważ spowoduje to niestabilność elementu powłoki). Aby zapobiec przenoszeniu sił bocznych przez czerwone ściany wzdłuż ich słabej osi, możliwe są dwie opcje:

**Opcja 1**: Wprowadź zwolnienia przegubowe na krawędziach ścian.

**Opcja 2**: Spraw, że sztywność ścian na zginanie i sztywność na ścinanie poza płaszczyzną są pomijalne. Jest to możliwe poprzez ustawienie podstawowych modyfikatorów sztywności na zginanie i ścinanie na 0,001 (nie można wstawić zera, ponieważ spowoduje to niestabilność elementu powłoki).

$$
b_{xx} = b_{yy} = b_{xy} = s_{xz} = s_{yz} = 0.001
$$

Ponieważ skupiamy się na użyciu modyfikatorów sztywności, wybierzemy opcję 2.

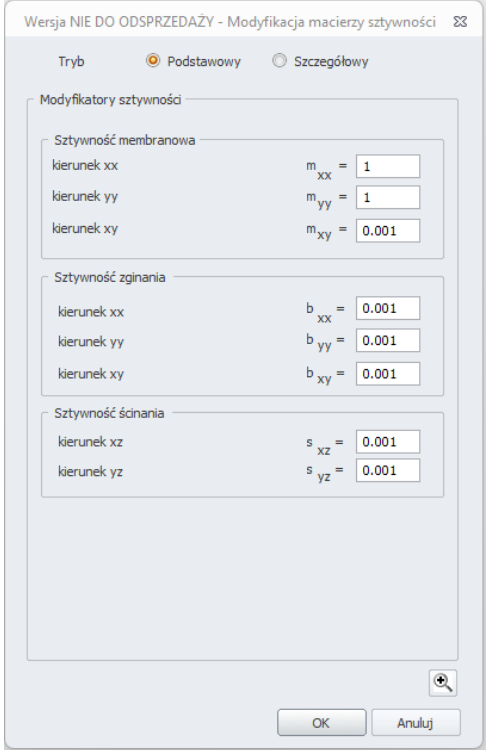

Modyfikatory sztywności ścian czerwonych

Aby pokazać, w jaki sposób Advance Design jest teraz w stanie dokładnie modelować drugorzędne ściany betonowe, porównamy wyniki modelu bez modyfikatorów sztywności z modelem z modyfikatorami ustawionymi dla ścian czerwonych. Oba modele są poddawane tym samym jednostajnym siłom bocznym przyłożonym na wszystkich kondygnacjach. Poniższy rysunek przedstawia przemieszczenie konstrukcji pod obciążeniami bocznymi.

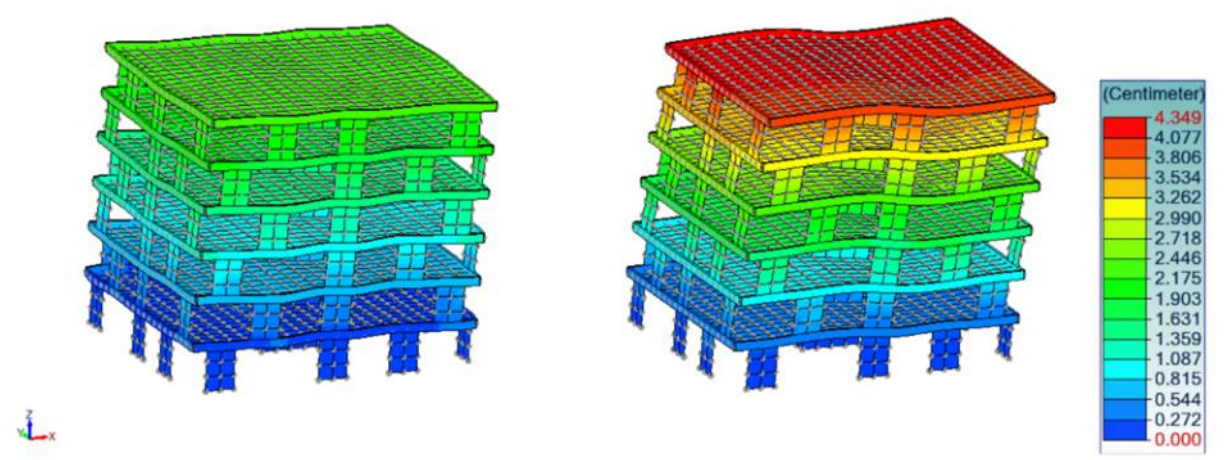

Porównanie przemieszczeń dla konstrukcji poddawanych obciążeniom bocznym. Model bez modyfikatorów sztywności (po lewej) i z modyfikatorami sztywności (po prawej)

Uniemożliwienie nieciągłym czerwonym ścianom stawiania oporu siłom poziomym zmniejszy sztywność boczną budynku. W związku z tym konstrukcja będzie miała zwiększone przemieszczenie boczne. Poniższe rysunki przedstawiają ścinanie przenoszone przez podpory, gdy konstrukcje są poddawane obciążeniom bocznym.

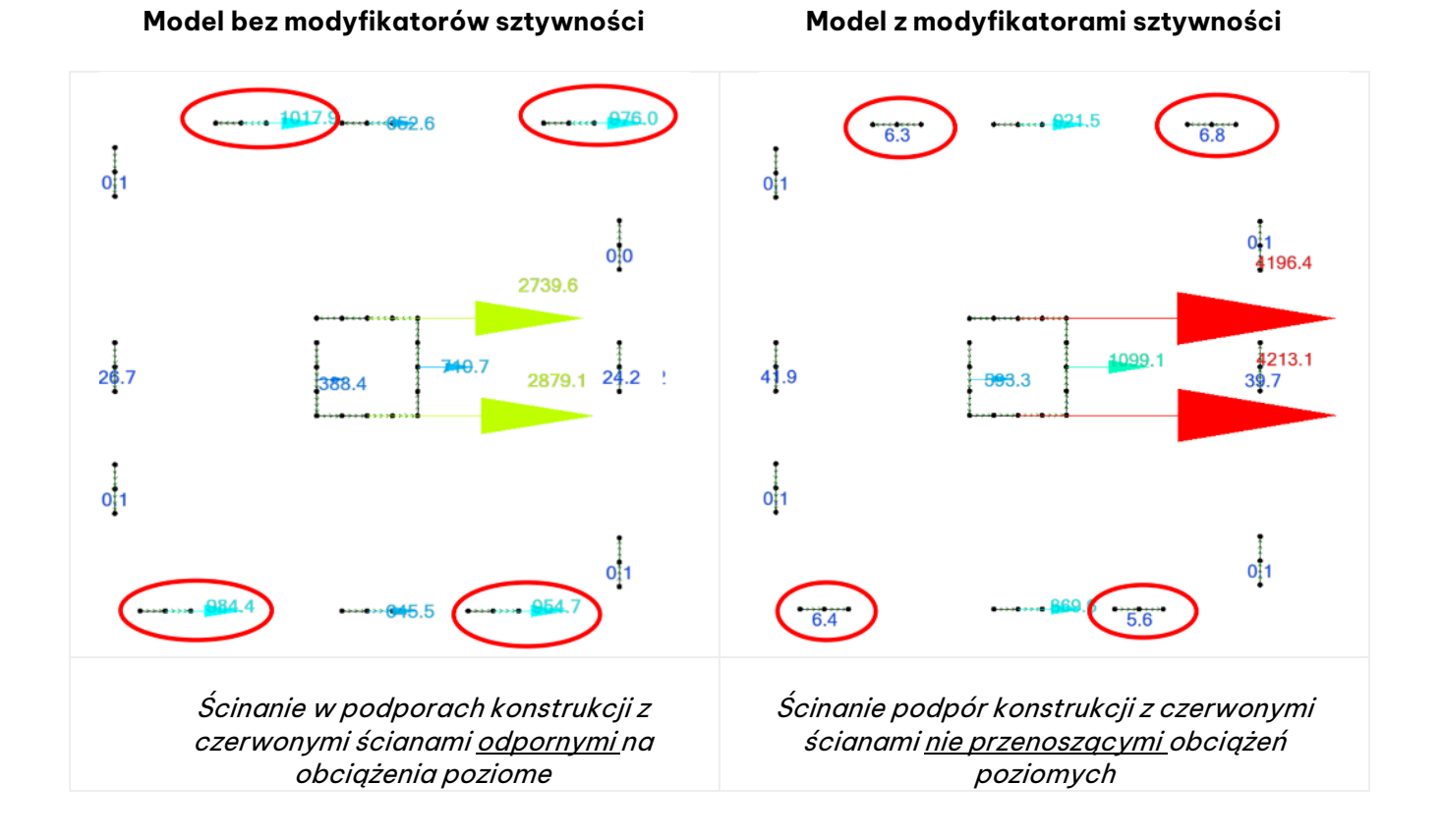

Porównując powyższe rysunki, możemy wyraźnie zobaczyć, jak zmieniła się ścieżka obciążenia sił bocznych, gdy czerwone ściany nie opierały się siłom bocznym. W tym przypadku obciążenie boczne było przenoszone wyłącznie przez centralną ścianę rdzenia i ciągłe ściany boczne (zielone elementy ścienne). W ten sposób zauważamy znaczny wzrost ścinania podstawy na podporach zielonych ścian na prawym rysunku.

### <span id="page-20-0"></span>**3.2. Zaktualizowany element skończony Q4**

**Zmieniono definicję powierzchniowego 4-węzłowego elementu skończonego na nowszą, bardziej zaawansowaną, która poprawia wyniki związane ze zjawiskiem blokowania ścinania.**

Advance Design 2025 wprowadza ulepszenie do sformułowania ścinania w płaszczyźnie podstawowego typu powierzchniowego elementu skończonego, które poprawia dokładność niektórych wyników, szczególnie w przypadku modeli o rzadkiej siatce, przy zachowaniu tej samej wydajności obliczeń.

# Wprowadzenie

Elementy siatki Q4 są najczęściej używanym typem elementów skończonych do modelowania powłok, płyt i membran. Składają się one z czworobocznego elementu powierzchniowego z węzłem na każdym rogu (w sumie 4 węzły). Elementy Q4 są popularne ze względu na ich proste obliczenia. W rzeczywistości wykorzystują liniowe dwuwymiarowe funkcje kształtu, co czyni je dość łatwymi do analizy.

To uproszczenie ma jednak swoją cenę. Funkcje kształtu liniowego nie są w stanie prawidłowo uchwycić krzywizny krawędzi elementu Q4 podczas zginania w płaszczyźnie. Zamiast odkształcać

się z krzywizną na krawędzi, elementy Q4 odkształcają się w kształt trapezu po poddaniu ich zginaniu w płaszczyźnie.

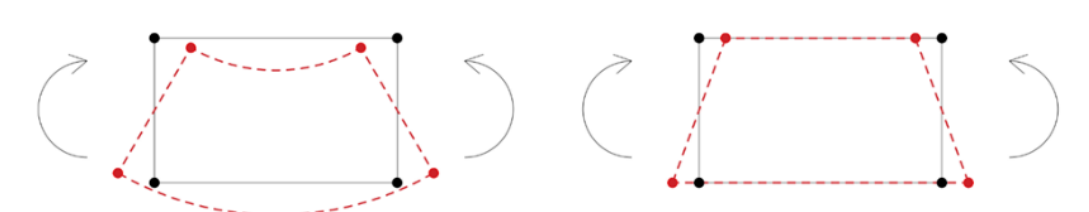

Porównanie odkształcenia rzeczywistego (po lewej) z odkształceniem elementu Q4 (po prawej)

Ta niedokładność odkształcenia spowoduje przeszacowanie ścinania w płaszczyźnie przenoszonego przez element skończony przy jednoczesnym niedoszacowaniu zginania w płaszczyźnie. Innymi słowy, element będzie wydawał się sztywniejszy przy zginaniu i będzie się mniej przemieszczał. Zjawisko to jest znane jako blokowanie ścinania w płaszczyźnie.

Niedokładność wynikająca z blokowania ścinania w płaszczyźnie jest pomijalna w przypadku powłok i membran o wystarczającej gęstości oczek (wystarczy logiczny rozmiar oczka z nie mniej niż 3 elementami siatki na kierunek). Tak więc powłoki o rzadkim siatkowaniu są najbardziej podatne na problemy z blokowaniem ścinania w płaszczyźnie.

Przyjmując nowe sformułowanie do obliczeń ścinania w płaszczyźnie oparte na [H.Choi & P.Lee 2024], Advance Design 2025 jest teraz w stanie lepiej radzić sobie z problemem blokowania ścinania w płaszczyźnie nawet w przypadku konstrukcji o rzadkim oczku. To ulepszenie nie ma wpływu na czas obliczeń, więc Advance Design 2025 zapewni dokładniejsze wyniki przy zachowaniu najwyższej wydajności.

### Porównanie AD 2025 z poprzednimi wersjami

Aby uwypuklić ulepszenie Advance Design 2025 w zarządzaniu blokowaniem ścinania w płaszczyźnie (in-plane shear locking) , rozważymy wspornikowy element belki o rozpiętości 15 m i prostokątnym przekroju poprzecznym o szerokości 30 cm i wysokości 100 cm. Ta belka zostanie poddana ciężarowi własnemu. W pierwszym podejściu, aby uzyskać wyniki referencyjne, konstrukcja zostanie przeanalizowana jako belkowy element liniowy. Następnie belka zostanie zamodelowana za pomocą elementów powłokowych z siatką Q4 w poprzedniej wersji AD (2024.1.2) i nowej wersji AD 2025. W przypadku modeli z elementami powłokowymi zaczniemy od rozmiaru siatki 1 x 1 m. Jest to uważane za zgrubny rozmiar siatki badanej konstrukcji, ponieważ będziemy mieli jeden element siatki na całej wysokości. To początkowe zgrubne siatkowanie powinno ujawnić problemy z blokowaniem ścinania w płaszczyźnie. Następnie użyjemy siatki o rozmiarze 0,33 x 0,33 m, która powinna sprawić, że konstrukcja będzie mniej wrażliwa na ścinanie, w poprzednich wersjach AD.

#### • **Porównanie ugięcia**

Przeprowadzono porównanie ugięcia między modelem belki, modelem powłoki (ze zgrubną i gęstą siatką) w poprzedniej i nowej wersji Advance Design. Wyniki przedstawiono w poniższej tabeli.

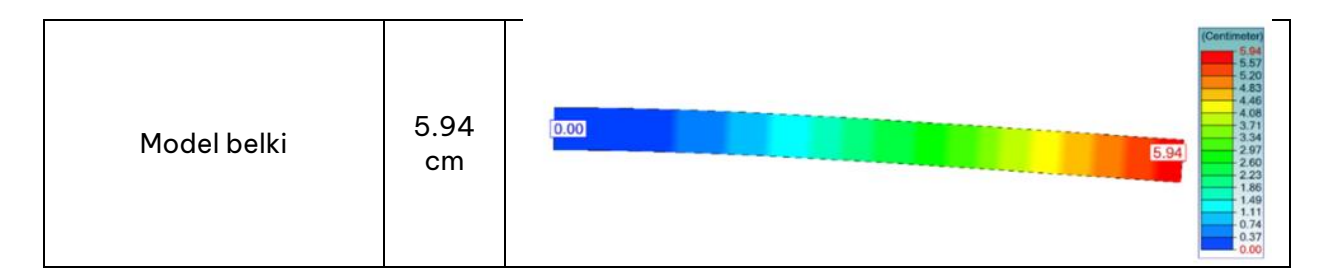

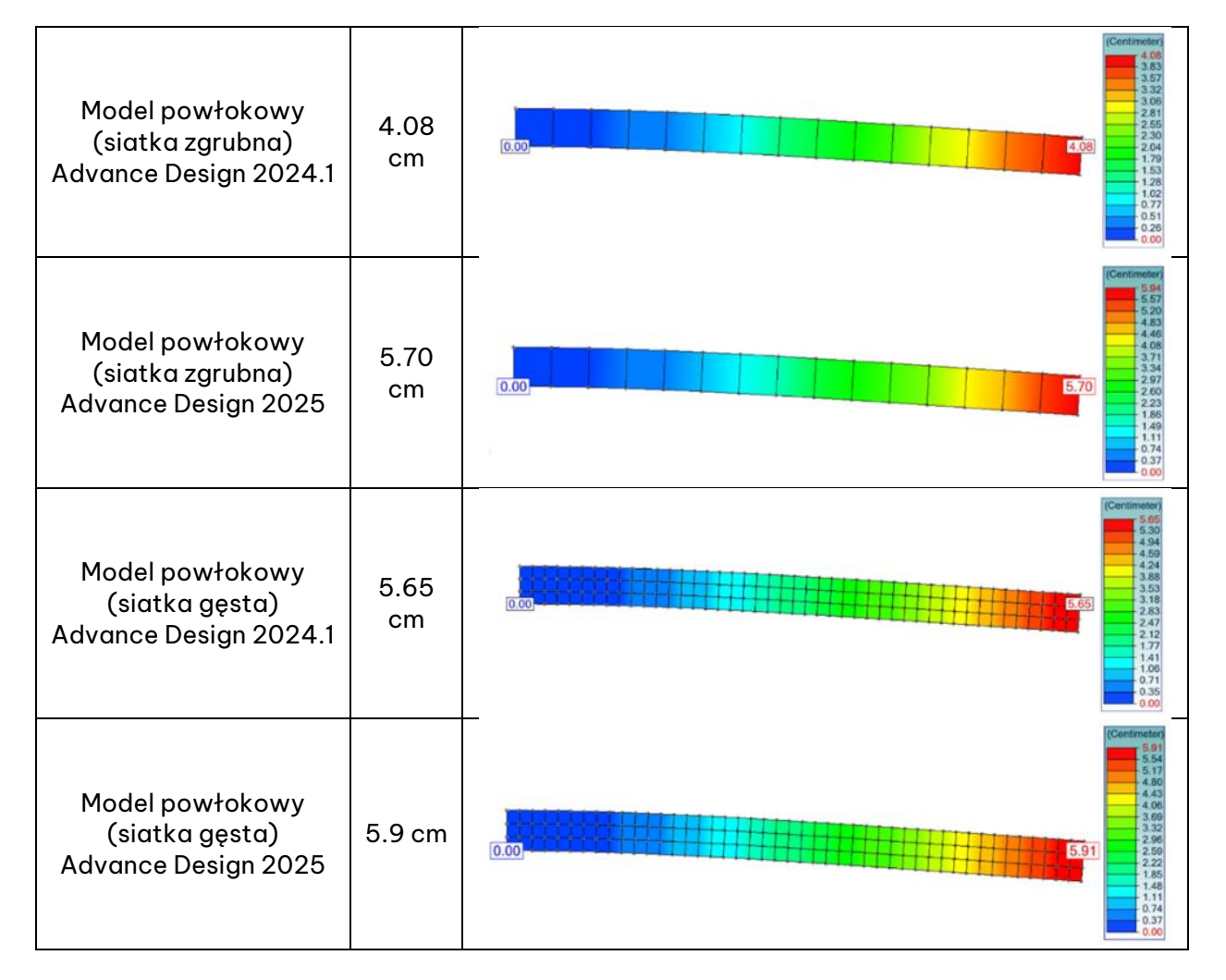

W przypadku zgrubnego siatkowania, poprzednie wersje Advance Design napotykały problemy z blokowaniem ścinania w płaszczyźnie, a konstrukcja była sztywniejsza niż powinna, co skutkowało niedokładnym ugięciem. Po zastosowaniu lepszej siatki uzyskaliśmy wyniki bliższe wartościom wzorcowym (model belkowy).

Advance Design 2025 znacznie lepiej radzi sobie z problemami ścinania w płaszczyźnie, nawet przy zgrubnej siatce. Zarówno w przypadku zgrubnej, jak i zagęszczonej siatce, AD 2025 daje dokładne wyniki, które są zbliżone do wzorcowego modelu belkowego.

### • **Porównanie naprężeń normalnych**

Teraz przeprowadzane jest porównanie naprężeń normalnych przy zginaniu między różnymi modelami.

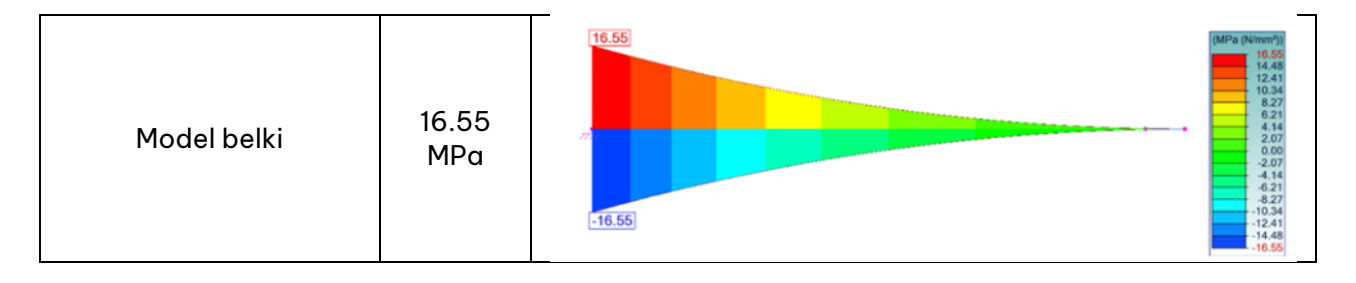

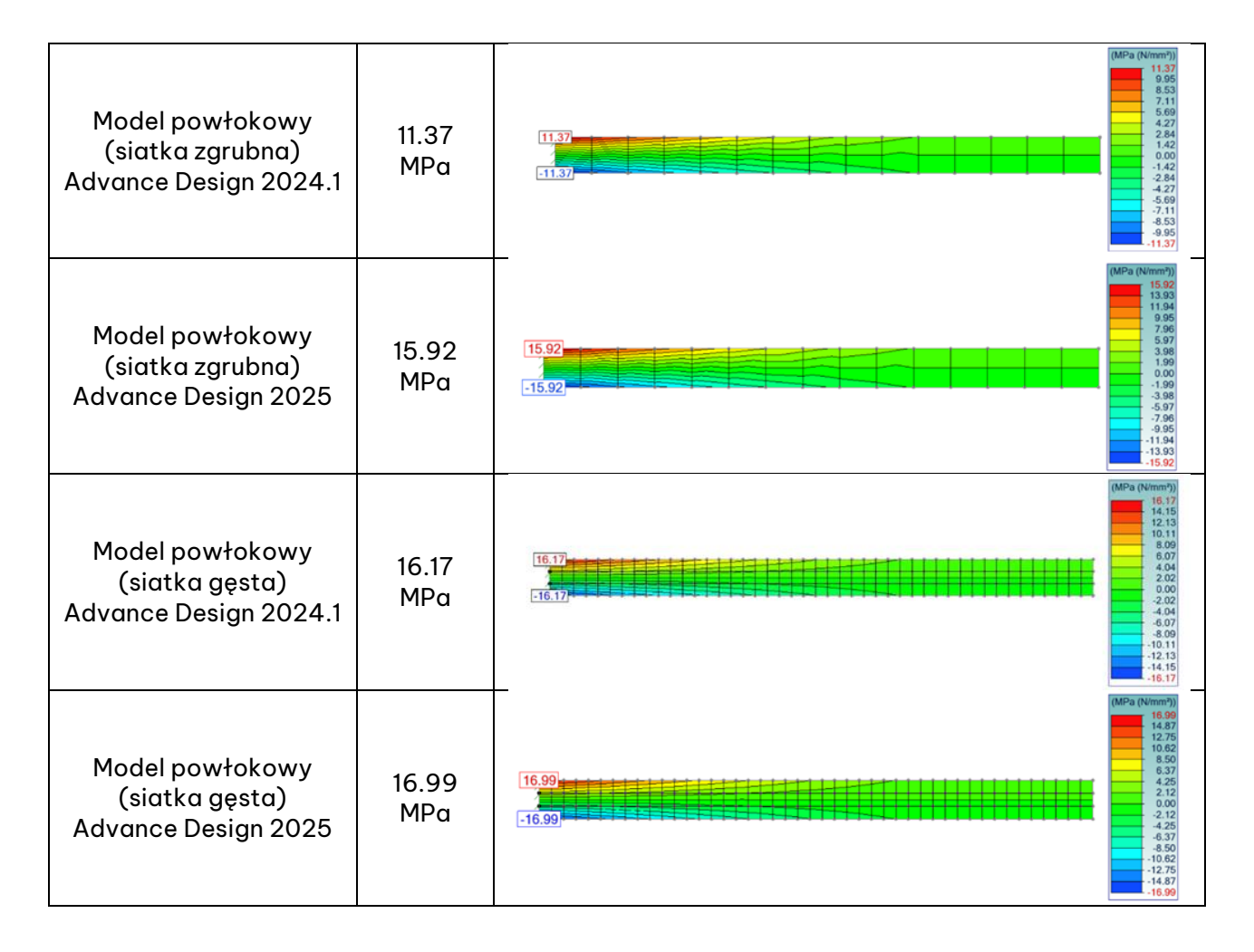

Wyniki i wnioski są takie same jak w poprzednim przykładzie. W przypadku zgrubnej siatki poprzednie wersje Advance Design napotykały problemy z blokowaniem ścinania w płaszczyźnie, a naprężenia osiowe w konstrukcji były niedoszacowane. Po zastosowaniu lepszej siatki uzyskaliśmy wyniki bliższe wartościom wzorcowym (model belkowy).

Advance Design 2025 znacznie lepiej radzi sobie z problemami ścinania w płaszczyźnie, nawet przy zgrubnej siatce. Zarówno w przypadku zgrubnej, jak i zagęszczonej siatki, AD 2025 daje dokładne wyniki naprężeń osiowych, które są zbliżone do wzorcowego modelu belkowego.

Należy tu ponownie zauważyć, że w przypadku elementów siatki Q4 blokowanie ścinania w płaszczyźnie powoduje problemy z niedokładnością tylko w powłokach i membranach o grubej siatce.

### <span id="page-23-0"></span>**3.3. Nowa metoda dystrybucji obciążenia z okładzin**

#### **Nowa metoda rozkładu obciążenia z okładziny na elementy liniowe z wykorzystaniem metody elementów skończonych. Umożliwia rozkład obciążeń dowolnego typu i kształtu.**

Advance Design wykorzystuje okładziny do przenoszenia obciążeń z powierzchni takich jak pokrycia dachowe i ściany na podpierające elementy liniowe. Wcześniej rozkład obciążenia z okładziny na elementy liniowe był przeprowadzany wyłącznie zgodnie z teorią linii załomów. Pomimo swojej praktyczności, podejście to jest głównie dokładne dla czworokątnych obszarów obciążenia z równomiernym rozkładem obciążenia na całej powierzchni. W takich przypadkach otrzymujemy klasyczną analityczną obwiednię rozkładu obciążenia. Jednakże, gdy mamy do czynienia z bardziej złożonym systemem obciążeń i bardziej złożoną geometrią okładziny, metoda analityczna nie jest w

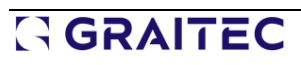

stanie przedstawić rzeczywistego rozkładu sił na prętach, ponieważ zwiększa się niedokładność teorii linii załomów.

Aby poprawić wyniki rozkładu obciążenia w przypadkach, gdy obciążenie było nieregularne lub zdefiniowane tylko na części okładziny, w aktualizacji 2024.1.2 wprowadzono nową opcję konwersji zdefiniowanego obciążenia na równoważne obciążenie równomierne, co dla typowych zwykłych układów poprawiło rozkład sił na prętach. (Aby uzyskać więcej informacji, zobacz Co nowego w [Advance Design 2024.1.2\)](https://www.graitec.info/Advance2024.1/Documentation/Advance-Design-What-is-new-2024.1.2-EN.pdf).

Niemniej jednak, w najnowszej wersji Advance Design 2025, aby objąć wszystkie scenariusze obciążeń z dobrą precyzją, wprowadzono dodatkowy nowy algorytm rozkładu obciążeń elementów skończonych. Nowy algorytm można aktywować indywidualnie dla okładziny, a w tym celu w jego parametrach pojawiło się pole z wyborem trzech opcji: Linie załomów, transfer MES i Auto.

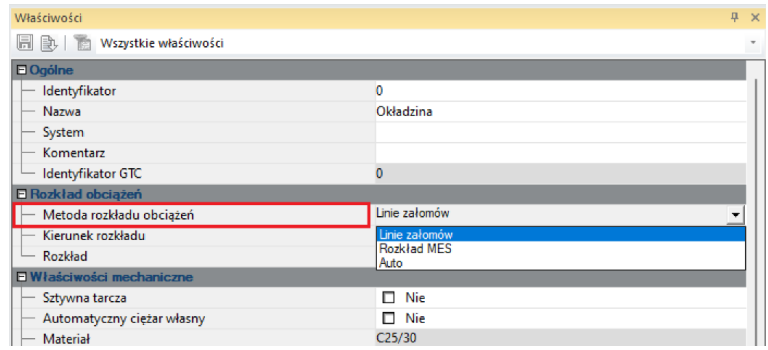

**Linie załomów**, jak wskazuje nazwa, to przenoszenie obciążenia oparte na teorii linii załomów i jest najbardziej odpowiednie dla czworobocznych okładzin o równomiernym rozkładzie obciążenia. **Rozkład MES** służy do rozkładu obciążenia MES i jest odpowiedni dla wszystkich innych scenariuszy obciążenia. **Auto** pozwala oprogramowaniu wybrać odpowiednią opcję (linie załomów lub transfer MES) w oparciu o zastosowane obciążenia i geometrię. Opcja automatyczna jest opcją domyślną.

Nowa opcja transferu MES opiera się na podstawowej analizie MES, w której dla każdej okładziny wykonywane są następujące kroki:

- Okładzina i otaczające go elementy nośne (belki i słupy) są odizolowane.
- Okładzina jest uważana za grubą powłokę wykonaną z materiału RIGID (sztywny).
- Podpierające belki i słupy są uważane odpowiednio za sztywne podpory liniowe i punktowe.
- Obciążenia są przykładane do tego modelu i przeprowadzane jest siatkowanie.
- Ten model jest analizowany w tle, a wynikowe siły na jego podporach są konwertowane na obciążenia liniowe i przykładane do odpowiednich elementów konstrukcyjnych globalnej konstrukcji.

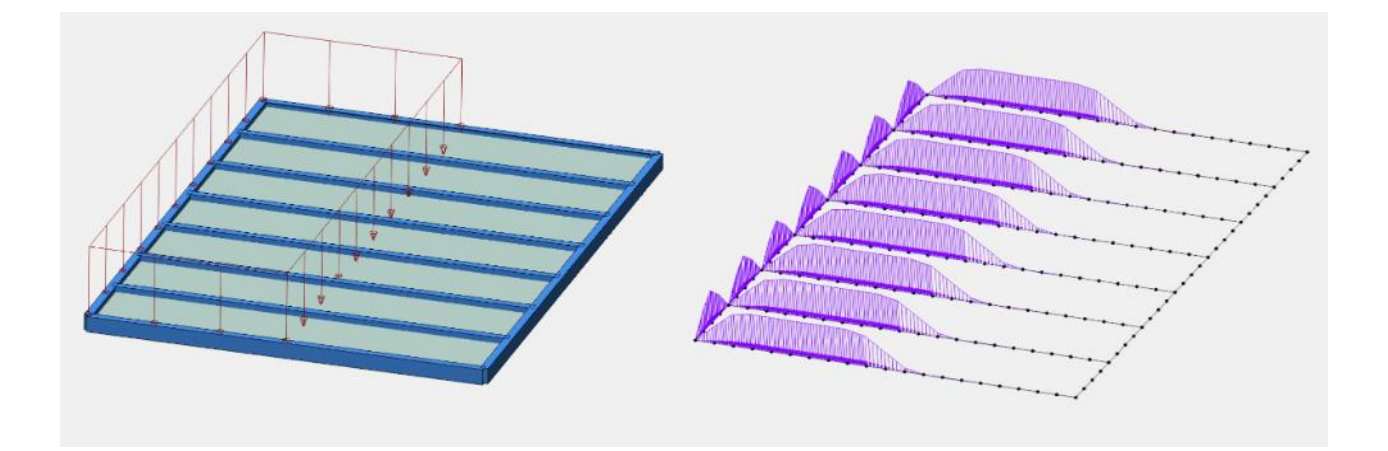

Dla wszystkich metod transferu możemy również wskazać kierunek rozpiętości (x, y, xy, Inne). Jednak wybór opcji "Inne", czyli metody, w której można modyfikować rozkład obciążenia na każdą krawędź, jest dostępny tylko dla metody Linii załomów.

**UWAGA**: Na kształt rozkładu obciążenia przy użyciu metody MES ma wpływ gęstość siatki MES, zdefiniowana w globalnych ustawieniach siatki. Dodatkowo należy wziąć pod uwagę, że zastosowanie nowej metody może nieznacznie wydłużyć czas generowania modelu i samych obliczeń.

## Przykład

Zobaczmy przykłady efektów przenoszenia obciążenia na elementy liniowe dla dość prostej geometrii. W przypadku Linii załomów wyniki są podawane z wyłączoną opcją konwersji obciążeń powierzchniowych na obciążenia równomierne i z włączoną opcją konwersji (opcja dostępna od wersji 2024.1.2).

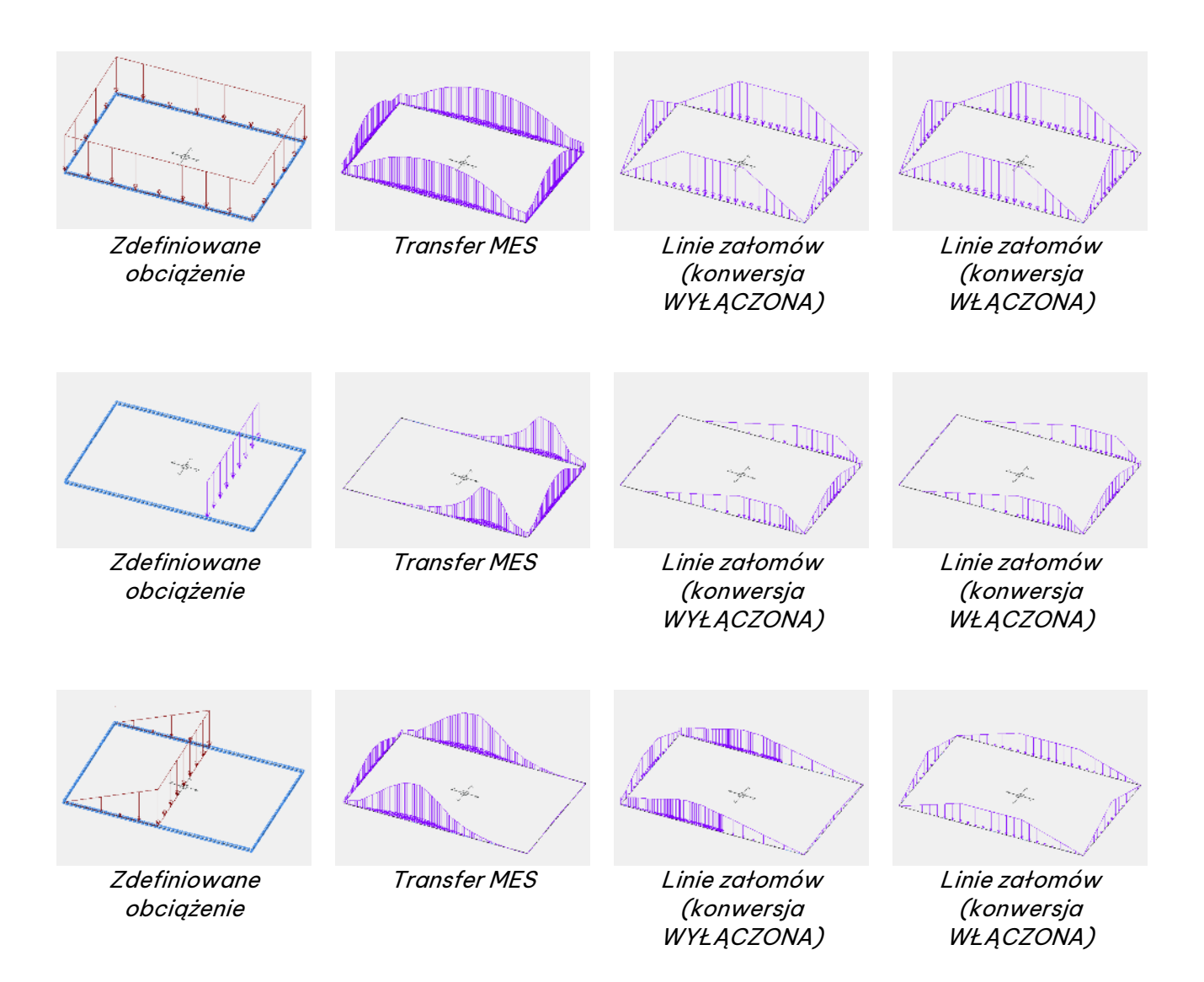

# <span id="page-26-0"></span>**4. Modelowanie**

Szereg nowych funkcji i ulepszeń związanych z przygotowaniem modelu obliczeniowego.

### <span id="page-26-1"></span>**4.1. Generator do konstrukcji wsporczych paneli fotowoltaicznych**

**Możliwość szybkiego i łatwego modelowania konstrukcji wsporczych wykorzystywanych do podtrzymywania paneli fotowoltaicznych. Obejmuje on geometrie stosowane na farmach słonecznych, płaskich dachach i parkingach.**

Ponieważ wszyscy stają się coraz bardziej świadomi potrzeby pozyskiwania energii ze źródeł odnawialnych, rośnie również liczba instalacji fotowoltaicznych. Rozglądając się dookoła, panele fotowoltaiczne można zobaczyć coraz częściej, czy to na dachach budynków, w przydomowych ogrodach, na parkingach, czy wreszcie na dedykowanych farmach słonecznych. We wszystkich przypadkach panele fotowoltaiczne są wsparte na konstrukcji wykonanej głównie z profili stalowych, a geometria konstrukcji wsporczych jest podobna w większości przypadków. Jednocześnie, ze względu na konieczność dostosowania do warunków danej lokalizacji i potrzebę uzyskania ekonomicznego rozwiązania, konstrukcje te są zwykle projektowane indywidualnie.

Nic dziwnego, że coraz więcej użytkowników Advance Design projektuje tego typu konstrukcje, korzystając z możliwości, w tym łatwego modelowania, szybkiego definiowania obciążeń, a także możliwości optymalizacji konstrukcji stalowych. Aby jeszcze bardziej zaoszczędzić cenny czas użytkownika podczas najbardziej pracochłonnej części, jaką jest modelowanie konstrukcji, najnowsza wersja oprogramowania Advance Design wprowadza nowy generator geometrii dostosowany do konstrukcji wsporczych paneli fotowoltaicznych. Wprowadzenie nowego generatora oznacza znaczący postęp w Advance Design, umożliwiając inżynierom efektywne projektowanie konstrukcji wsporczych paneli fotowoltaicznych.

#### Kluczowe cechy nowego generatora

• **Wszechstronne modelowanie geometrii:** Generator pozwala użytkownikom na modelowanie dziewięciu różnych typów geometrii, obejmujących najczęstsze rozwiązania stosowane w konstrukcjach wsporczych paneli fotowoltaicznych. Geometrie te są adaptowalne, umożliwiając definiowanie różnych podtypów geometrycznych w celu spełnienia różnorodnych wymagań projektowych.

Dostępne typy geometrii:

- o Układ jednosłupowy T
- o Układ dwusłupowy V
- o Układ trzysłupowy VI
- o Układ czterosłupowy VV
- o Stolik ze stężeniem poziomym
- o Stolik
- o Układ dwusłupowy
- o Układ dwusłupowy ze stężeniem poziomym
- o Układ jednosłupowy Y

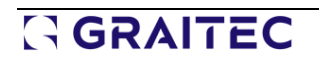

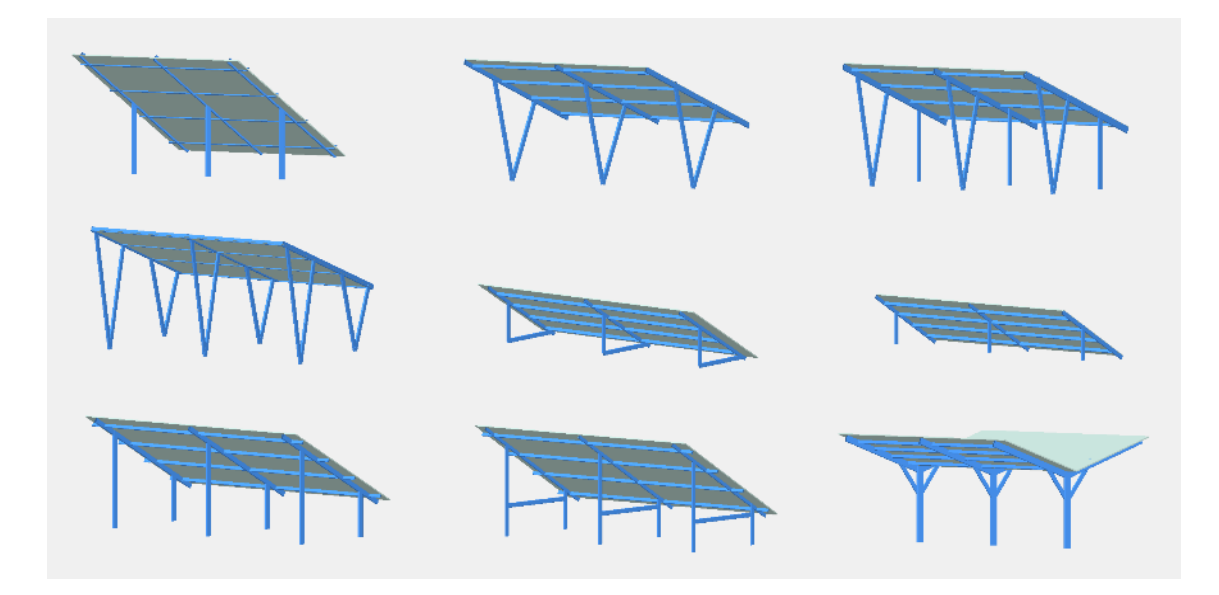

• **Szerokie możliwości edycji:** Większość parametrów geometrycznych można modyfikować, co pozwala na elastyczność modelowania. Na przykład, słupy można dowolnie przesuwać i pochylać, a także wzmacniać dodatkowymi prętami usztywniającymi. Ponadto można zdefiniować dowolną liczbę przęseł, dowolną liczbę płatwi, a także przedłużenia lub skrócenia płatwi i belek.

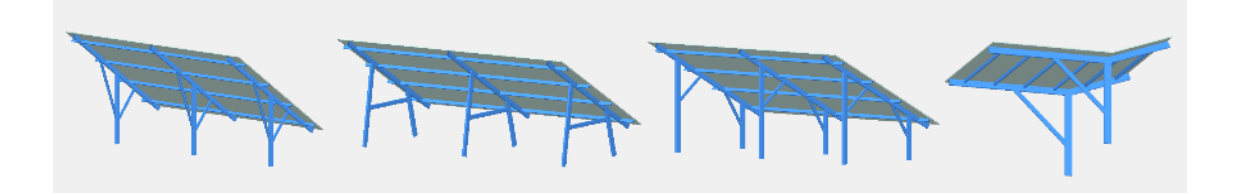

- **Szeroki zakres zastosowań**: Wygenerowane geometrie mają zastosowanie w szerokim spektrum projektów, w tym w dużych farmach słonecznych, instalacjach na dachach budynków mieszkalnych i konstrukcjach wiat samochodowych. Ta wszechstronność zapewnia inżynierom możliwość wykorzystania narzędzia w różnych kontekstach, promując powszechne stosowanie rozwiązań w zakresie energii słonecznej.
- **Wydajny i intuicyjny interfejs** : Zaprojektowany z myślą o łatwości użytkowania, moduł oferuje przyjazny dla użytkownika interfejs, który upraszcza proces modelowania. Inżynierowie mogą szybko poruszać się po opcjach i dostosowywać geometrię do konkretnych potrzeb projektu, oszczędzając cenny czas i zasoby.

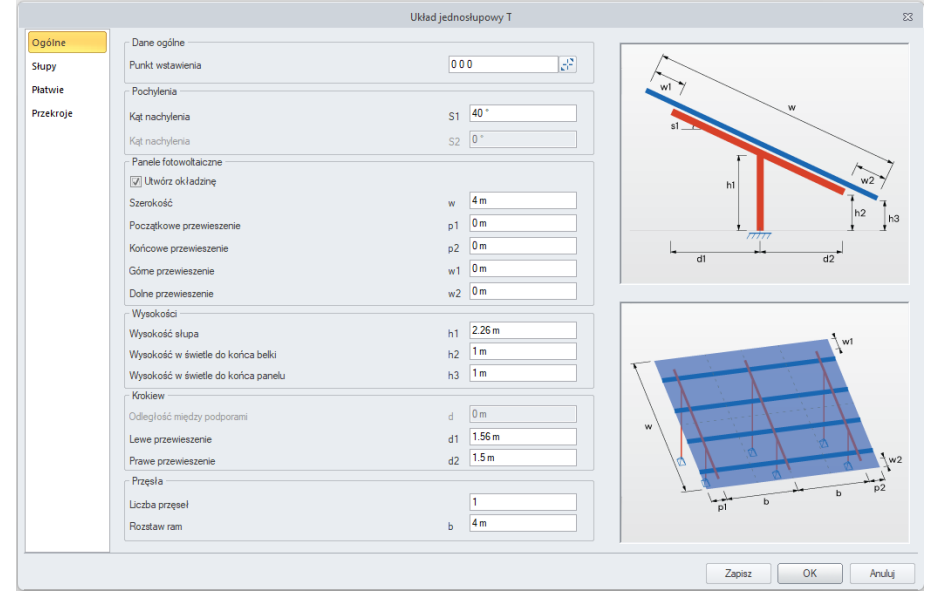

- **Kompleksowe generowanie danych wyjściowych**: Oprócz generowania modeli geometrycznych, generator tworzy okładziny, podpory, a także dane materiałowe i szablon projektowy, co znacznie przyspiesza proces projektowania. Podpory mogą być zdefiniowane jako sztywne lub przegubowe, umieszczone na końcach słupów, a w przypadku słupów pionowych możliwe jest zdefiniowanie długości zagłębienia w gruncie i definicji sprężystej podpory liniowej.
- **Dostosowanie i możliwość ponownego użycia:** Użytkownicy mogą elastycznie zapisywać swoje dane wejściowe jako niestandardowe szablony do wykorzystania w przyszłości. Można zapisać dowolną liczbę niestandardowych wersji wprowadzonych danych, tworząc niestandardową bibliotekę typowych rozwiązań. Funkcja ta usprawnia proces projektowania podobnych konstrukcji, zwiększając produktywność i spójność realizacji projektu.

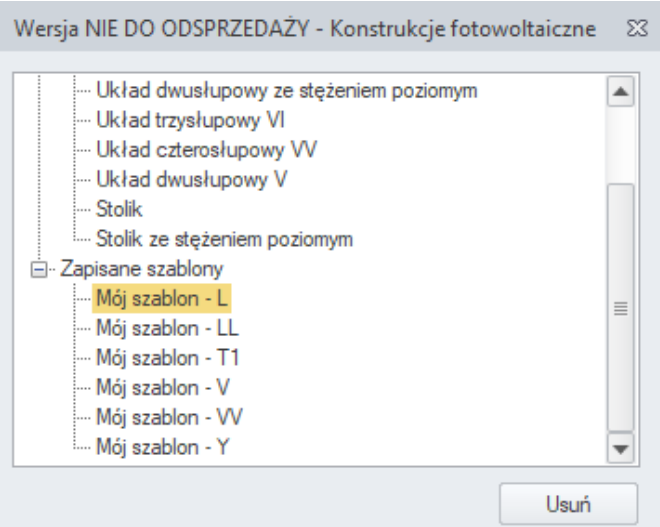

# Jak wygenerować nową konstrukcję?

1. Na wstążce **Obiekty**wybierz polecenie **Konstrukcje fotowoltaiczne** .

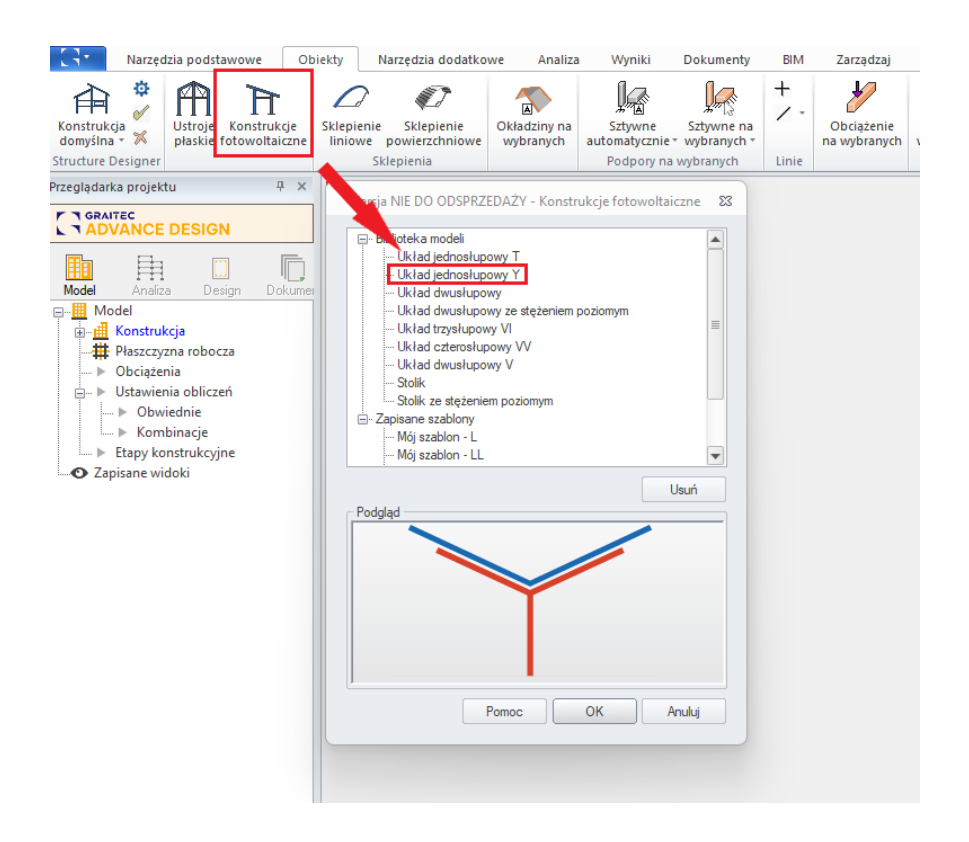

- 2. Wybierz żądany typ z listy w oknie menedżera.
- 3. W oknie dialogowym dostosuj wymiary i parametry do swoich potrzeb.

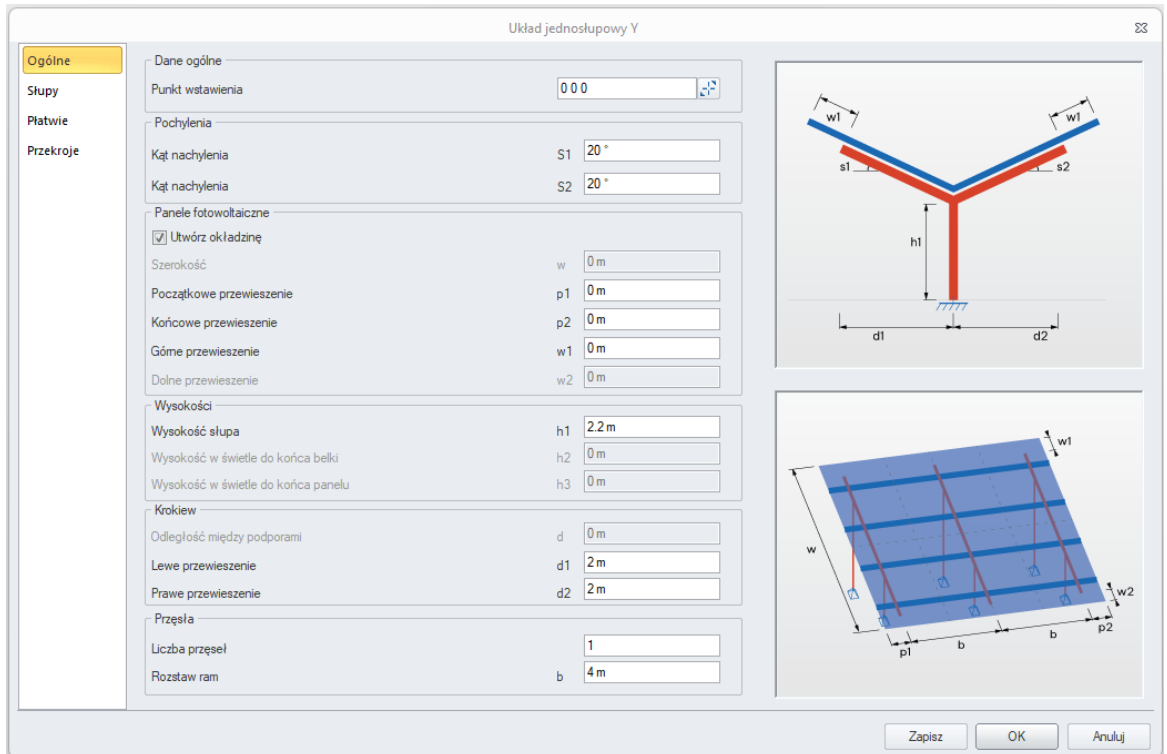

- 4. [Opcjonalnie] Aby zapisać wprowadzone dane jako szablon dla następnej aplikacji, naciśnij **Zapisz** i wprowadź nazwę nowego szablonu. Zapisane szablony można zobaczyć w oknie menedżera.
- 5. Naciśnij przycisk **OK**. Nowy model zostanie utworzony automatycznie. Należy pamiętać, że wygenerowane elementy są automatycznie grupowane w odpowiednie systemy, co znacznie ułatwia dalszą pracę.

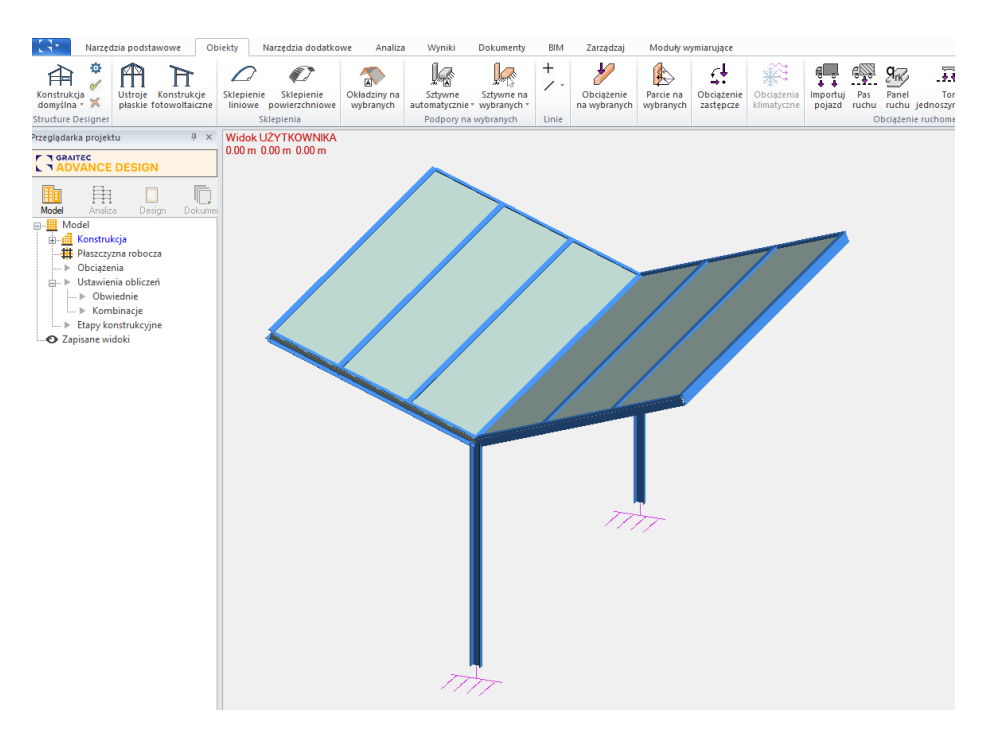

### Dodatkowe informacje o dostępnych parametrach

Generator zawiera cztery zakładki z parametrami do definicji modelu: Ogólne, Słupy, Płatwie i Przekroje.

#### **1. Ogólne**

W tym oknie dostępne są następujące sekcje:

- **Dane ogólne** umożliwia wskazanie lub wprowadzenie punktu wstawienia konstrukcji
- **Pochylenia** umożliwia wprowadzenie kąta nachylenia
- **Panele fotowoltaiczne**  umożliwia wprowadzenie wymiarów obszaru zajmowanego przez panele fotowoltaiczne, a także podjęcie decyzji, czy w modelu ma zostać utworzona okładzina.
- **Wysokości** umożliwia wprowadzenie odległości między poziomem gruntu a wybranym elementem konstrukcji.
- **Krokiew**  umożliwia wprowadzenie szerokości określających rozmiar krokwi.
- **Przęsła** umożliwia zdefiniowanie liczby i odstępów między ramami.
- **UWAGA** : Niektóre z wprowadzonych wymiarów są ze sobą powiązane i modyfikacja jednego z nich może spowodować ponowne obliczenie pozostałych. Podstawowymi parametrami są kąt nachylenia (s) i szerokość panelu fotowoltaicznego (w). Wprowadzenie wymiaru, który uniemożliwia wygenerowanie geometrii, automatycznie przywraca poprzednią wartość z odpowiednim ostrzeżeniem.

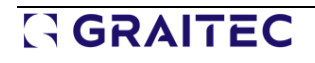

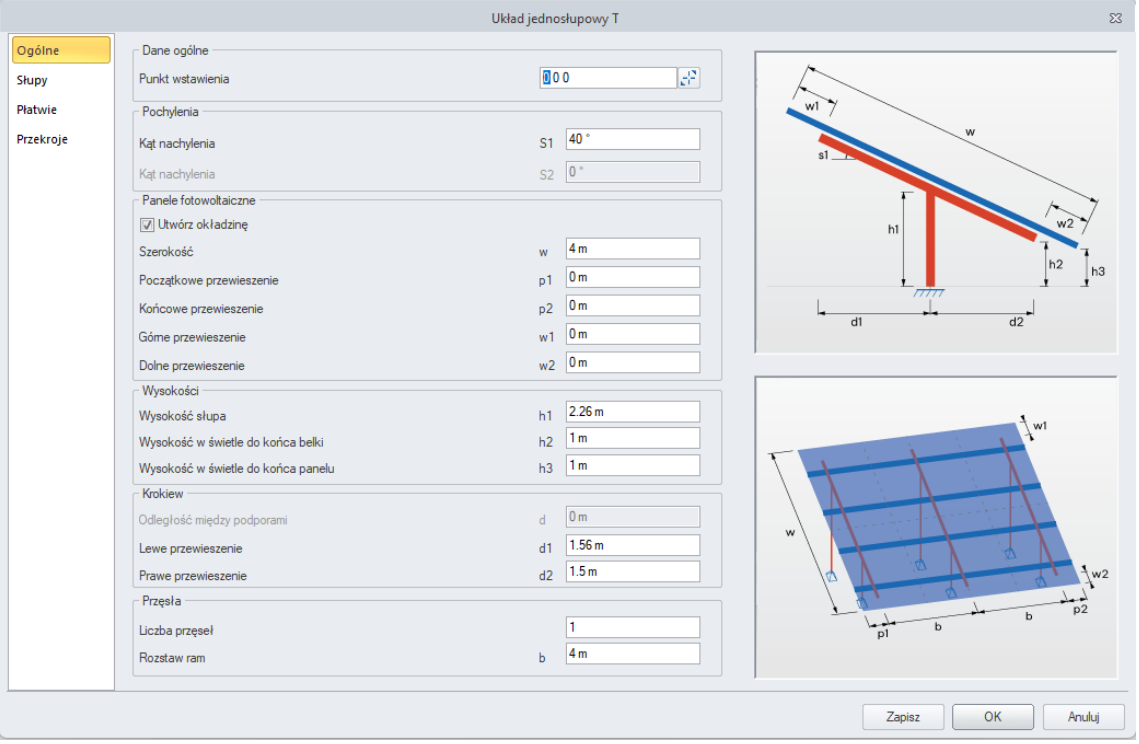

#### **2. Słupy**

Ta zakładka służy do definiowania nachylenia słupów oraz opcjonalnych stężeń. W zależności od typu geometrii dostępne są dane dla jednego lub więcej słupów.

**UWAGA** : Niektóre odsunięcia poziome mogą przyjmować wartości ujemne, podczas gdy odsunięcia pionowe i poziome dla stężeń są mierzone od bieżącego położenia górnego końca słupa.

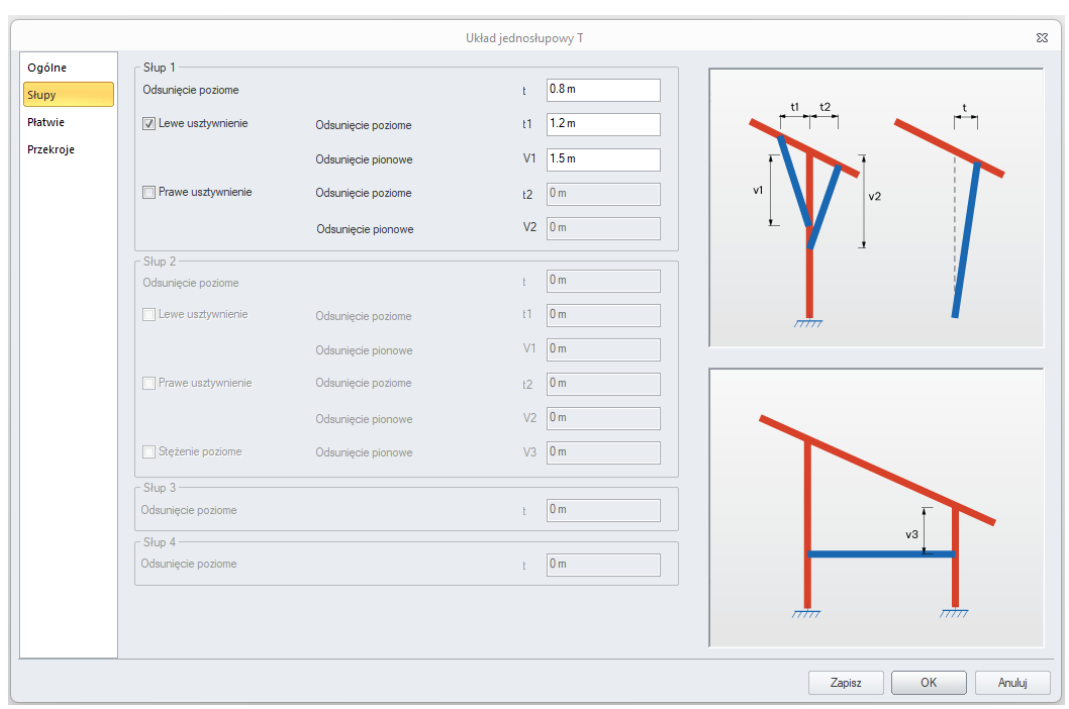

#### **3. Płatwie**

Ta zakładka służy do definiowania rozkładu płatwi i ich położenia względem belek. System podwójnych płatwi jest dostępny tylko dla układu jednosłupowego Y.

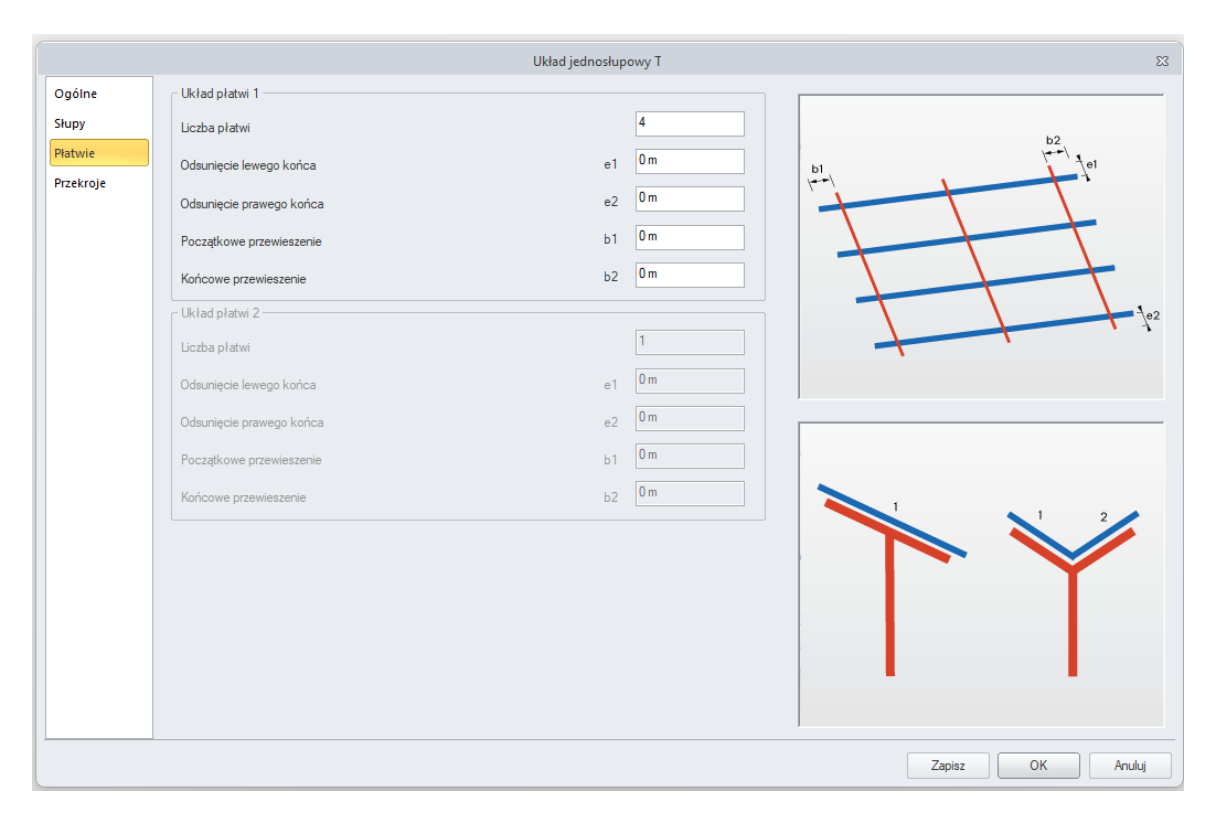

#### **4. Przekroje**

W tym oknie dostępne są następujące grupy opcji:

- **Przekroje**  umożliwia wybór przekroju, materiału i szablonu projektowego niezależnie dla czterech kategorii elementów: **słupy, krokwie, stężenia, płatwie.** Dla większej wygody podczas sprawdzania działania generatora przyjęto domyślne profile i materiały, ale można wybrać inne dane. Należy również zauważyć, że po wybraniu danych można zapisać wszystkie dane jako szablon.
- **Wydłużenie słupów b0**  pozwala wybrać, czy słupy są bezpośrednio zamocowane na poziomie gruntu, czy też są osadzone o określoną wartość. W przypadku słupów osadzonych można wybrać automatyczne dzielenie ich na poziomie gruntu, co może ułatwić późniejsze definiowanie różnych parametrów weryfikacji dla elementów stalowych.
- **Podpory** pozwala zdecydować, czy wygenerować podporę na dolnym końcu słupa. W przypadku słupów osadzonych w gruncie możliwe jest zdefiniowanie sprężystego podparcia liniowego na tej długości; należy pamiętać, że jego sztywność musi zostać odpowiednio zmodyfikowana po wygenerowaniu modelu.

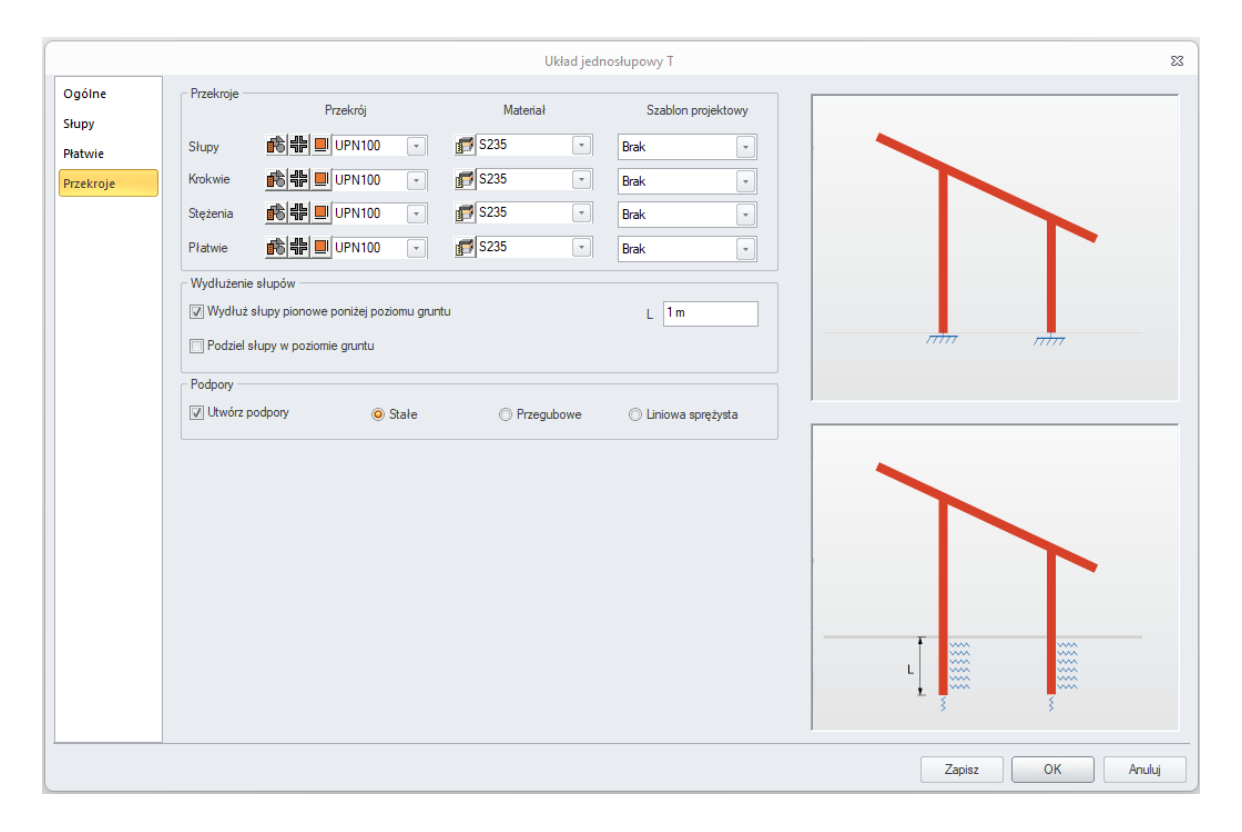

# <span id="page-33-0"></span>**4.2. Definiowanie obiektów powierzchniowych przy użyciu 2 punktów**

#### **Definiowanie prostokątnych elementów powierzchniowych, takich jak elementy powierzchniowe lub okładziny przy wskazaniu 2 punktów.**

Począwszy od najnowszej wersji, dostępna jest szybsza metoda definiowania elementów powierzchniowych i okładzin poprzez wskazanie 2 punktów na przekątnej. Funkcjonalność ta jest dość podstawowa, ale znacznie zwiększa komfort i szybkość modelowania typowych prostokątnych elementów powierzchniowych.

Nowy tryb wprowadzania jest dostępny dla elementów powierzchniowych i okładzin.

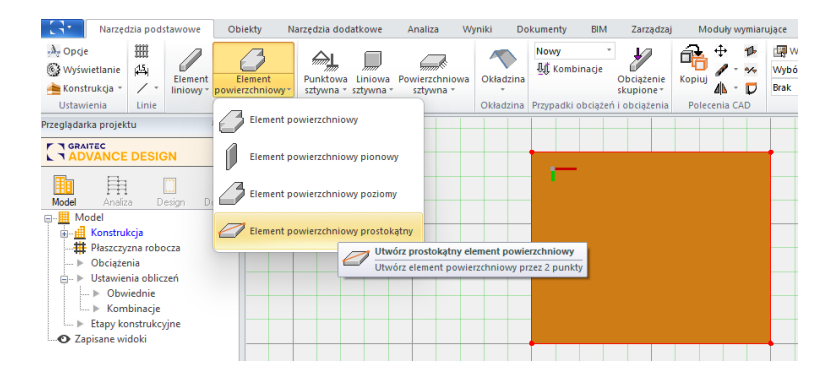

Ta sama metoda może być używana do definiowania zamkniętych polilinii w kształcie prostokąta przydatne do łatwego definiowania otworów. W tym celu obok zgrupowanych poleceń tworzenia linii/punktów/łuków/okręgów dodano nowe polecenie Utwórz prostokąt.

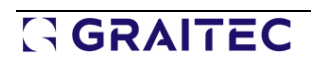

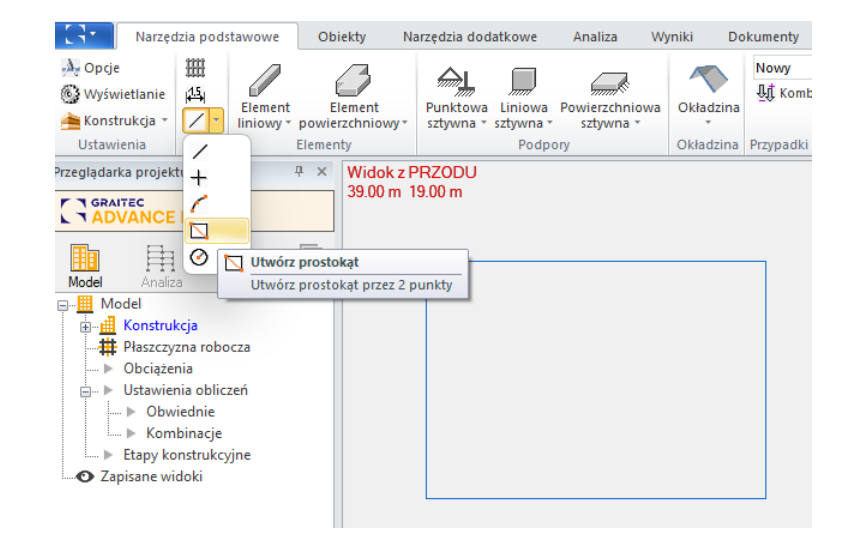

### <span id="page-34-0"></span>**4.3. Dwukierunkowa konwersja okładziny na element powierzchniowy**

**Możliwość dwukierunkowej konwersji okładziny na element powierzchniowy. Pomocne zwłaszcza przy ulepszaniu modeli zaimportowanych z innego oprogramowania.** 

Dwa nowe polecenia są dostępne na wstążce **Narzędzia dodatkowe** w grupie poleceń CAD:

- **1. Zamień okładziny na powłoki** konwertuje okładzinę na element powierzchniowy
- 2. **Zamień powłoki na okładziny**  konwertuje element powierzchniowy na okładzinę

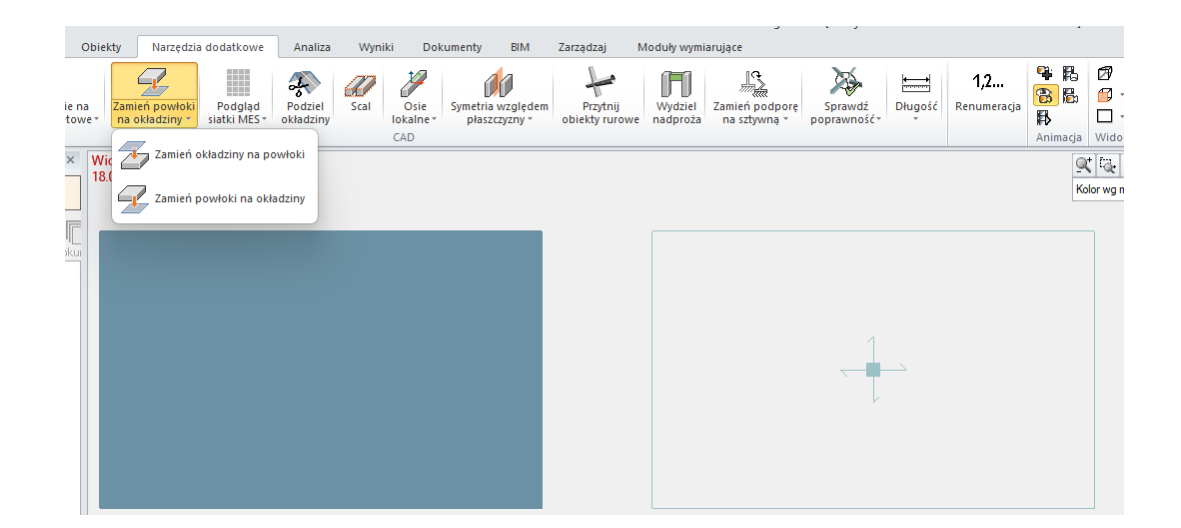

Oba polecenia działają po wybraniu jednego lub więcej elementów jednego typu - elementów powierzchniowych lub okładzin. Polecenia te mogą być używane w dowolnym momencie podczas modelowania konstrukcji i są szczególnie przydatne w przypadku omyłkowego zdefiniowania elementu powierzchniowego innego typu niż zamierzony lub na przykład, w celu lepszego dostosowania modelu zaimportowanego z innego oprogramowania.

Konwersja opiera się wyłącznie na geometrii elementów. Oznacza to, że dany element jest usuwany, a w tym samym miejscu tworzony jest nowy element, nowego typu, ale o tej samej geometrii. Jeśli element powierzchni miał otwory wewnątrz konturu, są one usuwane podczas konwersji. Wszystkie parametry nowych elementów są ustawione jako domyślne, z wyjątkiem przypisania do Systemu, które pozostaje takie samo jak w oryginalnym elemencie.

# **GRAITEC**

### <span id="page-35-0"></span>**4.4. Możliwość definiowania w tabeli lub importowania z Excela elementów liniowych i punktowych**

**Możliwość tworzenia nowych obiektów (liniowych lub punktowych) przy użyciu tabel danych oraz importowania elementów z arkusza kalkulacyjnego Excel.**

Tabele danych dostępne w Advance Design umożliwiały dotychczas przeglądanie i edycję istniejących obiektów. Począwszy od najnowszej wersji 2025, tabele te mogą być również używane do usuwania i tworzenia nowych elementów liniowych i punktowych. Tworzenie nowych elementów jest dostępne dla obiektów typu Punkt, Element liniowy, Podpory punktowe i liniowe oraz Obciążenia punktowe i liniowe.

Tworzenie nowych obiektów jest możliwe w dwóch scenariuszach - poprzez dodanie nowych wierszy w tabeli lub zaimportowanie zawartości tabeli z arkusza kalkulacyjnego Excel.

### Dodawanie elementów bezpośrednio w tabeli

Wprowadzanie nowych wierszy w tabeli, a tym samym nowych elementów w modelu, jest przydatne, gdy chcemy wprowadzić elementy przy użyciu ręcznie wprowadzonych danych, takich jak współrzędne.

Nowe przyciski **Dodaj** i **Usuń** służą do dodawania nowych elementów lub usuwania istniejących bezpośrednio w tabeli:

- Przycisk **Usuń** jest aktywny dla dowolnego typu obiektu i usuwa zaznaczony wiersz.
- Przycisk **Dodaj** jest aktywny tylko w przypadku obiektów, które można zdefiniować za pomocą jednej lub dwóch współrzędnych (obiekty punktowe i liniowe) i dodaje nowy wiersz z domyślnymi danymi. Na tej podstawie automatycznie tworzony jest nowy obiekt w modelu.

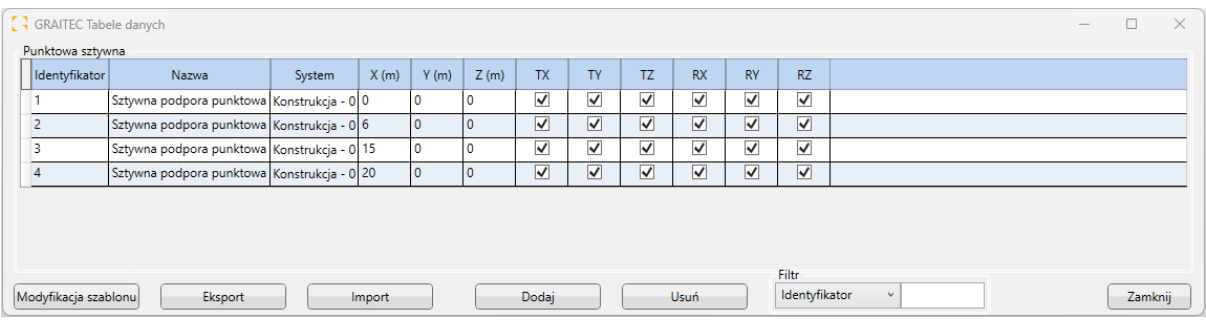

Podczas tworzenia nowych elementów mają one ustawienie domyślne, a ich punkt początkowy jest ustawiony na współrzędną 0,0,0. Oczywiście edytując współrzędne nowych obiektów możemy precyzyjnie określić ich położenie.
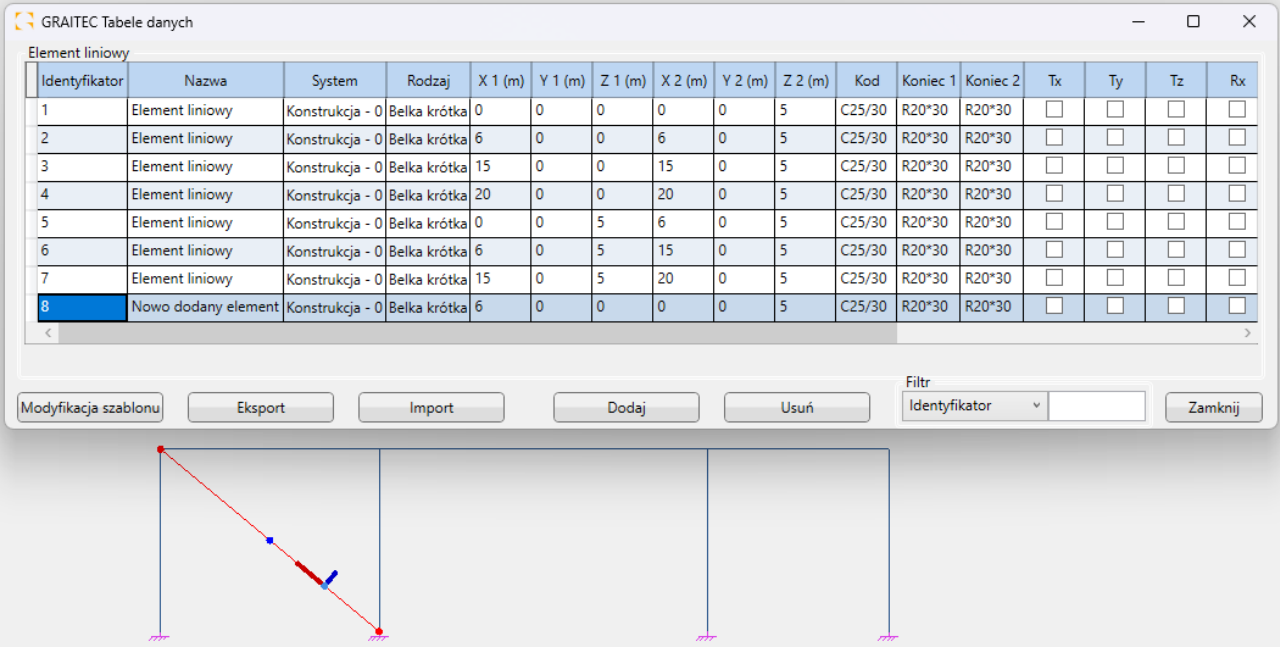

### Importowanie elementów z arkusza Excel

Importowanie obiektów z Excela pozwala na szybkie tworzenie konstrukcji, których geometria jest zdefiniowana w arkuszu kalkulacyjnym. Importowanie obiektów z arkusza Excel otwiera wiele nowych scenariuszy generowania modeli. Jedną z nich jest możliwość tworzenia niestandardowych generatorów geometrii w środowisku Excel przy użyciu formuł lub makr.

| <b>E38</b>          | $\vee$ i $\times \vee f$ x |                |               |                |               |   |   |  |              |                        |             |               |               |       |          |       |       |       |                         |           |                 |             |
|---------------------|----------------------------|----------------|---------------|----------------|---------------|---|---|--|--------------|------------------------|-------------|---------------|---------------|-------|----------|-------|-------|-------|-------------------------|-----------|-----------------|-------------|
| $A$ $A$             |                            | c              | D.            |                |               | G | H |  | $\mathbf{K}$ |                        | M           | N             | $\circ$       | P.    | $\alpha$ | R.    | S.    |       | $\cup$                  | v         | W               |             |
|                     |                            |                |               |                |               |   |   |  |              |                        |             |               |               |       |          |       |       |       |                         |           |                 |             |
| $\overline{2}$<br>3 | Name                       | Symbol         | Value         | Unit           |               |   |   |  |              |                        |             |               |               |       |          |       |       |       |                         |           |                 |             |
|                     |                            |                |               |                |               |   |   |  |              | <b>Identifier Name</b> |             | Systems       | Type          | X1(m) | Y1(m)    | Z1(m) | X2(m) | Y2(m) | Z2(m)                   | Code      | Extremity Extre |             |
| 5                   | Height H1                  | H1             |               | 8 <sub>m</sub> |               |   |   |  |              |                        | 1 Column 1  | Structure - 0 | 5 beam        | D     |          |       |       |       | $\alpha$                | 8 5 2 3 5 | IPE300          | IPE3        |
|                     | Height H2                  | H <sub>2</sub> |               | 6 <sub>m</sub> |               |   |   |  |              |                        | 2 Column 2  | Structure - 0 | <b>S</b> beam |       |          |       |       |       | $\Omega$                | 6 S235    | <b>IPES00</b>   | <b>IPES</b> |
| $\mathcal{L}$       | Width W1                   | W1             |               | 2 <sub>m</sub> |               |   |   |  |              |                        | 3 Column 3  | Structure - 0 | <b>S</b> beam | D     |          |       |       |       | $\overline{\mathbf{g}}$ | 8 5235    | <b>IPE300</b>   | IPE3        |
| $\mathbf{R}$        | Width W2                   | W2             |               | 4 <sub>m</sub> |               |   |   |  |              |                        | 4 Column 4  | Structure - 0 | <b>S</b> beam |       |          |       |       |       | $\mathbf{R}$            | 6 \$235   | <b>IPES00</b>   | <b>IPES</b> |
| 9                   | Width W3                   | W3             |               | 2 <sub>m</sub> |               |   |   |  |              |                        | 5 Beam 1    | Structure - 0 | 5 beam        | D     |          |       |       |       | $\overline{a}$          | 8 5235    | <b>IPE300</b>   | IPE3        |
| 10                  | Lenght L                   |                |               | 8 <sub>m</sub> |               |   |   |  |              |                        | 6 Beam 2    | Structure - 0 | S beam        |       |          |       |       |       | $\mathbf{R}$            | 6 \$235   | <b>IPES00</b>   | IPES        |
| $11\,$              | Number of purlins          | $\mathbf{D}$   |               |                |               |   |   |  |              |                        | 7 Purflin 1 | Structure - 0 | 5 beam        | $-2$  |          | ø     |       |       | $\Box$                  | 5 5235    | <b>IPE300</b>   | IPE3        |
| 12 <sub>2</sub>     |                            |                |               |                |               |   |   |  |              |                        | 8 Purlin 2  | Structure - 0 | S beam        | $-2$  |          |       |       |       | $\overline{2}$          | 5 \$235   | <b>IPES00</b>   | IPES        |
| 13                  | Material                   |                | 5235 -        |                | Ξ             |   |   |  |              |                        | 9 Purflin 3 | Structure - 0 | 5 beam        | $-2$  |          |       |       |       |                         | 5 5235    | <b>IPE300</b>   | <b>IPE3</b> |
| 14                  | Section - Columns          |                | <b>IPE300</b> |                |               |   |   |  |              |                        | 10 Purlin 4 | Structure - 0 | S beam        | $-2$  |          |       |       |       | £.                      | 5 S235    | <b>IPE300</b>   | <b>IPES</b> |
| 15                  | Section - Beams            |                | <b>IPE200</b> |                |               |   |   |  |              |                        | 11 Purlin 5 | Structure - 0 | 5 beam        | $-2$  |          |       |       |       | 8                       | 5 5235    | <b>IPE300</b>   | <b>IPE3</b> |
| 16                  | Section - Purlins          |                | <b>IPE100</b> |                |               |   |   |  |              |                        |             |               |               |       |          |       |       |       |                         |           |                 |             |
| 17<br>18            | Number of bars             |                | 11            |                | $-1/2$ $-1/2$ |   |   |  |              |                        |             |               |               |       |          |       |       |       |                         |           |                 |             |
| 19<br>20            | Copy                       |                |               |                |               |   |   |  |              |                        |             |               |               |       |          |       |       |       |                         |           |                 |             |
| 21                  |                            |                |               |                |               |   |   |  |              |                        |             |               |               |       |          |       |       |       |                         |           |                 |             |

Przykład prostego generatora geometrii w arkuszu kalkulacyjnym

Niezależnie od tego, czy chcesz zdefiniować nową geometrię od podstaw, czy edytować istniejącą konstrukcję, proces jest podobny i składa się z 3 kroków:

1. Eksport danych do arkusza kalkulacyjnego Excel

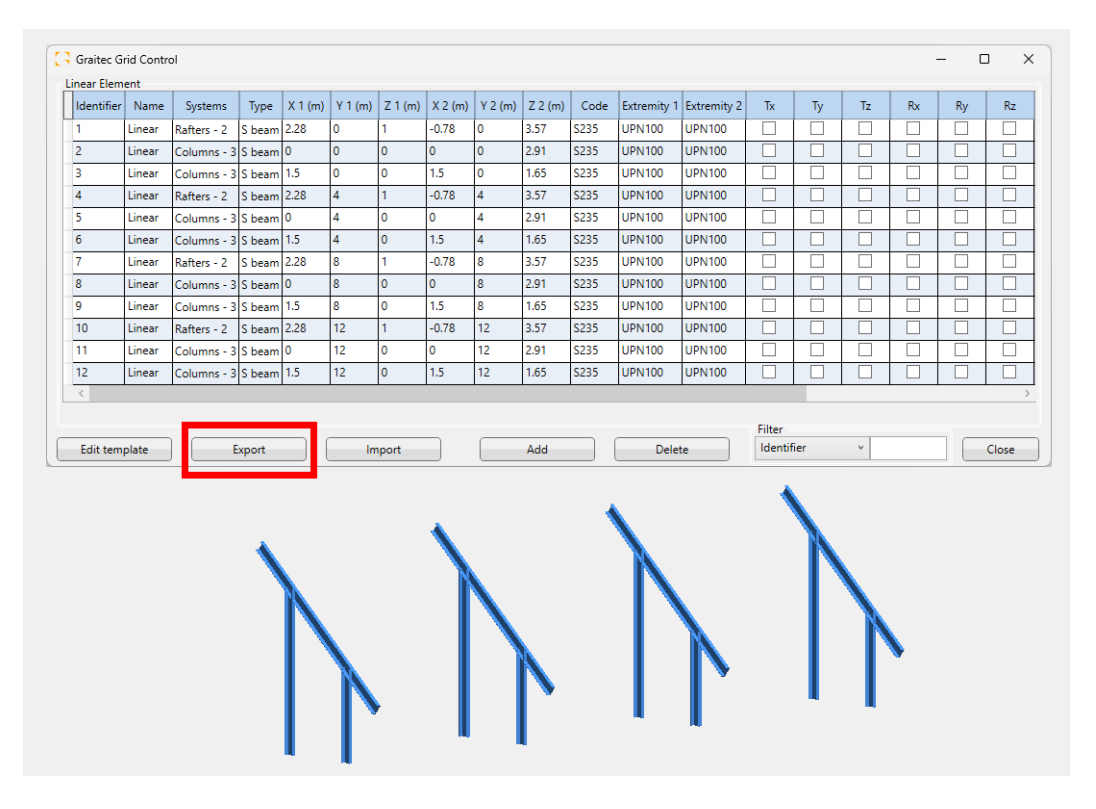

Eksportowanie elementów liniowych z istniejącej konstrukcji

2. Dodawanie elementów do arkusza kalkulacyjnego

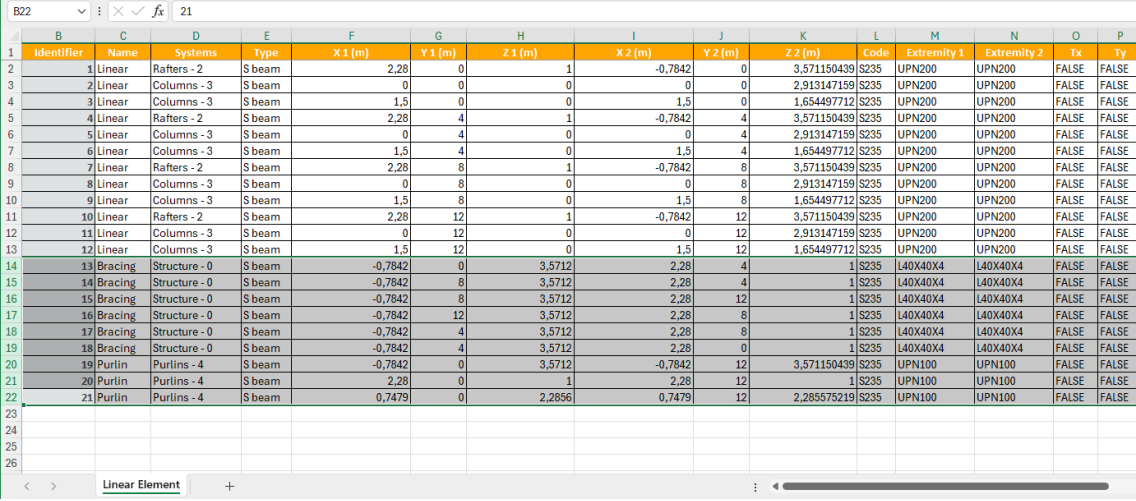

Rozszerzanie listy elementów o nowe w arkuszu Excel

3. Import do aplikacji Advance Design.

| $\Box$<br>п<br>П<br>П<br>П<br>$\Box$<br>l O<br>$-0.78$<br><b>S235</b><br>1<br>Linear<br>S beam 2.28<br>O<br>3.57<br><b>UPN200</b><br><b>UPN200</b><br>Rafters - 2<br>$\overline{2}$<br>lo.<br>$\bullet$<br>0<br>$\circ$<br>2.91<br><b>S235</b><br><b>UPN200</b><br><b>UPN200</b><br>П<br>п<br>Linear<br>П<br>П<br>П<br>S beam 0<br>H<br>Columns - 3<br>П<br>$\overline{0}$<br>П<br>١o<br>1.5<br>$\circ$<br>П<br>П<br>п<br>П<br>S beam 1.5<br>1.65<br>S235<br><b>UPN200</b><br><b>UPN200</b><br>Linear<br>Columns - 3<br>$\overline{4}$<br>$\mathbf{1}$<br>$\overline{4}$<br>3.57<br><b>S235</b><br><b>UPN200</b><br><b>UPN200</b><br>□<br>□<br>П<br>□<br>S beam 2.28<br>$-0.78$<br>□<br>□<br>Linear<br>Rafters - 2<br>4<br>$\mathbf{0}$<br>$\overline{4}$<br>□<br>١o<br>2.91<br>\$235<br><b>UPN200</b><br><b>UPN200</b><br>П<br>с<br>г<br>c<br>Linear<br>S beam 0<br>Columns - 3<br>п<br>□<br>$\overline{4}$<br>$\overline{4}$<br>□<br>п<br>п<br>$\bullet$<br>1.5<br><b>S235</b><br>S beam 1.5<br>1.65<br><b>UPN200</b><br><b>UPN200</b><br>Linear<br>Columns - 3<br>□<br>8<br>1.<br>$-0.78$<br>8<br>3.57<br><b>S235</b><br><b>UPN200</b><br><b>UPN200</b><br>□<br>П<br>□<br>S beam 2.28<br>Linear<br>Rafters - 2<br>8<br>8<br>$\bullet$<br>$\circ$<br>2.91<br><b>S235</b><br><b>UPN200</b><br><b>UPN200</b><br>□<br>□<br>Linear<br>S beam 0<br>Ш<br>Columns - 3<br>8<br>8<br>п<br>□<br>10<br>1.5<br>1.65<br><b>S235</b><br><b>UPN200</b><br><b>UPN200</b><br>П<br>П<br>П<br>Linear<br>Columns - 3<br>S beam 1.5<br>12<br>12 <sub>2</sub><br>1<br>3.57<br><b>S235</b><br><b>UPN200</b><br><b>UPN200</b><br>□<br>□<br>Linear<br>S beam 2.28<br>$-0.78$<br>□<br>Rafters - 2<br>Ш<br>Ш<br>□<br>□<br>□<br>12<br>П<br>□<br>П<br>12<br>١o<br>$\circ$<br>2.91<br>S235<br><b>UPN200</b><br><b>UPN200</b><br>Linear<br>$Sbeam$ 0<br>Columns - 3<br>12 <sup>2</sup><br>п<br>12 <sup>2</sup><br>$\bullet$<br>1.5<br>1.65<br><b>S235</b><br><b>UPN200</b><br><b>UPN200</b><br>п<br>п<br>П<br>п<br>S beam 1.5<br>Linear<br>Columns - 3<br>$\overline{4}$<br>13<br>$\overline{0}$<br>3.57<br><b>S235</b><br>L40X40X4<br>L40X40X4<br>П<br>П<br>П<br>П<br>2.28<br>П<br>П<br>S beam -0.78<br><b>Bracing</b><br>Structure - 0<br>П<br>П<br>14<br>$\overline{\mathbf{8}}$<br>3.57<br>2.28<br>$\overline{4}$<br><b>S235</b><br>L40X40X4<br>L40X40X4<br>П<br>П<br>П<br>П<br>S beam -0.78<br>n<br><b>Bracing</b><br>Structure - 0<br>П<br>П<br>П<br>П<br>П<br>15<br>12 <sub>2</sub><br><b>S235</b><br>L40X40X4<br>L40X40X4<br>П<br>S beam -0.78<br>R.<br>3.57<br>2.28<br><b>Bracing</b><br>Structure - 0<br>п<br>П<br>П<br>п<br>П<br>П<br>16<br>S beam -0.78<br>12 <sup>2</sup><br>3.57<br>2.28<br>8<br><b>S235</b><br>L40X40X4<br>L40X40X4<br>Bracing<br>Structure - 0<br>-1<br>17<br>3.57<br>2.28<br>8<br><b>S235</b><br>L40X40X4<br>L40X40X4<br>п<br>П<br>П<br>П<br>п<br>П<br>S beam -0.78<br>$\overline{4}$<br>$\mathbf{1}$<br><b>Bracing</b><br>Structure - 0<br>18<br>3.57<br>$\bullet$<br><b>S235</b><br>П<br>П<br>П<br>ă<br>2.28<br>n<br>L40X40X4<br>L40X40X4<br>П<br>П<br>П<br>S beam -0.78<br><b>Bracing</b><br>Structure - 0<br>П<br>П<br>П<br>19<br>3.57<br>12 <sub>2</sub><br>3.57<br><b>S235</b><br>□<br>П<br>П<br>$\mathbf{0}$<br>$-0.78$<br><b>UPN100</b><br><b>UPN100</b><br>Purlin<br>Purlins - 4<br>S beam -0.78<br>12<br>П<br>П<br>П<br>П<br>П<br>S beam 2.28<br>$\mathbf{0}$<br>2.28<br><b>S235</b><br><b>UPN100</b><br><b>UPN100</b><br>П<br>Purlin<br>Purlins - 4<br>1<br>2.29<br>0.75<br>12<br>2.29<br><b>S235</b><br><b>UPN100</b><br><b>UPN100</b><br>П<br>П<br>П<br>П<br>П<br>S beam 0.75<br>$\mathbf{0}$<br>Purlin<br>Purlins - 4<br>u |
|----------------------------------------------------------------------------------------------------|
|                                                                                                    |
| 3<br>$\overline{4}$<br>5<br>$6\phantom{a}$<br>$\overline{7}$<br>$\overline{\mathbf{8}}$<br>9<br>10<br>11                                                                                                    |
|                                                                                                    |
|                                                                                                    |
|                                                                                                    |
|                                                                                                    |
|                                                                                                    |
|                                                                                                    |
|                                                                                                    |
|                                                                                                    |
| 12<br>20<br>21<br>$\langle$                                                                                                    |
|                                                                                                    |
|                                                                                                    |
|                                                                                                    |
|                                                                                                    |
|                                                                                                    |
|                                                                                                    |
|                                                                                                    |
|                                                                                                    |
|                                                                                                    |
|                                                                                                    |
| Filter<br>Identifier<br>$\checkmark$<br>Add<br><b>Export</b><br>Delete<br>Edit template<br>Import<br>Close                                                                                                    |

Import arkusza kalkulacyjnego z programu Excel, podczas którego dodawane są nowe elementy

Podczas eksportu danych przenoszone są obiekty widoczne w Tabeli danych, które są następnie grupowane według typu obiektu na osobnych kartach arkusza Excel. Możliwe jest również eksportowanie pustych tabel w przypadku, gdy obiekty danego typu nie istnieją jeszcze w bieżącym modelu, co pozwala na dodawanie nowych elementów danego typu w arkuszu Excel. Aby zdecydować, czy wyświetlać i eksportować wszystkie tabele, czy tylko te dla istniejących typów obiektów, użyj opcji widocznej w dolnej części okna Tabeli danych.

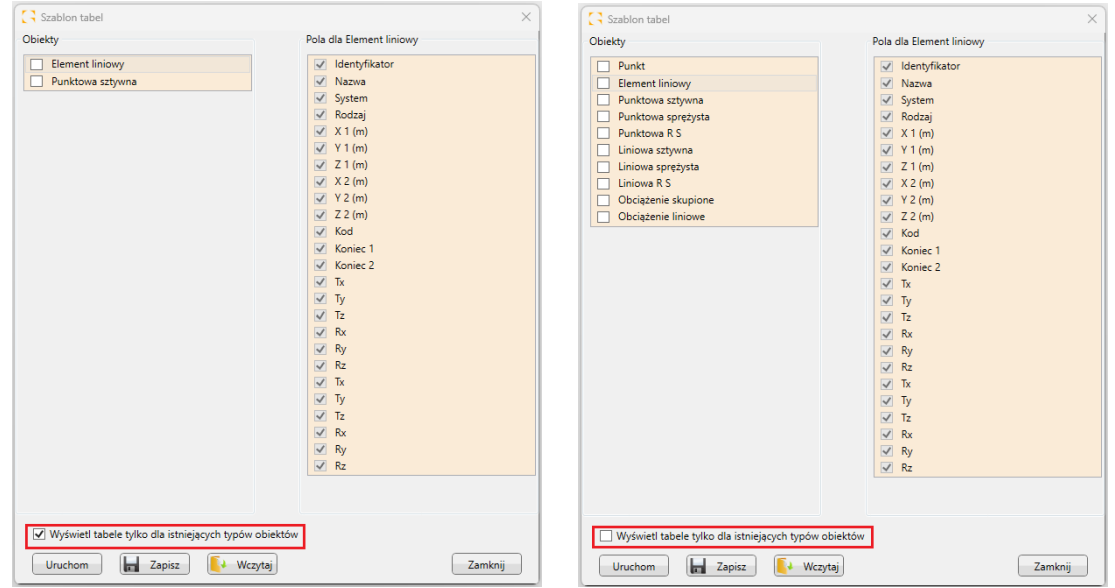

Podczas edycji danych w arkuszu należy pamiętać, że element w kategorii jest rozpoznawany po numerze ID. Oznacza to, że jeśli zmienimy dane elementu bez zmiany identyfikatora, zostanie on zaktualizowany w modelu. Jeśli dodamy element z nowym numerem ID, zostanie on utworzony w modelu. Jeśli usuniemy element o danym numerze ID w tabeli, zostanie on usunięty z modelu. Jeśli w tabeli znajduje się wiele elementów o tym samym numerze ID, import zostanie zatrzymany, a szczegóły problemu zostaną opisane w pliku log.

Podczas importowania danych z arkusza Excel przeprowadzana jest walidacja, a wszelkie błędy są zapisywane w pliku tekstowym log. Oto kilka zasad edycji i importowania danych:

- Usunięcie elementu z tabeli powoduje usunięcie go z modelu.
- Dodanie elementu z nowym numerem ID powoduje dodanie go do modelu.
- Zmiana danych elementu bez zmiany identyfikatora powoduje jego aktualizację w modelu.
- Jeśli w tabeli znajduje się wiele elementów o tym samym numerze ID, import zostanie zatrzymany.
- Jeśli wprowadzony materiał lub sekcja jest nieznana, aktualizacja nie zostanie wykonana dla istniejących elementów, natomiast dla nowych elementów zostanie przypisany domyślny materiał/przekrój.
- Jeśli dane w komórkach są nieodpowiednie (np. litery zamiast liczb), dany wiersz jest pomijany.
- Gdy obiekty danego typu istnieją w modelu, ale odpowiadająca im tabela Excel jest pusta podczas importowania, obiekty te są usuwane z modelu.
- Jeśli w modelu znajdują się obiekty danego typu, ale podczas importu plik Excel nie zawiera tabeli odnoszącej się do tego typu obiektu, wówczas obiekty te pozostają w modelu bez zmian.

### **4.5. Wizualizacja fundamentów na modelu**

#### **Możliwość wyświetlania w modelu 3D wizualizacji fundamentów. Pozwala to na wizualizację kształtu fundamentów.**

Podczas tworzenia modelu do obliczeń MES, do modelowania fundamentów używamy podpór, takich jak podpory liniowe lub punktowe, o określonych właściwościach mechanicznych (np. sztywne lub przegubowe). W Advance Design możliwe było wcześniej określenie podstawowych wymiarów fundamentu we właściwościach podpory, a następnie uwzględnienie objętości fundamentu w szacunkach kosztów i emisji CO2 lub przekazanie tych wymiarów do modułu RC Footing.

W najnowszej wersji Advance Design 2025 rozszerzono możliwości parametryzacji fundamentów oraz wprowadzono możliwość wizualizacji fundamentów.

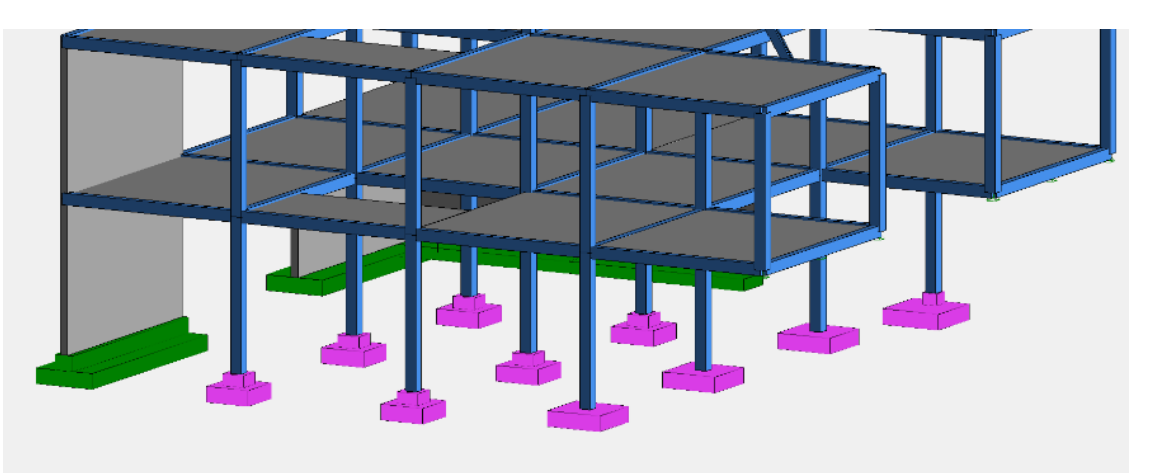

Ułatwia to współpracę z modułem RC Footing, ułatwia weryfikację wymiarów fundamentów oraz pozwala na tworzenie lepszych wizualizacji i dokumentacji.

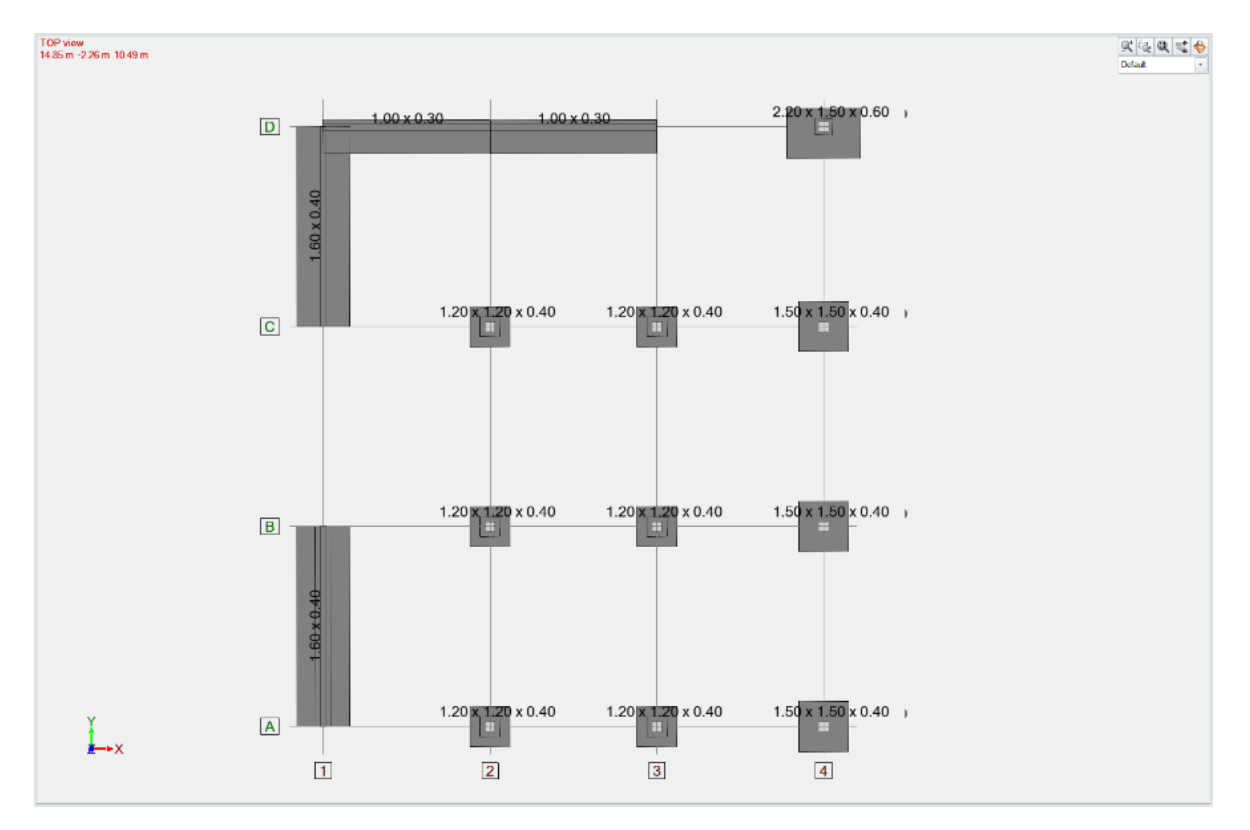

Aby odróżnić podpory fundamentowe od podpór innych typów, do właściwości podpory dodano nową opcję "Fundament". Gdy nie jest aktywny, podpora ta wykonuje wszystkie funkcje mechaniczne, ale nie jest traktowana jako fundament. Gdy nowa opcja jest włączona, wszystkie inne właściwości związane z fundamentem stają się aktywne, w tym materiał, wymiary fundamentu, szablon projektu i parametry do szacowania kosztów i CO2.

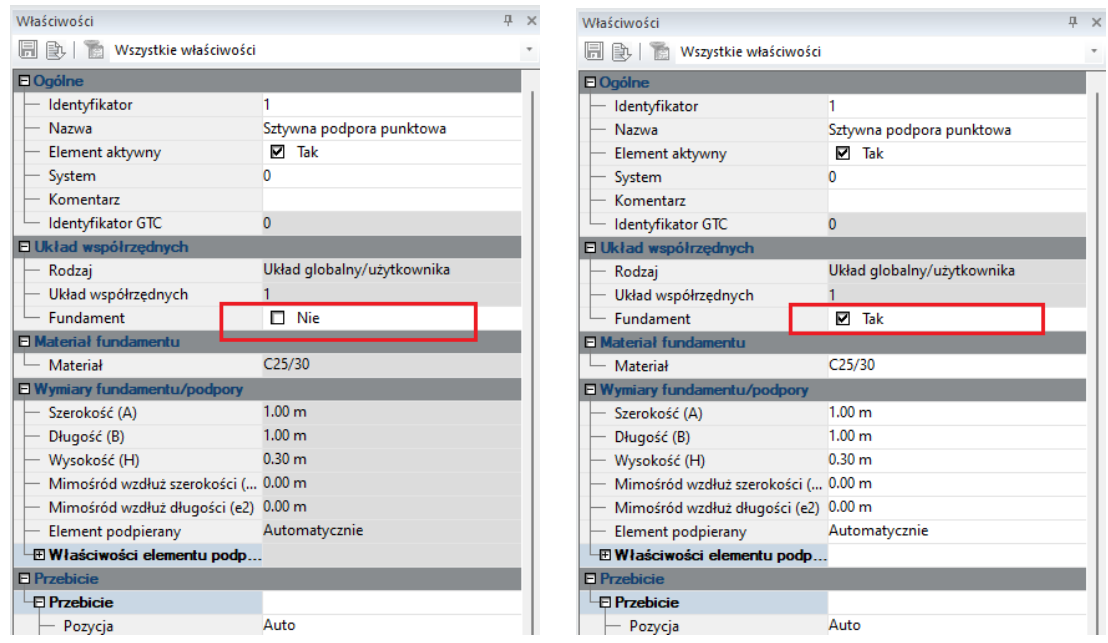

Aby pełniej opisać geometrię fundamentu, do listy właściwości dodawane są informacje o mimośrodowości, typie i wymiarach elementu podpierającego. Parametry te są wykorzystywane nie tylko podczas wizualizacji, ale są również dwukierunkowo wymieniane z RC Footing. Dlatego też, jeśli początkowe wymiary fundamentu zostaną zoptymalizowane w RC Footing, ostateczna geometria fundamentu może zostać wyświetlona i opisana dzięki synchronizacji danych w modelu 3D.

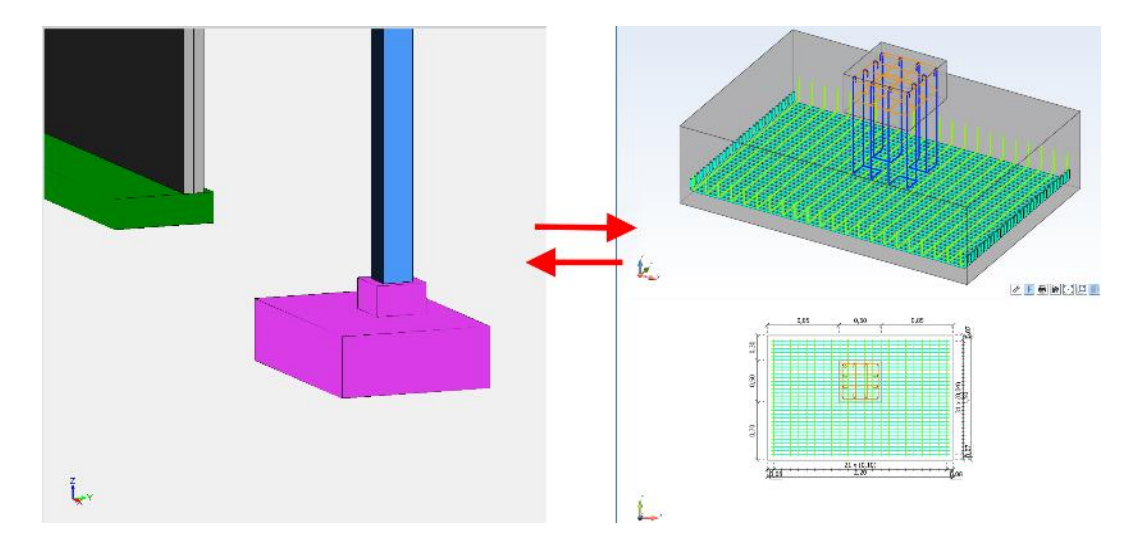

**UWAGA** : Do modułu RC Footing można eksportować tylko podpory typu fundament.

Graficzna reprezentacja fundamentów w modelu, podobnie jak profile innych elementów, zależy od ustawień renderowania.

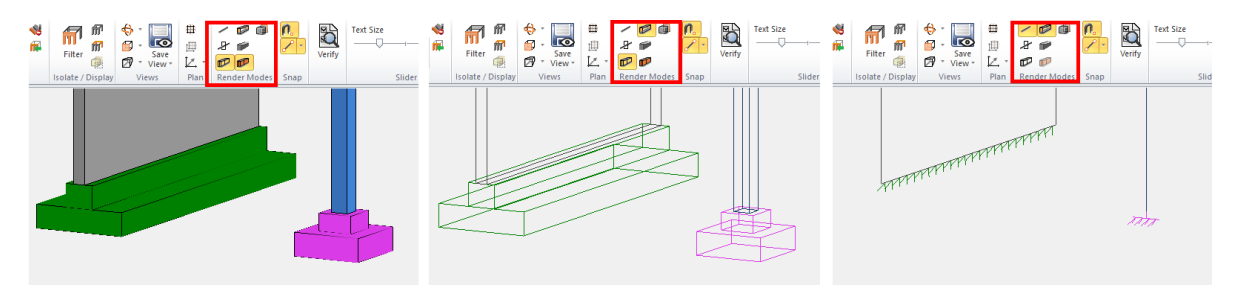

### **4.6. Generowanie śniegu z uwzględnieniem osłon przeciwśniegowych na dachu**

### **Możliwość zdefiniowania obecności barierki przeciwśnieżnej na dachu (Eurokod).**

Teraz możliwe jest zdefiniowanie obecności urządzenia zapobiegającego zsuwaniu się śniegu z dachu, takiego jak barierka przeciwśnieżna. W tym celu we właściwościach obiektu okładziny dodano nową opcję: Zabezpieczenie przed zsunięciem śniegu . Nowy parametr jest dostępny, gdy Eurokod jest ustawiony jako aktualna norma dla obciążeń klimatycznych.

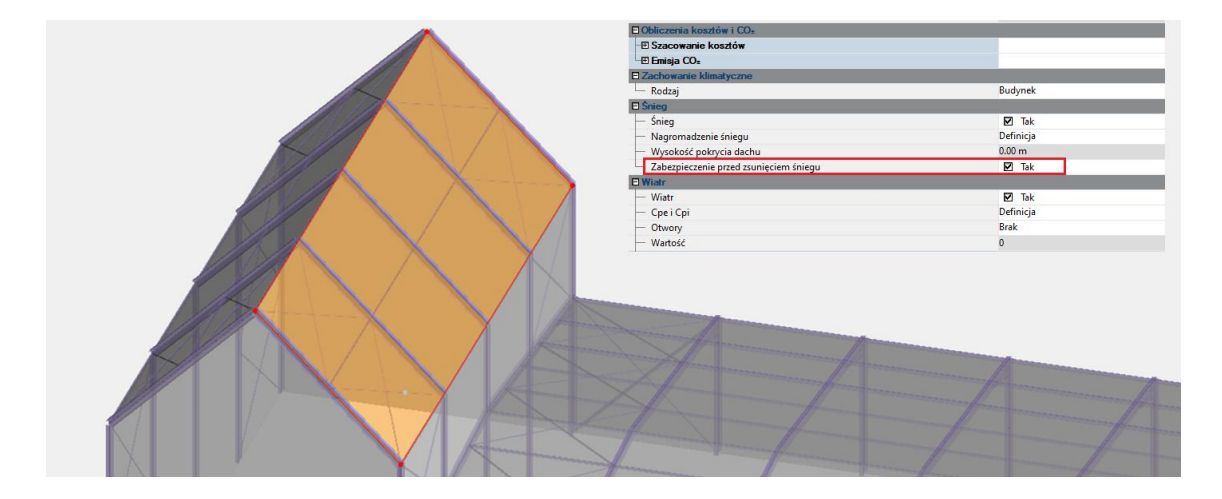

Wpływ tej opcji będzie zauważalny w przypadku dachów spadzistych ( $\langle \rangle$  > 30°).

Rzeczywiście, w przypadku takich geometrii dachu, tabela 5.2 z normy EN 1991-1-3 zwykle dopuszcza liniowe zmniejszenie współczynnika kształtu, biorąc pod uwagę tendencję śniegu do zsuwania się z dachu.

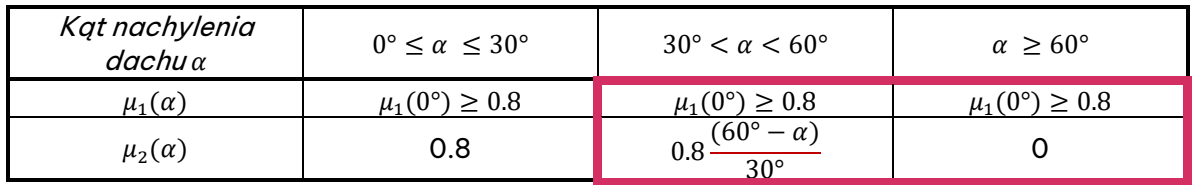

Jednak aktywując obecność barierki przeciwśnieżnej na okładzinie, taka redukcja nie jest już dozwolona.

Dlatego też  $\mu = 0.8$  wartość powinna być brana pod uwagę, jak stwierdzono w §5.3.2 (2) (dach jednopołaciowy) i §5.3.3 (2) (dachy dwupołaciowe) z normy EN 1993-1-3.

(2) Wartości podane w tablicy 5.2 stosuje się wówczas, gdy nie ma zabezpieczeń przed zsunięciem się śniegu z dachu. Jeżeli na dachu są barierki przeciwśnieżne lub inne przeszkody, albo jeżeli dolna krawedź dachu jest zakończona attyką, to wówczas współczynnik kształtu dachu nie powinien być mniejszy niż 0,8.

W Advance Design w tym przypadku wartość 0,8 jest przyjmowana dla wszystkich obsługiwanych kątów nachylenia (od 0 do 80 stopni).

W poniższym przykładzie, z opcją WYŁĄCZONĄ, wyższa konstrukcja z wysoko spadzistym dachem otrzymuje mniejszą siłę śniegu (0,18 kN/m²) ze względu na zmniejszenie współczynnika kształtu. Po aktywowaniu nowej opcji **Zabezpieczenie przed zsunięciem śniegu** we właściwościach okładziny, redukcja ta już nie występuje. Siła śniegu na wyższą konstrukcję wynosi teraz 0,36 kN/m², czyli tyle samo, co na sąsiednim płaskim dachu.

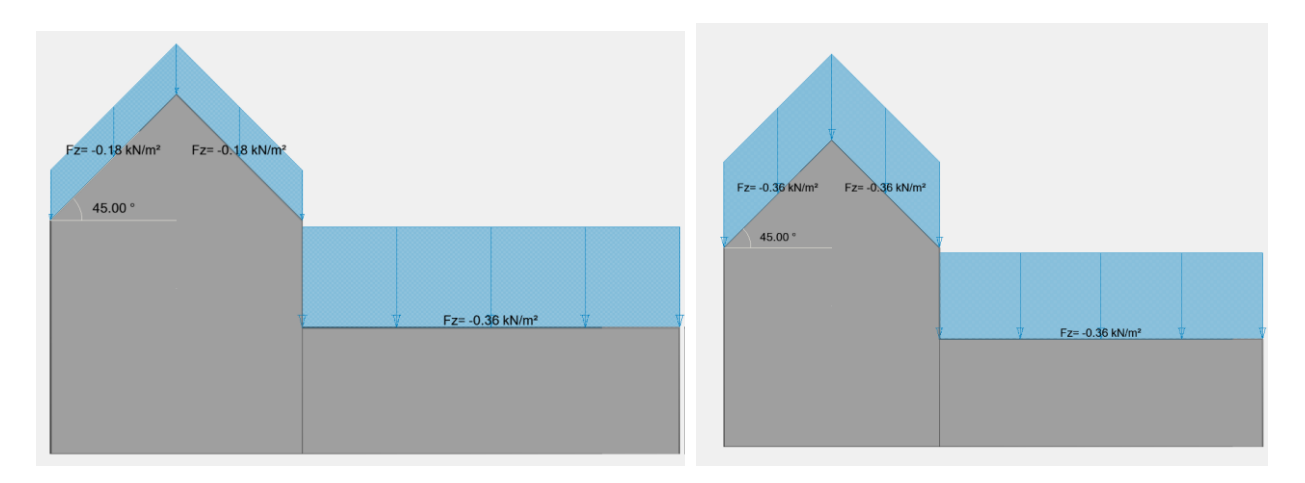

Zabezpieczenie przed zsunięciem śniegu = WYŁĄCZONE (po lewej) i WŁĄCZONE (po prawej)

Jeśli chodzi o układ obciążeń od zsuwania śniegu, należy pamiętać, że aktywacja tej nowej opcji na wyższej konstrukcji automatycznie zniweluje wkład  $\Lambda_s$  (współczynnik kształtu spowodowany zsuwaniem się śniegu z górnego dachu), ponieważ śnieg nie może już zsuwać się z górnego dachu.

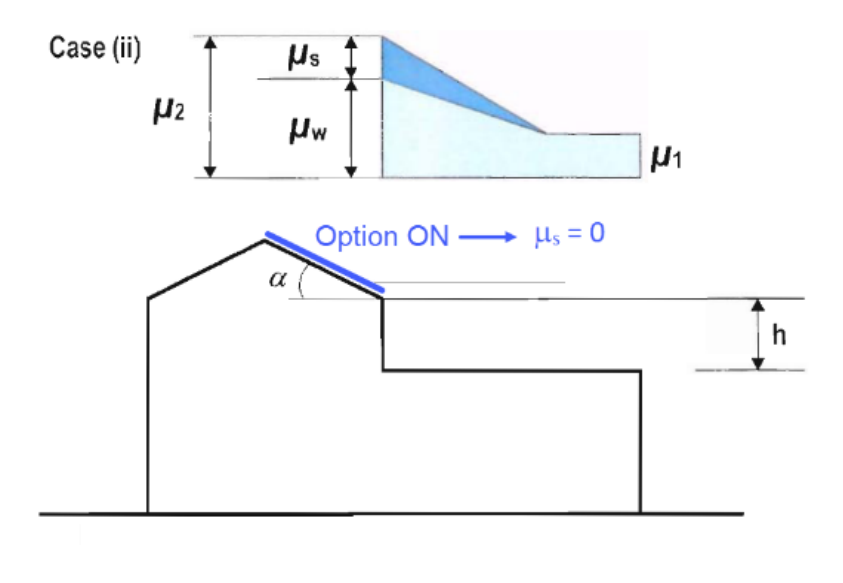

### **5. Zwiększenie możliwości projektowania konstrukcji**

### **stalowych**

Szereg nowości i usprawnień związanych z weryfikacją i optymalizacją konstrukcji z elementów stalowych.

### **5.1. Dodatkowe profile dla konstrukcji formowanych na zimno**

#### **Możliwość modelowania i wymiarowania szeregu nowych kształtowników formowanych na zimno.**

W Advance Design 2025 rozszerzono możliwości analizy kształtowników formowanych na zimno, wprowadzając możliwość parametrycznego definiowania kilku nowych kształtowników, a także przeprowadzania wymiarowania dla nowych typów kształtowników zgodnie z normą EN 1993-1-3, a także normami ACSI i CSA.

Lista nowych typów profili:

#### • **Cee podwójny (plecami do siebie lub występami do siebie)**

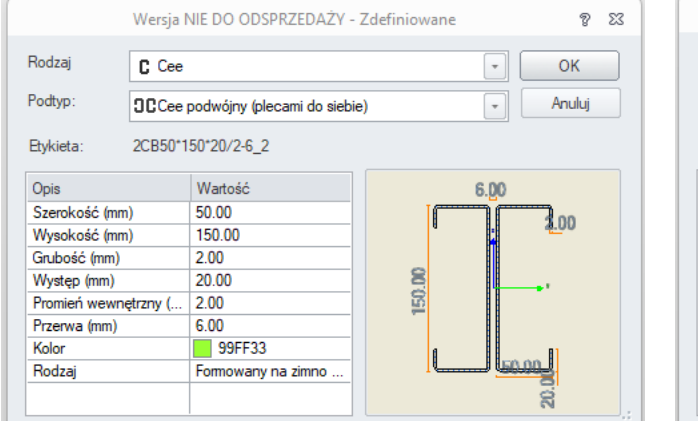

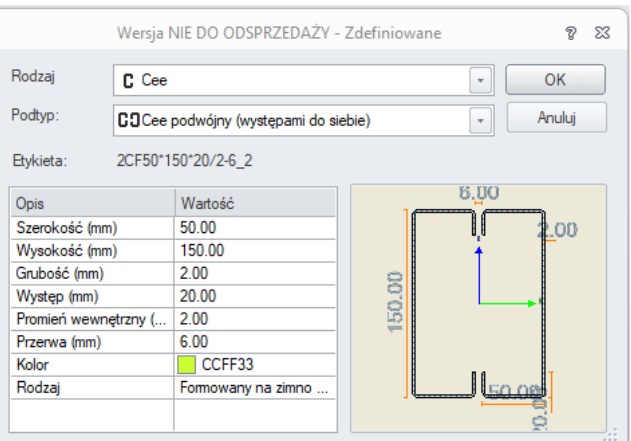

#### • **Sigma podwójny (plecami do siebie lub występami do siebie)**

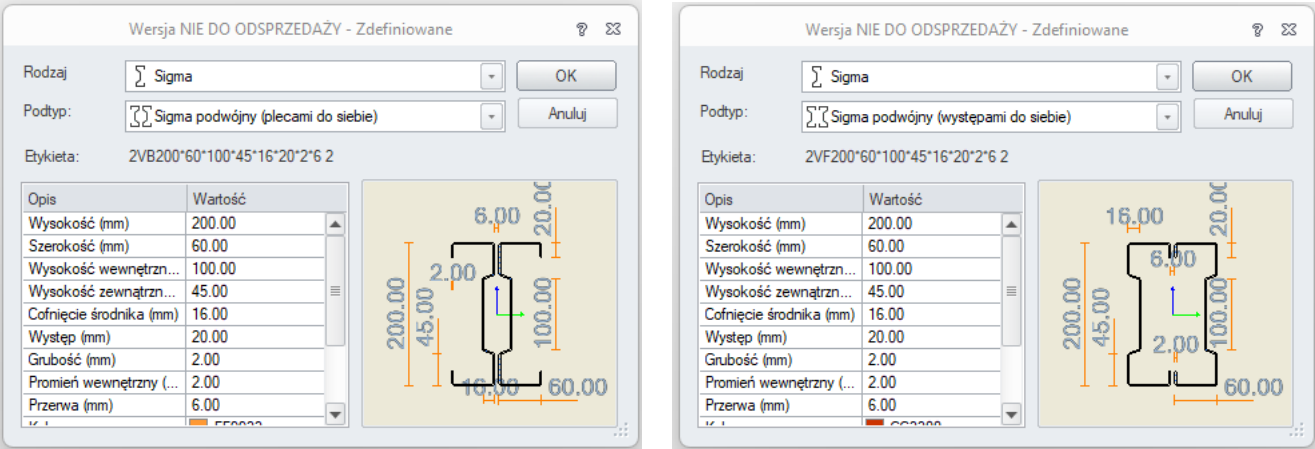

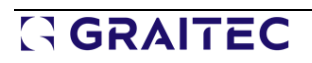

• **Podwójny ceownik z podwójnymi występami (plecami do siebie lub występami do siebie)**

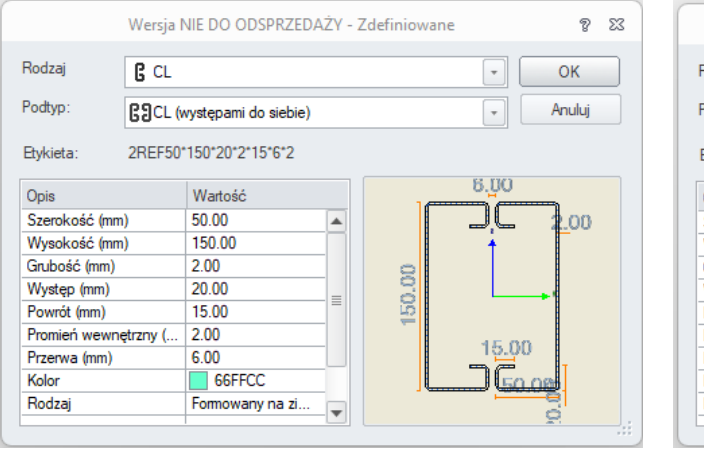

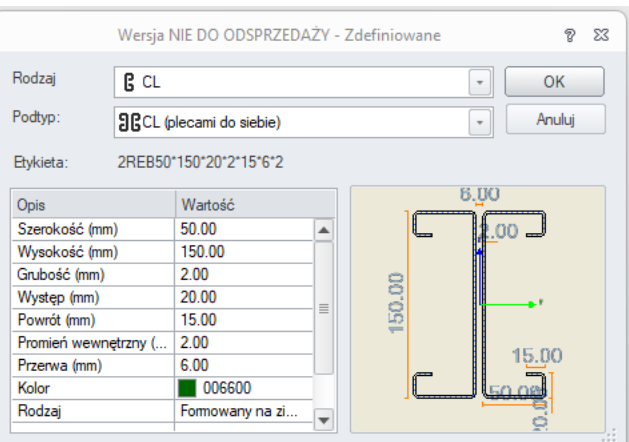

• **Ceownik z podwójnymi występami** 

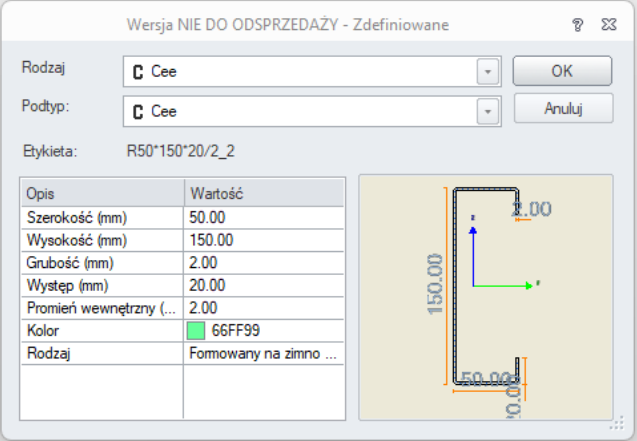

• **Ceownik z pochyloną półką** 

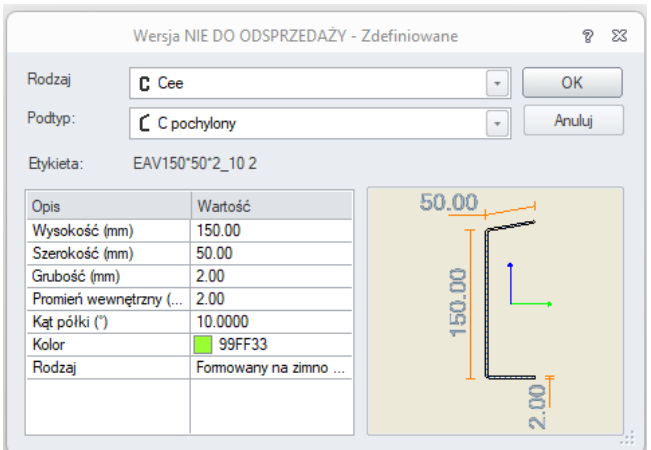

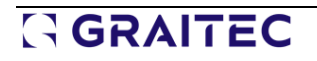

• **Ceownik z pochyloną półką i występami**

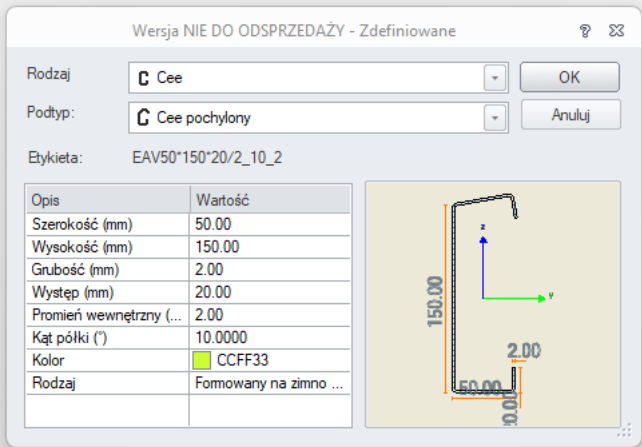

Nowe profile złożone wprowadzone w Advance Design 2025 są powszechnie stosowane jako podstawowe elementy konstrukcyjne (słupy, krokwie...) i dlatego były bardzo pożądane przez naszych klientów.

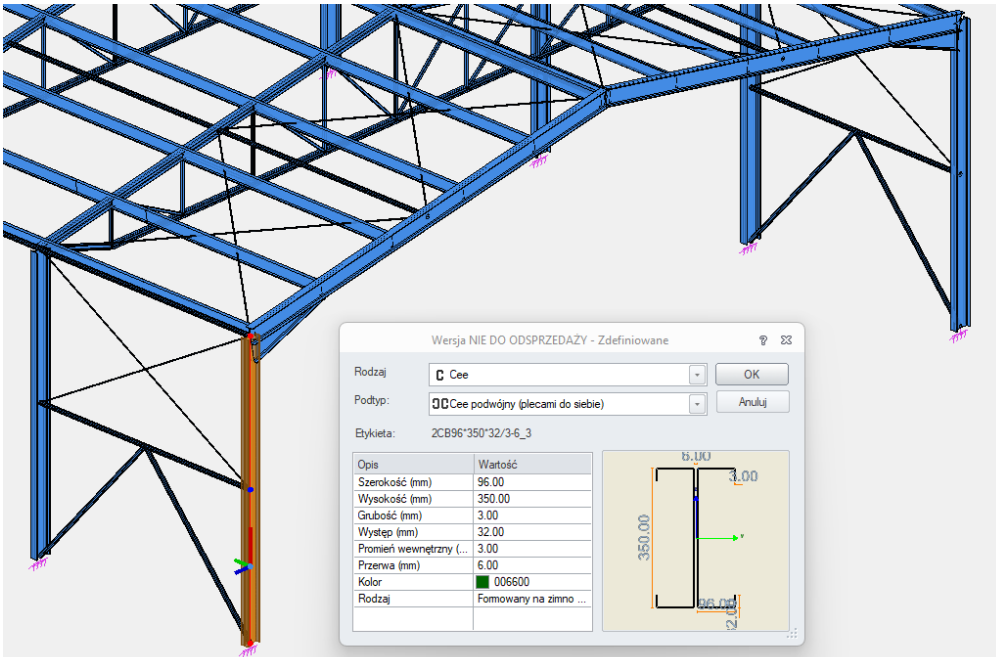

### Przykład - Przekrój złożony 2C - definicja i weryfikacja zgodnie z Eurokodem

#### • **Definiowanie nowych przekrojów**

Te nowe przekroje można zdefiniować w modelu, wybierając profil Zdefiniowany i wybierając żądany Rodzaj i Podtyp:

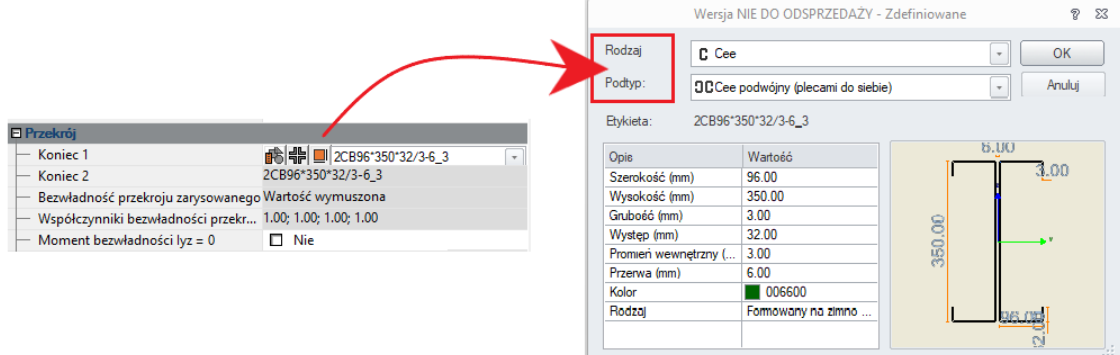

#### • **Właściwości brutto przekroju**

Po wprowadzeniu profilu do modelu, jego charakterystyki są obliczane automatycznie.

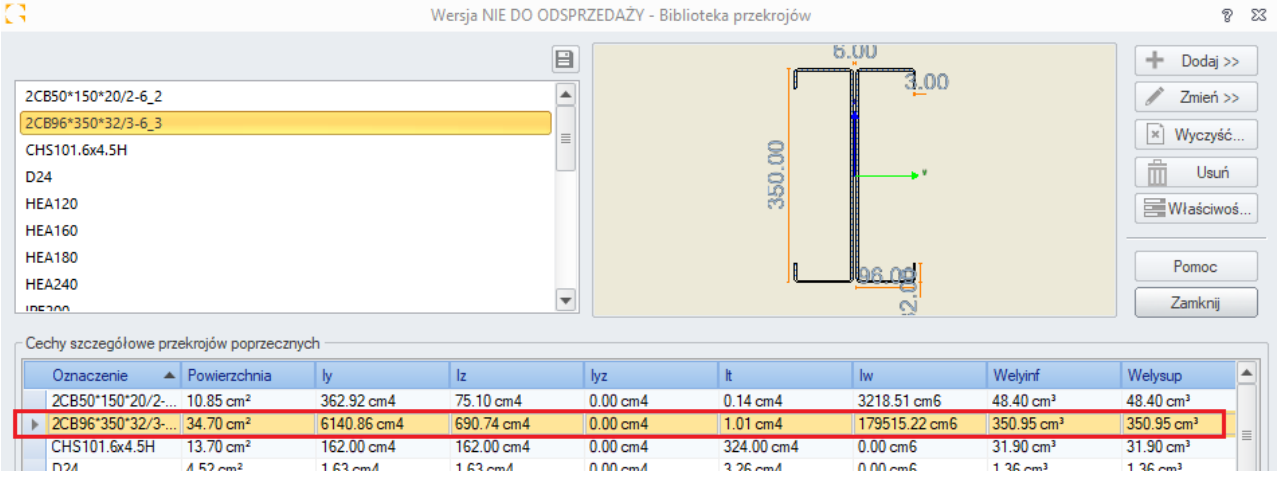

#### • **Właściwości efektywne przekroju**

Przekrój efektywny jest określany zgodnie z EN 1993-1-5 i EN 1993-1-3.

W poniższym przekroju złożonym można zobaczyć efekty lokalnego wyboczenia ścianki (skutkującego efektywnymi szerokościami środników, pasów i krawędzi) oraz wyboczenia dystorsyjnego (skutkującego zmniejszoną grubością usztywnienia krawędziowego):

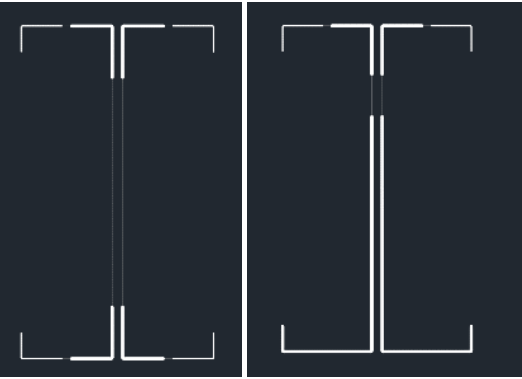

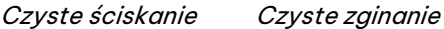

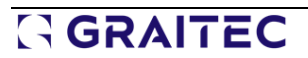

### • **Wytrzymałość przekrojów poprzecznych**

Ponieważ profile złożone pozostają symetryczne przy czystym ściskaniu, nie trzeba brać pod uwagę przesunięcia środka ciężkości:

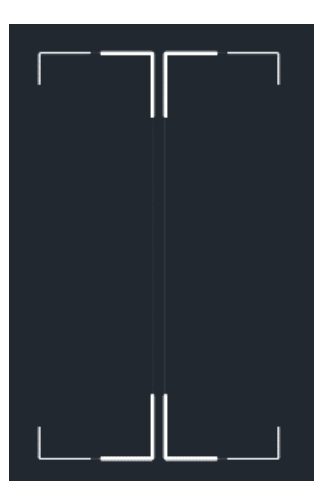

W związku z tym momenty Δ<sub>My, Ed i</sub> Δ<sub>Mz, Ed</sub> będą zazwyczaj zerowe.

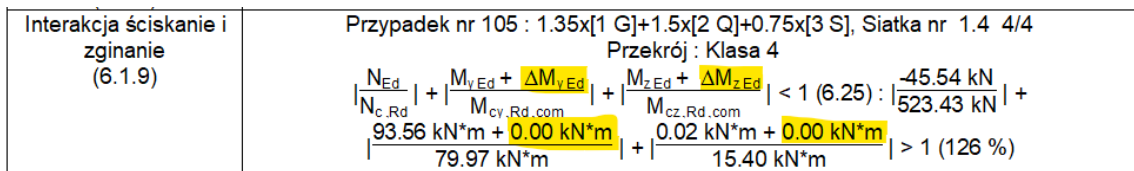

### • **Weryfikacja wyboczenia**

Efekty wyboczenia giętnego (w obu płaszczyznach), wyboczenia skrętnego i wyboczenia giętnoskrętnego zostaną uwzględnione poprzez obliczenie odpowiednich sił krytycznych (Ncr,y, Ncr,z, Ncr,T i Ncr,TF)

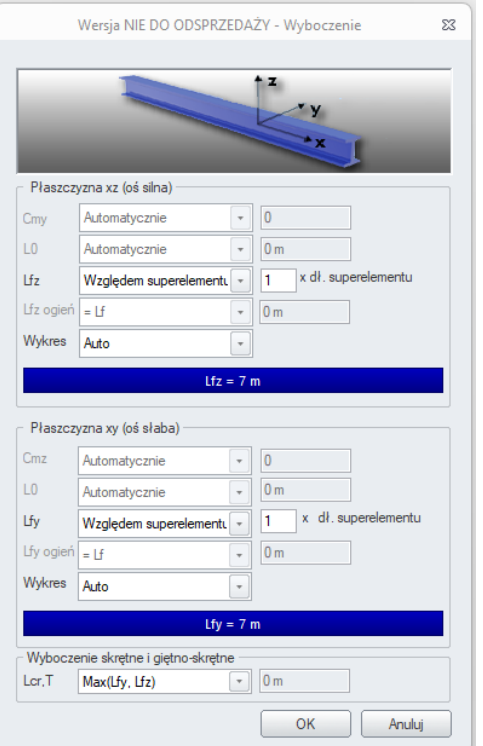

Po zidentyfikowaniu granicznej siły krytycznej obliczana jest smukłość względna i współczynnik wyboczenia:

$$
\bar{\lambda} = \sqrt{\frac{A_{\text{eff}} \cdot f_y}{\min(N_{\text{cr},y}, N_{\text{cr},z}, N_{\text{cr},T}, N_{\text{cr},T})}}
$$
\n
$$
\phi = 0, 5 \cdot \left[1 + \alpha \cdot \left(\bar{\lambda} - 0, 2\right) + \bar{\lambda}^2\right]
$$
\n
$$
\chi = \frac{1}{\phi + \sqrt{\phi^2 - \bar{\lambda}^2}}
$$

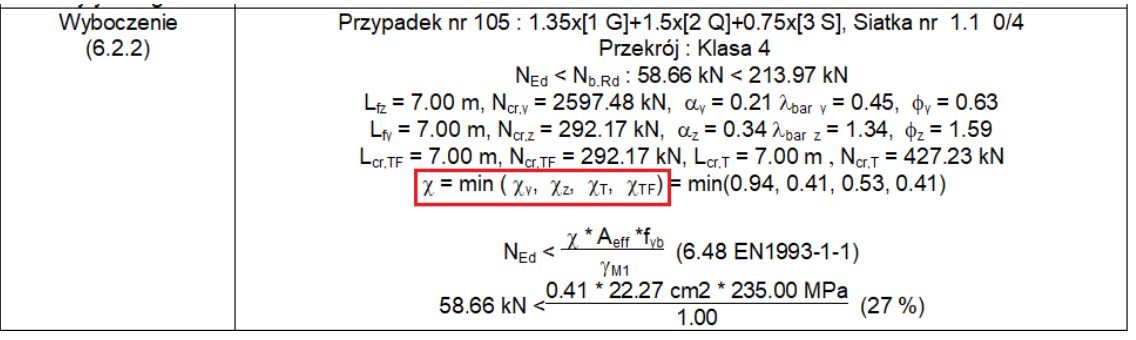

Wartość (używana do określenia  $\pi$ αραμετρυ $\sqrt{}$  będzie zależeć od krzywych wyboczenia zdefiniowanych w tabeli 6.3 normy EN 1993-1-3.

# **GRAITEC**

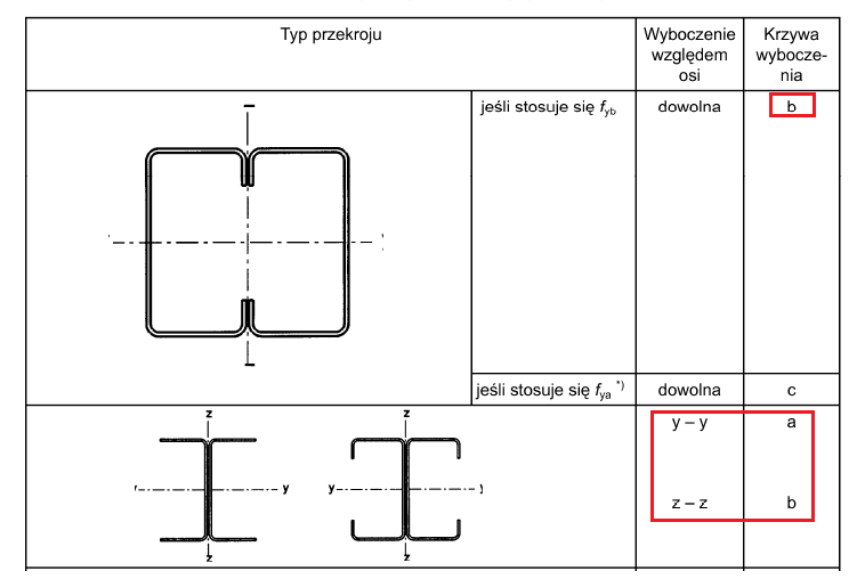

#### Tablica 6.3: Krzywe wyboczenia i typy przekrojów

W przypadku wyboczenia skrętnego moment krytyczny (Mcr) można określić zgodnie z załącznikiem I do normy EN 1999-1-1.

$$
M_{cr} = \frac{C_1 \cdot \pi^2 \cdot E \cdot I_z}{k_z^2 \cdot L^2} \cdot \left( \sqrt{\left(\frac{k_z}{k_w}\right)^2 \cdot \frac{I_w}{I_z} + \frac{k_z^2 \cdot L^2 \cdot G \cdot I_t}{\pi^2 \cdot E \cdot I_z} + \left(C_2 \cdot z_g - C_3 \cdot z_j\right)^2} - \left(C_2 \cdot z_g - C_3 \cdot z_j\right) \right)
$$

Następnie, dla χ'3f<sub>LT,</sub> Advance Design wykorzysta krzywą b (αLT = 0,34) zgodnie z zaleceniami normy EN 1993-1-3:

#### 6.2.4 Zwichrzenie elementów zginanych

(1) Obliczeniową nośność elementu na zwichrzenie wyznacza się wg EN 1993-1-1/ 6.3.2.2, przyjmując krzywą zwichrzenia 'b'.

(2) Podany sposób nie powinien być stosowany, gdy główne osie przekroju współpracującego kształtownika są znacząco obrócone w stosunku do głównych osi przekroju brutto.

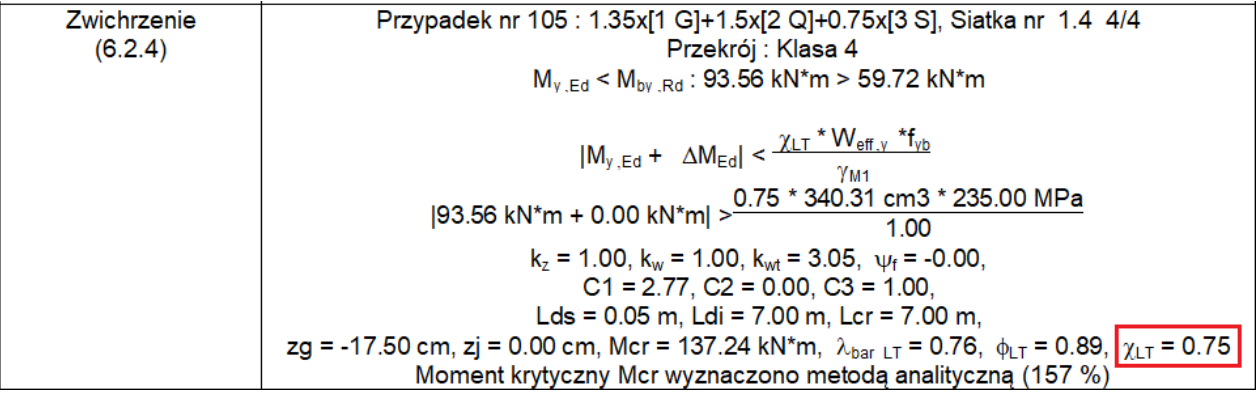

# GRAITEC

Nośność na wyboczenie jest następnie sprawdzana zgodnie z równaniem (6.36) z normy EN 1993-1- 3:

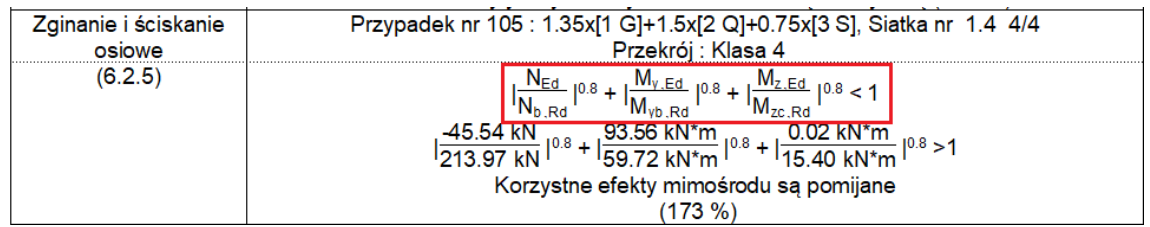

### **5.2. Wyniki dla profilu na wybranej siatce**

#### **Szczegółowe wyniki wymiarowania stali dla określonej części elementu liniowego.**

Okno Wyniki dla profilu dla prętów stalowych oferują teraz dwa nowe przełączniki do zmiany rozważanego elementu, a także położenia wzdłuż pręta.

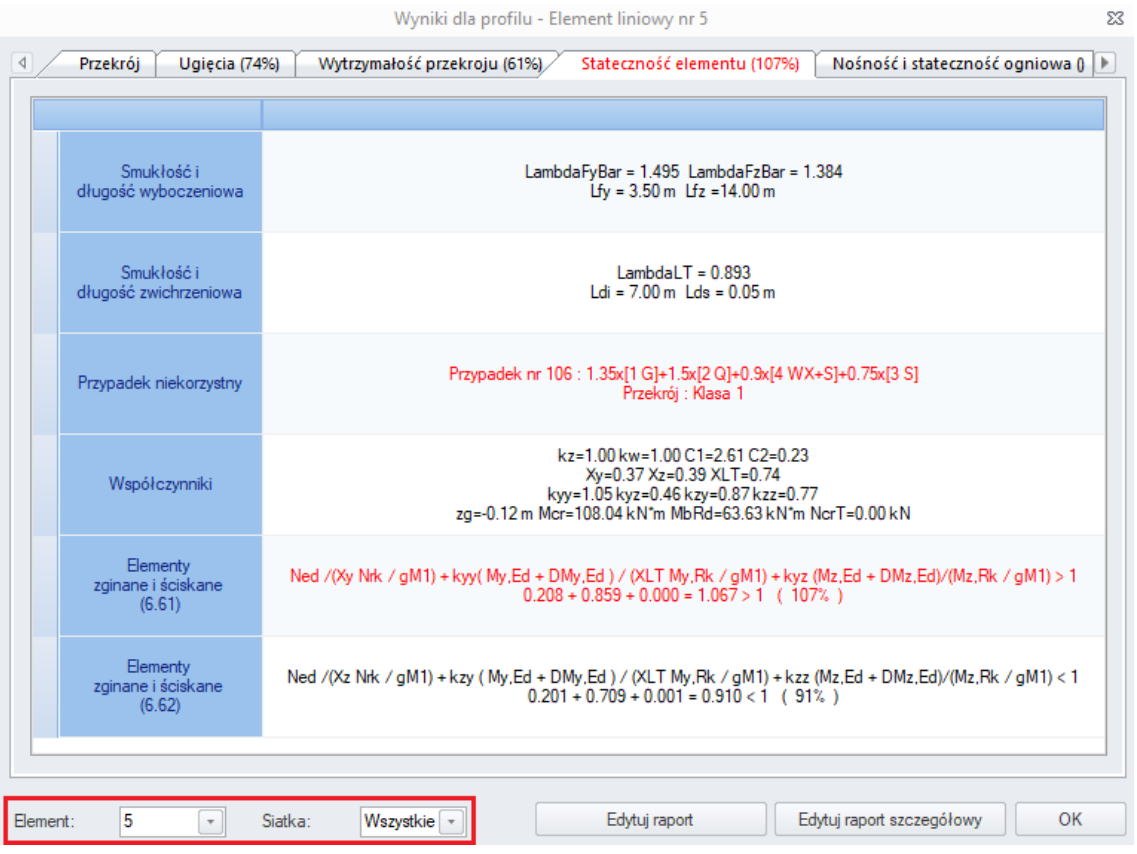

Pole **Element** wyświetla liczbę liniowych elementów stalowych obecnych w zaznaczeniu po otwarciu okna Wyniki dla profilu. Jeśli wybór obejmuje jeden element, na liście elementów dostępny jest tylko jeden numer. Jeśli w zaznaczeniu było więcej elementów, wybranie konkretnego z tej listy umożliwia wyświetlenie zawartości okna dla wybranego elementu.

Pole **Siatka** wyświetla listę elementów skończonych dla bieżącego elementu (wybranego w polu Element). Wybranie określonego elementu skończonego umożliwia wyświetlenie wyników dla wybranego przekroju na długości pręta stalowego. Ponadto dostępna jest pozycja "Wszystkie"

(wybór domyślny), która umożliwia wyświetlenie wyników krytycznych dla całego elementu. Jest to taki sam efekt, jak podczas otwierania okna we wcześniejszych wersjach Advance Design.

W poniższym przykładzie, z SIatka = Wszystkie, okno Wyniki dla profilu zwraca wyniki obliczeń stali dla krytycznej lokalizacji (tj. górnej części słupa).

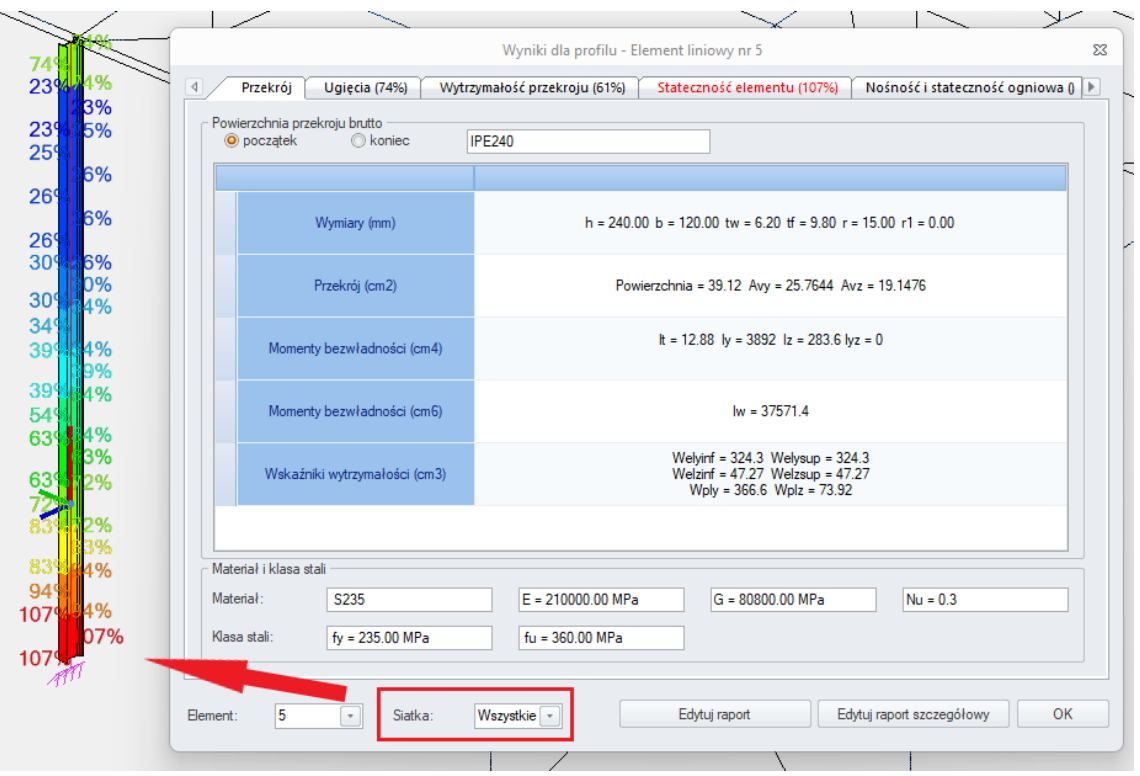

Następnie, wybierając inną siatkę liniową z listy rozwijanej, okno Wyniki dla profilu zostanie natychmiast zaktualizowane i pokaże wyniki w nowej lokalizacji (tj. na dole słupa).

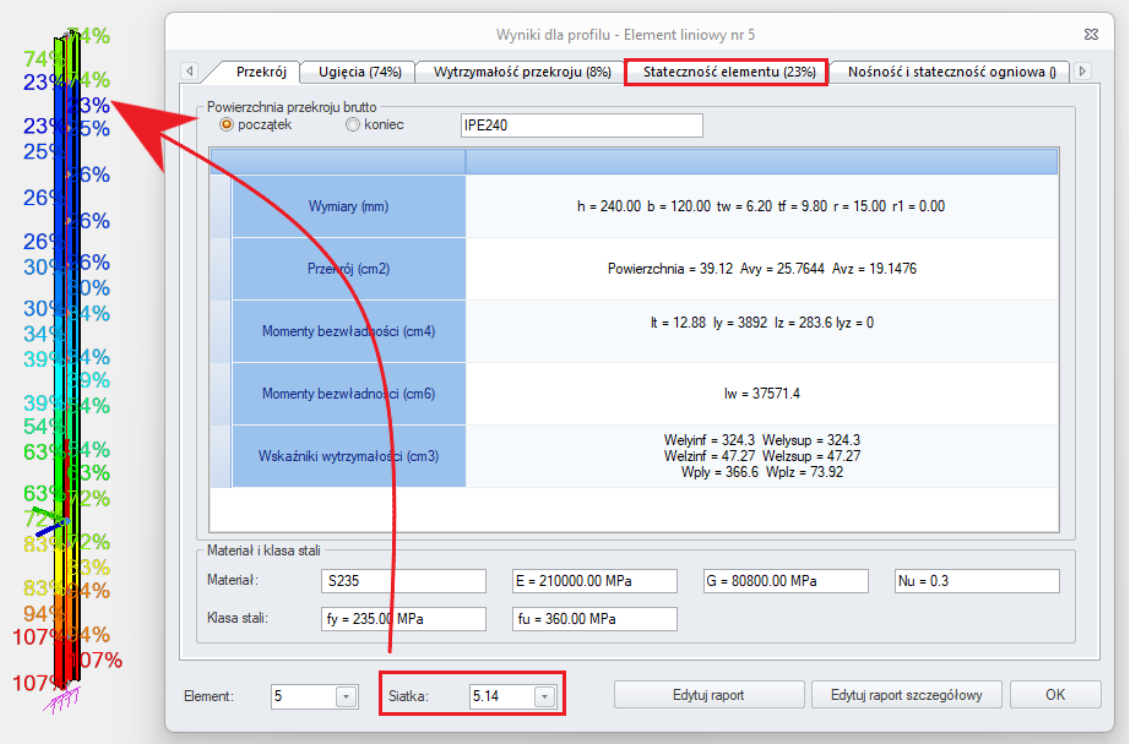

 $\mathsf{r}$ 

To ustawienie jest również brane pod uwagę w przypadku raportu szczegółowego. Jeśli użytkownik wybrał określoną siatkę (na przykład Siatka 24.1), wszystkie weryfikacje zostaną zwrócone w tej lokalizacji:

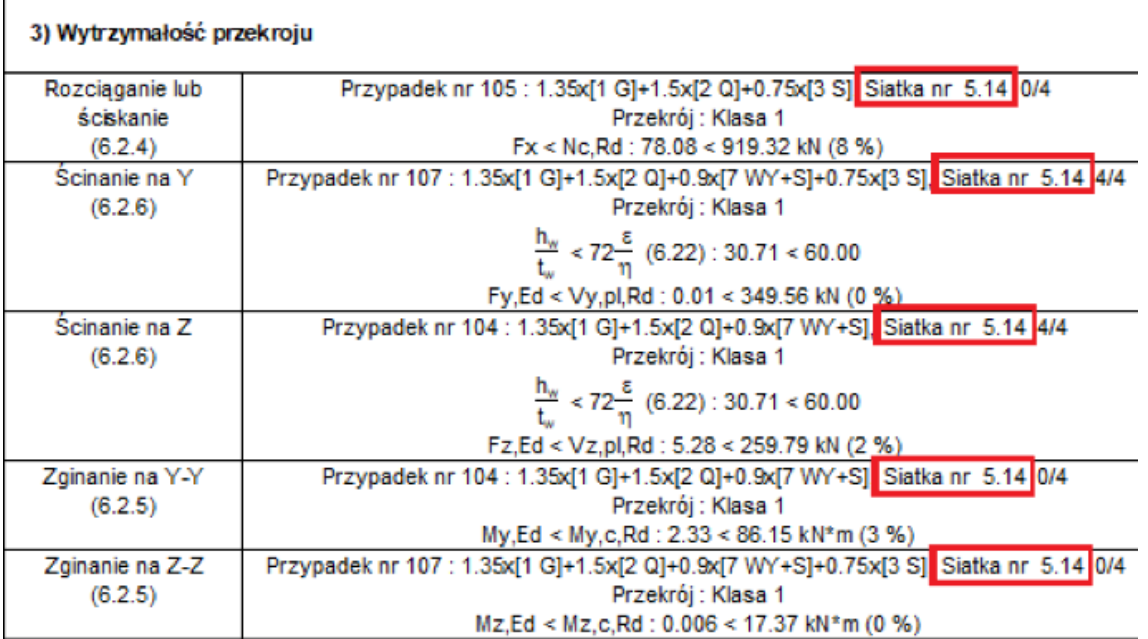

# **6. Zwiększenie możliwości projektowania konstrukcji**

# **drewnianych**

Szereg nowości i ulepszeń związanych z weryfikacją i optymalizacją konstrukcji drewnianych.

### **6.1. Optymalizacja drewna według systemu (Eurokod)**

### **Możliwość optymalizacji elementów drewnianych dla każdego systemu.**

Po zakończeniu obliczeń drewna zgodnie z Eurokodem, należy przeprowadzić optymalizację dobranych profili, zgodnie z ustawieniami wprowadzonymi w oknie dialogowym założeń projektowych drewna. Należy porównać współczynnik wytężenia elementów drewnianych z określonym kryterium i zaproponować inne przekroje, które odpowiadają określonym warunkom.

Najprostszą metodą proponowania bardziej optymalnych profili jest analiza każdego z nich z osobna. Jednak o wiele bardziej praktyczne jest grupowanie profili według różnych kryteriów. Do tej pory grupowanie profili drewnianych w celu optymalizacji można było przeprowadzić według przekroju, nazwy i szablonu projektowego. Od Advance Design 2025 możliwe jest również automatyczne grupowanie profili drewnianych według systemu, dzięki czemu sugerowane kształty można zastosować do wszystkich elementów w systemie.

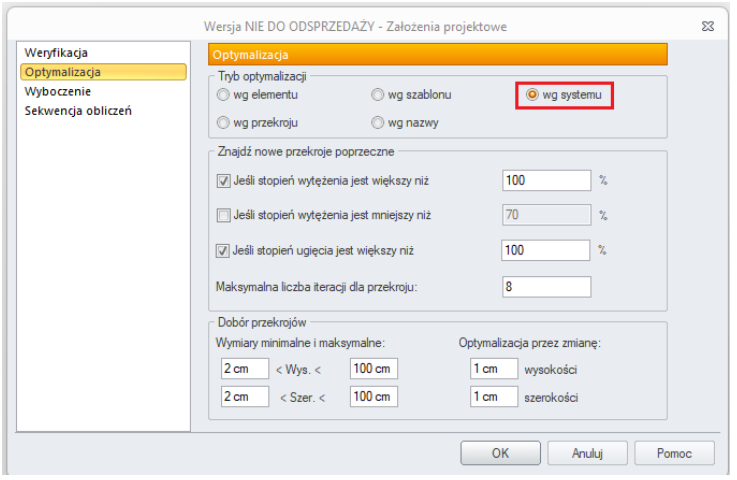

Tabela optymalizacyjna elementów drewnianych może być teraz uporządkowana według systemu, co ułatwia kontrolę wytężenia elementów.

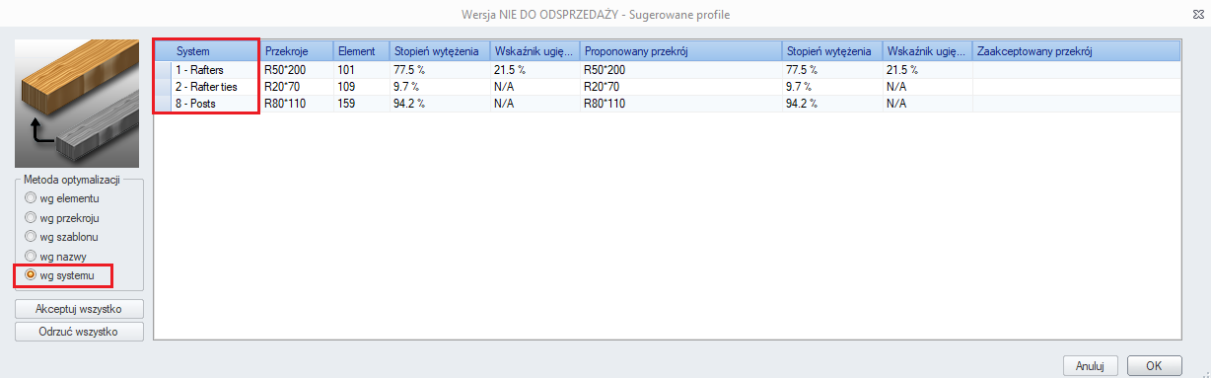

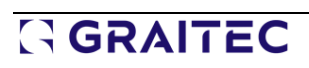

### **6.2. Nowe wpisy w weryfikacjach graficznych dla ugięcia (Eurokod)**

#### **Możliwość wyboru graficznego postprocessingu nowych wyników ugięcia z wyników obliczeń drewna.**

Lista z wynikami dostępnymi do graficznego przedstawienia ugięcia dla elementów drewnianych, w przypadku wyników analizy wg Eurokodu, została rozszerzona o nowe wpisy, dzięki czemu szybciej i łatwiej można zweryfikować i udokumentować dany wynik.

Pierwszym nowym elementem dostępnym na liście rozwijanej do wyświetlenia jest ugięcie winst,Q.

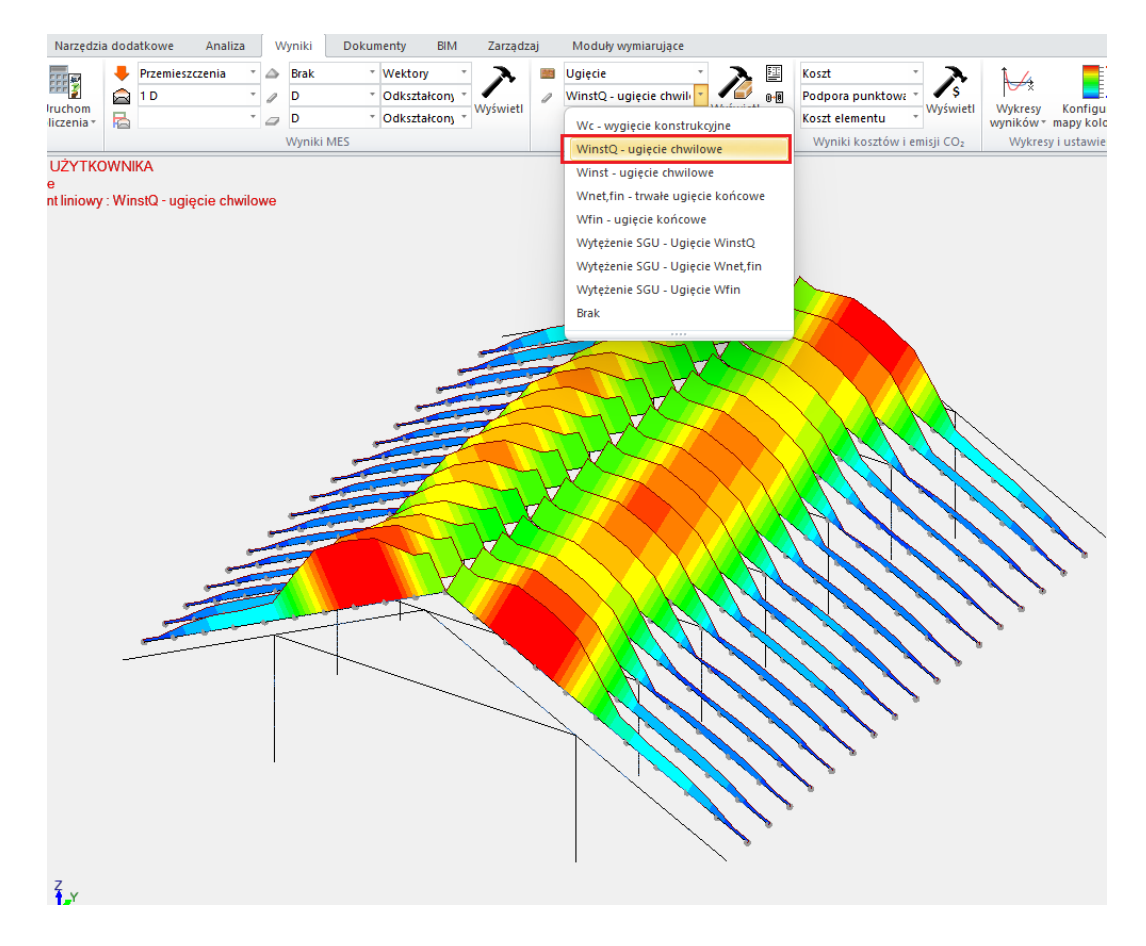

Ten wpis odpowiada chwilowemu ugięciu pod zmiennym obciążeniem.

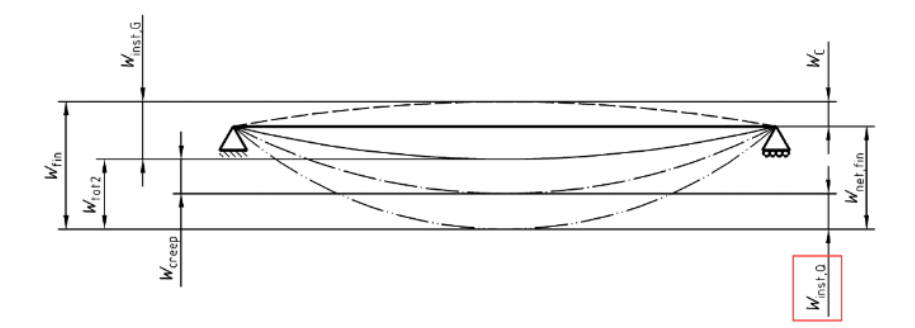

W poprzednich wersjach to ugięcie Winst,Q było sprawdzane, ale wyniki były dostępne tylko w oknie Wyniki dla profilu.

Kolejnymi nowymi pozycjami na tej samej liście są wartości wytężenia (w %) dla kolejnych typów ugięcia.

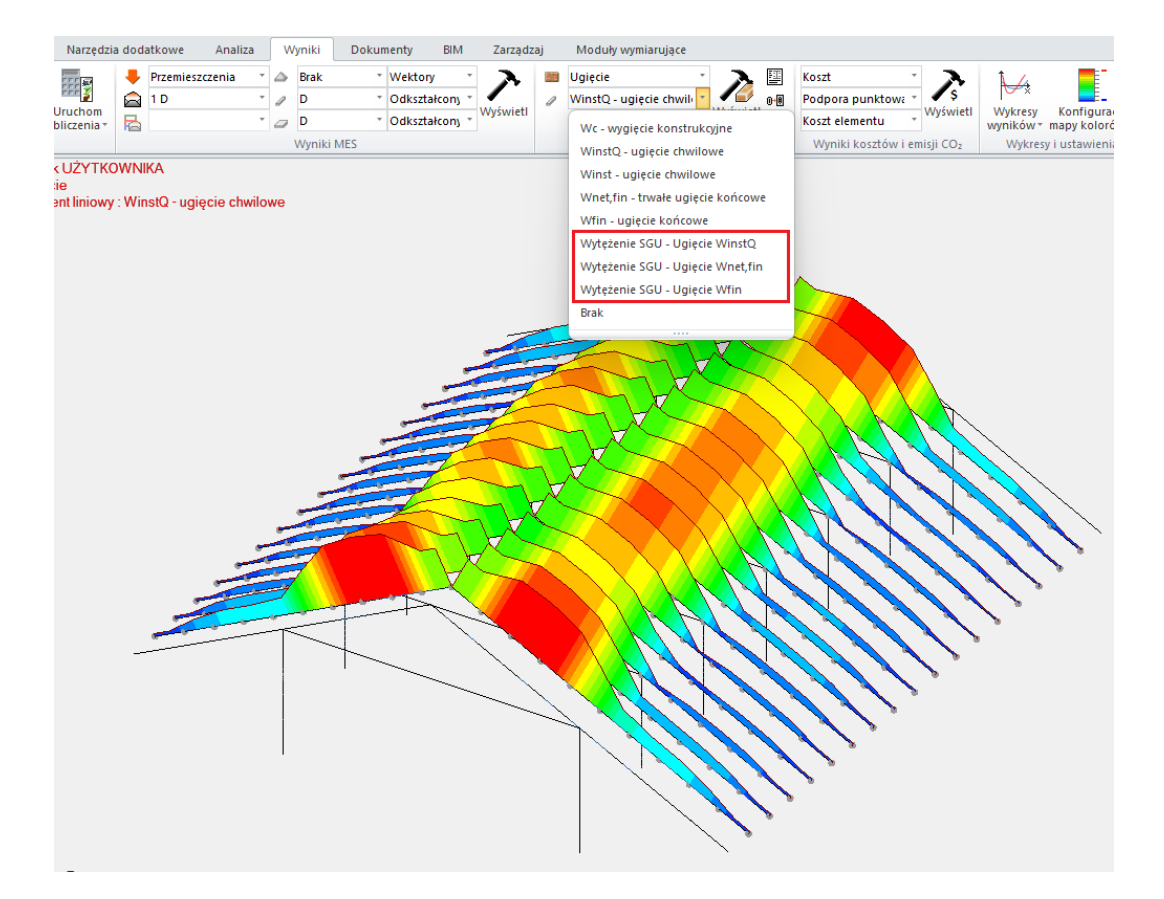

### **6.3. Pojedyncza belka trapezowa (Eurokod)**

#### **Możliwość projektowania pojedynczych belek trapezowych zgodnie z normą EN 1995-1-1.**

Advance Design 2025 jest teraz w stanie zaprojektować pojedyncze belki trapezowe opisane w §6.4.§6.4.2 normy EN 1995-1-1.

#### • **Definicja**

Dźwigary trapezowe mają przekrój prostokątny z liniowym nachyleniem od jednego końca do drugiego.

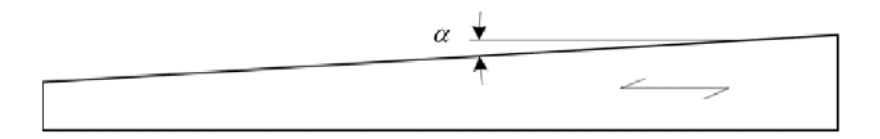

Kąt nachylenia () wynosi zwykle poniżej 10°, chociaż w Eurokodzie 5 nie określono limitu. Takie belki trapezowe, zazwyczaj wykonane z drewna klejonego warstwowo, są powszechną praktyką w konstrukcjach dachowych.

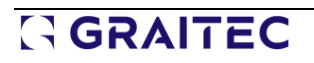

#### • **Modelowanie**

Belki trapezowe można wprowadzić do modelu poprzez zdefiniowanie belki zmiennej o różnej wysokości na każdym końcu. Następnie, w założeniach wymiarowania drewna, użytkownicy zdefiniują krawędź zbieżną na górnej lub dolnej powierzchni.

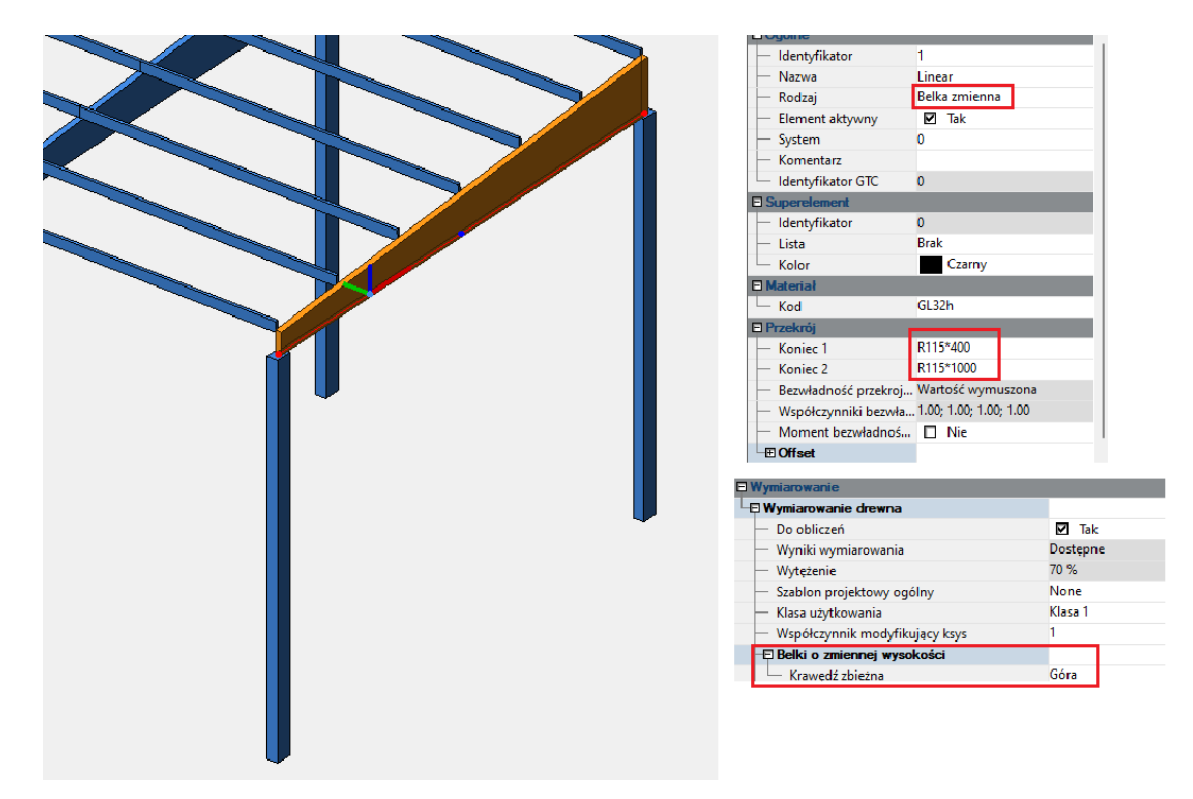

#### • **Projektowanie**

Podczas sprawdzania naprężeń zginających na krawędzi belki wytrzymałość na zginanie należy zmniejszyć o współczynnik km, . Tak więc w najbardziej zewnętrznym włóknie krawędzi zbieżnej naprężenie powinno spełniać następujące wyrażenie:

 $\sigma_{\rm m,a,d} \leq \sqrt{k_{\rm m,a}} f_{\rm m,d}$ 

 $(6.38)$ 

Współczynnik ten jest obliczany zgodnie z równaniem 6.39 (dla naprężeń rozciągających równoległych do krawędzi zbieżnej) lub 6.40 (dla naprężeń ściskających równoległych do krawędzi zbieżnej):

$$
k_{\text{m},\alpha} = \frac{1}{\sqrt{1 + \left(\frac{f_{\text{m},\text{d}}}{0.75 f_{\text{v},\text{d}}}\tan\alpha\right)^2 + \left(\frac{f_{\text{m},\text{d}}}{f_{\text{t},90,\text{d}}}\tan^2\alpha\right)^2}}
$$
(6.39)  

$$
k_{\text{m},\alpha} = \frac{1}{\sqrt{1 + \left(\frac{f_{\text{m},\text{d}}}{1.5 f_{\text{v},\text{d}}}\tan\alpha\right)^2 + \left(\frac{f_{\text{m},\text{d}}}{f_{\text{c},90,\text{d}}}\tan^2\alpha\right)^2}}
$$
(6.40)

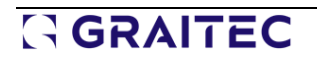

W przypadku gdy krawędź zbieżna jest ściskana, uwzględnia się wpływ niestateczności poprzecznej, co daje km, i km, oba działają równolegle, aby zmniejszyć wytrzymałość na zginanie.

$$
\sigma_{m, y, d} \leq k_{\text{crit}} f_{m, y, d} \longrightarrow \sigma_{m, y, d} \leq k_{\text{crit}} k_{m, a} f_{m, y, d}
$$

Dla uproszczenia, konserwatywna wartość kcrit jest obliczana poprzez rozważenie przekroju o jednolitej wysokości, gdzie h przekroju jest maksymalna.

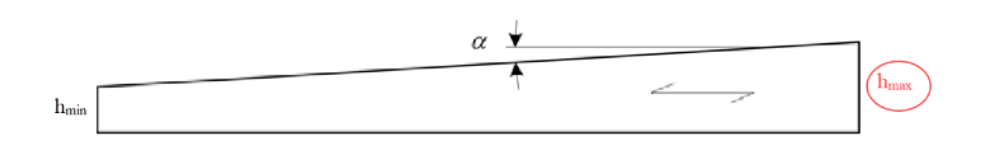

#### • **Raporty**

Część okna Wyniki dla profilu dotycząca przekroju poprzecznego została zaktualizowana w celu uwzględnienia wartości km,

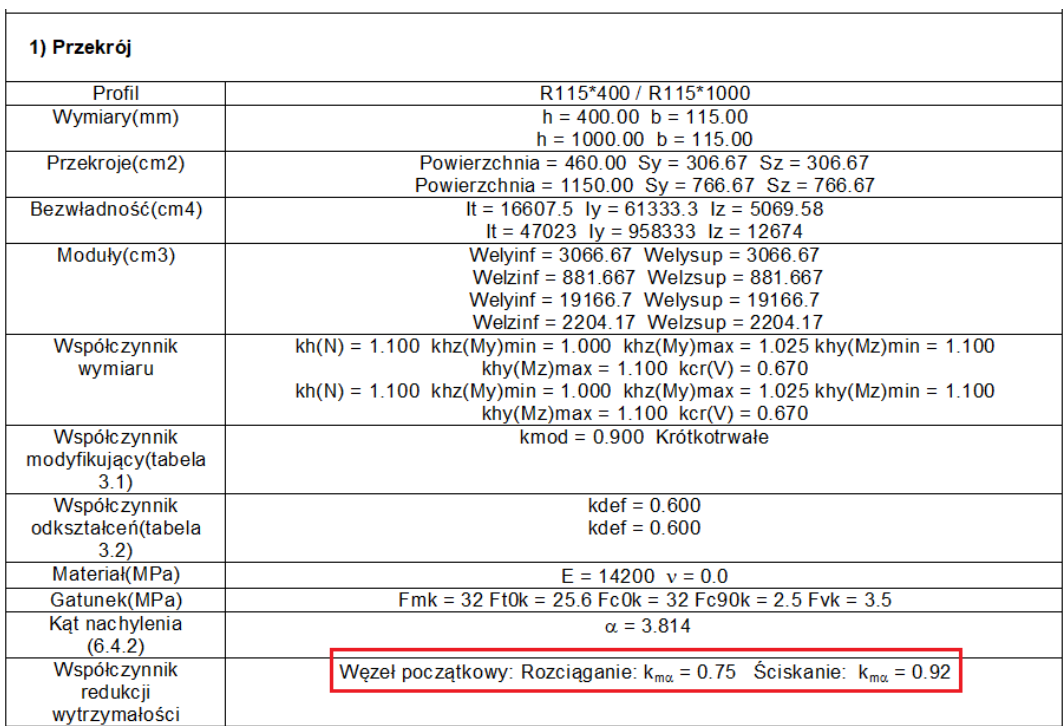

Należy zauważyć, że wartość km, nie jest stała wzdłuż pręta. Różni się on ze względu na efekt wielkości współczynnika kh (kh), który jest zaangażowany w km, poprzez zwiększenie wytrzymałości fm,d, o ile wysokość profilu jest niewielka.

Dla naprężeń ściskających równoległych do krawędzi zbieżnej:

# GRAITEC

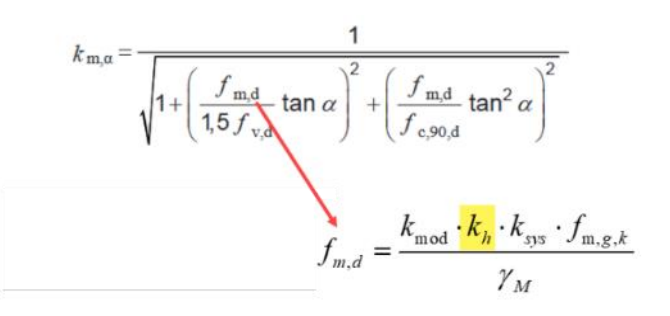

Dlatego należy pamiętać, że wartości km, przedstawione w tej sekcji Wyników dla profilu są istotne tylko dla początku pręta (przy x = 0m).

Zaktualizowano również weryfikacje wytrzymałości, aby w stosownych przypadkach uwzględnić współczynnik:

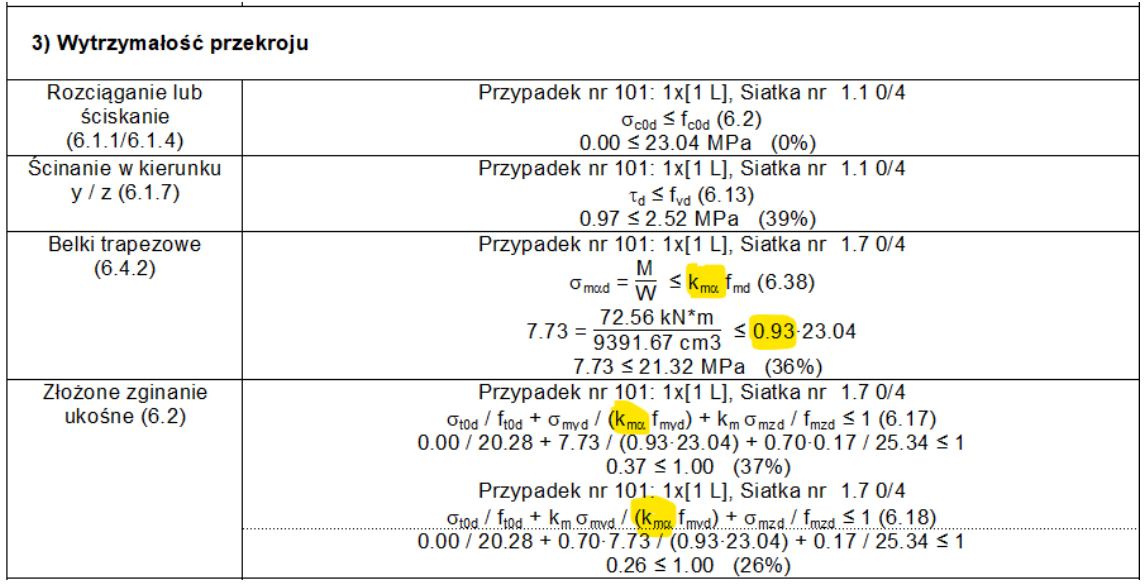

Obecność współczynnika km, można również zauważyć podczas weryfikacji stateczności:

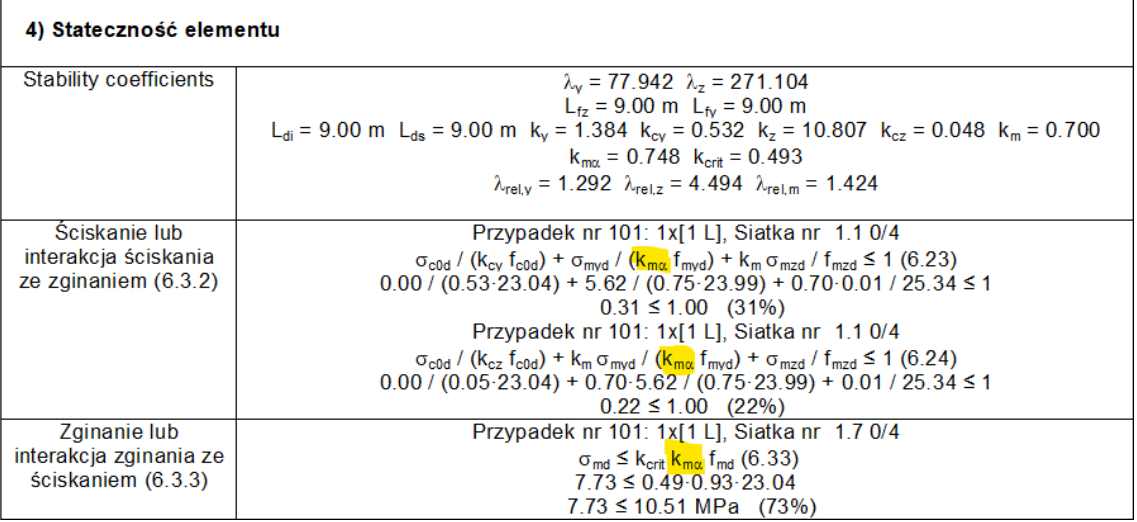

### **6.4. Kryterium ugięcia dla wrażliwych elementów wykończeniowych (Francja)**

**Szczegółowe wymiarowanie drewnianych stropów w SGU zgodnie z francuskim załącznikiem krajowym do normy EN 1995-1-1.** 

Advance Design 2025 pozwala teraz użytkownikowi sprawdzić ugięcie trwałe przez wykończenie podłogi, mierząc ugięcie wtot,2 i porównując je z wartością graniczną narzuconą przez użytkowników.

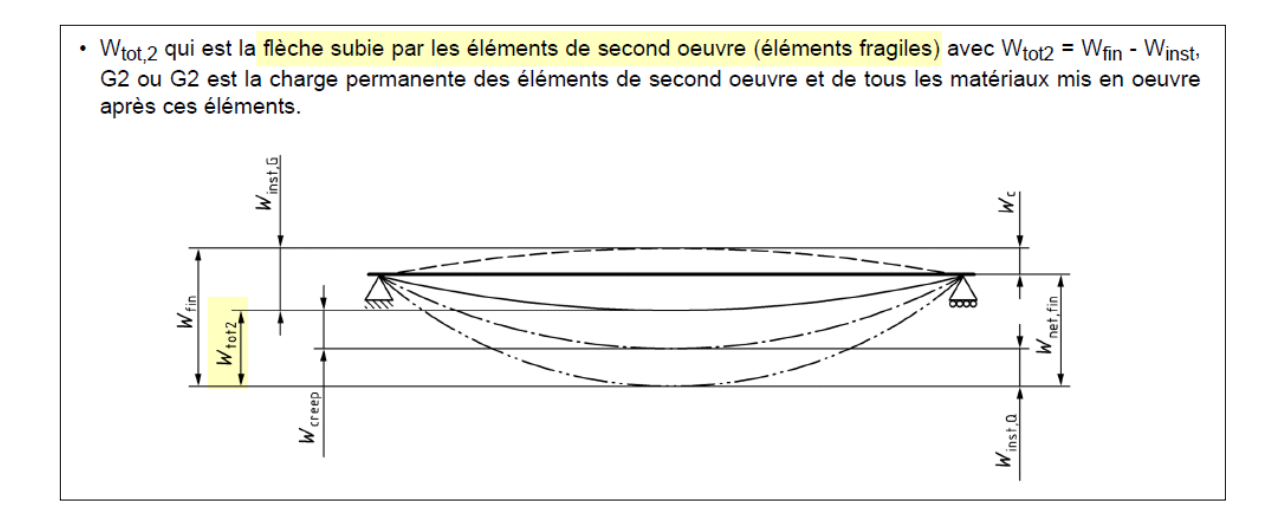

#### • **Teoria**

Ugięcie wtot,2 jest wspomniane we francuskim dodatku do normy EN 1995-1-1 (Klauzula 7.2 (2)). Więcej informacji znajduje się w załączniku C do DTU 31.1, część 1-1).

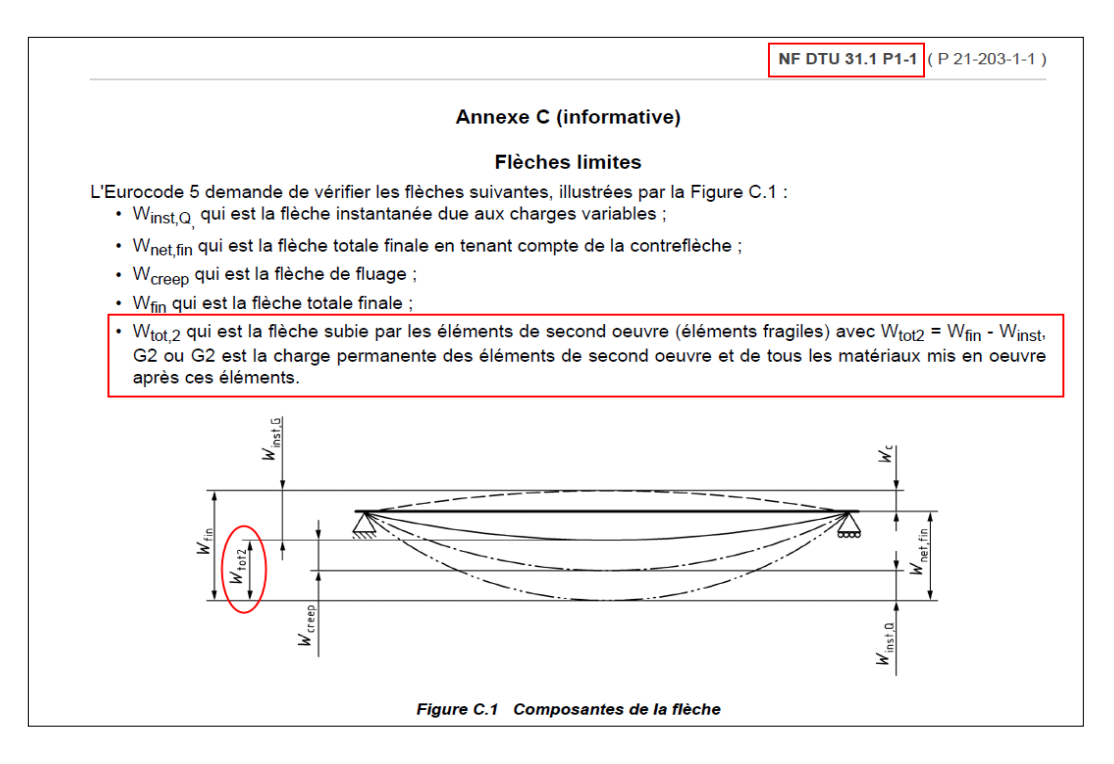

wtot,2 to ugięcie, które występuje po wprowadzeniu wykończenia podłogi.

Odkształcenie zmierzone przed wprowadzeniem wykończenia podłogi (patrz WG,inst poniżej) powinno zostać wykluczone.

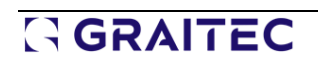

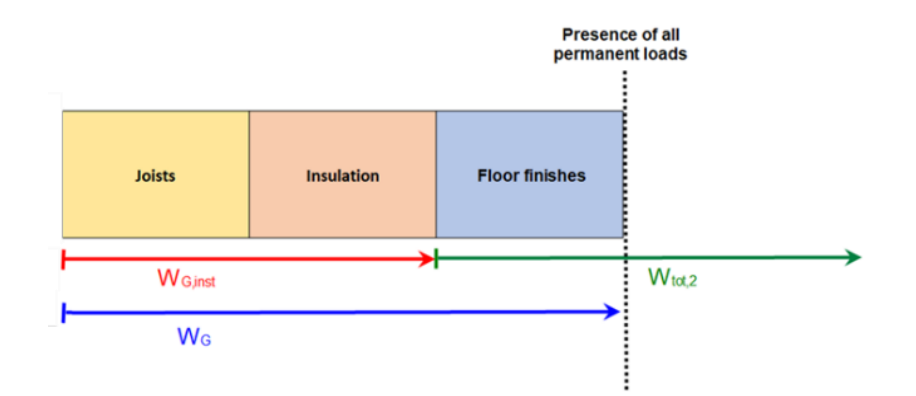

### • **Definicja**

W Advance Design użytkownicy powinni zdefiniować udział obciążenia G2 (wykończenie podłogi) w stosunku do wszystkich obciążeń stałych (G).

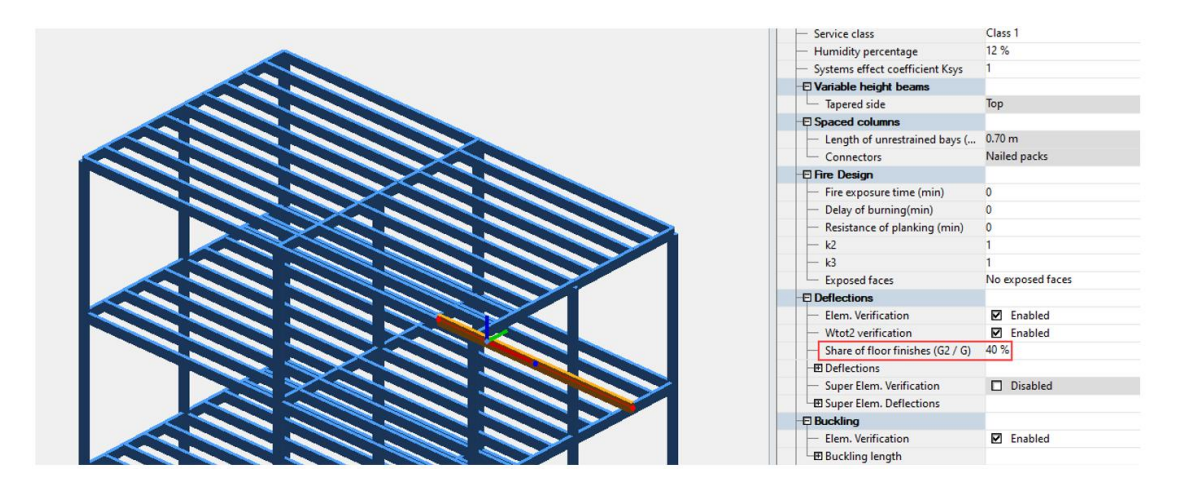

Domyślna wartość (40%) oznacza, że tylko 40% odkształcenia zmierzonego na pręcie dla przypadku obciążenia G (wszystkie działające obciążenia stałe) ma wpływ na wykończenie podłogi.

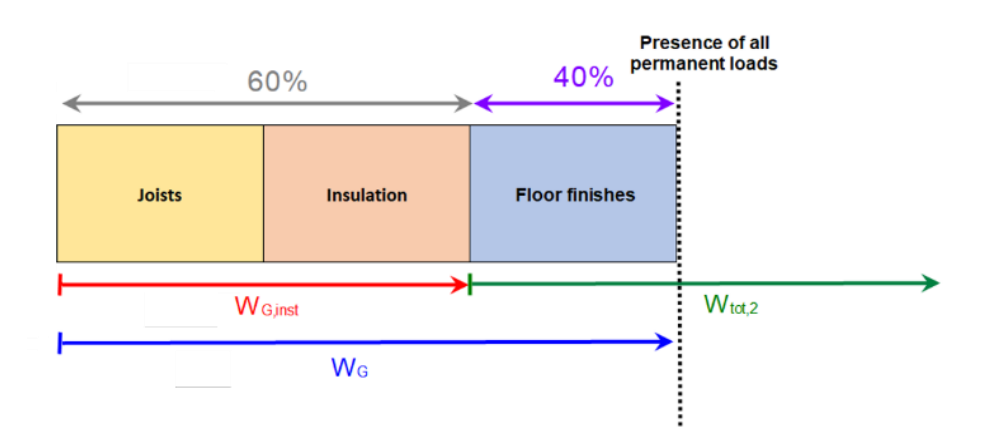

W takim przypadku, aby oszacować ugięcie wtot2 wytrzymywane przez wykończenie podłogi na danej podłodze, Advance Design:

- Obliczenie końcowego ugięcia w SLS (wfin)
- Odejmij chwilowe ugięcie od stałych obciążeń, które nie mają wpływu na wykończenie podłogi (60% wG)

$$
W_{\text{tot},2} = W_{\text{fin}} - 60\% \cdot W_{\text{G}}
$$

#### • **Ograniczenia**

Wartości graniczne powinny być określone w wymaganiach projektu, zgodnie z DTU 31.1:

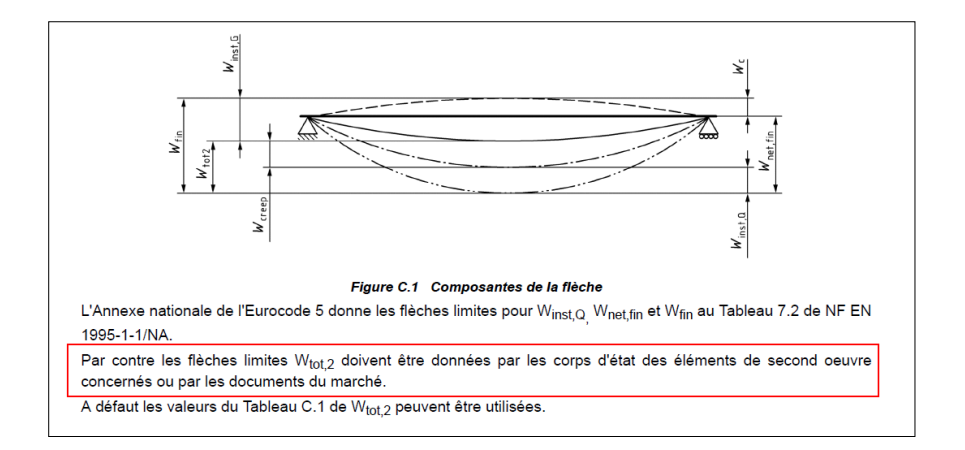

W przeciwnym razie typowe wartości graniczne można znaleźć w DTU31.1. Limity są zależne:

- Typ elementu konstrukcyjnego (klasyczna rozpiętość lub wspornik)
- Od wymagań dla kruchych elementów (płytki, płyty gipsowo-kartonowe...)

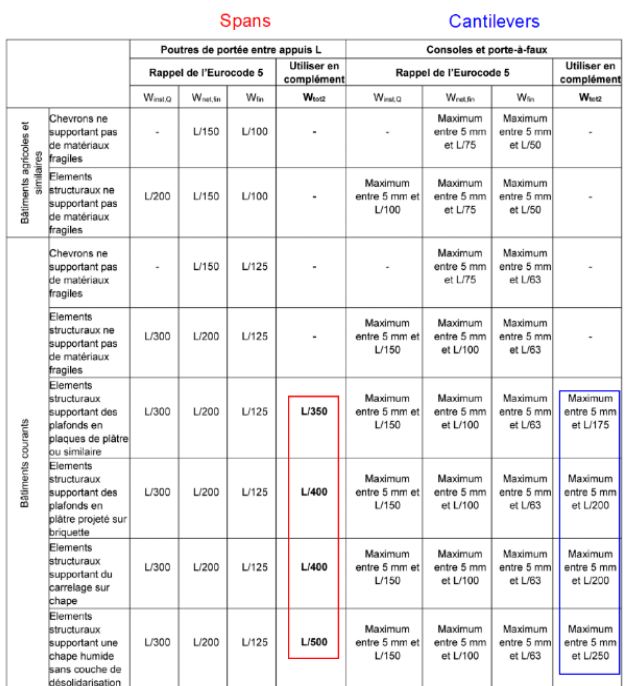

Tableau C.1 Flèches limites

W Advance Design domyślny limit dla wtot2 jest ustawiony na L/400.

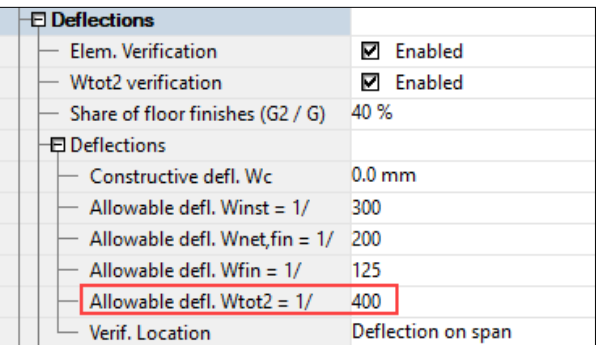

#### • **Wyniki**

Weryfikacja ugięcia wtot2 jest dostępna w zakładce Ugięcie w wynikach dla profilu.

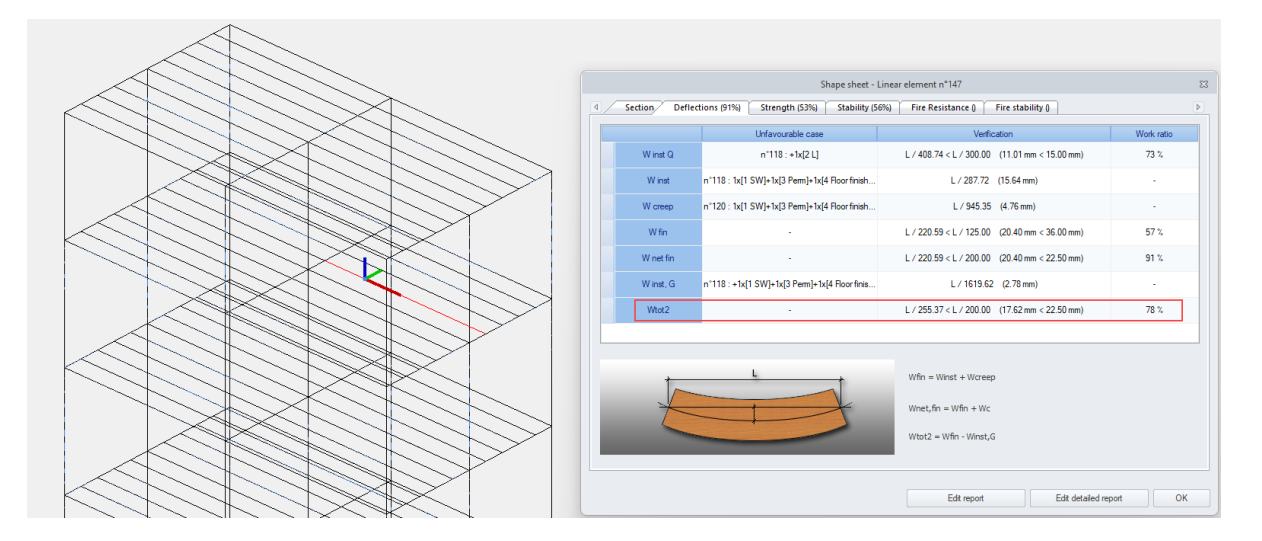

Wyniki te są również dostępne w szczegółach raportu w wynikach dla profilu.

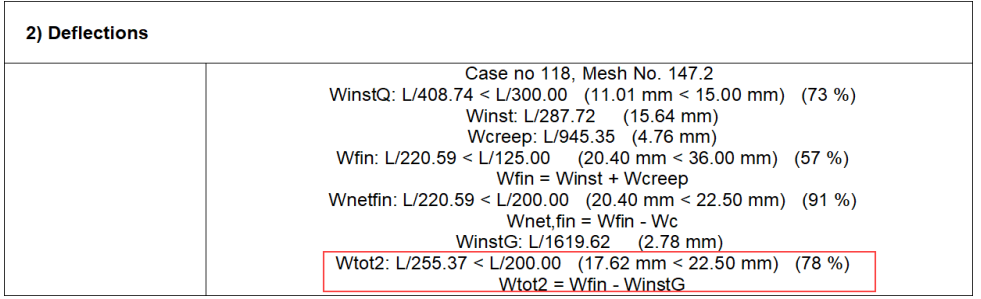

### **6.5. Szybsze projektowanie drewna (Eurokod)**

#### **Lepsza wydajność silnika projektowania drewna.**

Advance Design 2025 oferuje znaczny wzrost prędkości silnika drewna dzięki wielu optymalizacjom operacji występujących podczas projektowania wg Eurokodu 5.

W kilku modelach silnik projektowania drewna działał nawet o 70% szybciej niż w poprzednich wersjach.

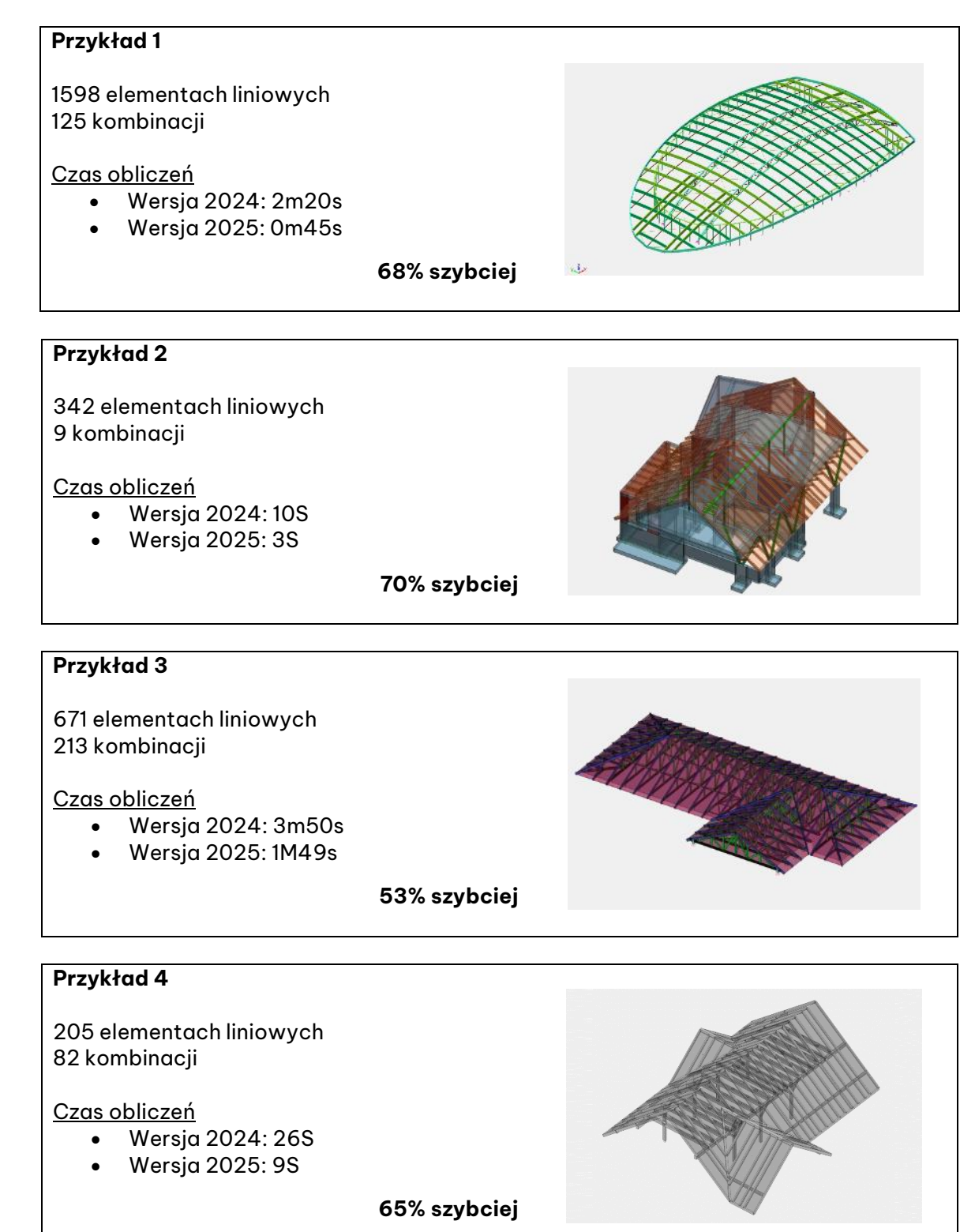

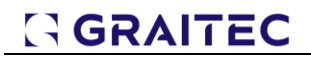

#### **Przykład 5**

122 elementach liniowych 83 kombinacji

#### Czas obliczeń

- Wersja 2024: 7S
- Wersja 2025: 3S

**57% szybciej**

### **6.6. Ulepszone raporty dotyczące projektowania drewna (Eurokod)**

#### **Zwiększony poziom szczegółowości raportów.**

W Advance Design 2025 weryfikacje wymiarowania drewna są bardziej szczegółowe, każda kontrola wyświetla teraz również parametry pośrednie, a nie tylko ostateczny współczynnik wytężenia, jak to miało miejsce wcześniej.

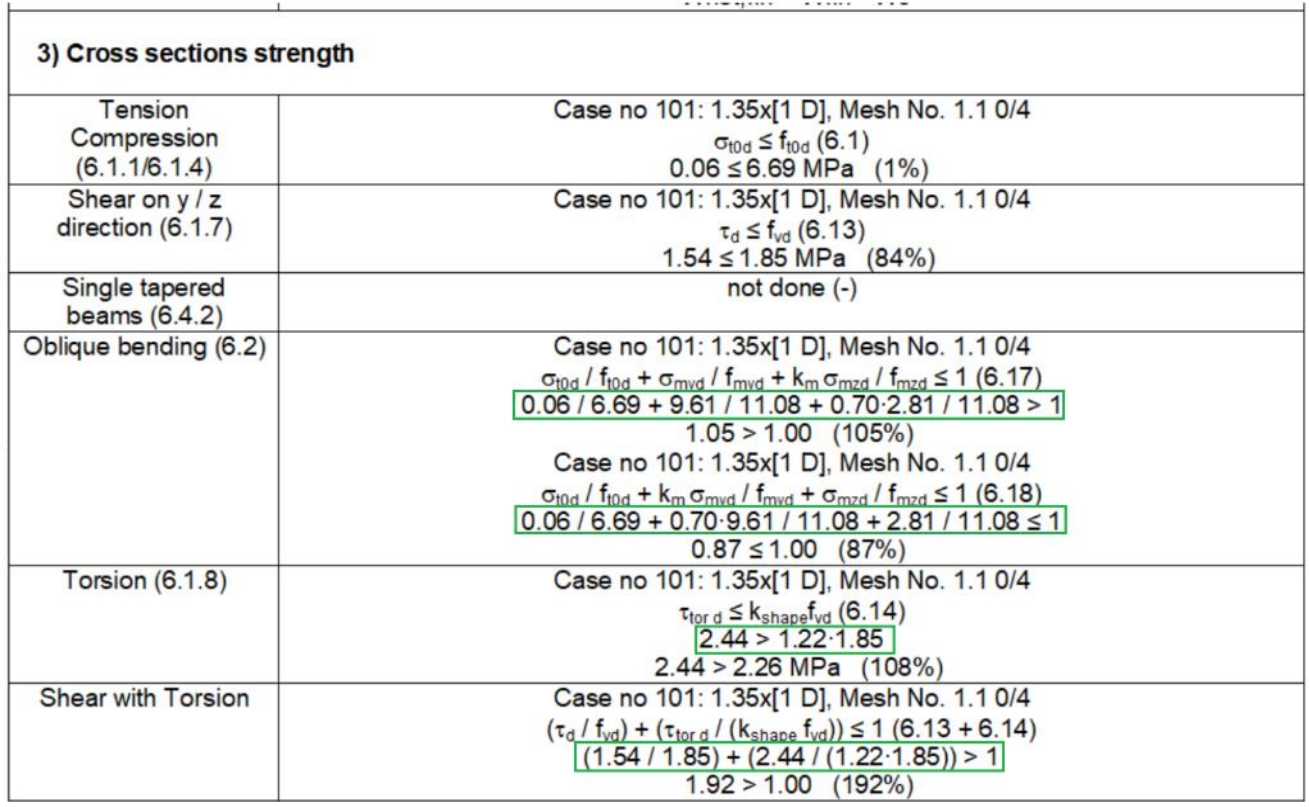

 $\overline{1}$ 

1000

 $\overline{1}$ 

L.

 $\Delta$ 

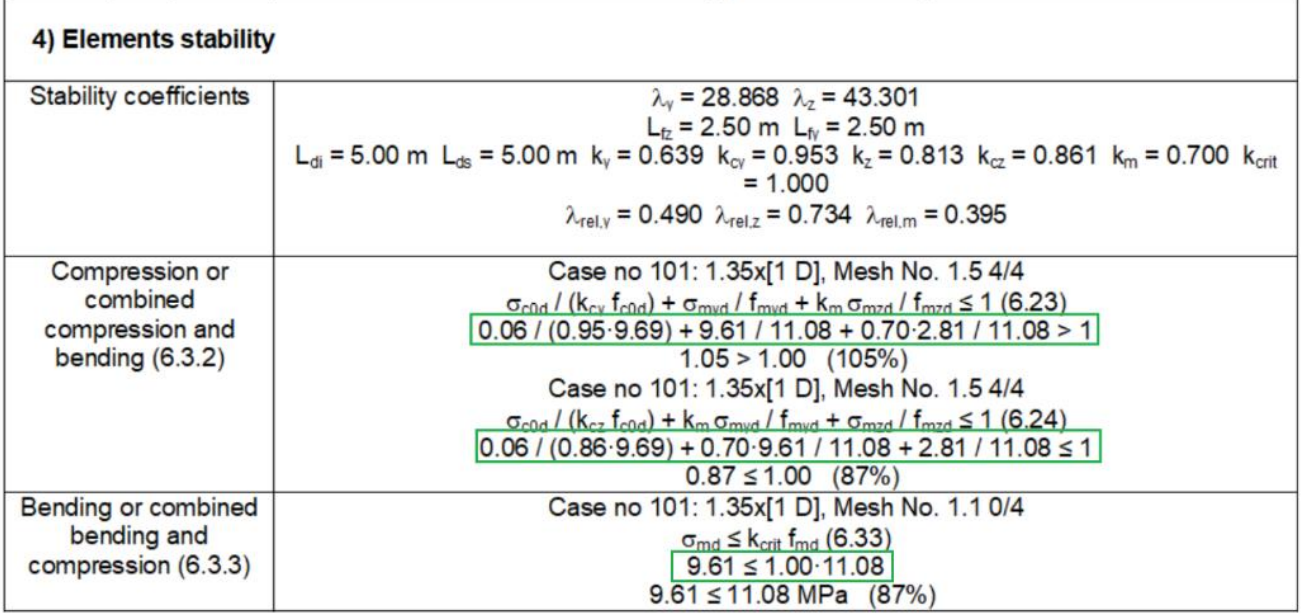

### **7. Zwiększenie możliwości projektowania konstrukcji**

### **betonowych**

W tej wersji dodano nowe funkcje związane z analizą konstrukcji żelbetowych. Szczegóły dotyczące ulepszeń dotyczących konstrukcji żelbetowych opisano w rozdziale dotyczącym zmian w modułach wymiarujących RC.

### **7.1. Możliwość edycji modułu Younga dla stali zbrojeniowej**

#### **Ta nowa funkcja pozwoli nam symulować zbrojenie wykonane z kompozytów podczas analizy teoretycznego zbrojenia elementów.**

Teraz w Advance Design 2025 można edytować wartość modułu Younga (Es) dla stalowych prętów zbrojeniowych w materiale betonowym. Edytowana wartość jest teraz uwzględniana dla teoretycznego zbrojenia dla belek, słupów i elementów powierzchniowych, w tym krzywych interakcji, oraz dla szczegółowych obliczeń belki i słupa w ramach Advance Design. Dotyczy to również przypadku obliczania elementu otwartego/eksportowanego do modułów RC Beam i RC Colum. Wpływ zmiany modułu Younga dotyczy obliczeń zgodnie z normami Eurokod i NAMER.

Ponieważ parametry wytrzymałościowe zbrojenia są definiowane w Advance Design wraz z parametrami betonu, edycja modułu Younga dla zbrojenia odbywa się w oknie definicji materiału, we właściwościach betonu.

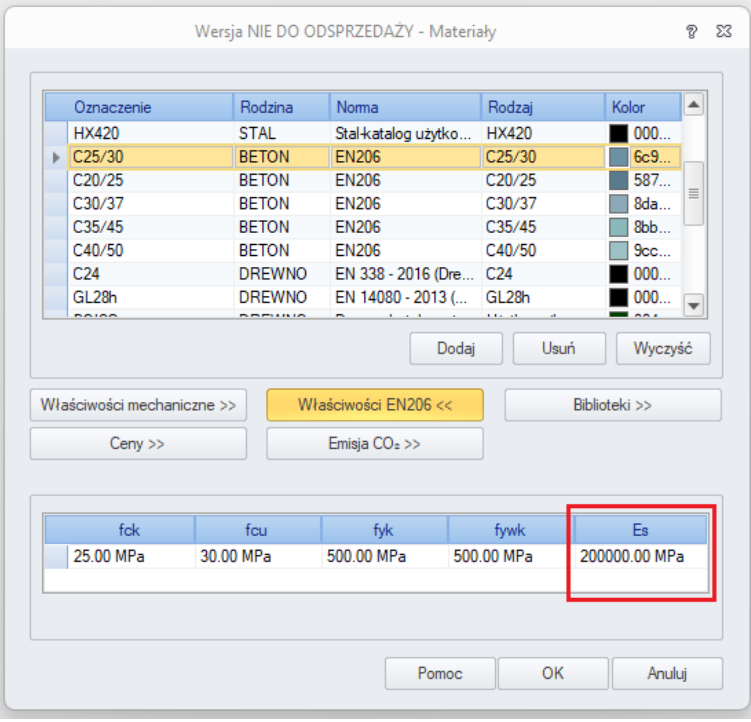

Ten nowy parametr, moduł Younga, ma wpływ na kilka obszarów:

- Ogólnie rzecz biorąc, we wszystkie obliczenia SLS, poprzez współczynnik zarysowania w szerokości rysy, naprężeniach, ugięciach i zbrojeniu.
- W przypadku obliczeń ULS, czy ma to wpływ na odkształcenie stali, a następnie na naprężenie stali podczas korzystania z wzmocnienia liniowego w stali.
- Dla wymiarowania słupów metoda nominalnej sztywności, metoda nominalnej krzywizny i metoda ogólna.
- Krzywe interakcji dla słupów.

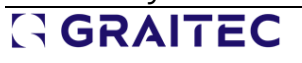

Edytowany moduł Younga może być używany w kilku konkretnych przypadkach, szczególnie dla różnej jakości czarnej stali węglowej i stali nierdzewnej. W bardziej ograniczonym sensie, jako przybliżenie, możemy użyć go do modelowania zbrojenia innego niż stalowe, takiego jak pręty zbrojeniowe z węgla, szkła lub polipropylenu.

Szczególną uwagę należy zwrócić na wykorzystanie w obliczeniach niskich wartości sztywności Es, ponieważ ma to duży wpływ na weryfikację SGU, a zbrojenie z SGU staje się decydujące.

### **Przykład**

Rozważmy prosty przykład z dwiema belkami o różnym module Younga - o wartości Es=200GPa (29 000 ksi) typowej dla zbrojenia regularnego oraz o zmodyfikowanej wartości Es=180GPa (26 100 ksi).

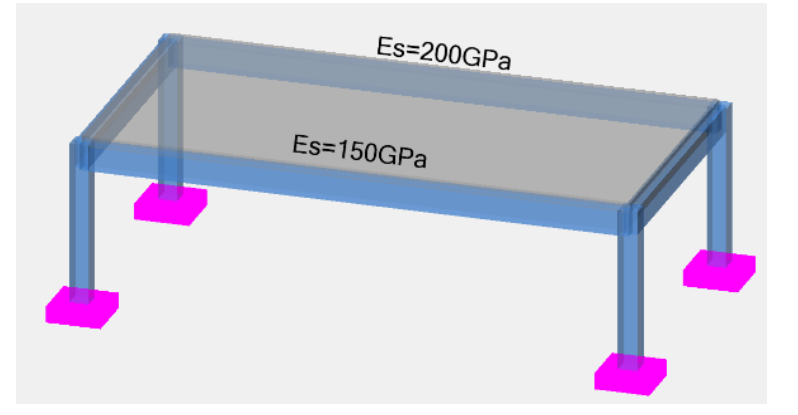

Do obliczeń wykorzystujemy zależność pochyłego wykresu naprężenie-odkształcenie dla zbrojenia:

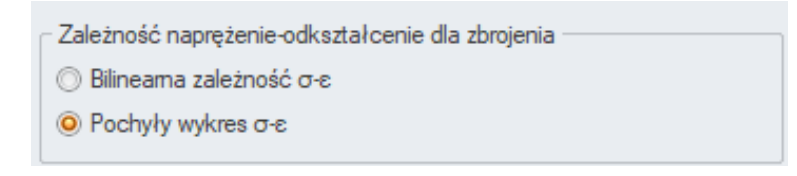

Jeśli sprawdzimy powierzchnię zbrojenia teoretycznego Az, zobaczymy niewielki wpływ zmiany modułu, głównie z powodu zastosowanej zależności.

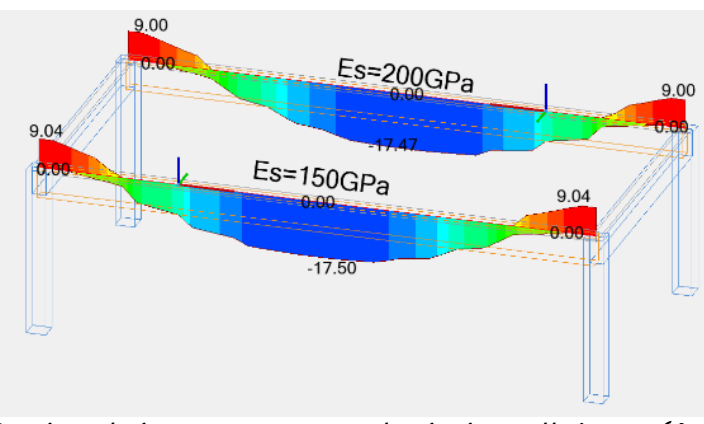

Powierzchnia teoretycznego zbrojenia podłużnego (Az)

Jednak dla tej samej powierzchni zbrojenia widzimy znaczący wpływ na zarysowanie i całkowite ugięcie belek.

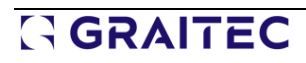

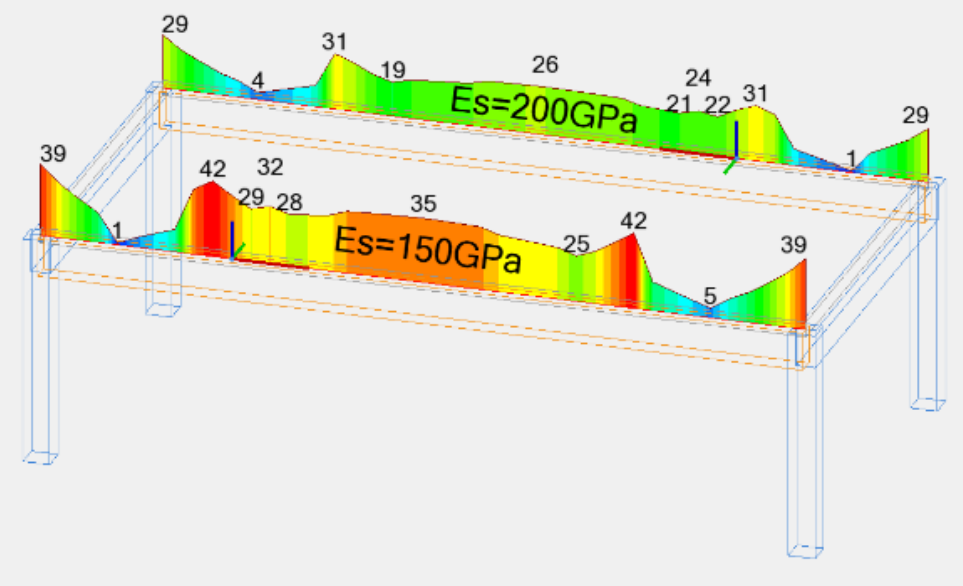

Zarysowanie (wytężenie "z")

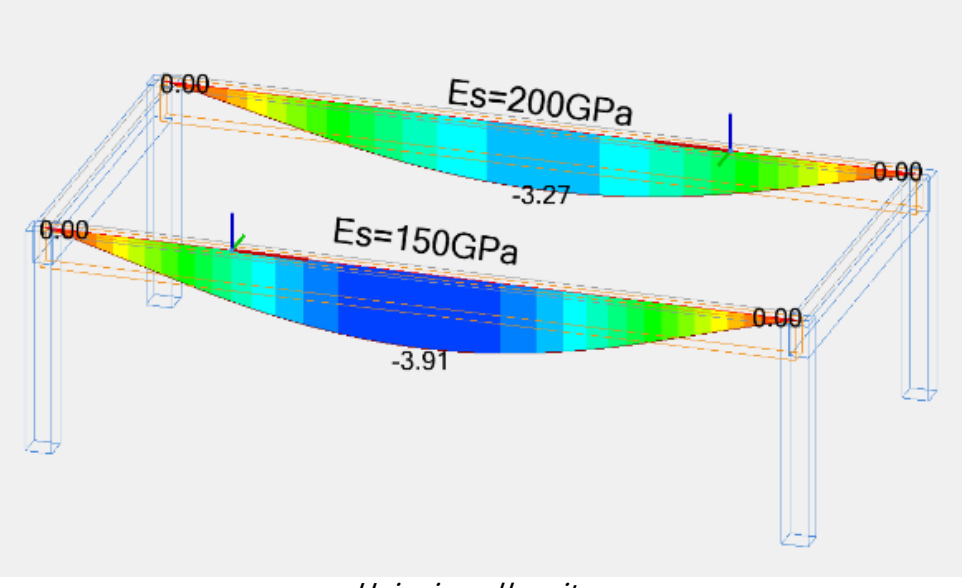

Ugięcie całkowite

### **7.2. Uwzględnienie lokalnego systemu podpory dla fundamentów**

#### **Uwzględnienie lokalnego układu podpór (ustawionego zgodnie z podpartym elementem) podczas przenoszenia wymiarów fundamentu i reakcji do modułu RC Footing.**

W przypadku podpór pod słupem, których reakcje chcemy odczytać w lokalnym układzie osi, obróconym względem układu globalnego, definiujemy taką podporę jako sprężystą w Advance Design i ustawiamy lokalny układ współrzędnych na ten słup.

# GRAITEC

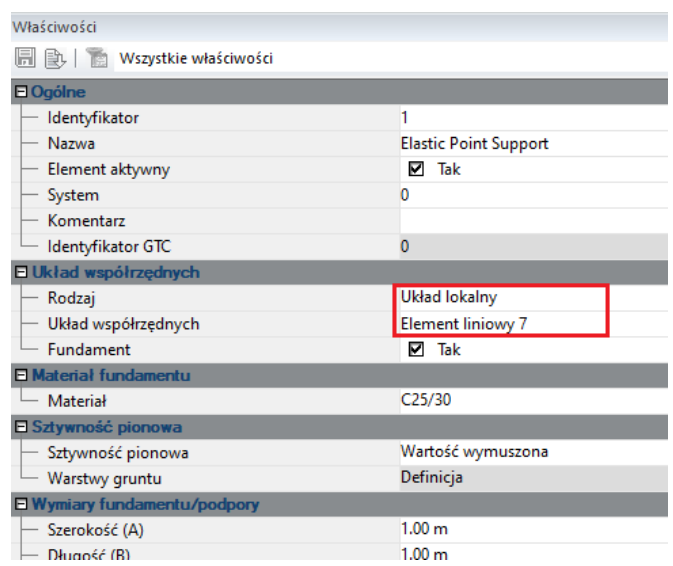

W najnowszej wersji programu w tym przypadku zarówno reakcje podporowe, jak i wymiary boczne fundamentu są przenoszone z uwzględnieniem obróconego układu osi.

Zobaczmy to zachowanie na prostym przykładzie: Rozważmy sprężystą podporę definiującą stopę fundamentową o wymiarach A=1,20m i B=0,80m. Wymiar A byłby równoległy do globalnej osi X, gdyby układ osi podpory był ustawiony na globalny lub użytkownika. Jednak w tym przykładzie podpora ma lokalny układ współrzędnych ustawiony zgodnie z słupem, który jest obrócony względem układu globalnego o kąt 45 stopni. W tym przypadku wymiar A jest równoległy do osi Z układu lokalnego słupa. Ponadto reakcje podpory są zgodne z lokalnym układem współrzędnych słupa- na przykład reakcja Fz jest równoległa do osi Z lokalnego układu słupa.

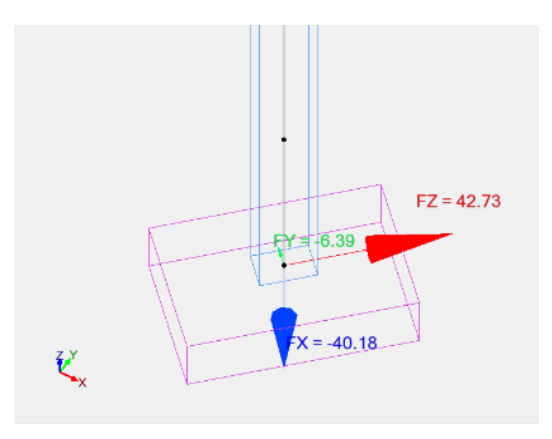

Gdy fundament ten jest następnie przenoszony do modułu RC Footing, w obliczeniach uwzględniane są odpowiednio obrócone reakcje podporowe zgodnie z lokalnym układem osi słupów.

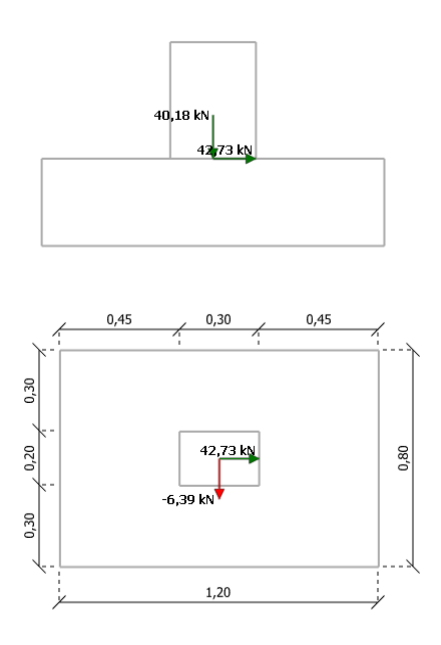

Należy również wspomnieć, że podobnie jak w przypadku sprężystych podpór punktowych, zaktualizowano również przenoszenie wymiarów reakcji i wymiarów fundamentu dla liniowych podpór sprężystych.

### **7.3. Skrócenie czasu obliczeń zbrojenia dla elementów powierzchniowych**

#### **Przyspieszenie czasu obliczeń zbrojenia dla elementów powierzchniowych poprzez optymalizację kodu programu.**

Algorytm wyznaczania zbrojenia w elementach powierzchniowych w najnowszej wersji programu został ulepszony i zmodernizowany, przynosząc skrócenie czasu obliczeń.

Chociaż przyspieszenie powinno być widoczne dla każdego przykładu i normy, największe różnice są widoczne dla dużych modeli z wieloma kombinacjami, szczególnie podczas weryfikacji zgodnie z Eurokodem.

Przykłady przyspieszenia czasu obliczeń zbrojenia wersji 2024.1 vs. 2025 2025:

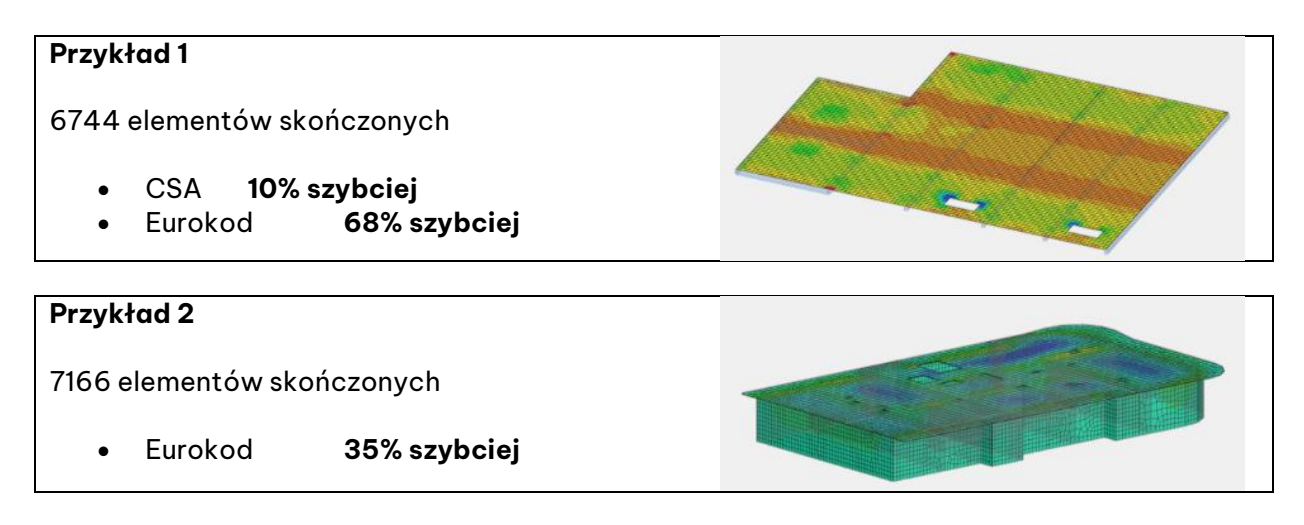
# **8. Wyniki**

Szereg nowości i usprawnień związanych z prezentacją wyników.

### **8.1. Dodatkowe właściwości danych w Tabelach wyników**

#### **W tej wersji dodano zestaw nowych pól z właściwościami do wyboru podczas tworzenia niestandardowych tabel z wynikami.**

Aby ułatwić weryfikację wyników za pomocą tabel, w Advance Design 2025 dostępne są dodatkowe właściwości danych w tabelach wyników użytkownika.

W przypadku elementów **liniowych** i **powierzchniowych** oprócz podpór **punktowych** , **liniowych** i **powierzchniowych** użytkownik może teraz wyświetlić nazwę i kod przypadków obciążeń, nazwę i liczbę systemów zawierających elementy oraz komentarz umieszczony dla każdego z nich.

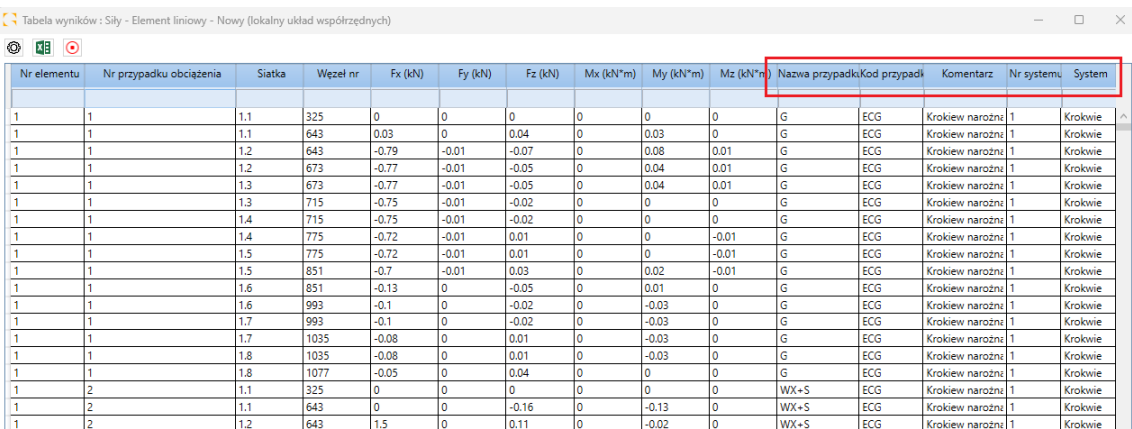

W oknie dialogowym **Utwórz tabelę**dostępne są odpowiednie nowe pola.

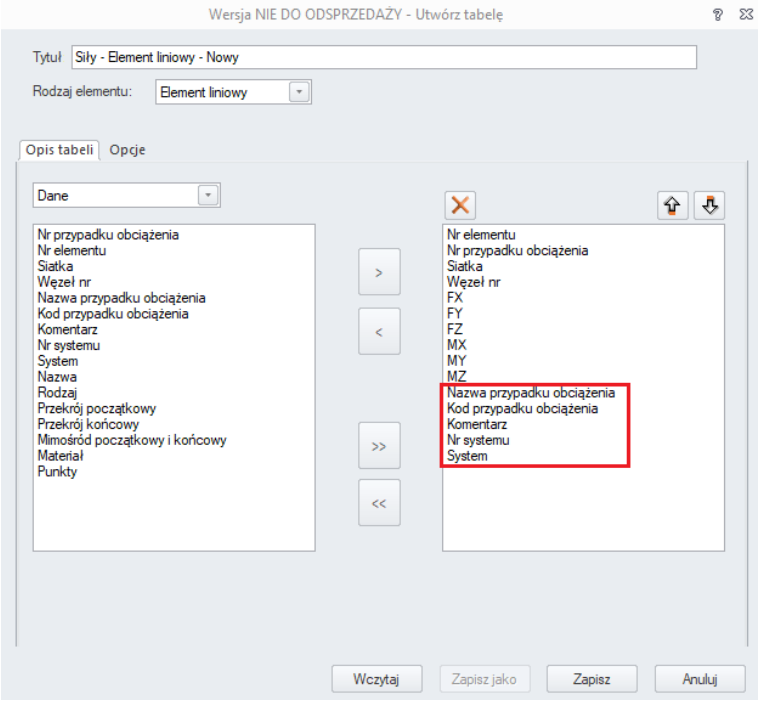

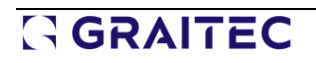

W przypadku węzłów użytkownik może teraz dodatkowo wyświetlić globalne współrzędne węzłów oraz nazwę i kod przypadków obciążeń.

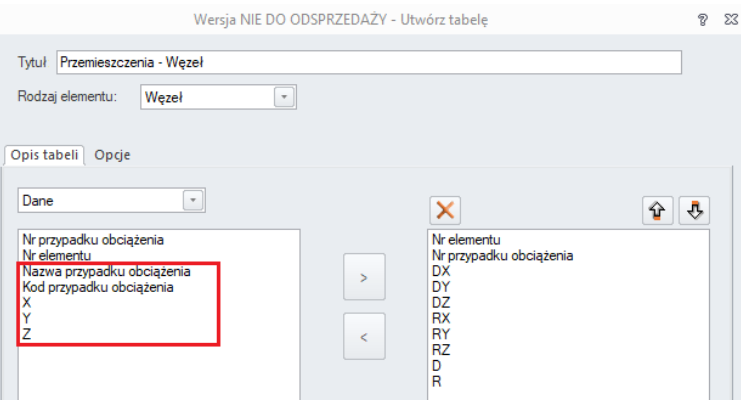

### **8.2. Wyświetlanie wartości ekstremalnych w Tabelach wyników**

**Nowe tryby wyświetlania wartości ekstremalnych w tabelach z wynikami (obwiednia - min/max). Pozwala to na łatwe wyszukiwanie tylko ekstremalnej wartości siły i jej lokalizacji.**

W tabelach wyników Advance Design 2025 możliwe jest teraz bezpośrednie wyświetlanie obciążeń/kombinacji, które generują ekstremalne wyniki (przemieszczenie, siły wewnętrzne i naprężenia).

Zamiast wyświetlać wyniki każdego obciążenia/kombinacji i otrzymywać tabele z wieloma wierszami, użytkownik ma teraz możliwość wyświetlenia tylko obciążenia/kombinacji, które powodują ekstremalną wartość dla każdego składnika wyników w każdym elemencie. Aby aktywować ten tryb wyświetlania, użytkownik musi wybrać obwiednię z ustawień tabeli wyników.

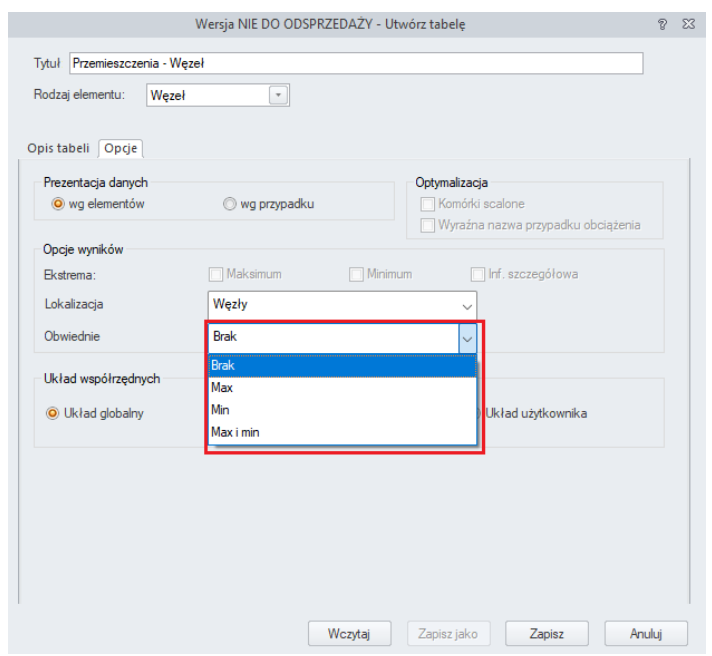

Domyślnie obwiednie są ustawione na brak i wyświetlane są wszystkie obciążenia/kombinacje. Użytkownik może to zmienić, aby wizualizować tylko maksymalne, tylko minimalne lub maksymalne i minimalne wyniki.

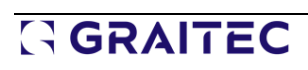

Zgodnie z wyborem użytkownika i dla każdego elementu, tabela wyświetli tylko obciążenie/kombinację, która daje skrajne wartości dla każdego składnika wyniku (skrajne wartości są zaznaczone na czerwono). Poniżej znajduje się przykład maksymalnych i minimalnych wartości sił wewnętrznych dla elementów liniowych konstrukcji

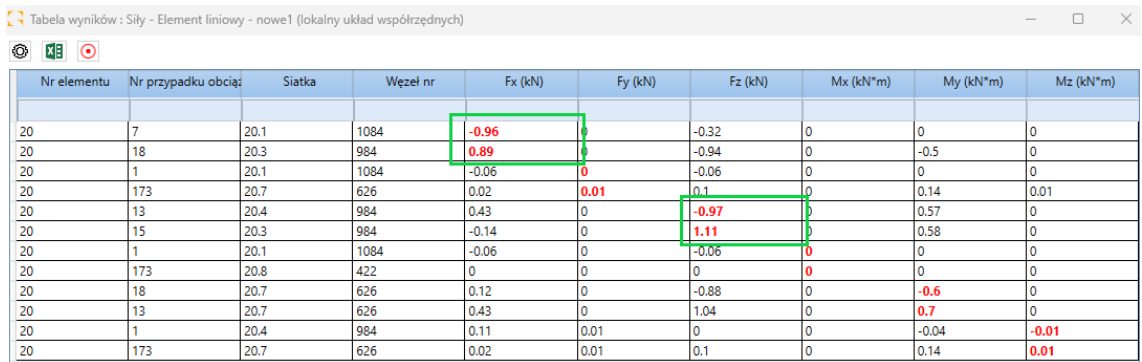

W tej tabeli widzimy na przykład, że dla elementu nr 7 minimalny moment My wynosi -99,63 kN\*m i występuje dla przypadku obciążenia 103 w ES nr 7.3 (węzeł 20), podczas gdy maksymalny moment My wynosi 78,11 kN\*m i występuje dla przypadku obciążenia 102 w ES nr 7.6 (węzeł 26).

Innym przykładem tabeli jest element nr 8, minimalna siła osiowa Fx wynosi -32,75 kN i występuje dla przypadku obciążenia 103 w ES nr 8.1 (węzeł 15), podczas gdy maksymalna siła Fx wynosi -1,4 kN i występuje dla przypadku obciążenia 107 w ES nr 8.6 (węzeł 28).

#### **8.3. Nowe polecenia na wstążce postprocessingu**

#### **Możliwość łatwego dostępu ze wstążki do niektórych często używanych opcji wyników.**

Najnowsza wersja AD przynosi dalsze usprawnienia w graficznym post-processingu wyników, polegające na ułatwieniu wyboru najczęściej używanych opcji poprzez umieszczenie ich na wstążce Wyniki. Wprowadzono 3 rodzaje zmian: nowe polecenia na wstążce do wyświetlania wartości, szybki wybór trybu wyświetlania wyników MES ze wstążki oraz nowa opcja Automatycznego wyświetlania rezultatów.

#### Nowe polecenia na wstążce do wyświetlania wartości

Na wstążce **Wyniki** w grupie **Ustawienia** dodano 3 nowe polecenia wyświetlania wartości:

- Polecenie top służy do aktywacji wyświetlania wartości ekstremalnych.
- Środkowe polecenie służy do aktywacji wyświetlania wartości w jednolitym kolorze.
- Dolne polecenie otwiera okno wyboru koloru dla wyświetlanych wartości.

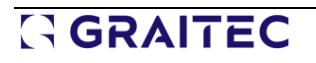

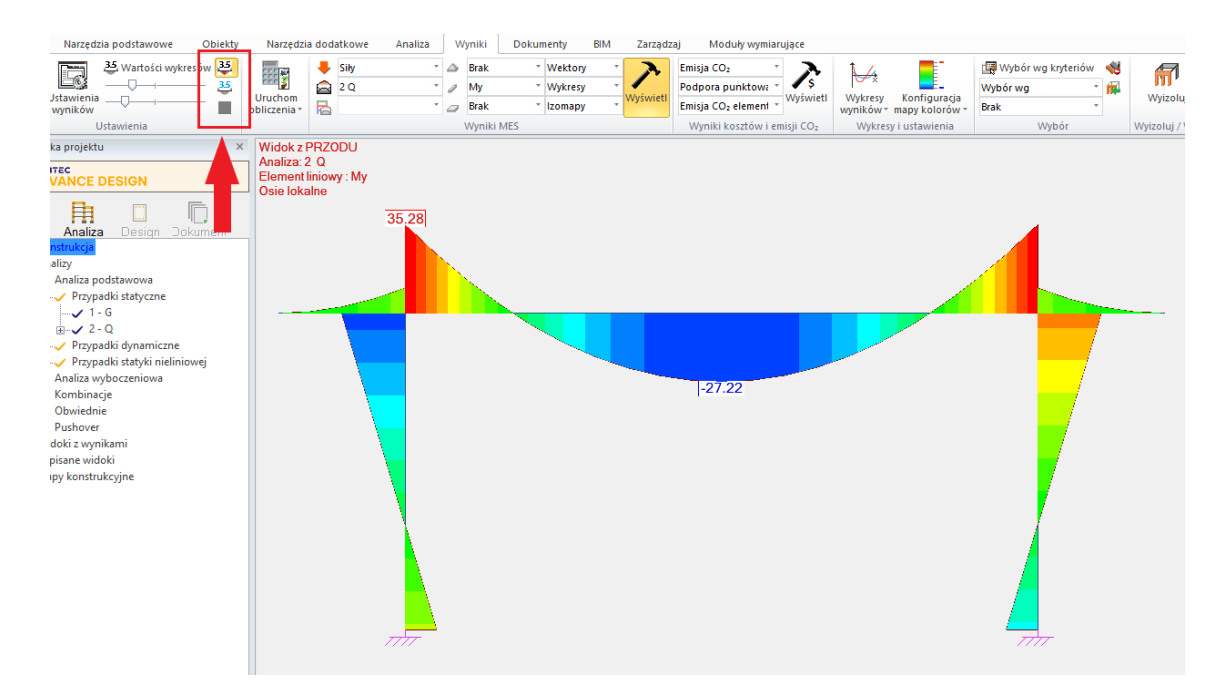

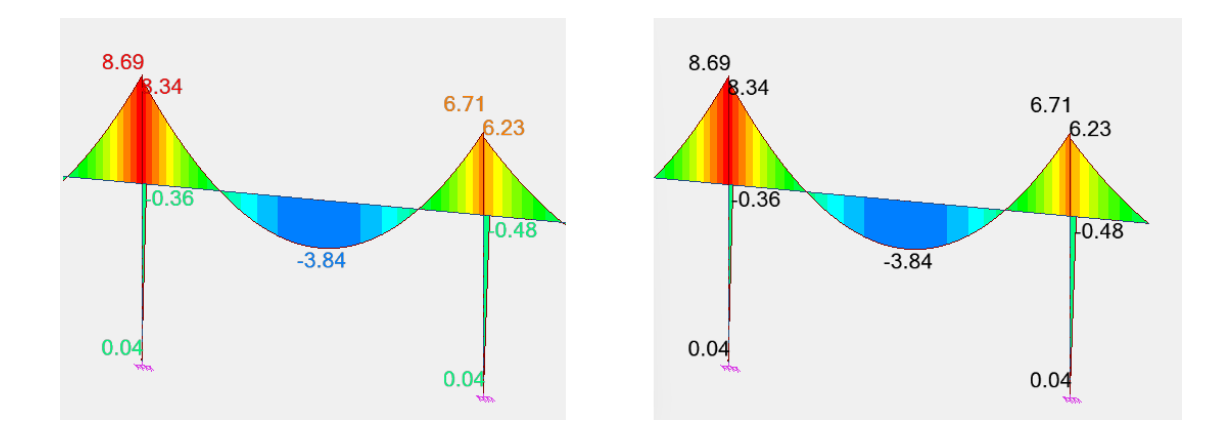

### Szybki wybór trybu wyświetlania wyników MES

Na wstążce **Wyniki** w grupie **Wyniki MES** dodano listy wyboru trybu wyświetlania, oddzielnie dla wyników dla podpór, elementów liniowych i elementów powierzchniowych.

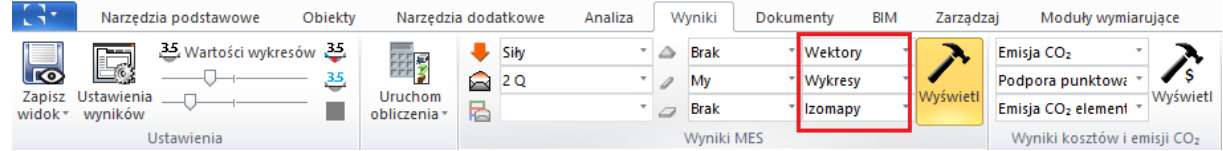

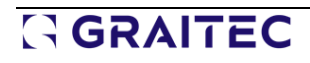

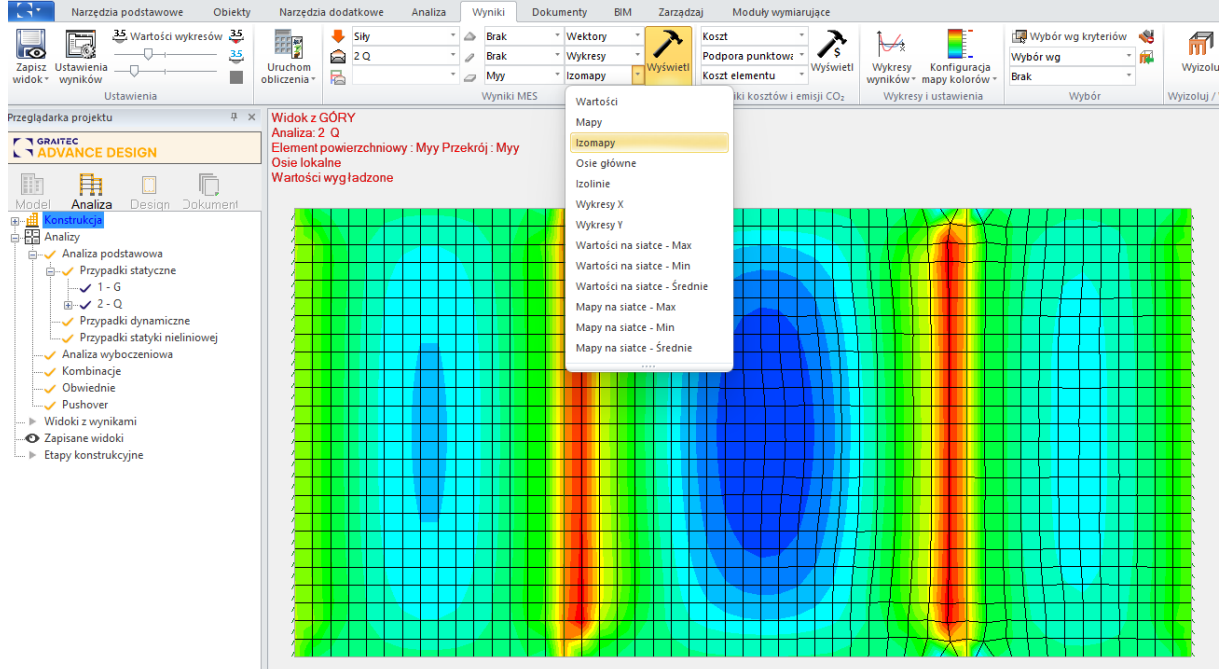

### Automatyczne wyświetlanie

Dodano nową opcję "Automatyczne wyświetlanie" w zakładce Opcje w oknie dialogowym Wyniki. Jest on domyślnie włączony, a jego funkcja jest dość prosta - po wybraniu dowolnego wyniku ze wstążki, wynik zostanie automatycznie zaakceptowany i wyświetlony graficznie, dzięki czemu nie ma potrzeby korzystania z przycisku 'Wyświetl'. Ta niewielka zmiana podnosi komfort codziennej pracy.

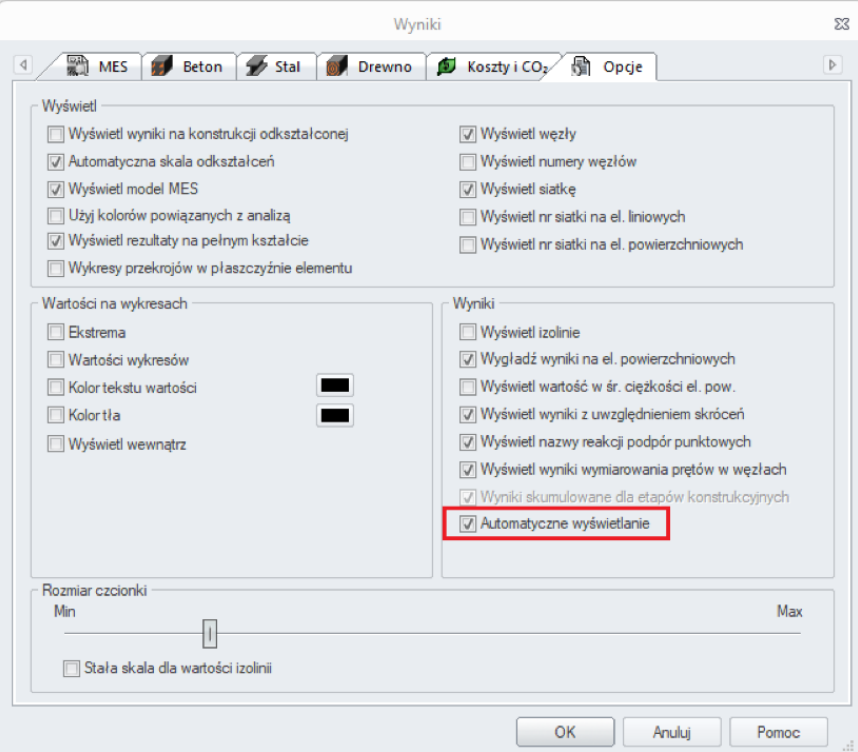

#### **8.4. Nowy mechanizm tworzenia raportów**

#### **Nowy mechanizm tworzenia raportów umożliwiający bezpośrednie generowanie treści w formacie Microsoft Word (docx).**

Wcześniej raporty Advance Design wykorzystywały mechanizm generowania treści oparty na formacie RTF, który mógł być dalej wyświetlany/konwertowany do innych formatów, w tym DOC/DOCX. Niestety, ograniczenia formatu RTF, takie jak brak kompresji zawartości, czasami powodują niemożność wygenerowania raportu, gdy plik RTF jest większy niż 512 MB.

W Advance Design 2025 wprowadzono dodatkowy mechanizm równoległy, który umożliwia definiowanie treści bezpośrednio przy użyciu natywnego pliku raportu DOCX. Mechanizm opiera się na OpenXML (firmy Microsoft), który charakteryzuje się doskonałą szybkością i jakością oraz jest pozbawiony ograniczeń starego formatu RTF. Nowy mechanizm raportowania pozwoli na wprowadzenie kilku ulepszeń w przyszłych wersjach programu, w tym nowego sposobu podglądu.

Nowy mechanizm wykorzystujący natywny format DOCX można wybrać w oknie konfiguracji raportu.

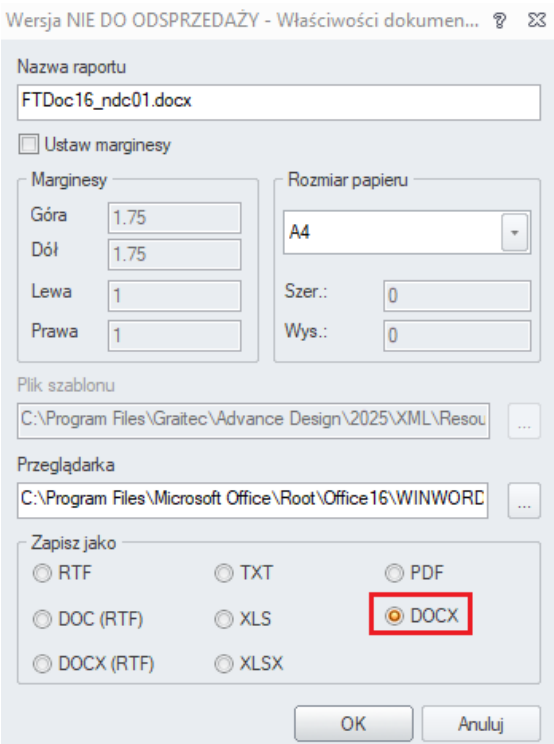

Ponieważ proces dostosowywania szablonów raportów do nowego formatu jest wprowadzany etapami, dlatego w wersji 2025 raporty mogą być generowane dla wszystkich typów tabel z wyjątkiem tych zawierających formuły, na przykład Wyniki dla profilu.

# **9. Zwiększona wygoda użytkowania i komfort obsługi**

# **programu**

Szereg nowości i usprawnień związanych z komfortem użytkowania przez użytkownika, skutkujących zwiększoną wydajnością i jakością pracy w programie.

### **9.1. Wypełnienie przy prezentacji obciążeń powierzchniowych**

**Nową opcją dla obciążeń powierzchniowych jest wypełnienie powierzchni kolorem. Przydatne zarówno podczas pracy, jak i tworzenia dokumentacji, zwłaszcza do prezentowania obciążeń w widoku z góry.**

Podczas definiowania lub weryfikacji zdefiniowanego obciążenia elementów powierzchniowych często operujemy widokiem prostopadłym do powierzchni tych elementów. Widok ten jest również często wykorzystywany do przygotowania dokumentacji, która zawiera prezentację rozkładu obciążeń powierzchniowych. Aby uwidocznić obciążenie powierzchniowe w takich przypadkach, w najnowszej wersji 2025 wprowadzono możliwość wypełnienia obszaru obciążenia kolorem.

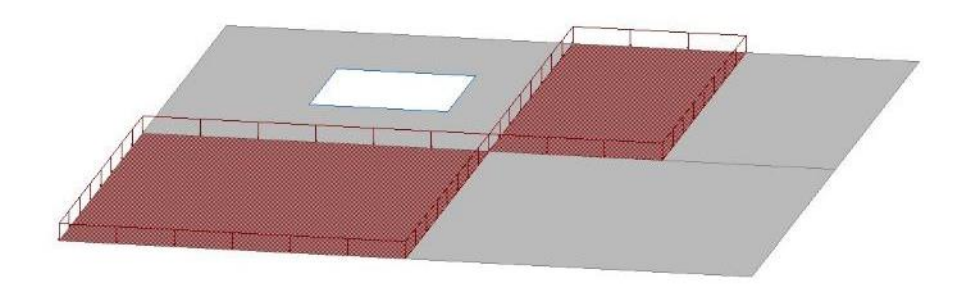

Aktywacja nowej opcji "Obszar wypełniony" jest dostępna dla obciążeń powierzchniowych w oknie Ustawienia wyświetlania.

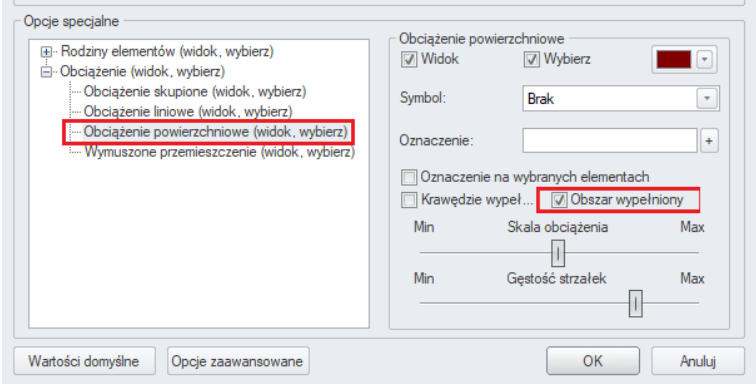

### **9.2. Szybkie wyświetlanie numerów identyfikacyjnych obiektów i wartości obciążenia**

**Szybkie wyświetlanie identyfikatorów obiektów i wartości obciążenia za pomocą menu prawego przycisku myszy. Dzięki temu zarządzanie wyświetlaniem jest szybsze i łatwiejsze.**

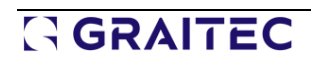

W Advance Design 2025 łatwiej jest teraz w fazie modelu wyświetlić numer ID obiektu bez konieczności przechodzenia przez okno dialogowe ustawień wyświetlania. Z menu po kliknięciu prawym przyciskiem myszy użytkownik może teraz bezpośrednio aktywować identyfikatory wyświetlania dla elementów liniowych i powierzchniowych, podpór, okładzin oraz punktów. Ponadto w podobny sposób można aktywować szybkie wyświetlanie intensywności obciążenia.

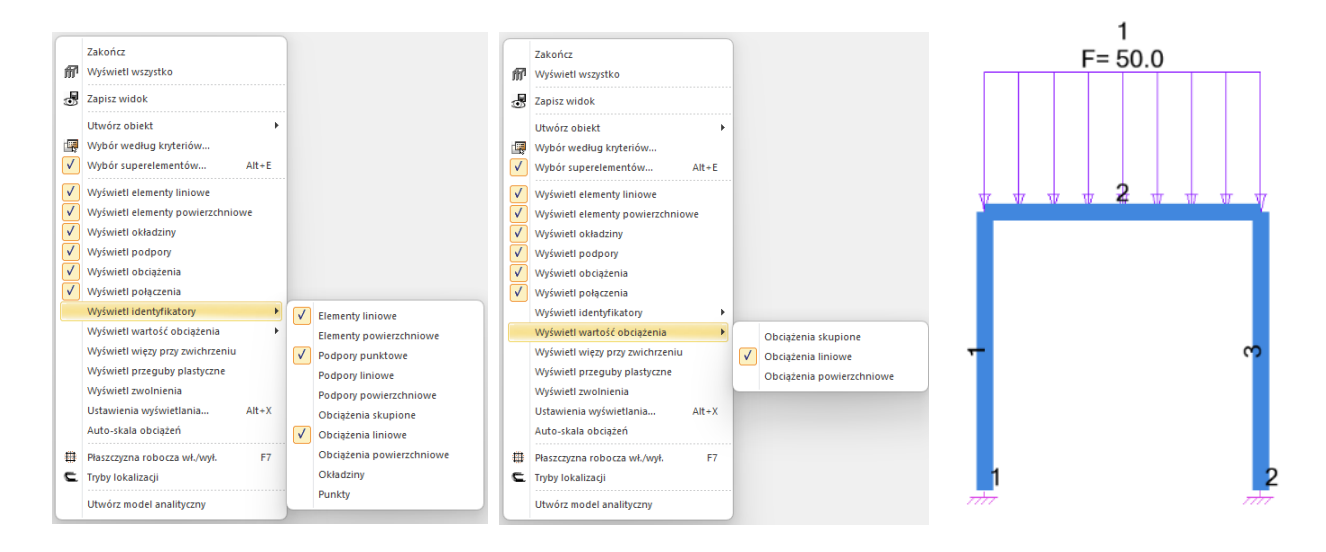

### **9.3. Łatwiejsze i szybsze tworzenie szablonów wyboru elementów**

**Szybsze tworzenie szablonów wyboru elementów poprzez zapisywanie szablonów wyboru z menu prawego przycisku myszy.**

W Advance Design 2025 łatwiej jest teraz utworzyć szablon wyboru bez konieczności przechodzenia przez okno dialogowe wyboru kryteriów. Użytkownik może teraz wybrać elementy, a następnie zapisać je w szablonie wyboru za pomocą nowego polecenia "Zapisz szablon wyboru" w menu po kliknięciu prawym przyciskiem myszy.

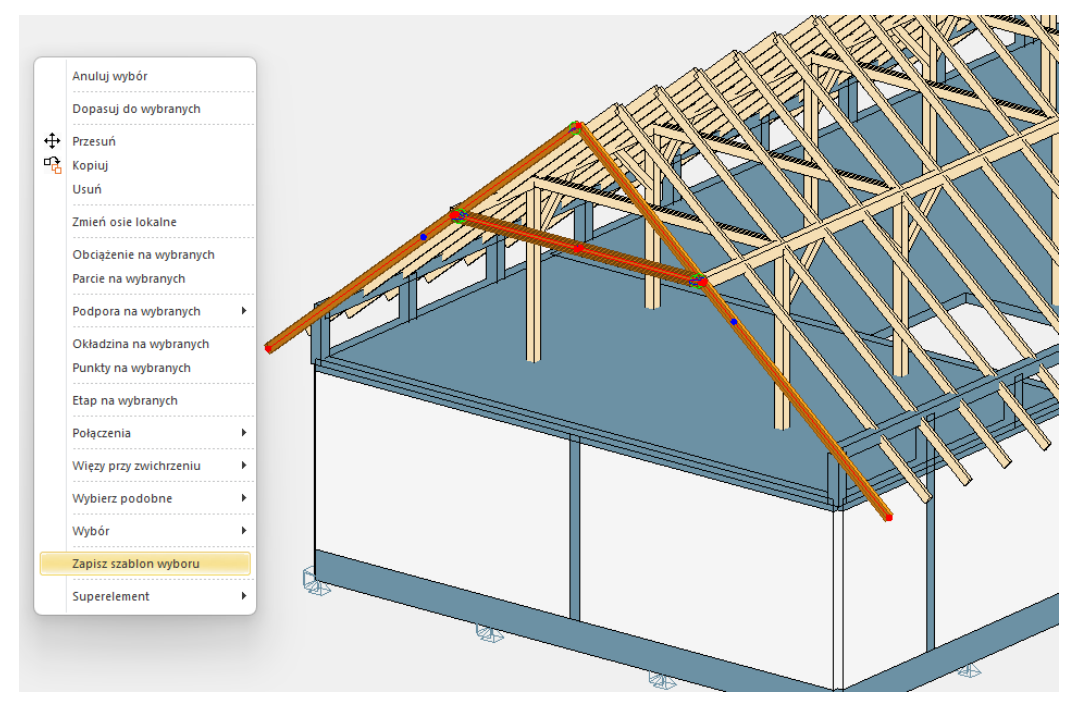

Spowoduje to otwarcie małego okna dialogowego, w którym użytkownik może nazwać szablon wyboru i zapisać go.

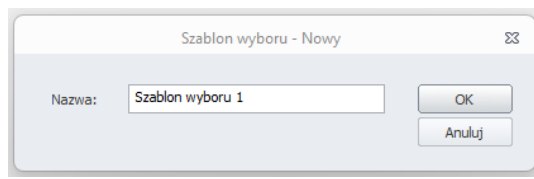

### **9.4. Definiowanie zwolnień liniowych wybranych krawędzi dla wielu elementów powierzchniowych**

**Możliwość ustawienia zwolnień liniowych na jednej (lub kilku) wybranych krawędziach dla wielu elementów o tej samej geometrii.**

Aby uprościć definicję zwolnień liniowych na krawędziach elementów powierzchniowych, możliwe jest teraz wywołanie okna do ustawiania zwolnień na wybranych krawędziach również w przypadku wyboru wielu elementów powierzchniowych. Dzięki temu możemy bardzo szybko ustawić to samo zwolnienie na wybranych krawędziach w wielu elementach jednocześnie.

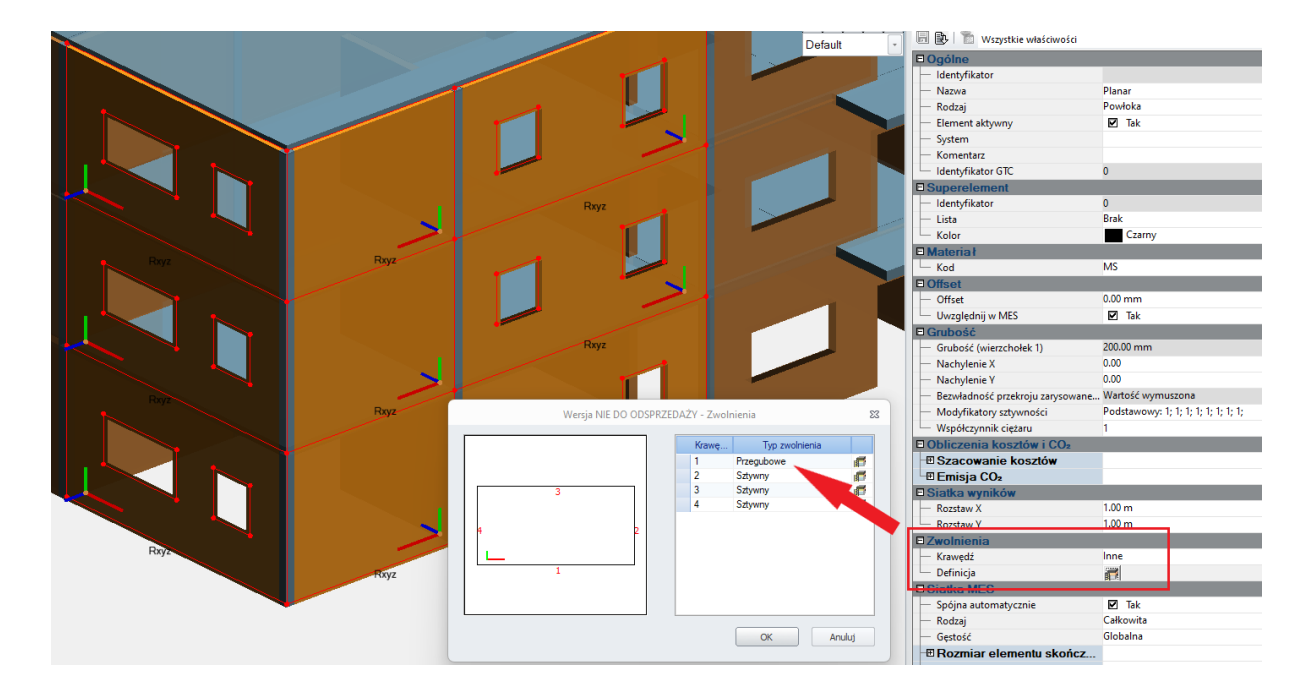

Aby wyświetlić okno do ustawiania zwolnień krawędzi, zaznaczenie powinno zawierać elementy powierzchni z taką samą liczbą krawędzi zewnętrznych.

Ponieważ krawędzie elementów powierzchniowych są zorientowane względem lokalnej osi elementu, dla lepszej kontroli zaleca się wcześniejsze ustawienie tej samej orientacji lokalnej osi dla wybranych elementów.

### **9.5. Możliwość sortowania elementów z systemu**

#### **Nowe opcje łatwego sortowania elementów w systemie przy użyciu różnych kryteriów.**

Podczas tworzenia i edytowania konstrukcji często ignorujemy kolejność wprowadzanych elementów i ich przypisanie do systemów. Może to skutkować niejasną listą elementów widocznych w przeglądarce projektów. Aby ułatwić pracę, w tym wyszukiwanie i wybieranie elementów, wprowadzono zestaw nowych poleceń do sortowania zawartości listy obiektów.

Nowe polecenia są dostępne w menu kontekstowym otwieranym w dowolnym systemie.

Dostępne są cztery rodzaje sortowania:

- Według typu, a następnie według Id elementów
- Według typu, a następnie nazwy elementów
- wg identyfikatora
- Według nazwy

We wszystkich typach mamy możliwość sortowania w kolejności numerycznej/alfabetycznej rosnąco lub malejąco.

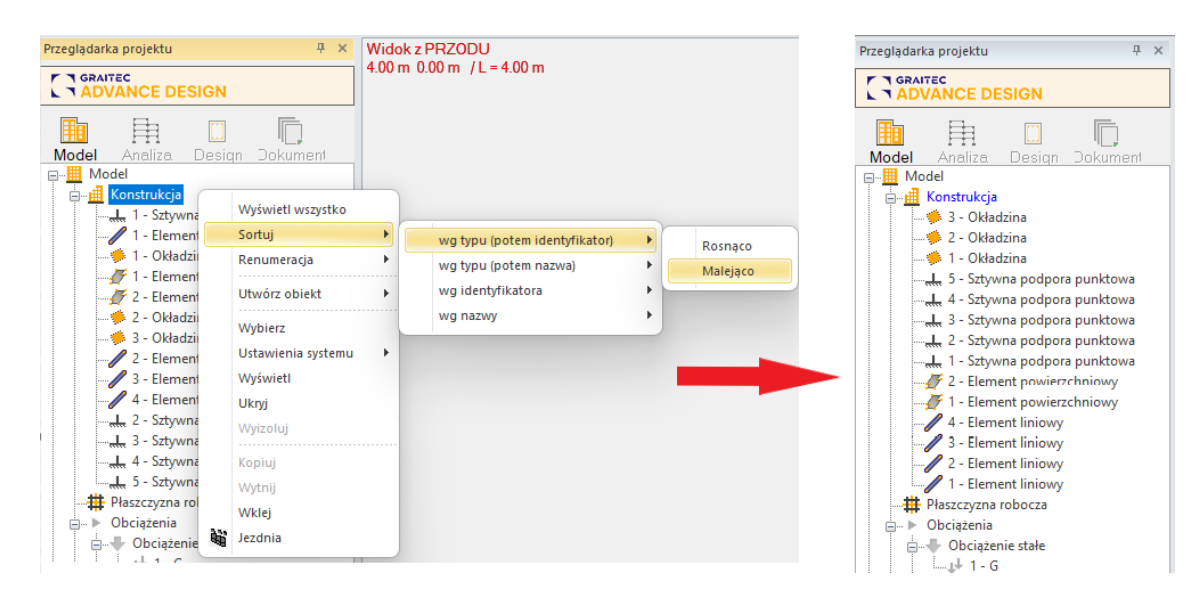

### **9.6. Konfiguracja skrótów klawiaturowych**

#### **Możliwość konfigurowania niestandardowych skrótów klawiaturowych w środowisku Advance Design. Możesz sprawdzić bieżące mapowanie skrótów klawiaturowych i dodać własne.**

W Advance Design 2025 użytkownik może teraz dostosować skróty klawiaturowe i dodać nowe skróty do dowolnego polecenia. Aby otworzyć okno dialogowe dostosowywania skrótów klawiaturowych, najpierw musimy otworzyć okno dialogowe zarządzania paskiem narzędzi szybkiego dostępu przy użyciu jednej z dwóch metod:

- wybierając polecenie Dostosuj skróty klawiaturowe dostępne w menu Ustawienia
- lub klikając opcję Więcej poleceń...na pasku narzędzi Dostosuj szybki dostęp.

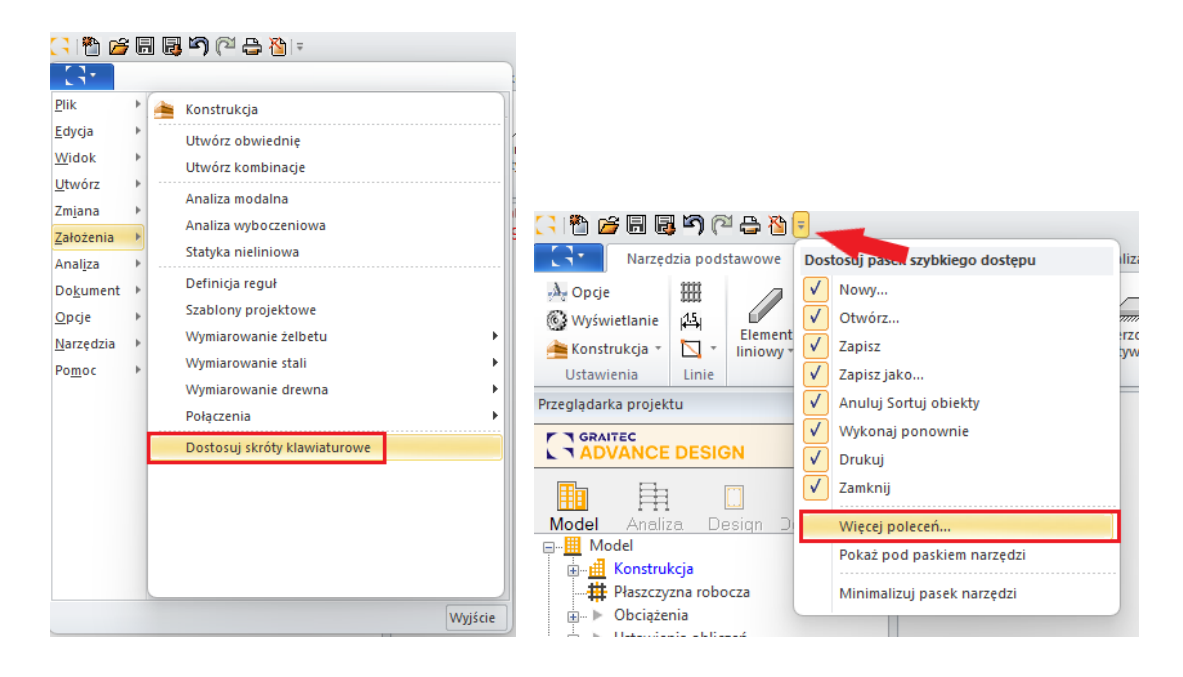

Następnie obok skrótów klawiaturowych możemy użyć przycisku Dostosuj.

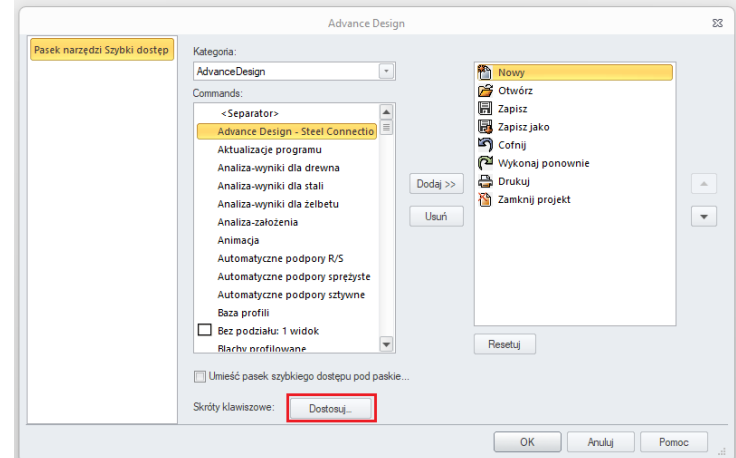

W oknie dialogowym dostosowywania skrótów klawiaturowych użytkownik może wybrać polecenie z każdej kategorii i wyświetlić jego bieżące skróty klawiszowe (jeśli istnieją), zastąpić bieżący skrót klawiaturowy, utworzyć nowy lub dodać dodatkowy skrót dla tego samego polecenia.

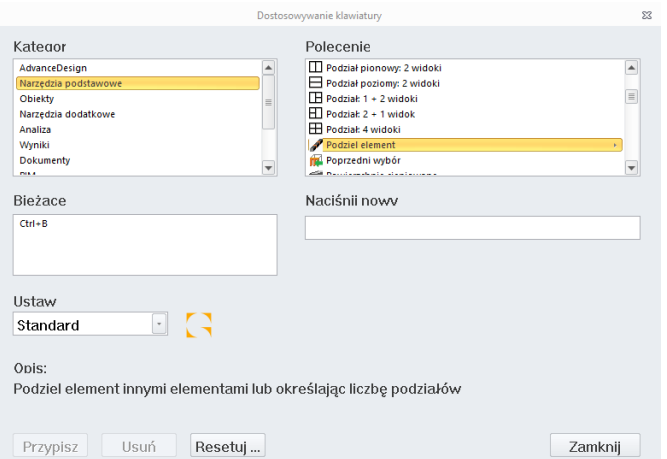

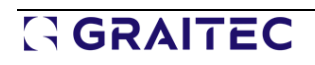

### **9.7. Ulepszenie edycji właściwości materiałów**

**Automatyczne tworzenie nowego materiału użytkownika, jeśli dla istniejącego materiału została dokonana ręczna zmiana parametrów.**

Zazwyczaj materiały pochodzące z katalogów, takie jak niektóre rodzaje stali, drewna lub betonu, przyjmowały parametry zgodne z danymi katalogowymi. Zawsze jednak istnieje możliwość edycji tych parametrów.

Aby uniknąć problemu możliwości korzystania z materiałów o danej nazwie o innych parametrach niż katalog, teraz, jeśli zmodyfikujesz parametry dla istniejącego materiału w oknie właściwości, automatycznie tworzony jest materiał użytkownika.

Funkcjonalność ta pozwoli uniknąć błędów i umożliwi wyraźne oznaczanie modyfikowanych materiałów.

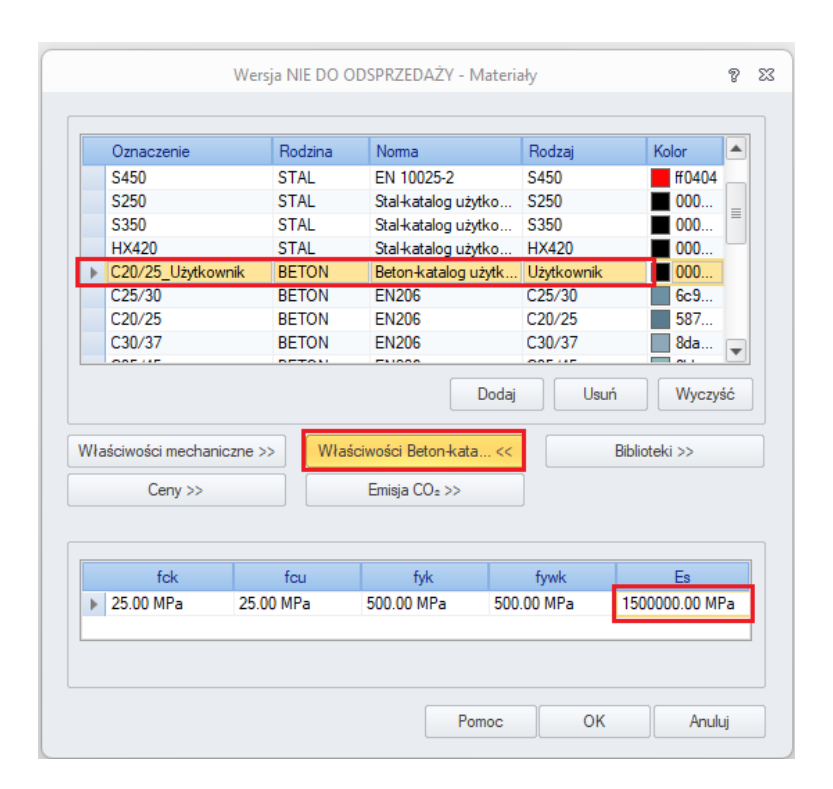

Automatyczne tworzenie materiału C20/25\_Użytkownik po modyfikacji jednej z właściwości betonu

### **9.8. Kolejny etap ujednolicenia okien dialogowych**

#### **Wygodniejsza obsługa programu dzięki bardziej przejrzystemu interfejsowi z jednolitym wyglądem okien.**

W tej wersji Advance Design zaktualizowano kolejny zestaw okien dialogowych (42 okna dialogowe), nadając im ujednolicony wygląd. Chociaż układ i zawartość okien zwykle pozostały niezmienione, modyfikacje dotyczą wyglądu i zastosowanych komponentów. Zmiany te mają dwa główne cele - ujednolicenie wyglądu zawartości okien w celu poprawy percepcji użytkownika podczas codziennej pracy, a także unowocześnienie programu poprzez przejście na wykorzystanie nowszych komponentów technologicznych.

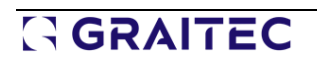

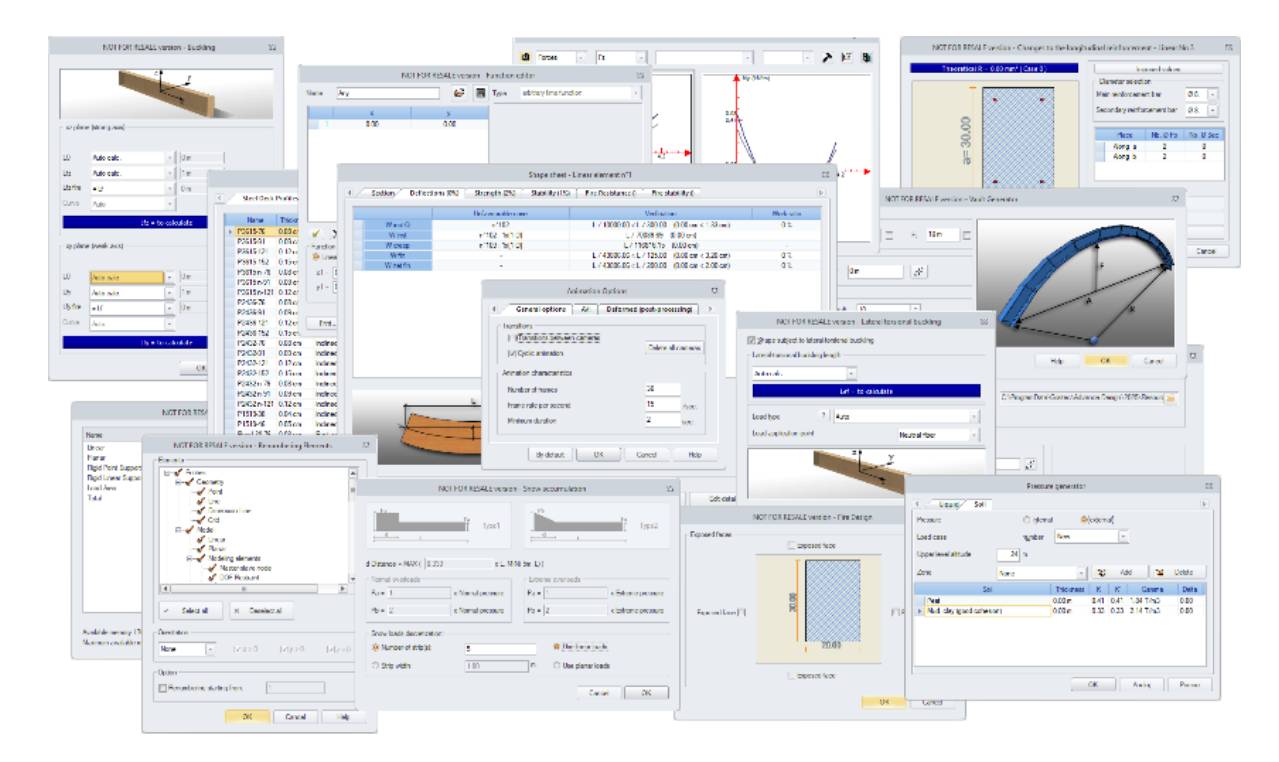

# **10. Moduły wymiarujące do żelbetu**

Nowe funkcje i ulepszenia wprowadzone w najnowszej wersji modułu RC Beam.

### **10.1. Eksport zestawień zbrojenia do plików Excel**

#### **Łatwe przenoszenie szczegółowych informacji o zbrojeniu z zestawień prętów bezpośrednio do arkusza Excel.**

Od wersji 2025 modułów żelbetowych Advance Design możliwy jest łatwy eksport zawartości zestawień prętów zbrojeniowych wygenerowanych na rysunkach bezpośrednio do arkusza kalkulacyjnego Excel. Pozwala to np. na łatwe wykorzystanie zawartości zestawień prętów do przygotowania różnego rodzaju tabel zbiorczych.

W tym celu w drzewie zawartości rysunku dostępna jest nowa opcja **Eksport do excel** po wybraniu wybranego zestawienia prętów, widoczna na pasku ikon, a także w menu kontekstowym.

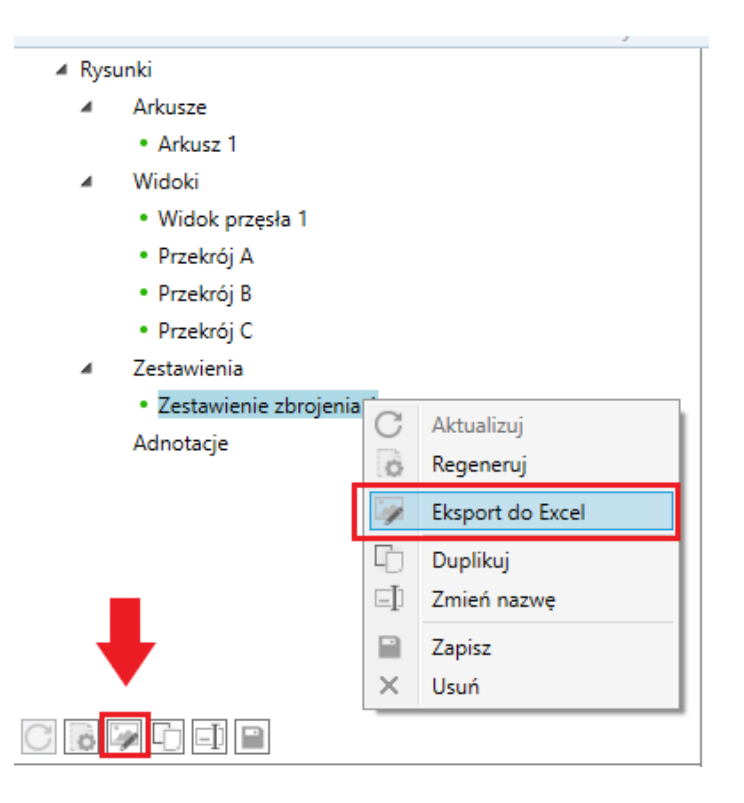

Zawartość zestawień, w tym wartości liczbowe, opisy kolumn i opcjonalne schematy prętów, jest następnie generowana bezpośrednio do pliku xlsx arkusza kalkulacyjnego Excel.

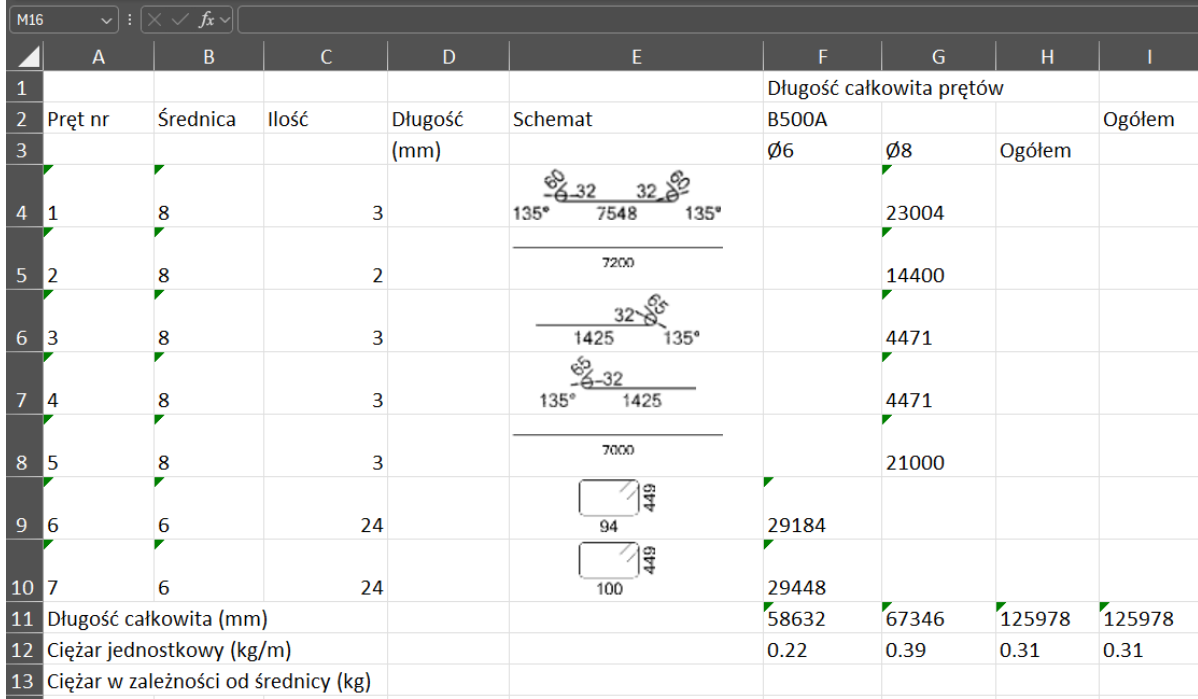

### **10.2. Nowy parametr do wyświetlania liczby prętów w rozkładzie**

#### **Możliwość opisywania prętów na rysunkach elementów żelbetowych za pomocą całkowitej liczby prętów danego numeru pręta lub liczby prętów występujących w każdym rozkładzie.**

Jednym z parametrów używanych przy opisywaniu zbrojenia na rysunkach jest liczba prętów dla danego numeru pręta. Jednak w niektórych przypadkach chcemy zobaczyć liczbę wszystkich prętów o tym samym numerze znacznika (na przykład podczas opisywania szczegółów gięcia prętów), a w niektórych sytuacjach chcemy zobaczyć liczbę prętów o danym numerze znacznika pręta dla danego wystąpienia (na przykład podczas opisywania rozkładu prętów). Jako przykład podajmy płytę, na której dany pręt o tym samym numerze może występować w kilku miejscach / kilku rozkładach. Tak więc, dla każdego rozkładu prętów, chcemy zobaczyć w opisie pręta liczbę tylko z danego rozkładu.

Dlatego też, aby ułatwić wybór sposobu opisywania prętów od najnowszej wersji wszystkich modułów RC, w ustawieniach rysowania dostępne są dwa parametry do określania liczby prętów: **Całkowita liczba prętów wg pozycji** i **Liczba prętów w rozkładzie**.

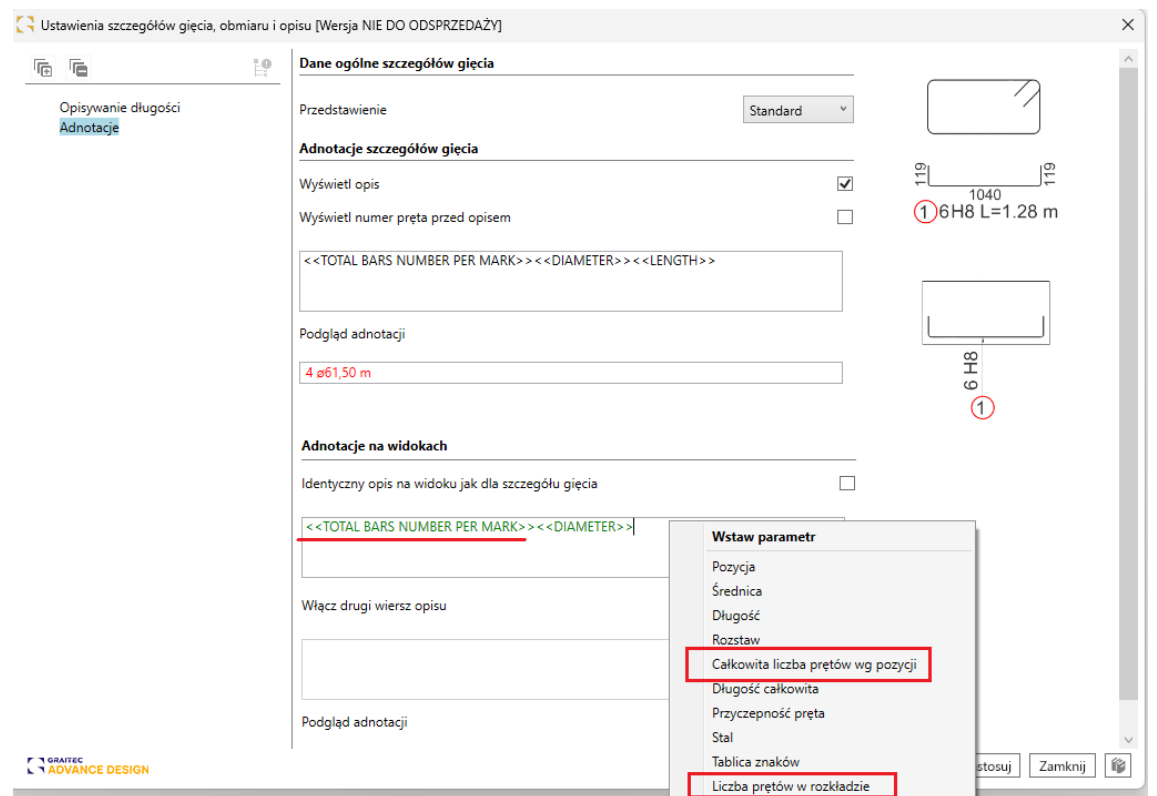

Wybór typów numeracji prętów dla opisów na rysunkach

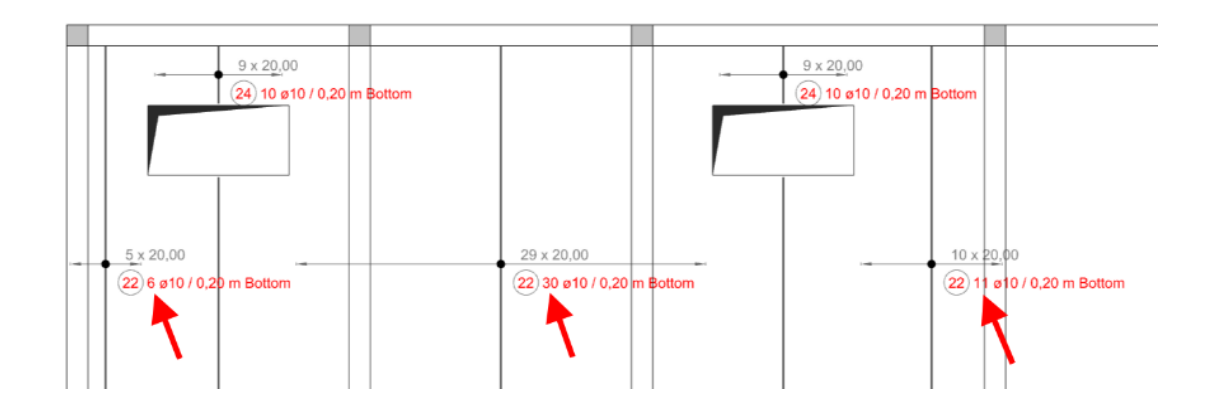

Pręty w rozkładzie przy opisie różnych rozkładów tego samego numeru pręta

#### **10.3. RC Beam - Zestaw usprawnień ułatwiających codzienną pracę**

**Zestaw drobnych ulepszeń do wszystkich modułów RC zaprojektowanych w celu wydajniejszej pracy z modułem.**

### Łatwiejsze definiowanie obciążenia rozłożonego

Aby ułatwić i przyspieszyć definiowanie obciążeń rozłożonych, w oknie Obciążenia/Obciążenia rozłożone wprowadzono trzy drobne zmiany:

# GRAITEC

- Domyślne ustawienie Punkt definicji zostało zmienione na Początek przęsła. Zwiększa to łatwość dostosowywania obciążeń, zwłaszcza możliwość kopiowania obciążeń podczas klonowania przęseł.
- Dodano automatyczne uzupełnianie długości obciążenia do długości przęsła/belki. Wartość ta może być edytowana, jeśli obciążenie jest na krótszej rozpiętości.
- Przycisk w ostatniej kolumnie służy teraz do dostosowania długości działania obciążenia do długości przęsła lub belki, w zależności od ustawienia punktu definicji.

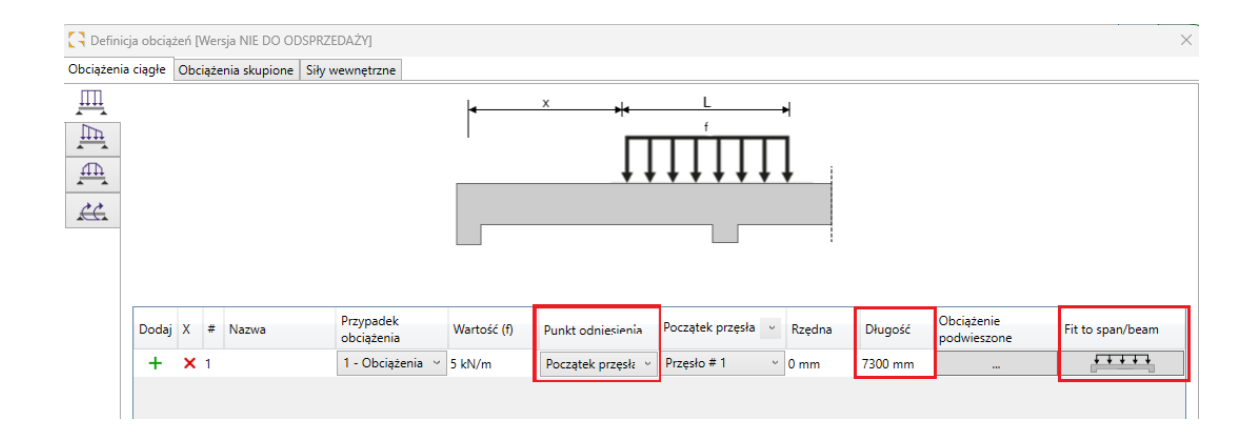

#### Filtrowanie tabeli obciążeń do wybranego zakresu

Aby ułatwić przeglądanie i edycję obciążeń dla belek wieloprzęsłowych, istnieje teraz dość łatwy sposób filtrowania zawartości tabeli w oknie definicji obciążeń. Aby to zrobić, rozwiń listę dostępnych rozpiętości w nagłówku kolumny Początek rozpiętości i wybierz żądane przęsło.

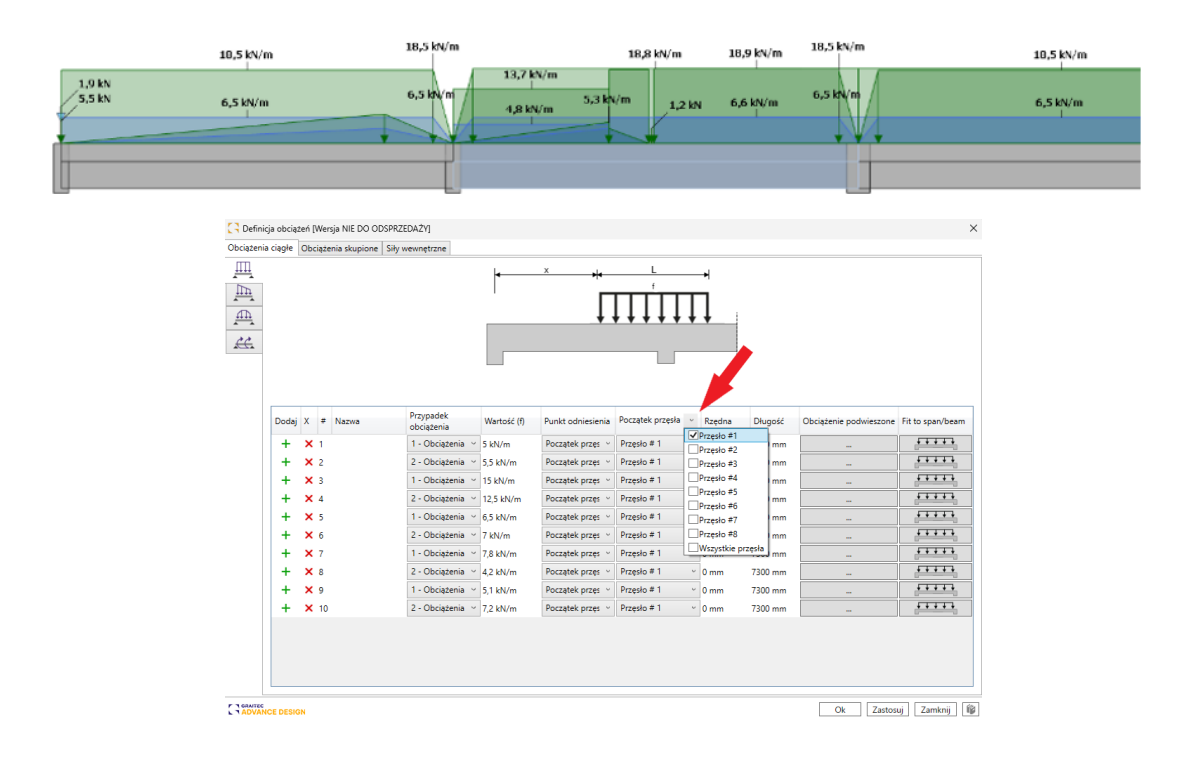

### Przechodzenie między przęsłami belki/ścianami w grupie za pomocą klawiszy

### strzałek w lewo i w prawo

Aby ułatwić sprawdzanie i edycję danych w oknach dialogowych, w których dane są prezentowane oddzielnie dla każdego przęsła/ściany w grupie, w modułach RC Beam i RC Wall można nawigować między przęsłami/ścianami za pomocą klawiszy strzałek w lewo i w prawo na klawiaturze.

W przypadku belki ta funkcja jest dostępna we wszystkich oknach dialogowych, które zawierają strukturę drzewa z nawigacją między przęsłami: Geometria, założenia zbrojenia - cechy szczególne, główne, dolne na podporach, otworowe, dodatkowe.

W przypadku modułu ściany ta funkcja jest dostępna we wszystkich oknach dialogowych, które zawierają strukturę drzewa z nawigacją między ścianami: Geometria, Założenia projektowe dodatkowe usztywnienia + weryfikacja styku + założenia wyboczeniowe + otuliny betonowe, główne, otwory, łączniki.

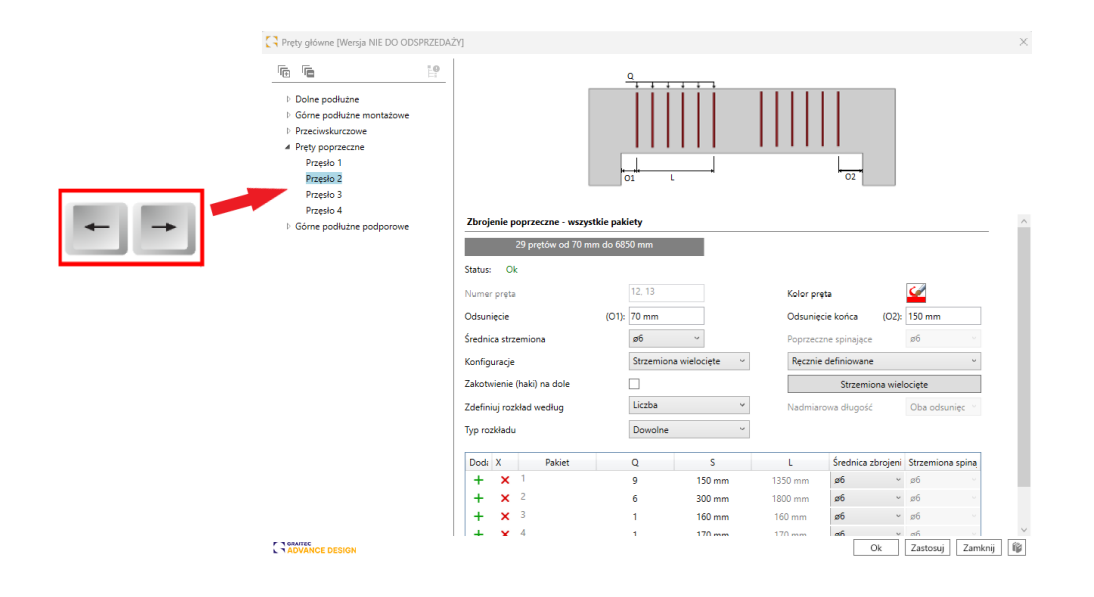

Ponadto ten sam mechanizm został zaimplementowany do przeglądania wygenerowanych arkuszy rysunkowych. Jest to przydatne do łatwego przełączania między rysunkami wygenerowanymi dla poszczególnych przęseł belki wieloprzęsłowej.

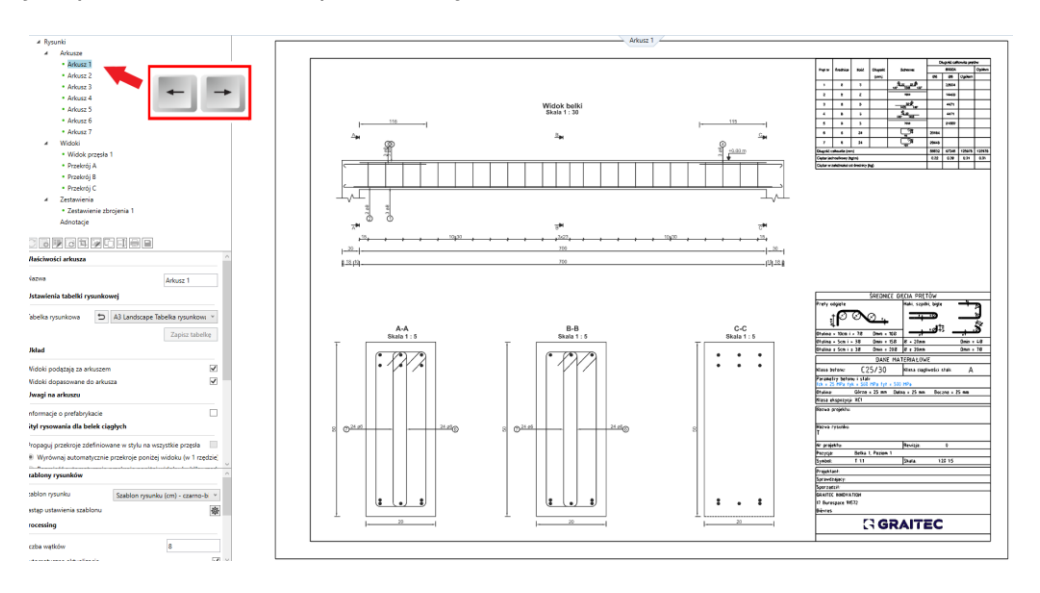

#### Szybkie informacje na temat zbrojenia w drzewie

Aby ułatwić sprawdzanie ilości i średnicy prętów przyjętego zbrojenia bezpośrednio z okien edycji zbrojenia, w drzewie z listą zbrojenia wyświetlana jest informacja o ilości i średnicy prętów dla danej warstwy.

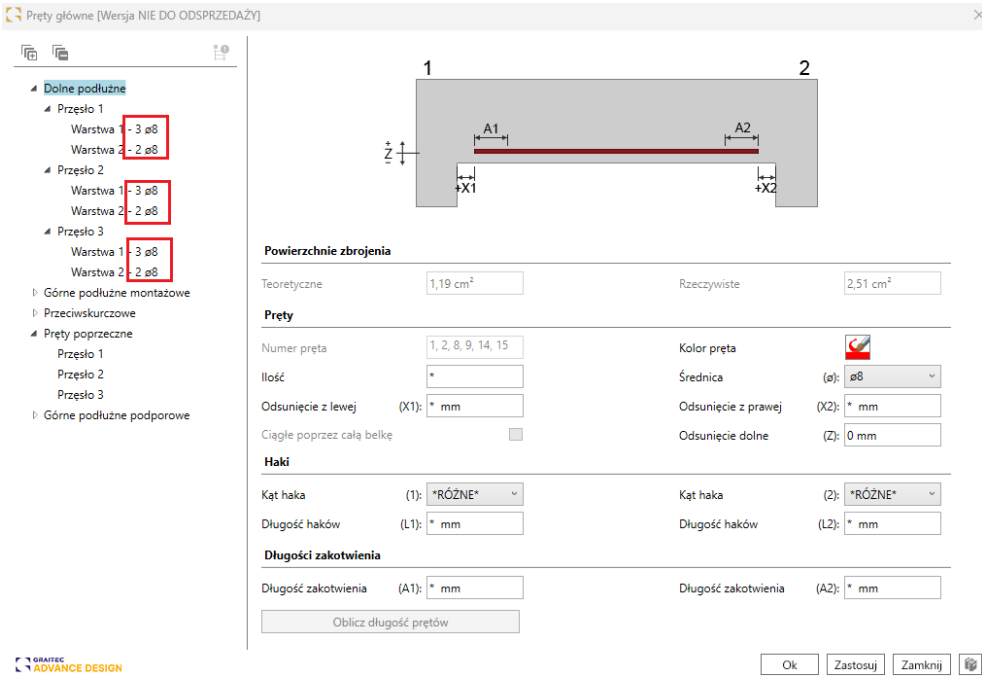

#### **10.4. RC Beam - Rysunki z przekrojami na podporach**

#### **Możliwość tworzenia przekrojów nie tylko wzdłuż rozpiętości, ale także na podporach.**

Podczas definiowania przekrojów na rysunkach belek, do tej pory możliwe było generowanie ich wzdłuż długości przęsła, tj. między krawędziami podpór. W nowej wersji, przekroje mogą być również generowane wzdłuż długości podpór. W tym celu możliwe jest teraz ustawienie wartości odciętych mniejszych lub większych niż zakres długości rozpiętości we właściwościach widoku przekroju. W tym celu dla pierwszej podpory należy wprowadzić wartości ujemne.

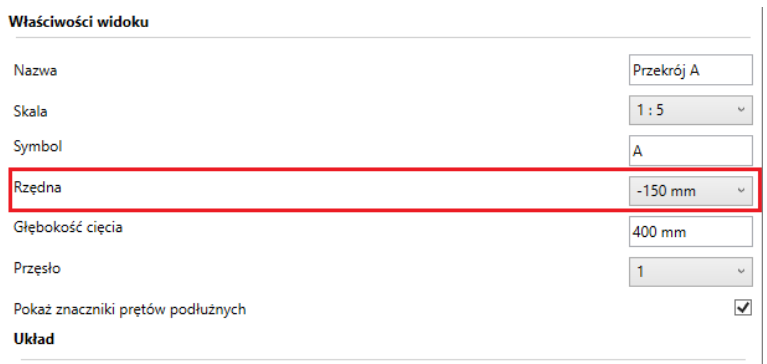

Aby móc jednoznacznie przypisać przekrój do danej rozpiętości belek wieloprzęsłowych, dla danej rozpiętości możemy zdefiniować przekroje do połowy szerokości podpory.

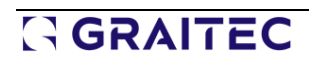

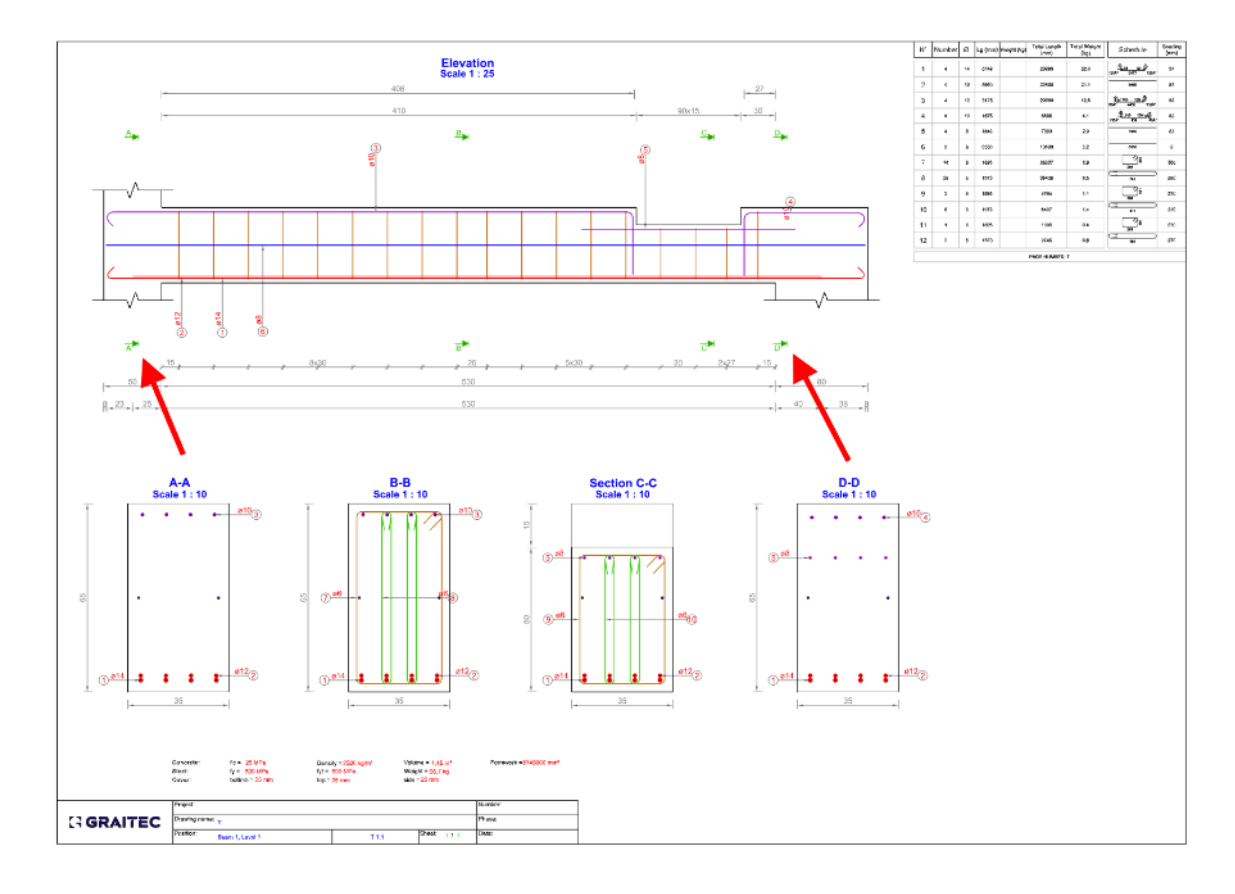

### **10.5. RC Beam - Wyświetlanie szczegółów gięcia górnych prętów nad belką**

#### **Możliwość generowania na rysunkach szczegółów gięcia dla górnego zbrojenia belki powyżej widoku belki.**

Podczas generowania rysunków dla belek ze zbrojeniem mamy możliwość wygenerowania szczegółów gięcia prętów zbrojeniowych bezpośrednio na rysunku. W przypadku widoku belki, dotychczas generowane i opisywane szczegóły zawsze znajdowały się poniżej belki.

W najnowszej wersji dostępna jest nowa opcja we właściwościach rysunku, która pozwala podzielić schematy detali gięcia na widoku na dwie grupy: w przypadku prętów dolnych są one generowane pod belką, natomiast w przypadku prętów górnych są one generowane nad belką.

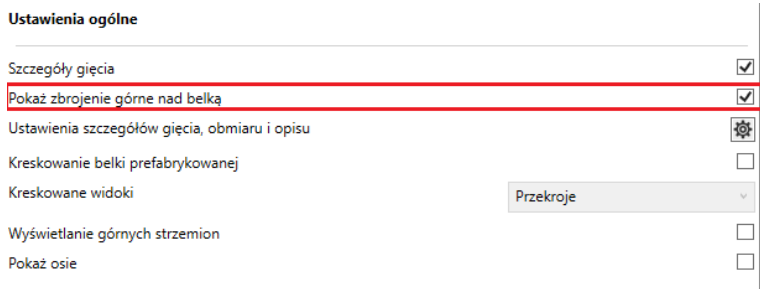

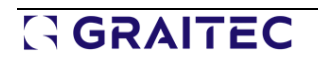

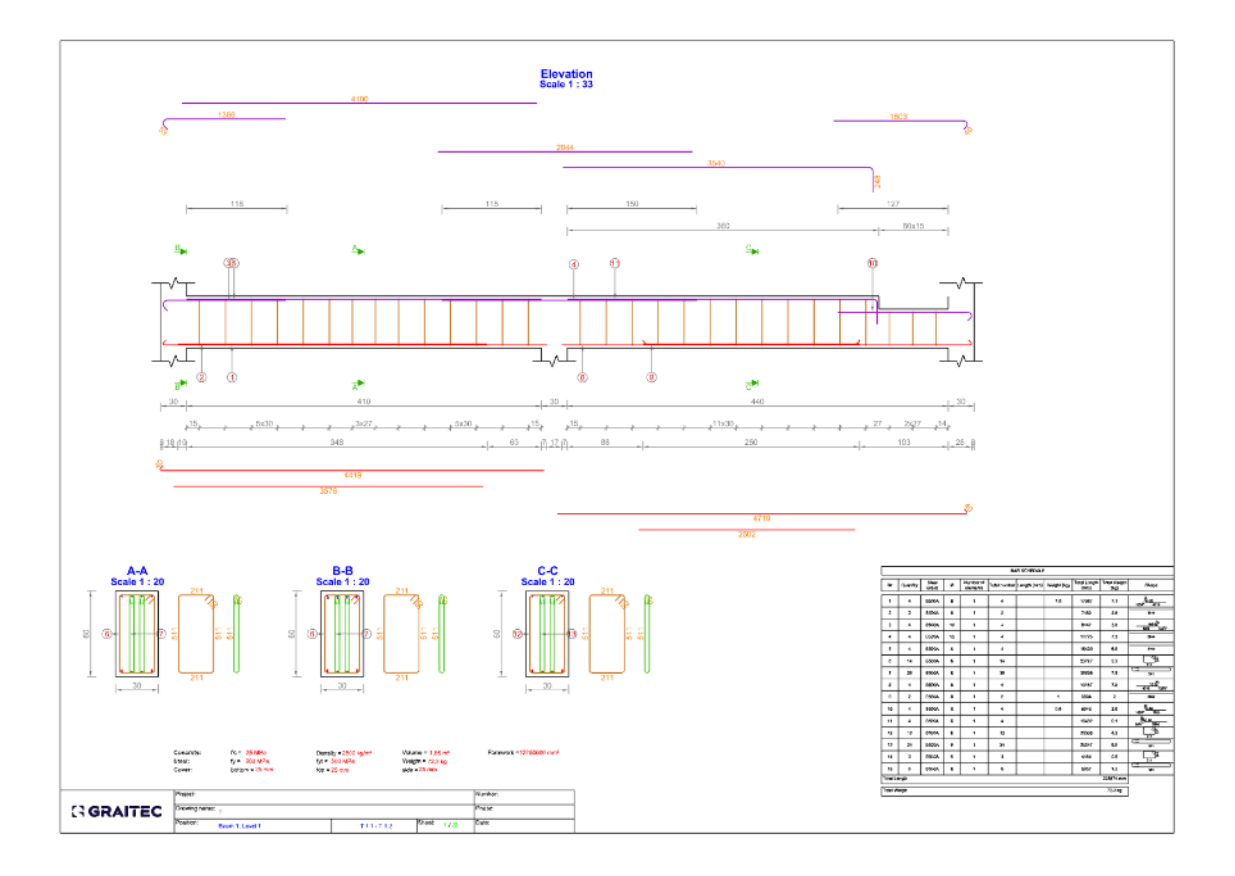

### **10.6. RC Beam - Betony niskoemisyjne (Eurokod)**

#### **Możliwość uwzględnienia betonu niskoemisyjnego w obliczeniach, co pozwala zmniejszyć ślad węglowy dzięki zastosowaniu materiałów przyjaznych dla środowiska.**

Advance Design RC Beam 2025 umożliwia teraz definiowanie betonów niskoemisyjnych. Beton niskoemisyjny to beton produkowany z mniejszym śladem węglowym niż beton tradycyjny.

W tym celu wprowadzono nowe pole wyboru w założeniach dotyczących zbrojenia:

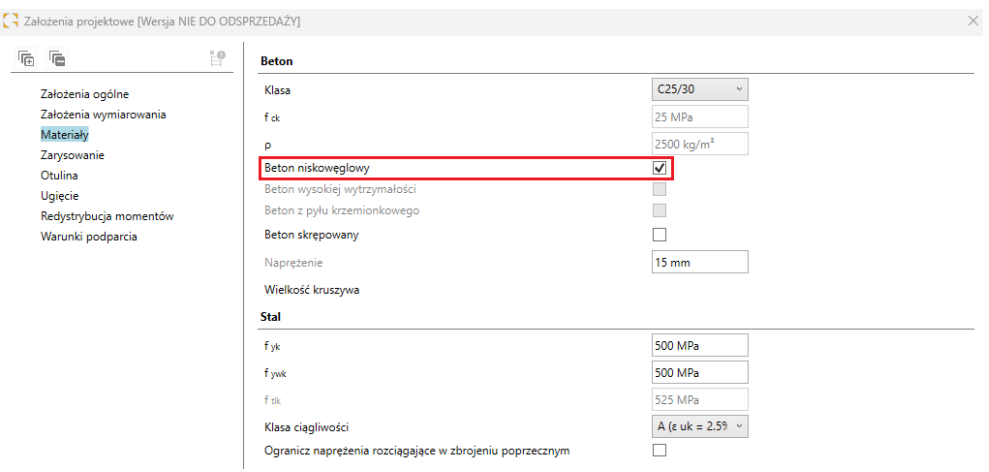

Ponieważ beton niskowęglowy ma inną charakterystykę pełzania, do uwzględnienia różnic zwykle stosuje się współczynnik pełzania. Z tego powodu włączenie tej opcji daje dostęp do współczynnika kcreep w sekcji ustawień ogólnych:

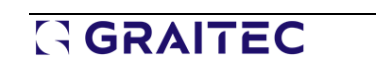

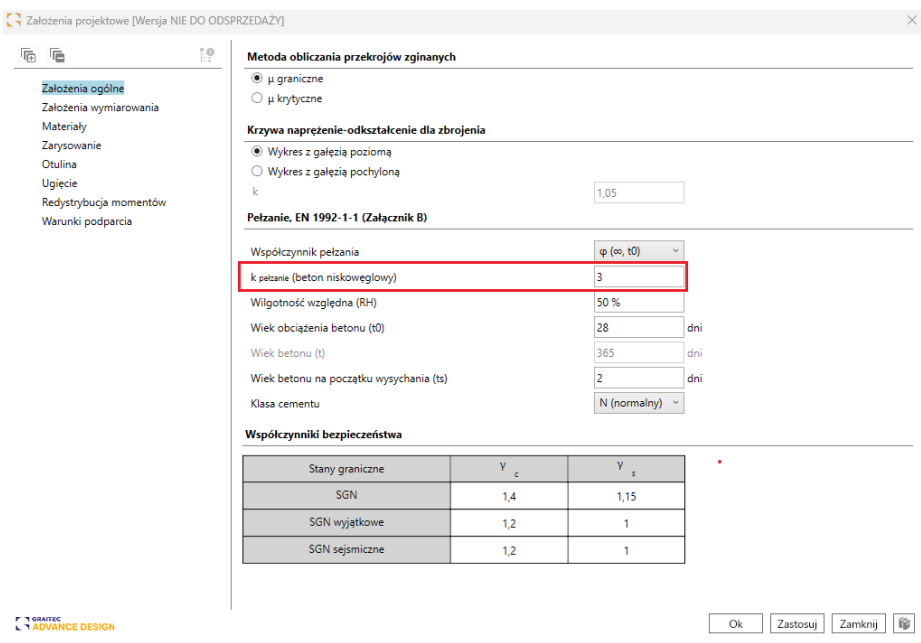

Współczynnik kcreep zwiększa współczynnik pełzania:

$$
\varphi_{(t,t_0)} \to k_{\text{creep}} \cdot \varphi_{(t,t_0)}
$$

Będzie to miało wpływ na odkształcenia poprzez znaczne zmniejszenie efektywnego modułu sprężystości betonu:

$$
E_{c,eff} = \frac{E_{cm}}{1 + k_{creep} \cdot \varphi_{(t,t_0)}}
$$

W raporcie zaktualizowano rozdział Współczynnik pełzania, aby pokazać wpływ współczynnika kcreep:

#### Współczynnik pełzania  $\mathbf{1}$

Obliczanie współczynnika pełzania odbywa się zgodnie z Załącznikiem B normy EN 1992-1-1.

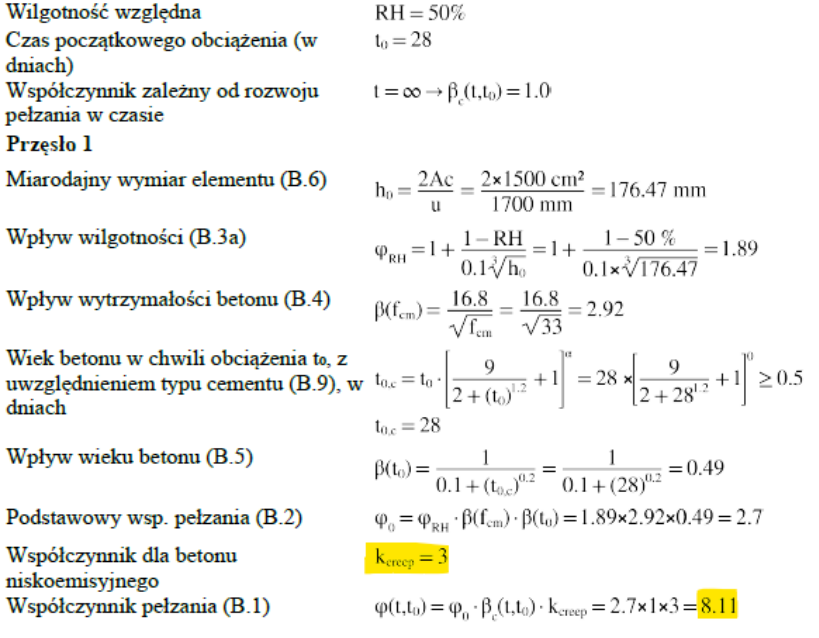

**GRAITEC** 

W poniższym przykładzie można zobaczyć wpływ kcreep = 3 na długotrwały moduł betonu niskowęglowego C25/30, co prowadzi do:

$$
E_{c,eff} = \frac{E_{cm}}{1 + k_{creep} \cdot \varphi_{(t,t_0)}} = \frac{31476}{1 + 3 \times 2,702} = 3457 MPa
$$

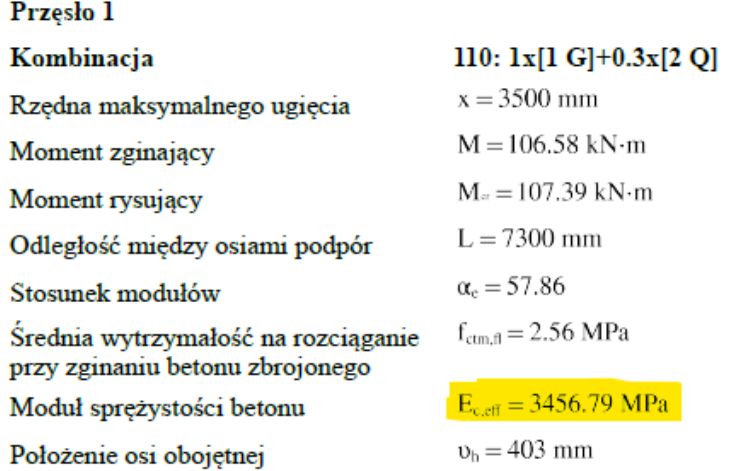

Ugięcie jest wtedy większe w przypadku betonu niskowęglowego niż w przypadku zwykłego odpowiednika:

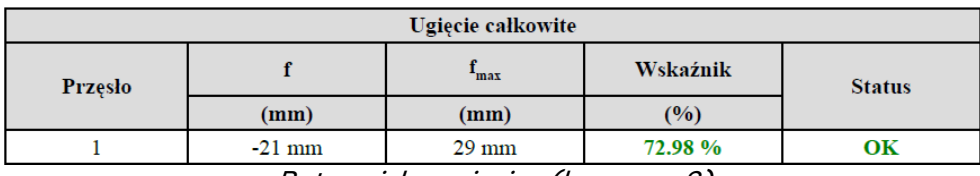

Beton niskoemisyjny (kcreep = 3)

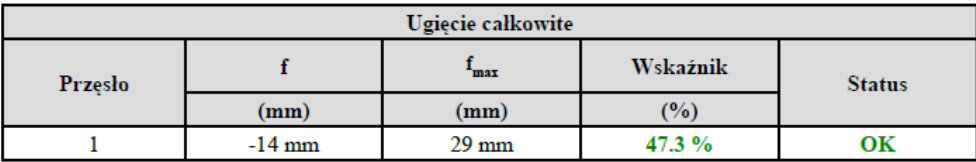

Zwykły beton

#### **10.7. RC Beam - współczynnik osłabienia haka dla belek prefabrykowanych**

**Możliwość narzucenia wartości współczynnika osłabienia haka w przypadku belek prefabrykowanych.**

Jeśli chodzi o belki prefabrykowane, Advance Design RC Beam 2025 oferuje teraz większą kontrolę nad współczynnikiem osłabienia haka.

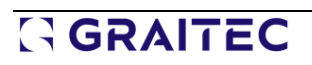

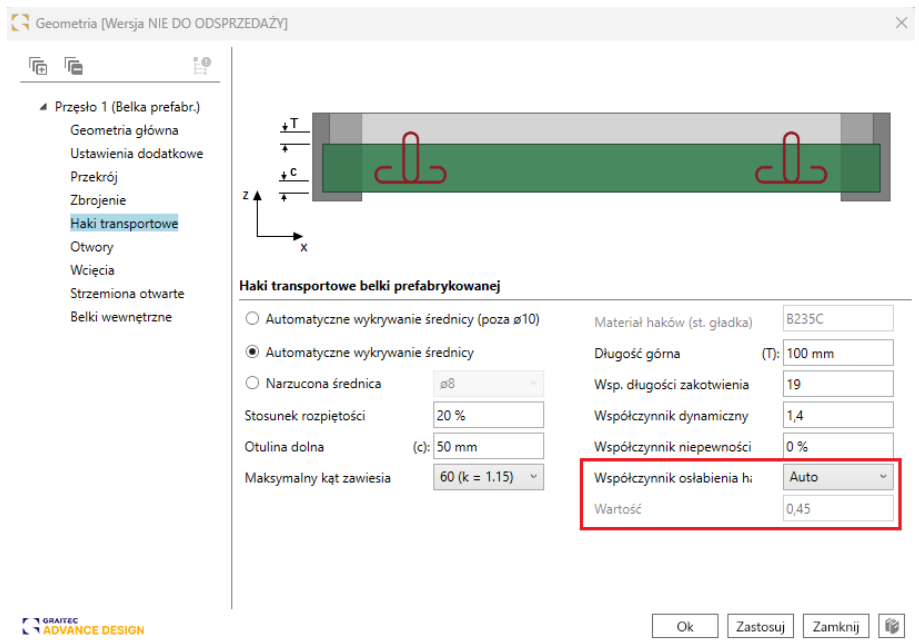

Ten yw spółczynnik bezpieczeństwa jest używany podczas obliczania wymaganych średnic zbrojenia:

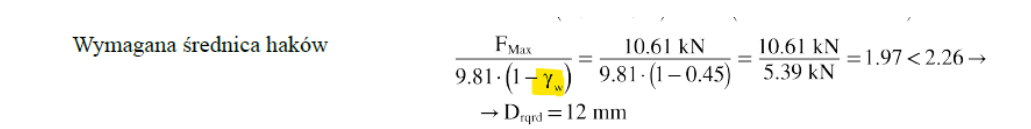

Automatyczne określanie pozostaje dostępne, gdy  $\gamma_w$  spółczynnik w zależy od  $\langle$ kąt haka do podnoszenia:

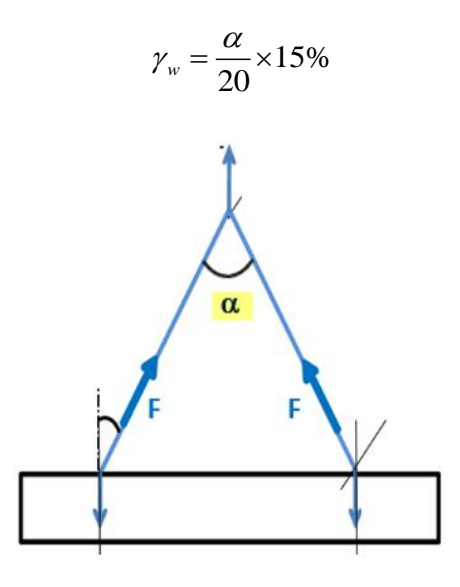

Ponadto wersja 2025 oferuje teraz użytkownikom możliwość narzucenia  $\gamma_w$  artości w lub całkowicie ją zignorować.

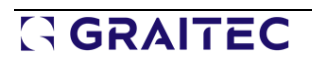

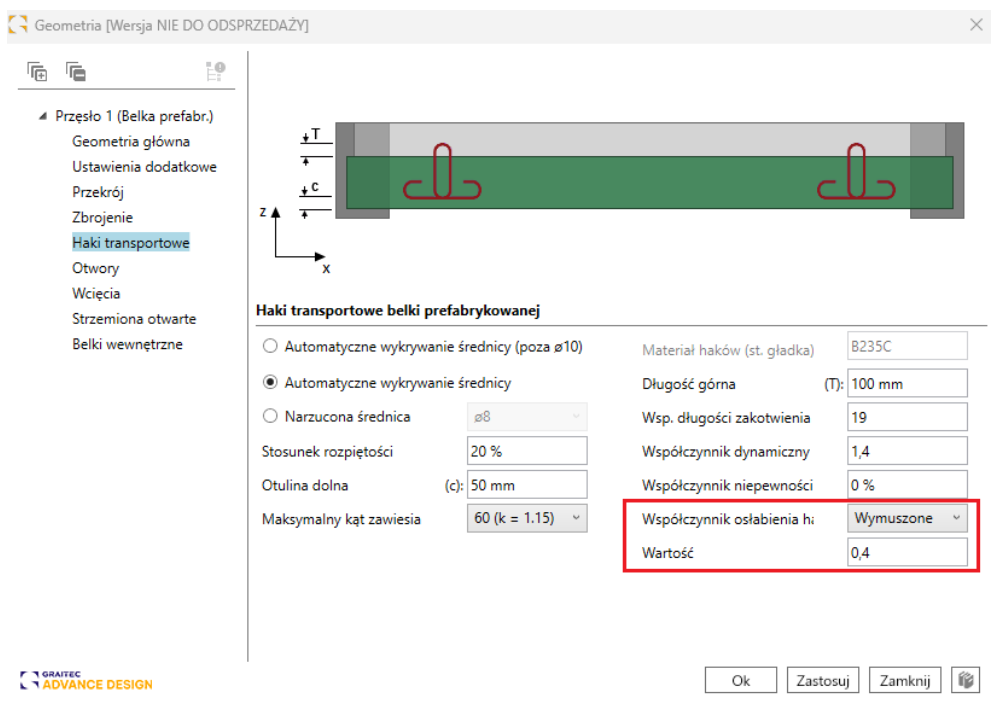

### **10.8. RC Beam – Rozwinięcie rozdziału raportu zbrojenia na skręcanie**

#### **Aktualizacja rozdziału dotyczącego zbrojenia na skręcanie w raporcie wraz z weryfikacją rozstawu strzemion.**

Jedną z dodatkowych weryfikacji przeprowadzanych podczas analizy zbrojenia na skręcanie jest weryfikacja rozstawu strzemion, która sprawdza, czy rzeczywisty rozstaw jest mniejszy niż teoretyczny. Szczegóły tej weryfikacji zostały przedstawione w szczegółowym raporcie na końcu sekcji dotyczącej zbrojenia na skręcanie. Weryfikacja jest dostępna dla wszystkich obsługiwanych standardów projektowych.

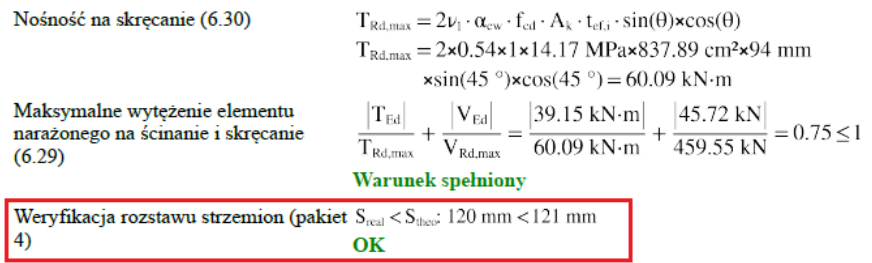

#### **10.9. RC Footing - Ulepszenia wstępnego wymiarowania ławy fundamentowej**

#### **Możliwość wykonania optymalizacji dla ław, z uwzględnieniem ograniczeń w odniesieniu do szerokości podstawy w każdym kierunku, a także z możliwością określenia mimośrodu.**

Podczas analizy stóp fundamentowych występują sytuacje, w których projektant nie ma pełnej swobody przy określaniu wymiarów fundamentu i musi zastosować asymetryczny kształt przekroju. Zwykle jest to spowodowane ograniczeniami związanymi np. z granicą działki/innym fundamentem. Ponadto, czasami asymetryczny kształt fundamentu może być bardziej odpowiedni ze względu na mimośrodowość.

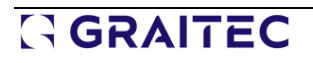

Aby ułatwić automatyczne wymiarowanie fundamentu w module RC Footing, począwszy od najnowszej wersji mamy zestaw dodatkowych nowych opcji ułatwiających wprowadzanie ograniczeń wymiarowych. Pozwalają one na wymiarowanie fundamentu przy zachowaniu asymetrycznego/mimośrodowego kształtu. Nowe opcje są dostępne w zakładce Element podpieranyw oknie Geometria.

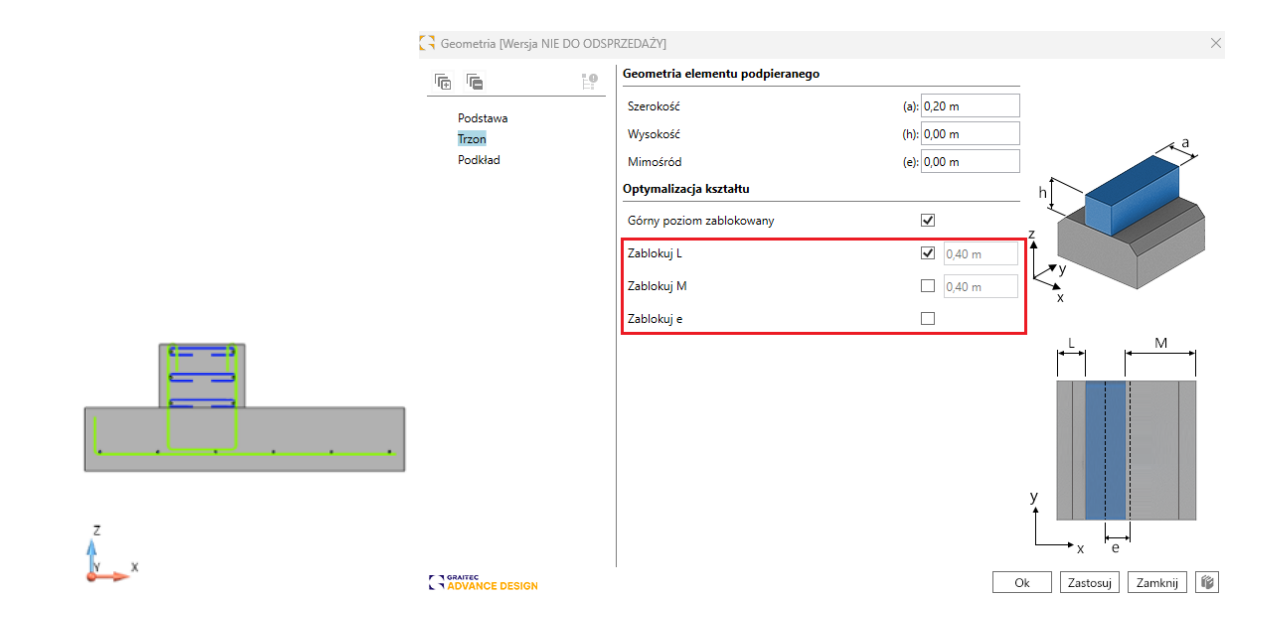

Dostępne są trzy nowe opcje:

- **Zablokuj L** blokuje wymiar w celu wstępnej zmiany rozmiaru odległości między krawędziami ściany a fundamentem po lewej stronie.
- **Zablokuj M -**Blokuje wymiar w celu wstępnej zmiany rozmiaru odległości między krawędziami ściany a fundamentem po prawej stronie.
- **Zablokuj e** Blokuje wymiar w celu wstępnej zmiany rozmiaru mimośrodu między ścianą a osiami podstawy.

Tylko jedna z trzech nowych opcji może być aktywowana w tym samym czasie.

### **10.10. RC Column - Ulepszenia związane z weryfikacją ogniową (Eurokod)**

**Zestaw usprawnień związanych z weryfikacjami ogniowymi słupów żelbetowych, m.in. wyświetlanie na panelu wyników zestawu dodatkowych wyników pochodzących z weryfikacji przeciwpożarowej, dodatkowych kontroli, bardziej szczegółowych raportów, a także prezentacji dodatkowych komunikatów ostrzegawczych.**

Aby lepiej kontrolować zakres i parametry weryfikacji ogniowej zgodnie z Eurokodem, w najnowszej wersji RC Column wprowadzono kilka usprawnień związanych z weryfikacją i prezentacją wyników.

#### Rozbudowa panelu informacyjnego o wynik weryfikacji przeciwpożarowej

Aby ułatwić pracę i przyspieszyć weryfikację wykonanych obliczeń, panel informacyjny widoczny bezpośrednio po analizie słupów udostępnia teraz podsumowane wyniki z analizy pożarowej.

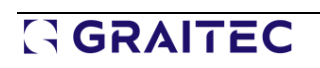

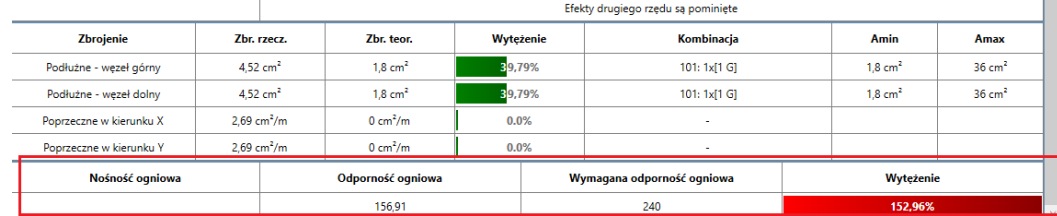

### Weryfikacja minimalnych wymiarów i otuliny zgodnie z tabelą 5.2a

Weryfikacja minimalnych wymiarów/minimalnej otuliny za pomocą tabeli 5.2a, 5.3.2 Metoda A, EN 1992-1-2 została przeprowadzona wraz z odpowiednimi komunikatami ostrzegawczymi w panelu informacyjnym i raporcie.

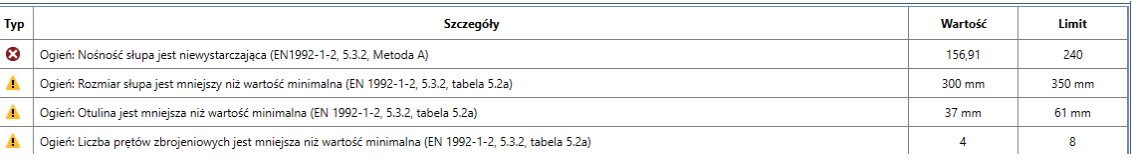

W związku z tym treść raportu została rozszerzona o nową sekcję, w której przedstawiono czy spełnione są warunki z tabeli 5.2a (minimalny wymiar, minimalne otulenie):

> Weryfikacja minimalnych wymiarów i otuliny zgodnie z tabelą 5.2a Weryfikacja minimalnych wymiarów  $\min(b, h) \ge b_{\min} : 300 \text{ mm} \ge 350 \text{ mm}$ **Blad** Weryfikacja otuliny  $c \geq c_{\min}$ : 37 mm  $\geq 61$  mm **Blad**

Z drugiej strony, jeżeli nie można zastosować weryfikacji z tabeli 5.2a, przedstawiane są warunki, które to uniemożliwiają (w tym miejscu wyświetlane są tylko te warunki, które nie są spełnione).

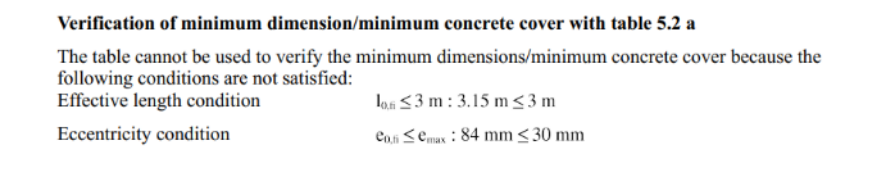

### Dodatkowe informacje w raporcie

W raporcie szczegółowym sekcja wyników weryfikacji przeciwpożarowej została rozszerzona o dodatkowe informacje, w tym:

mm

• Wartość odległości między osią prętów podłużnych a powierzchnią słupa

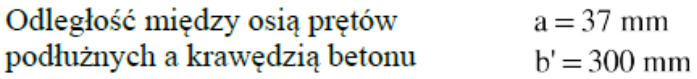

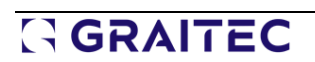

• Informacje na temat warunków efektywnej długości słupa w warunkach pożaru

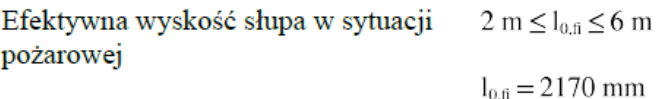

### **10.11. RC Column - Możliwość wymuszenia współczynnika C dla granicy smukłości**

**Możliwość narzucenia wartości współczynnika stosunku momentów używanego w obliczeniach granicznej smukłości zgodnie z Eurokodem.** 

W najnowszej wersji modułu RC Column,, w zakładce Długość wyboczeniowa okna danych geometrycznych, została wprowadzona dodatkowa opcja narzucania wartości współczynnika momentów rm = 1, oddzielnie dla obu kierunków wyboczenia.

Zgodnie z EN 1992-1-1, 5.8.3.1, wartość nie powinna być obliczana jako stosunek momentów końcowych pierwszego rzędu, ale jako 1 w dwóch przypadkach:

- Dla elementów nieprzesuwnych, w których momenty pierwszego rzędu powstają tylko w wyniku lub z powodu imperfekcji lub obciążenia poprzecznego
- Dla elementów przesuwnych

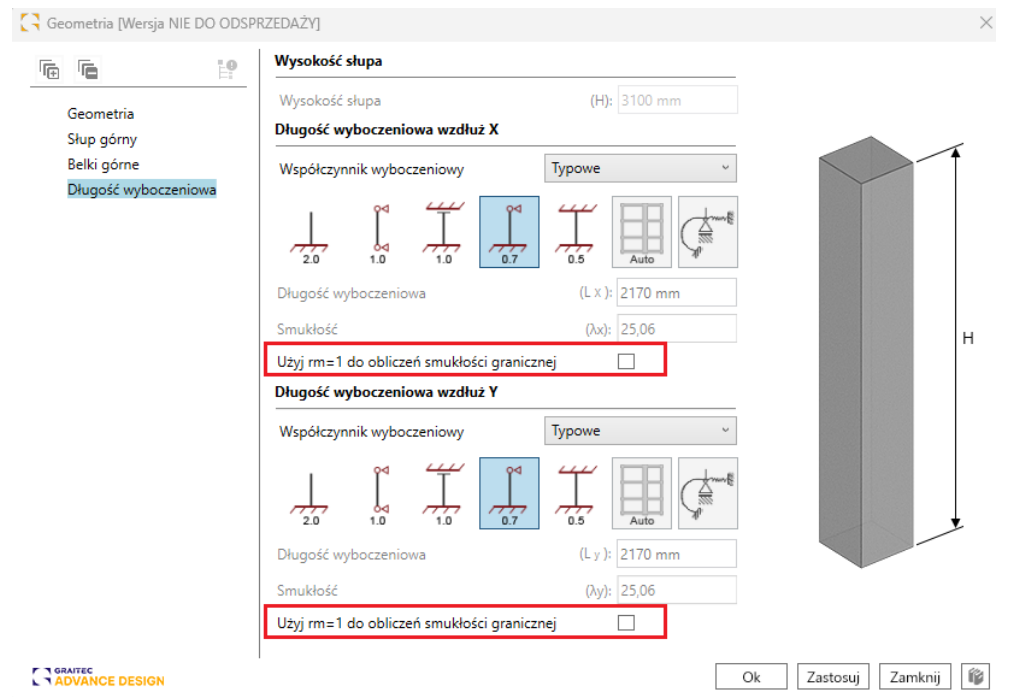

Nowe opcje nie są dostępne dla niemieckiego załącznika krajowego (którego przepisy nie zawierają tego warunku) oraz innych norm niż Eurokod.

#### **10.12.RC Slab - Ulepszona wydajność modułu**

**Zwiększenie komfortu pracy poprzez znaczne zwiększenie szybkości działania modułu, w tym pracy podczas edycji i generowania zbrojenia dla modeli z wieloma elementami skończonymi.**

W poprzednich wersjach modułu RC Slab analiza niektórych modeli płyt, szczególnie tych z rozbudowanymi elementami skończonymi i licznymi kombinacjami, często stanowiła poważne wyzwanie operacyjne. Użytkownicy doświadczali opóźnień w przetwarzaniu danych i czasami musieli długo czekać na wyniki, co negatywnie wpływało na ogólną wydajność. Problemy te wynikały z metod przechowywania danych stosowanych dla elementów skończonych w module.

Jednak w najnowszej wersji 2025 modułu RC Slab wprowadzono znaczące ulepszenia mechanizmów przechowywania i obsługi danych. W rezultacie wydajność modułu uległa znacznemu zwiększeniu. Poprawa ta jest szczególnie zauważalna w przypadku modeli o dużej skali, zawierających liczne elementy skończone. Zadania takie jak ładowanie danych, wizualizacja wyników i definiowanie obszarów zbrojenia działają teraz znacznie szybciej - nawet kilkadziesiąt razy szybciej w porównaniu do poprzednich wersji.

#### **10.13. RC Slab - Ulepszenie mechanizmu automatycznego generowania pasm**

**Kilka aktualizacji dotyczących generowania pasm dla płyt żelbetowych, wdrażających automatyczną definicję pasm zgodnie ze standardami określonymi w amerykańskiej normie ACI.**

W najnowszej wersji modułu RC Slab wprowadzono kilka ulepszeń w zakresie automatycznego generowania pasm na płytach. Ulepszenia obejmują dodanie nowych parametrów, a także nowych mechanizmów, które uwzględniają długość i szerokość przęseł w celu określenia szerokości pasm, zgodnie z zasadami określonymi w amerykańskim standardzie ACI.

Modyfikacji ustawień można dokonać za pomocą nowych parametrów w zakładce *Założenia* wymiarowania okna Założenia projektowe.

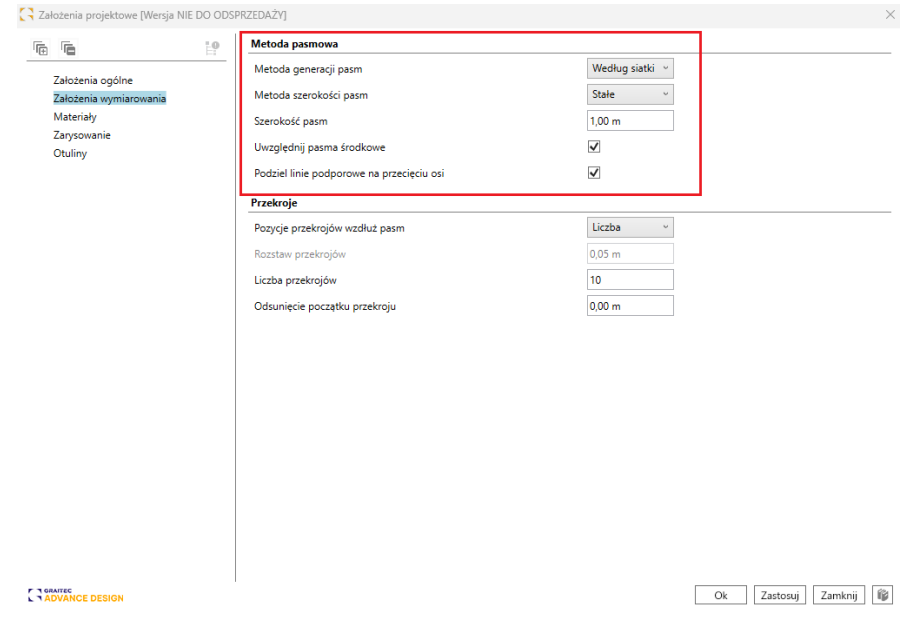

Opcja Metoda generowania pasm pozwala zdecydować, czy podczas automatycznego generowania pasma mają być definiowane wzdłuż osi konstrukcyjnych, czy wzdłuż automatycznie wykrytych linii utworzonych przez elementy podpierające płytę. Aby zwiększyć kontrolę nad

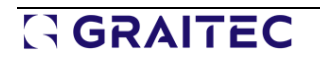

generowaniem na podstawie osi, w oknie zarządzania osiami konstrukcji możemy tymczasowo wyłączyć wybrane osie, aby nie były one brane pod uwagę podczas definiowania pasm.

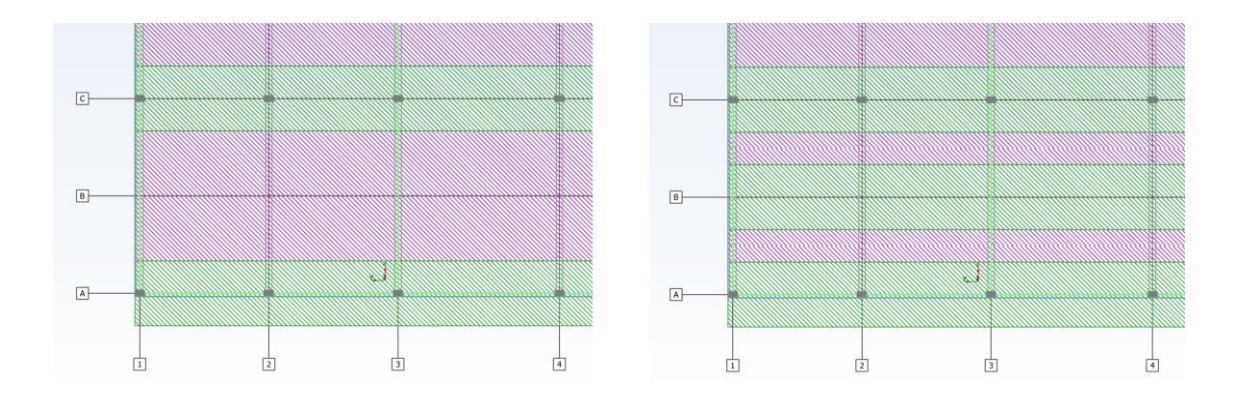

Parametr Metoda szerokości pasma umożliwia wybór jednej z 3 metod generowania pasma:

- **łe** wszystkie pasma mają tę samą narzuconą szerokość, która domyślnie jest używana dla pasm pomocniczych.
- **Auto (rozstaw jednokierunkowy)**  szerokość pasma jest definiowana na podstawie rozstawu siatki dla wybranego kierunku. Szerokość lewego i prawego pasma podporowego jest obliczana oddzielnie przy użyciu odległości do następnej osi po lewej i prawej stronie, jako połowa odległości do następnej osi (gdy środkowe pasma nie są tworzone) lub jako czwarta część odległości do następnej osi (gdy środkowe pasma są tworzone).

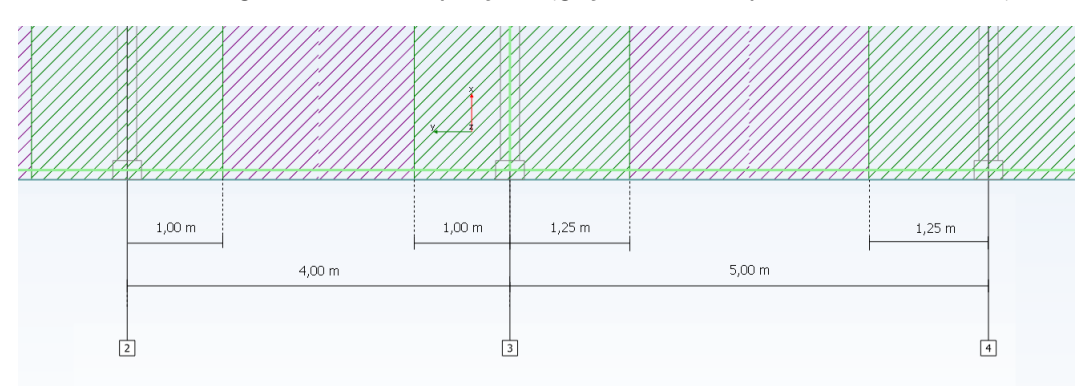

• **Auto (rozstaw dwukierunkowy)** - szerokość pasma jest definiowana na podstawie rozstawu siatki dla obu kierunków. **Zasady automatycznego definiowania szerokości pasm są zgodne z przepisami normy ACI.** W tej metodzie każde z pasm podporowych jest dzielone na segmenty, jeśli rozpiętości i szerokości każdego segmentu są obliczane oddzielnie dla lewej i prawej strony. Szerokość danego segmentu pasma z jednej strony jest obliczana jako 1/4 mniejszej z odległości do następnej osi lub długości segmentu.

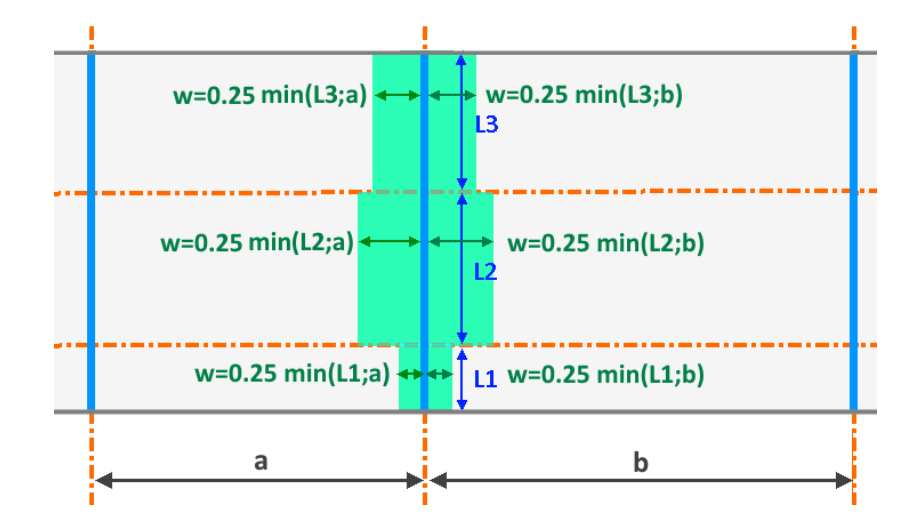

Opcja Uwzględnij środkowe pasma pozwala zdecydować, czy generowane mają być tylko pasma pomocnicze, czy także pasma środkowe. Tymczasem opcja Podziel linie podporowe na przecięciu osi pozwala zdecydować, czy pasmo zostanie wygenerowane jako pojedynczy obiekt, czy też zostanie podzielone na przęsła, co wpływa na możliwość dalszej ręcznej modyfikacji ich geometrii.

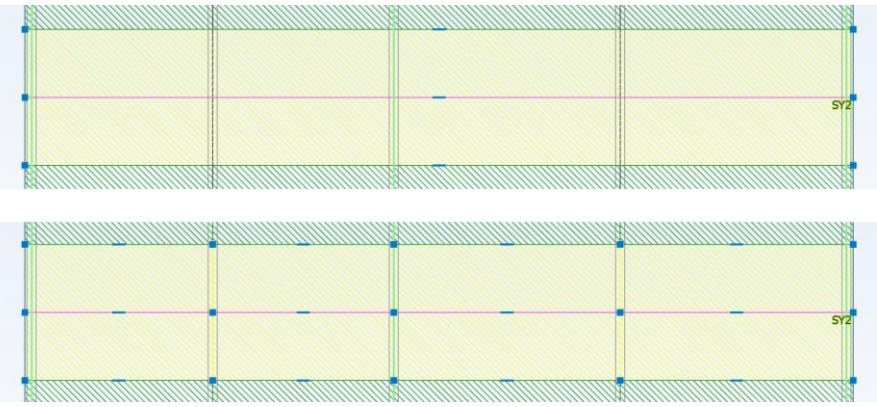

# **11. Ściany murowane**

Nowe funkcje i ulepszenia wprowadzone w najnowszej wersji modułu Masonry Wall.

### **11.1. Skrępowane ściany murowane**

**Możliwość przeprowadzania weryfikacji ścian murowanych związanych ze słupami żelbetowymi oraz weryfikacji ścian murowanych zawierających zbrojenie.**

Advance Design Masonry Wall 2025 umożliwia teraz definiowanie zbrojonego i skrępowanego muru. Wdrożenia są oparte na normach projektowych EN 1996-1, CR6-2013 i propozycjach dotyczących skrępowanego muru z przyszłego Eurokodu 1996-1.

**Zbrojone ściany murowane** to konstrukcje, w których pręty zbrojeniowe są umieszczane wewnątrz muru w celu zwiększenia ich nośności i zmniejszenia tendencji do zarysowania. Są one bardziej stabilne i mogą przenosić większe obciążenia niż niezbrojone ściany murowane.

**Skrępowane ściany murowane** to konstrukcje, których odkształcenia zostały ograniczone w pionie i poziomie przez sąsiednią konstrukcję żelbetową lub zbrojone ściany murowane. Zapewnia to odpowiednie połączenie ścian ze szkieletem, zwykle z zastosowaniem zbrojenia, a także z wykorzystaniem strzępi krawędzi ściany.

Warto wspomnieć, że skrępowany mur różni się od wypełnienia muru w ramie żelbetowej. W skrępowanych konstrukcjach murowanych, ściany murowane przenoszą obciążenia (w tym obciążenia sejsmiczne), a beton jest używany do skrępowania ścian, podczas gdy w betonowych budynkach szkieletowych z wypełnieniami, betonowe ramy muszą przenosić obciążenia. W celu zapewnienia współdziałania skrępowanej ściany z elementami zbrojonymi zastosowano inną metodę wznoszenia. W konstrukcjach szkieletowych ze ścianami wypełniającymi najpierw budowana jest zbrojona rama betonowa, a następnie wypełnienie. W przypadku ścian skrępowanych kolejność jest odwrotna - ściany są budowane jako pierwsze, a słupy i belki są wylewane później, aby zamknąć (skrępować) ścianę.

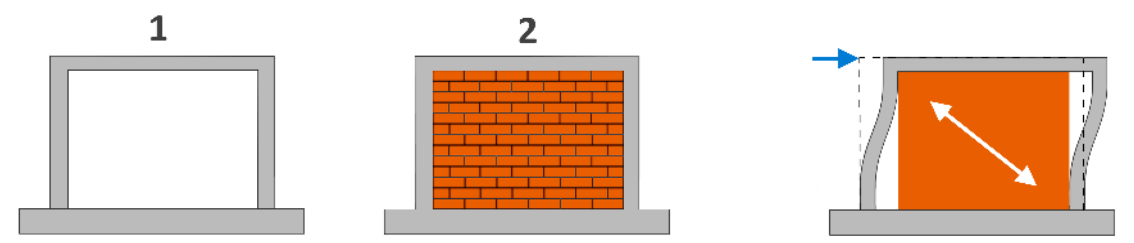

Etapy wznoszenia i pracy zbrojonej ramy betonowej wypełnionej ścianą murowaną

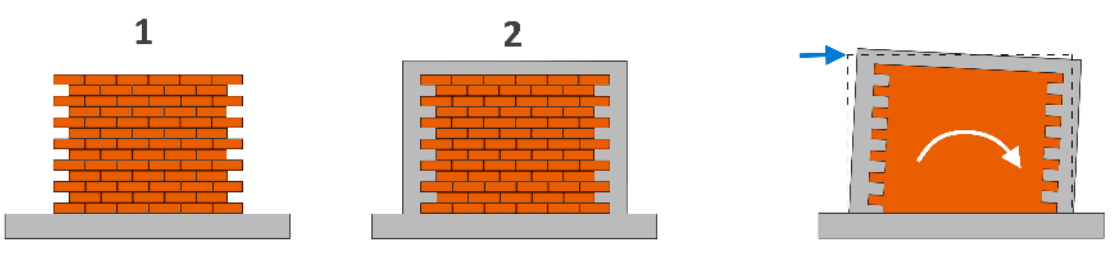

Etapy wznoszenia i pracy skrępowanego muru

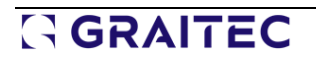

### Ustawienia ogólne

Aktywacja weryfikacji zbrojenia i wyboru typu jest dostępna w nowym oknie Parametry zbrojenia:

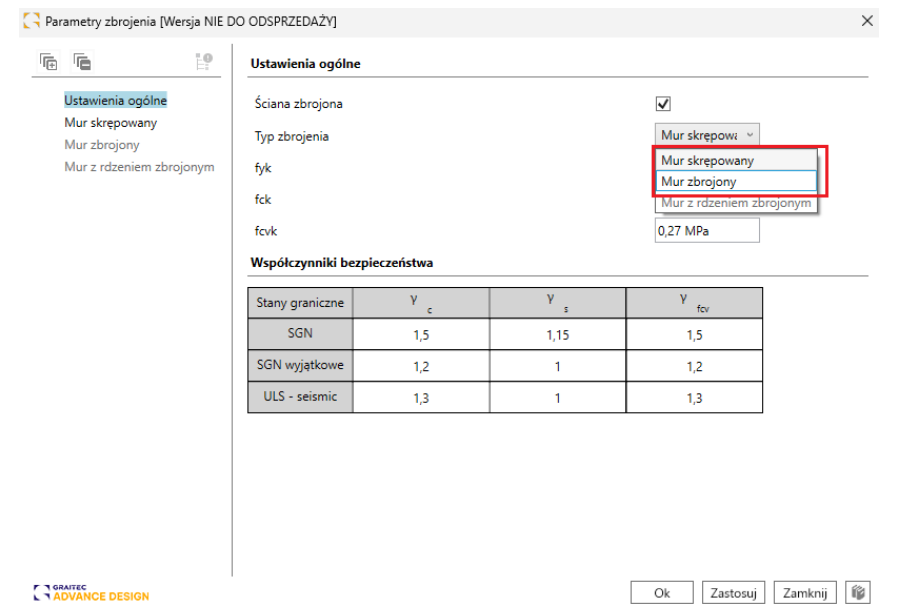

Dostępność danego typu zależy od wybranego standardu konstrukcyjnego i rodzaju przekroju:

- Mur skrępowany jest dostępny dla norm EC6 i CR6-2013, i przekroju ściana jednowarstwowa i usztywniona ściana jednowarstwowa.
- Mur zbrojony jest dostępne dla standardu EC6, ściany jednowarstwowej i usztywnionej ściany jednowarstwowej.
- Mur z rdzeniem zbrojonym jest dostępny dla ścian szczelinowych z wypełnieniem betonem i normy CR6-2013.

W oknie dialogowym Parametry zbrojenia możemy również zdefiniować:

- fyk: Charakterystyczna granica plastyczności zbrojenia
- fck: Charakterystyczna wytrzymałość na ściskanie wypełnienia betonowego
- fcvk: Charakterystyczna wytrzymałość na ścinanie wypełnienia betonowego

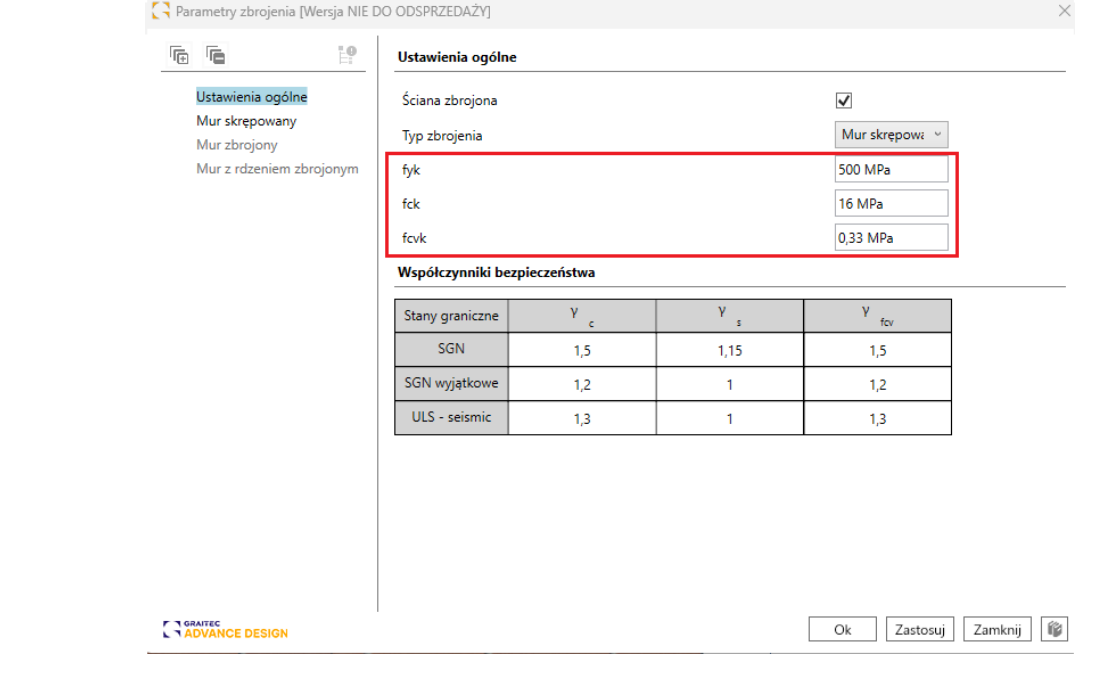

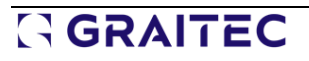

Typowe wartości fck i fcvk dla wypełnienia betonowego można pobrać z tabeli 3.2 w normie EN 1996-1-1:

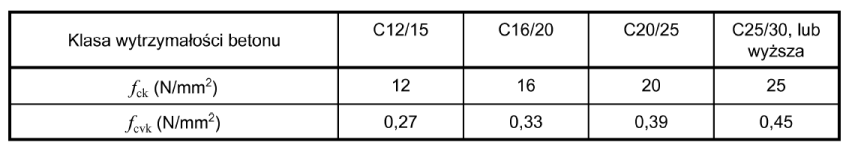

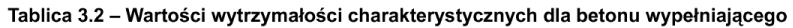

Sekcja współczynników bezpieczeństwa zawiera dodatkowo y.Kolumna fcv związana ze współczynnikiem częściowym dla wypełnienia betonowego, który należy uwzględnić dla kombinacji SGN, wyjątkowych i sejsmicznych:

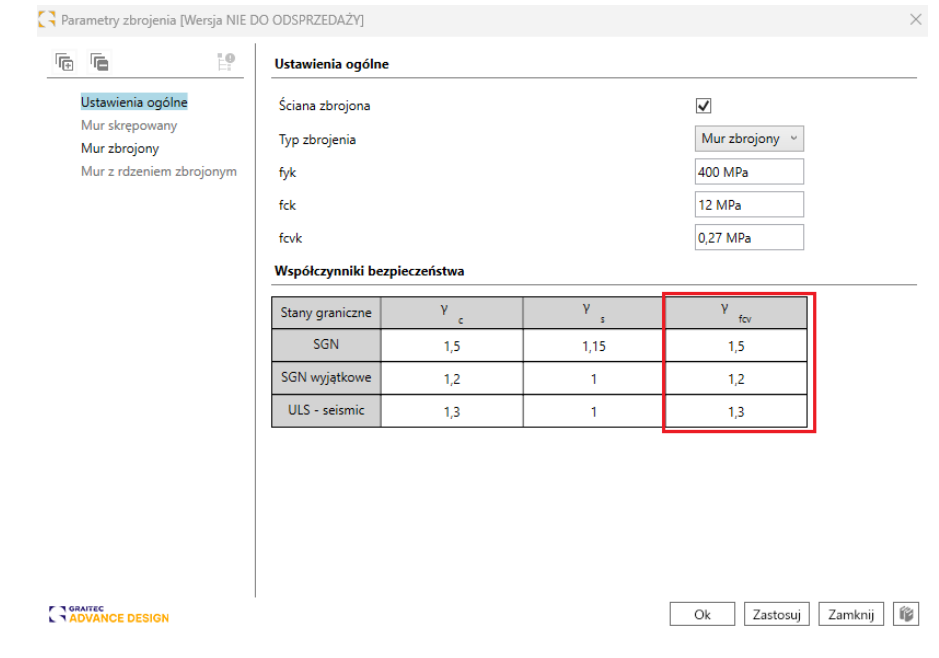

## Mur zbrojony

W przypadku ustawienia na Mur zbrojony zbrojenie pionowe może być:

- Równomiernie rozmieszczony wzdłuż ściany
- Lokalnie skoncentrowane (zgodnie z rys. 6.5 z EN 1996-1-1)
- Rozmieszczone w półkach (zgodnie z rys. 6.6 z EN 1996-1-1)

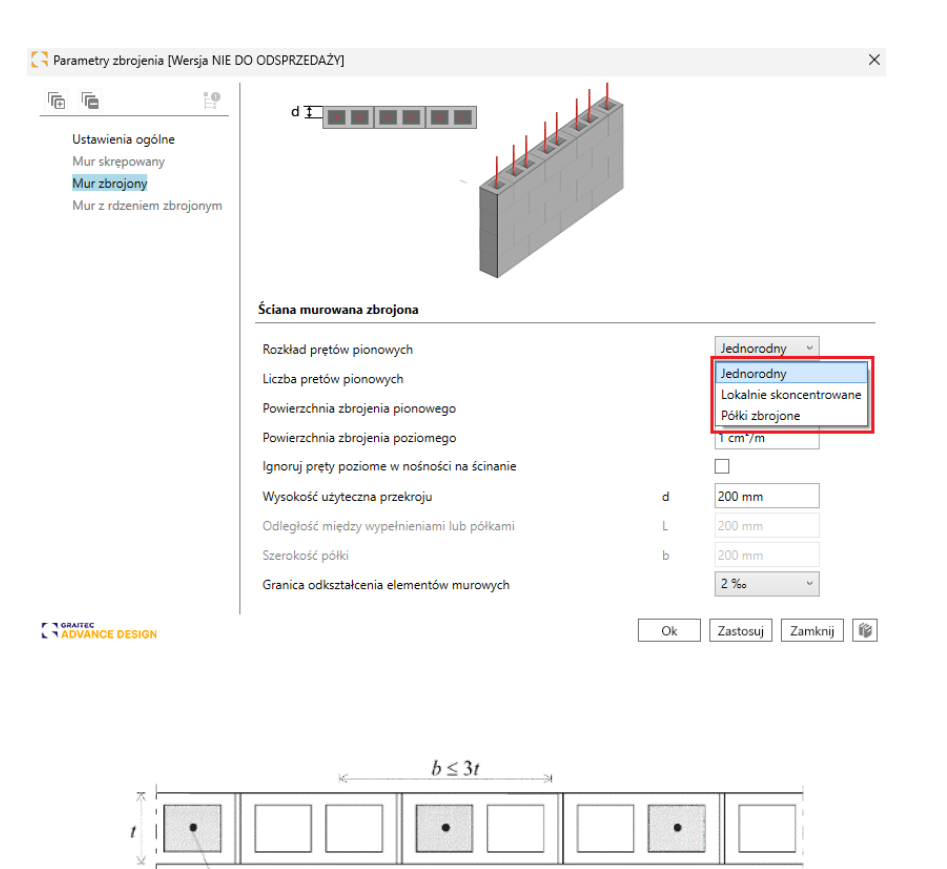

Przekrój ściany z lokalnie skoncentrowanym zbrojeniem

 $\cdot$ 1)

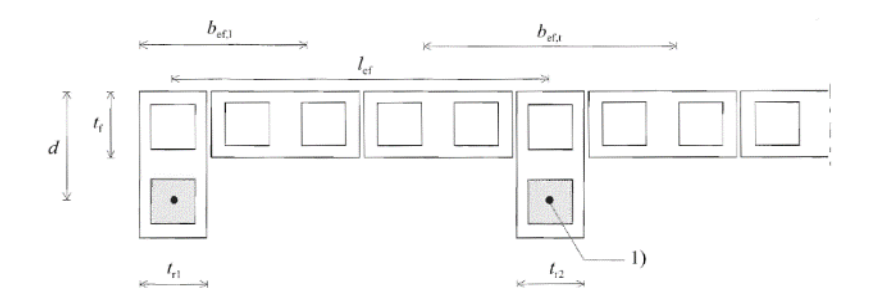

Przekrój ściany traktowany jako element ze zbrojoną półką

Użytkownicy mogą definiować powierzchnie zbrojenia pionowego i poziomego w cm²/m.

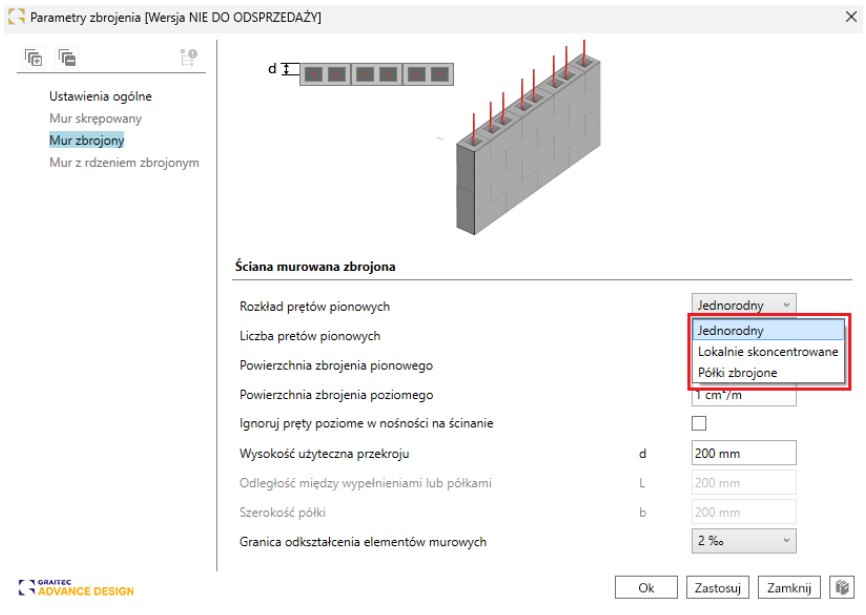

Zdefiniowane przez użytkowników zbrojenie będzie miało korzystny wpływ na różne weryfikacje, w tym weryfikację ściany poddanej obciążeniu ścinającemu w płaszczyźnie oraz poddanej zginaniu.

Na przykład w przypadku ściany murowanej poddanej obciążeniu ścinającemu w płaszczyźnie:

- Zbrojenie pionowe zapobiegnie podnoszeniu się od ściany, zwiększając długość docisku Lc.
- Zbrojenie poziome przyczyni się do zwiększenia wytrzymałości na ścinanie VRd.

W poniższym przykładzie nośność na siłę tnącą można zwiększyć, biorąc pod uwagę minimalną powierzchnię zbrojenia (0,05% pola przekroju poprzecznego ściany).

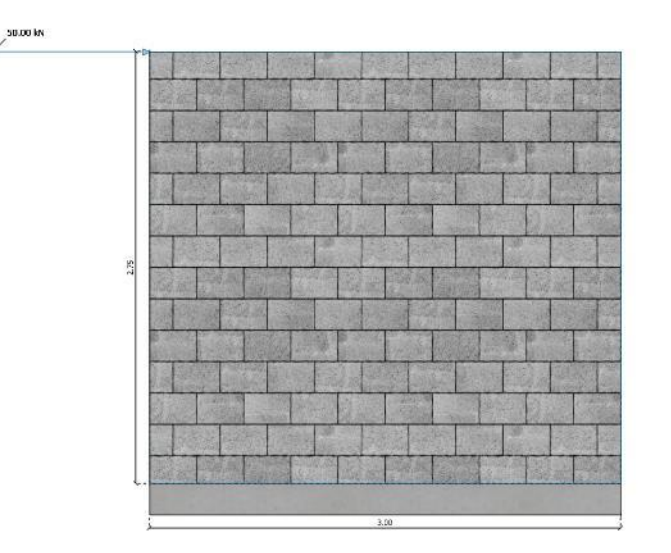

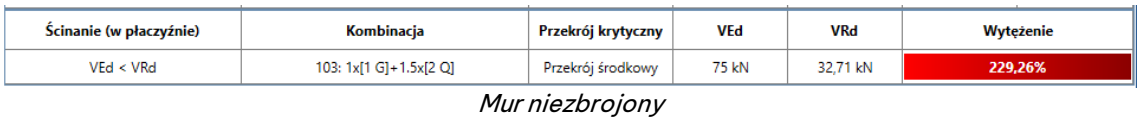

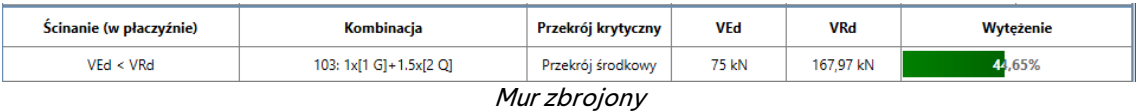
Weryfikacja ta jest odpowiednio udokumentowana w raporcie z obliczeń:

#### $\mathbf{1}$ Weryfikacja ściany poddanej obciążeniu ścinającemu (w płaszczyźnie)

Weryfikacja zbrojonych ścian murowanych poddanych obciążeniu ścinającemu odbywa się zgodnie z $(6.7.2 \ (2))$ z EN 1996-1-1.

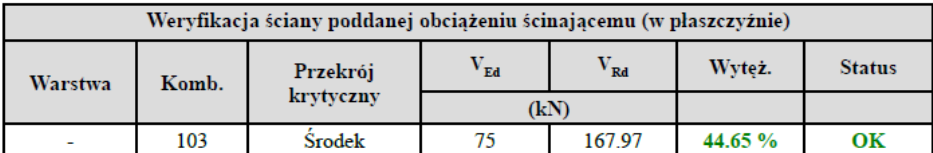

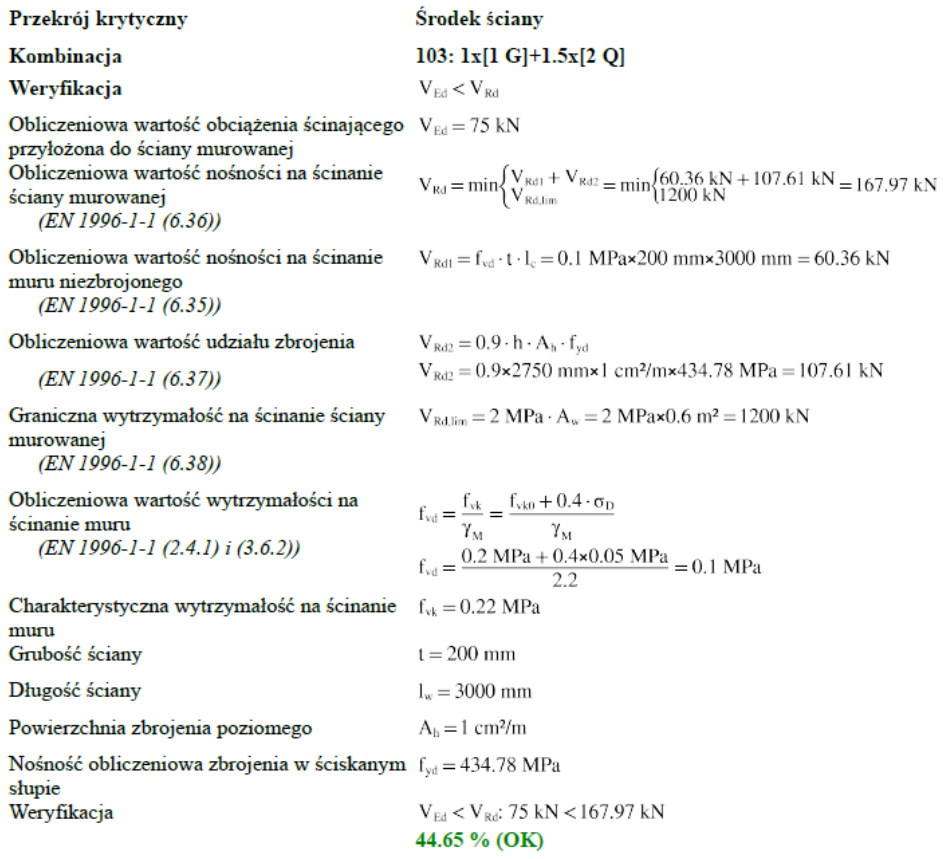

## Skrępowane ściany murowane

Po ustawieniu na skrępowany użytkownicy definiują zbrojenie w jednym elemencie krępującym, w kierunku pionowym i poziomym.

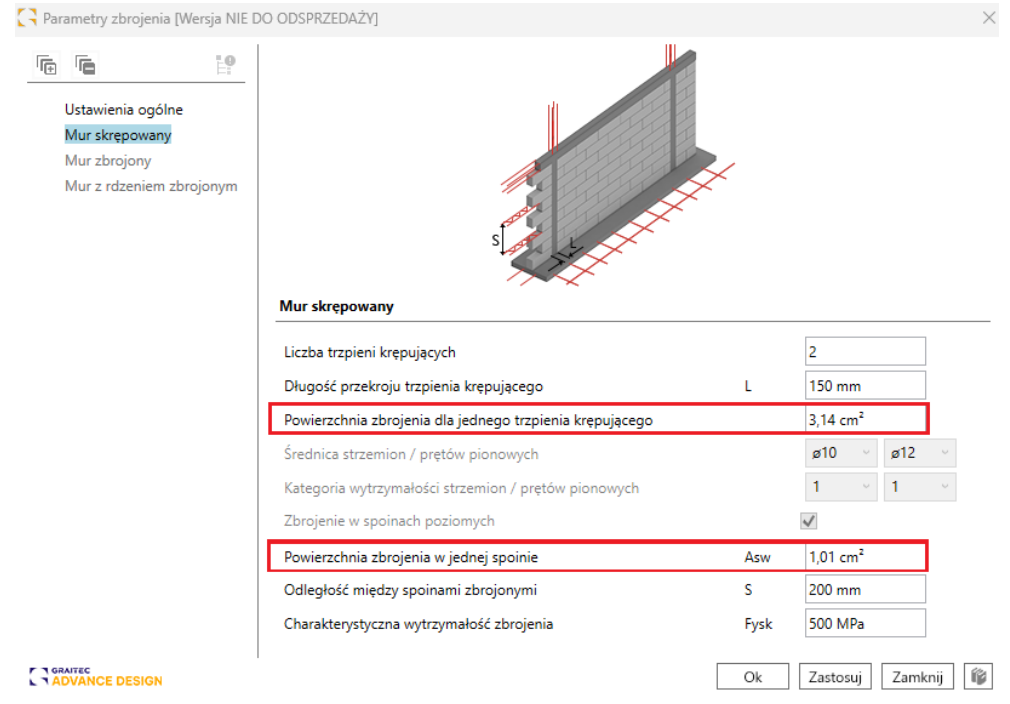

Zbrojenie zdefiniowane przez użytkowników ma korzystny wpływ na różne weryfikacje, w tym weryfikację ściany obciążonej głównie pionowo oraz weryfikację ściany poddanej obciążeniu ścinającemu w płaszczyźnie i zginaniu.

Jeśli chodzi o weryfikację obrotu, jest ona przeprowadzana w oparciu o poniższy schemat:

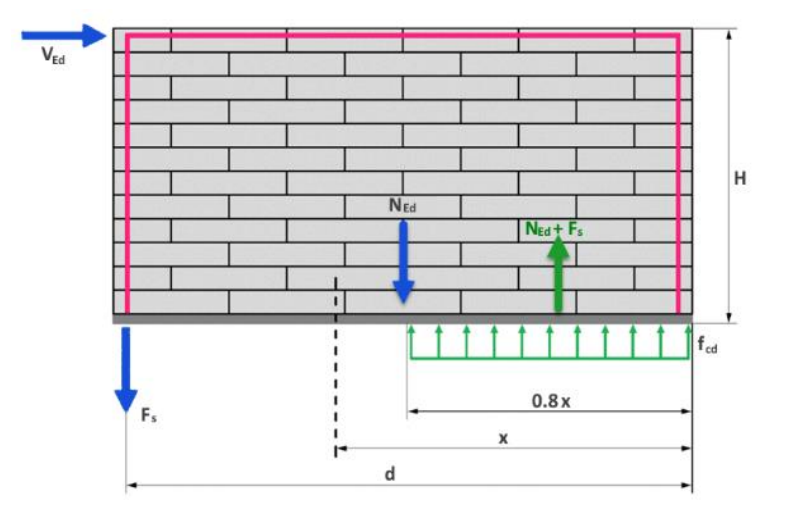

Równowaga sił służy do określenia położenia osi neutralnej (x). Następnie równowaga momentów służy do określenia momentu utrzymującego (MRd).

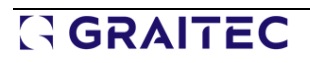

#### $\mathbf 1$ Weryfikacja ściany poddanej zginaniu w płaszczyźnie

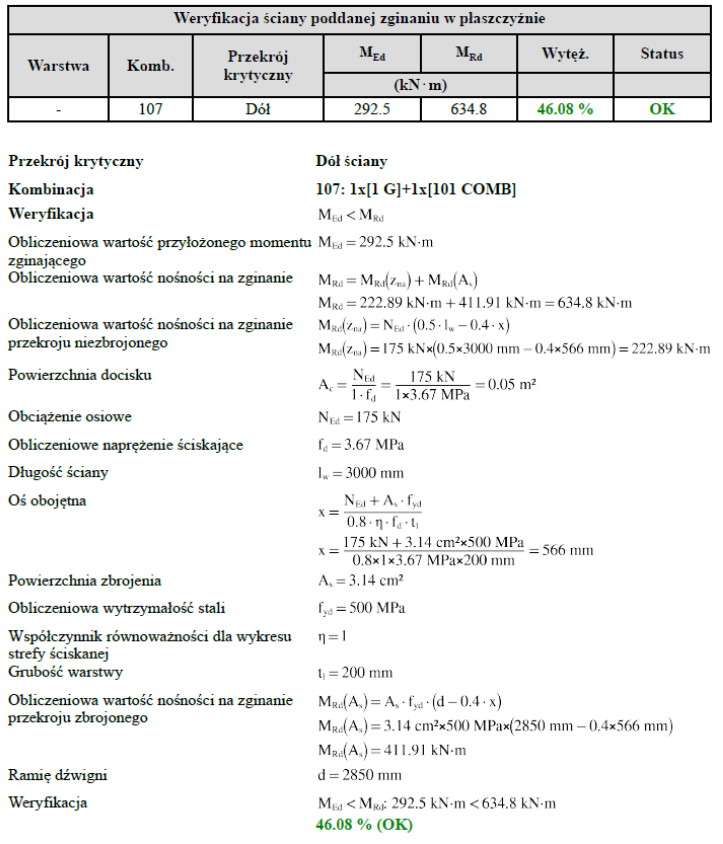

# Mur z rdzeniem zbrojonym

W przypadku ustawienia na Mur z rdzeniem zbrojonym użytkownicy definiują obszar zbrojenia w rdzeniu, w kierunku pionowym i poziomym.

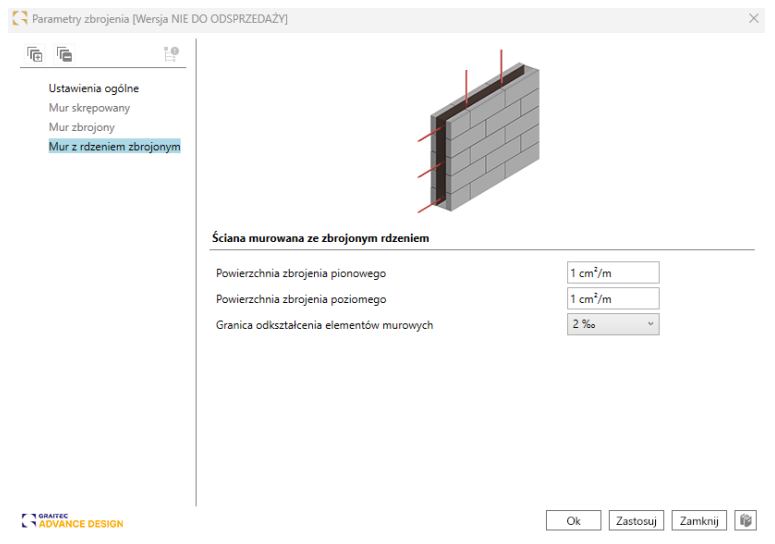

Ten typ zbrojenia jest dostępny tylko podczas przeprowadzania weryfikacji zgodnie z rumuńską normą CR6-2013.

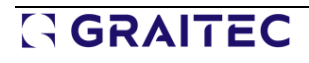

# **12. Połączenia stalowe**

Nowe funkcje i ulepszenia wprowadzone w najnowszej wersji modułu Steel Connection.

### **12.1. Spawane rurowe połączenie kratowe - Blachy wzmacniające**

**Możliwość zdefiniowania, dla spawanych rurowych połączeń kratownicowych, dodatkowych blach wzmacniających styk między pasem a krzyżulcami. Blachy te mogą być dwojakiego rodzaju: poziome i boczne.**

Wraz z wydaniem 2025 modułu Advance Design Steel Connection, dla spawanych połączeń rurowych, możliwe jest teraz dodanie wzmocnienia blachami środnika lub półek.

W przypadku prostokątnych rurowych przekrojów pasa, blachy wzmacniające pomagają w przeciwdziałaniu zniszczeniu czoła pasa, zniszczeniu usztywnienia, wyboczeniu ścianki bocznej pasa, zmiażdżeniu ścianki bocznej pasa i ścinaniu pasa.

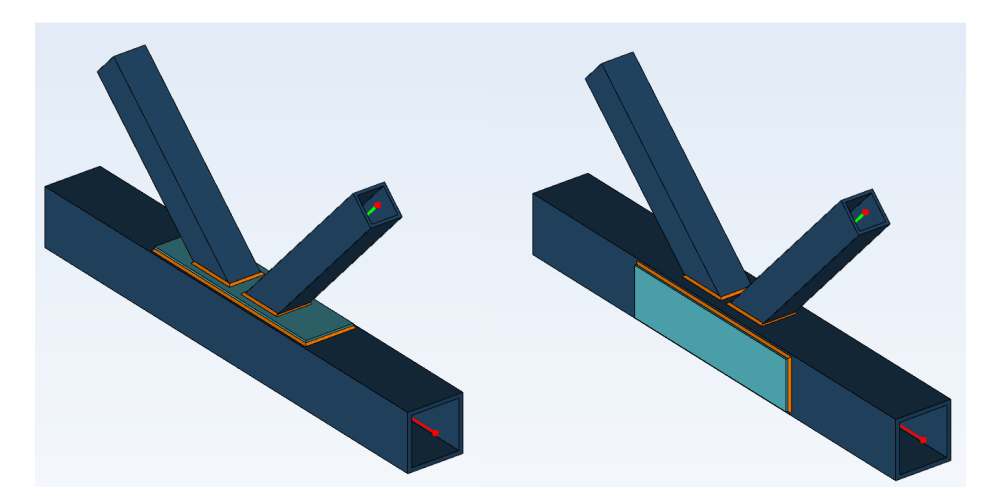

W przypadku przekrojów pasów I / H blachy wzmacniające pomagają wytrzymać odkształcenie środnika pasa, uszkodzenie usztywnienia i ścinanie pasa.

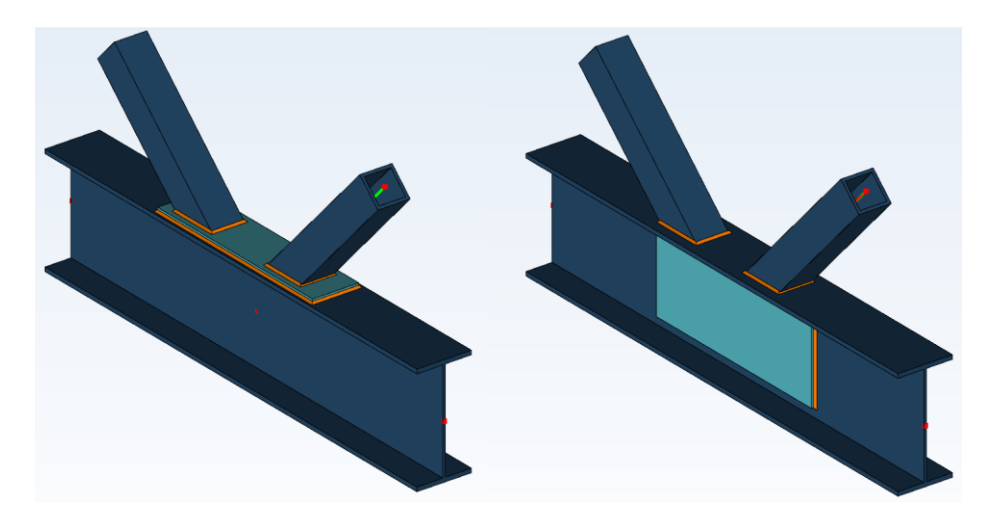

Jednocześnie można zdefiniować boczną lub górną blachę wzmacniającą, która jest przyspawana do pasa na całym jego obwodzie.

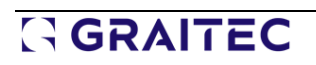

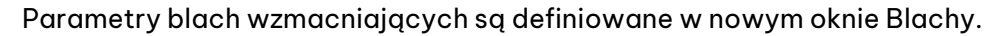

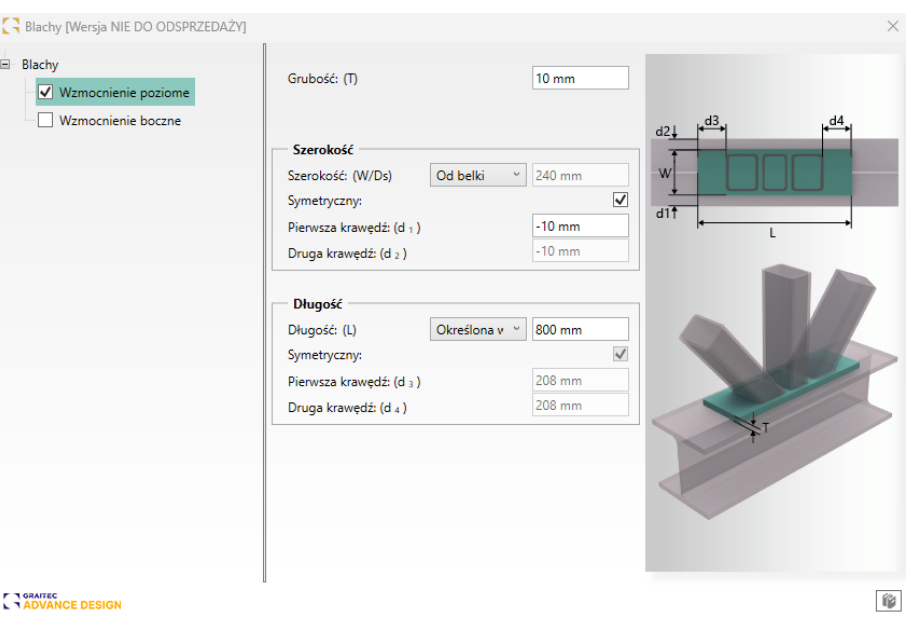

### **12.2. Spawane rurowe połączenie kratowe - Rysunki**

#### **Możliwości generowania rysunków dla spawanych połączeń rurowych.**

Dzięki najnowszej wersji Steel Connection możliwe jest teraz generowanie rysunków dla najnowszego dostępnego połączenia - spawanej kratownicy rurowej. Podobnie jak w przypadku innych połączeń, rysunek zawiera widoki z opisami i wymiarami elementów, rozmieszczone na arkuszu, który można wydrukować lub zapisać do dalszej edycji w programach CAD.

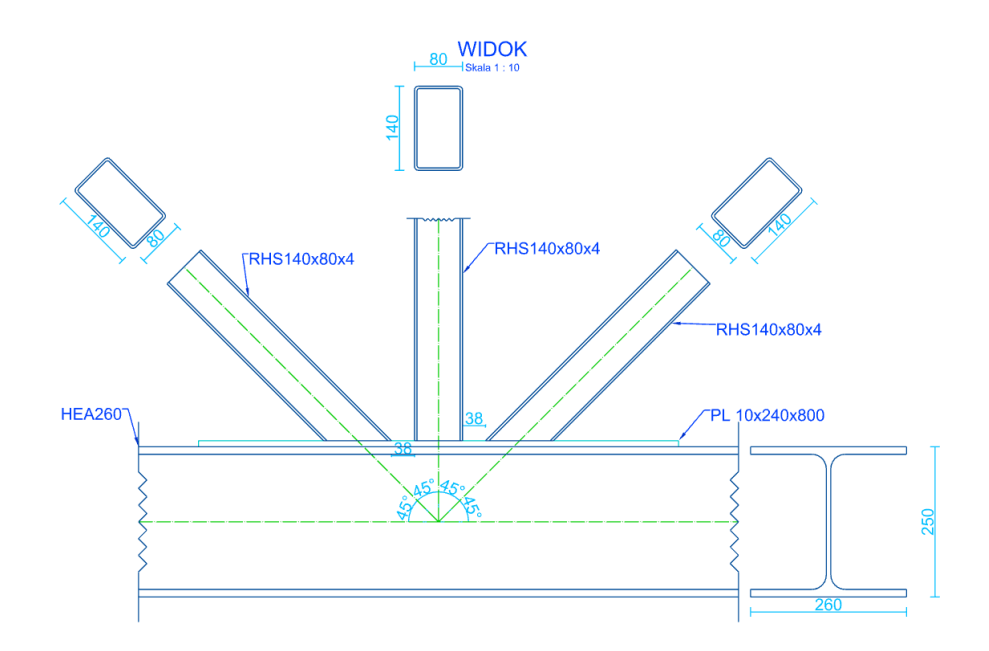

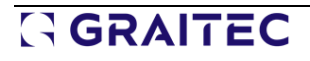

### **12.3. Spawane rurowe połączenie kratowe - Weryfikacja wytrzymałości na ścinanie**

### **Wprowadzenie weryfikacji zniszczenia spowodowanej przebiciem dla profili rurowych.**

W wersji 2025 modułu Advance Design Steel Connection przeprowadzana jest teraz weryfikacja wytrzymałości na ścinanie dla spawanych połączeń rurowych wykonanych z prostokątnych przekrojów zamkniętych (RHS) lub kwadratowych przekrojów zamkniętych (SHS). Ścinanie każdej przekątnej względem pasa głównego jest sprawdzane zgodnie z tabelami EC 3-1-8 7.11 i 7.12.

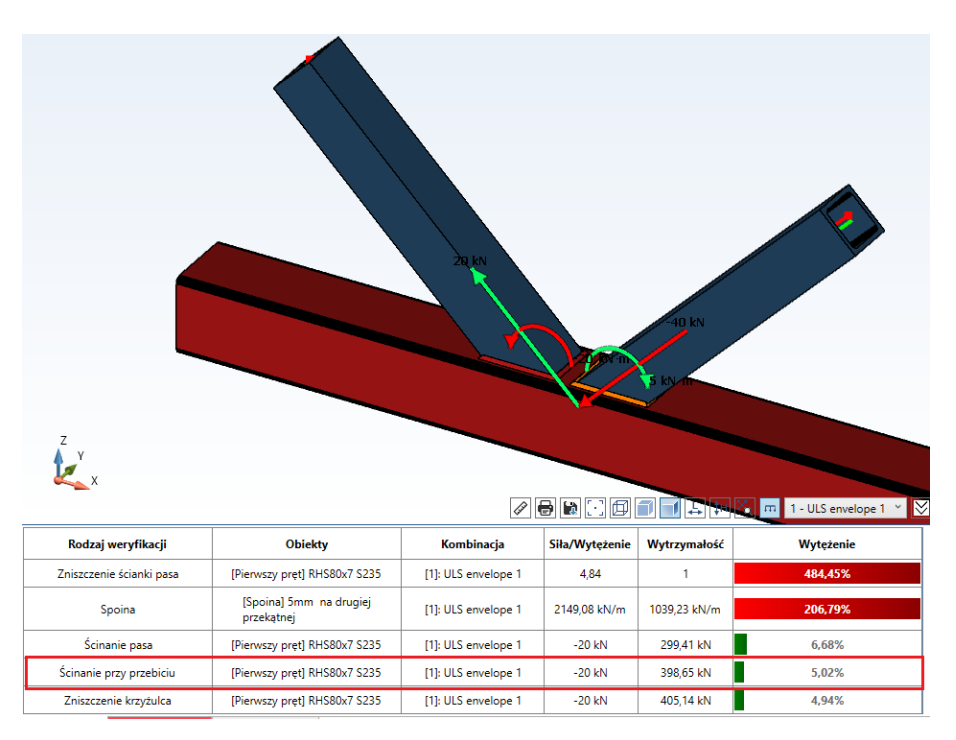

# **12.4. Spawane rurowe połączenie kratowe - Zestaw ulepszeń**

### **Zestaw mniejszych ulepszeń spawanego połączenia rurowego w celu zwiększenia funkcjonalności.**

Spawane rurowe połączenie kratowe jest najnowszym z dostępnych połączeń, więc w wersji Advance Design 2025 wprowadzono również kilka mniejszych ulepszeń w celu poprawy jego funkcjonalności.

### • **Pole do definiowania typu laminacji dla prętów**

Począwszy od nowej wersji modułu, można określić typ laminowania przekroju. Można go ustawić na walcowane, spawane, walcowane na zimno lub walcowane na gorąco. Rodzaj laminacji ma wpływ na krzywą wyboczenia używaną do obliczania wyboczenia ścian bocznych pasa.

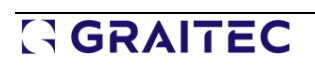

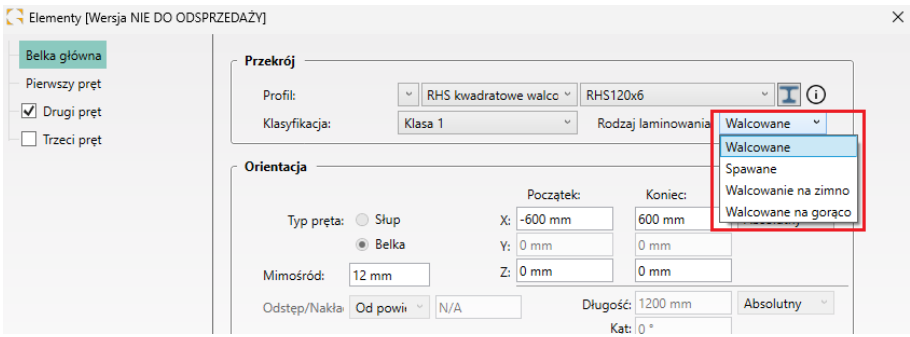

#### • **Ustandaryzowane kolorowanie stanów w raportach**

W najnowszej wersji modułu ujednolicono sposób wyświetlania wyników zaliczenia w raportach, a tekst pokazujący status weryfikacji dla danego sprawdzenia jest teraz kolorowany - status Warunek spełniony jest wyświetlany na zielono, a Błądna czerwono.

#### • **Dodatkowe ostrzeżenie o tym, że kombinacje SGU nie są używane w obliczeniach**

Podczas eksportu spawanego połączenia rurowego z Advance Design do modułu Steel Connection, kombinacje stanu granicznego użytkowalności (SGU) pochodzące z Advance Design nie są uwzględniane w weryfikacji połączeń. W obliczeniach uwzględniane są tylko kombinacje stanu granicznego nośności (SGN). W tym celu w panelu informacyjnym wyświetlany jest komunikat ostrzegawczy informujący użytkownika, że uwzględnione zostały tylko kombinacje SGN.

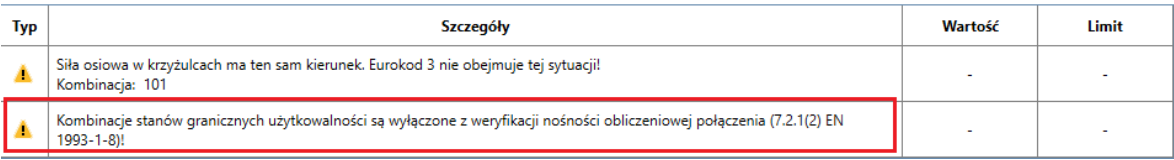

### • **Ulepszono import obciążeń z Advance Design**

W przypadku spawanych połączeń rurowych, jak również połączeń węzłowych, przeniesienie sił działających w prętach ukośnych zostało zmienione i ulepszone dla różnych typów konfiguracji geometrycznych i ustawień lokalnych układów osi w pasach i prętach ukośnych.

### • **Ulepszenia w obliczeniach i raportach dotyczących sprawdzania wytrzymałości na zginanie**

Wprowadzono poprawki do obliczeń i raportów związanych z weryfikacją usztywnień wg. tabeli 7.14 normy EN 1993-1-8 dla przypadków, które nie są objęte zakresem normy. Zmiany obejmują dodatkowe informacje objaśniające w raportach, a także obsługę dodatkowych scenariuszy. Ponadto połączenia Y, K i N są teraz traktowane jako indywidualne połączenia w kształcie litery T pod względem wytrzymałości na zginanie.

Sprawdzenie warunku dla przekątnej 2:  $|M_{i,\mathrm{Ed}}| \leq M_{\mathrm{in,i,Rd}}$  $M_{i,Ed} = 0$  kN·m Odporność na zginanie jest określana jak dla pojedynczych węzłów T (5.3.5 z "Projektowanie połączeń spawanych Celsius 355 i Hybox 355" - autor: TATA Steel Europe Limited, 2013).  $\mathbf{M}_{\text{ip},i, \text{Rd}} = f_{\text{yi}} \cdot \left[ \mathbf{W}_{\text{pl},i} - (1 - \mathbf{b}_{\text{eff},i} / \mathbf{b}_i) \cdot \mathbf{b}_i \cdot (\mathbf{h}_i - t_i) \cdot t_i \right] / \gamma_{\text{MS}}$ **EN 1993-1-8 Tabela 7.14**  $0.85 < \beta \leq 1$ Wzór na nośność na zginanie EN 1993-1-8 Tabela 7.14 obowiązuje dla: gdzie  $\beta = \frac{b_i}{b_0} = \frac{60 \text{ mm}}{120 \text{ mm}} = 0.5$ EN 1993-1-8, 6.2.6.1(1)  $0.85 < \beta = 0.5 \le 1$ Weryfikacja nie powiodła się Uwaga: Eurokod 3 nie obejmuje tej sytuacji!

### **12.5. Połączenie na blachę ścinaną - Poprawa pozycjonowania śrub**

**Dostosowano istniejące zachowanie dla pozycjonowania śrub w przypadku, gdy belka drugorzędna jest nachylona.**

W przypadku nachylonej belki podrzędnej połączonej z belką główną za pomocą blachy ścinanej, ta blacha ścinana jest pochylona tak, aby podążała za nachyleniem belki drugorzędnej. W przypadku takich skośnych blach należy zwrócić szczególną uwagę na ustawienie, aby zapewnić odpowiednie odstępy i odległości końcowe. Zamiast uwzględniać rzeczywisty kontur skośnej płyty do pozycjonowania, teraz wersja 2025 modułu Advance Design Steel Connection oblicza największy prostokąt, który może zmieścić się wewnątrz skośnej płyty i to właśnie ten prostokąt zostanie uwzględniony przy weryfikacji odstępów i odległości końcowych.

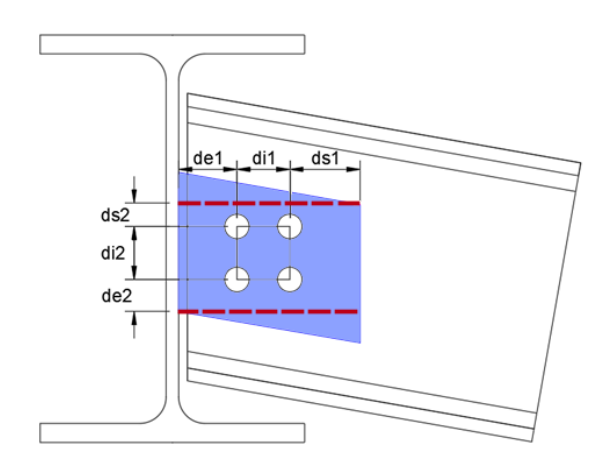

Rzeczywisty kształt blachy ścinanej (niebieski) i wyimaginowana linia graniczna do umieszczania śrub (czerwony)

### **12.6. Połączenie zakładkowe - Weryfikacja zakładu U w panelu informacyjnym**

#### **Sprawdzanie profilu w kształcie litery C jest teraz dostępne w panelu Informacyjnym.**

Poprzednio, gdy belki były połączone zakładkowo, a elementem łączącym był profil U, sprawdzenie nośności połączenia było wyświetlane tylko w raporcie. Teraz, w wersji 2025, ta kontrola jest również wyświetlana w panelu informacyjnym.

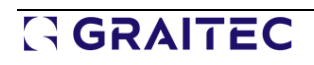

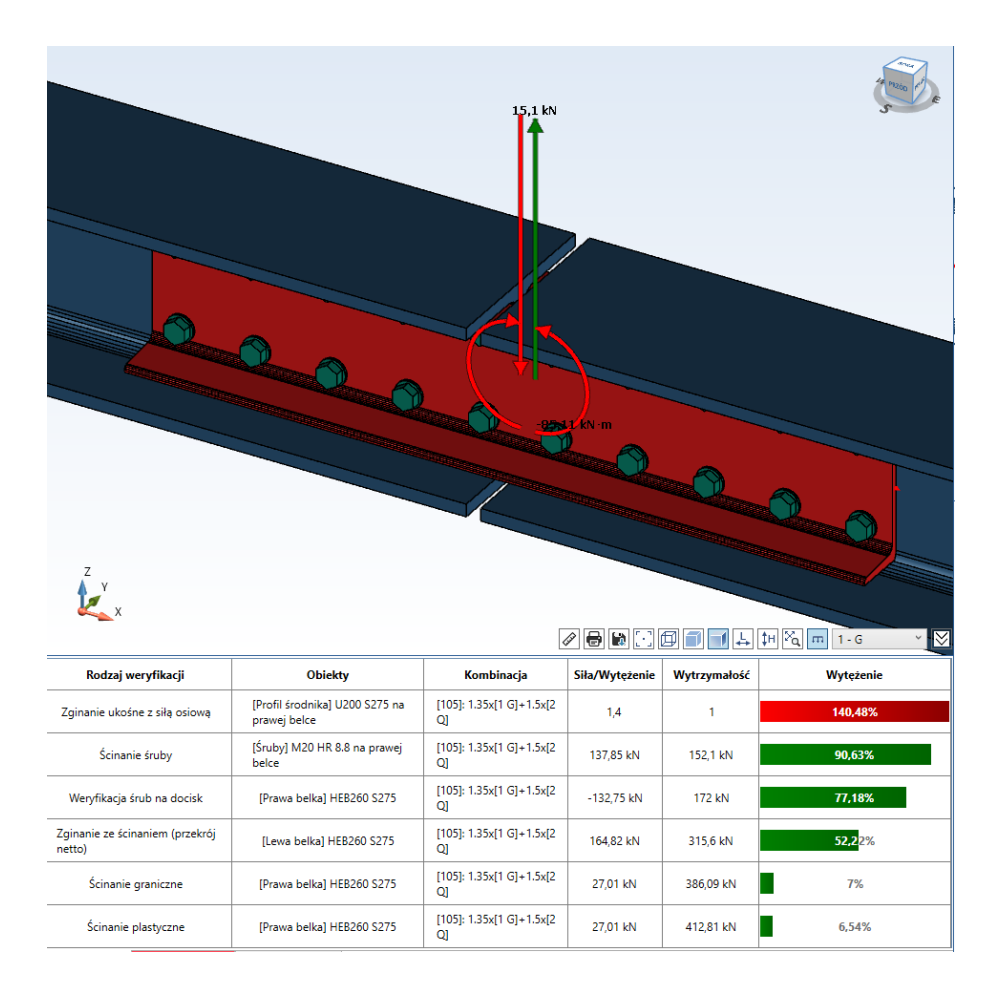

## **12.7. Aktualizacja domyślnych właściwości kotew z hakami**

### **Zmiany związane z właściwościami haków w celu uzyskania prawidłowej średnicy trzpienia.**

Wcześniej w module Steel Connection, dla haków podstawy słupa i podstawy słupa rurowego, proponowana domyślna wartość średnicy haka była czasami mniejsza niż minimalna średnica zgięcia pręta kotwy, co powodowało wyświetlenie komunikatu ostrzegawczego wymagającego od użytkownika zmiany tej domyślnej średnicy i ponownego przeprowadzenia obliczeń.

Teraz domyślna wartość długości przedłużenia haka i średnicy haka została ponownie obliczona przy użyciu zaleceń CNC2M (Recommandations pour le dimensionnement des assemblages selon la NF EN 1993-1-8, tab. 19) i EN 1992-1-1:

- Dla długości przedłużenia haka dostosowana jest reguła (l2=2d) z CNC2M
- Dla promienia haka dla d ≤ 6 mm, reguła (R=3d) z CNC2M jest dostosowana
- W przypadku promienia haka dla d >16 mm przyjęto zasadę (R=3,5d) z normy EN 1992-1-1 tab. 8.1N

gdzie d - średnica kotwy

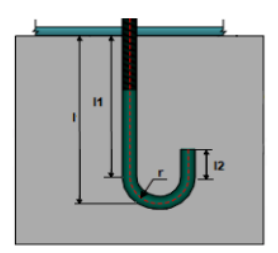

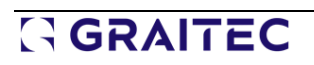

# **13. Inne nowości i drobne usprawnienia**

Wybrane drobne usprawnienia wprowadzone w najnowszej wersji Advance Design

• **Belki zbrojone - uwzględnienie wspornika dla zbrojenia rzeczywistego dla superelementów**

W przypadku wieloprzęsłowej belki z żelbetu zdefiniowanej jako superelement, dla której wykonywane jest określenie rzeczywistego zbrojenia, wyłączenie najbardziej zewnętrznej podpory w oknie Zbrojenie umożliwia określenie zbrojenia i weryfikację ugięcia jak dla wspornika.

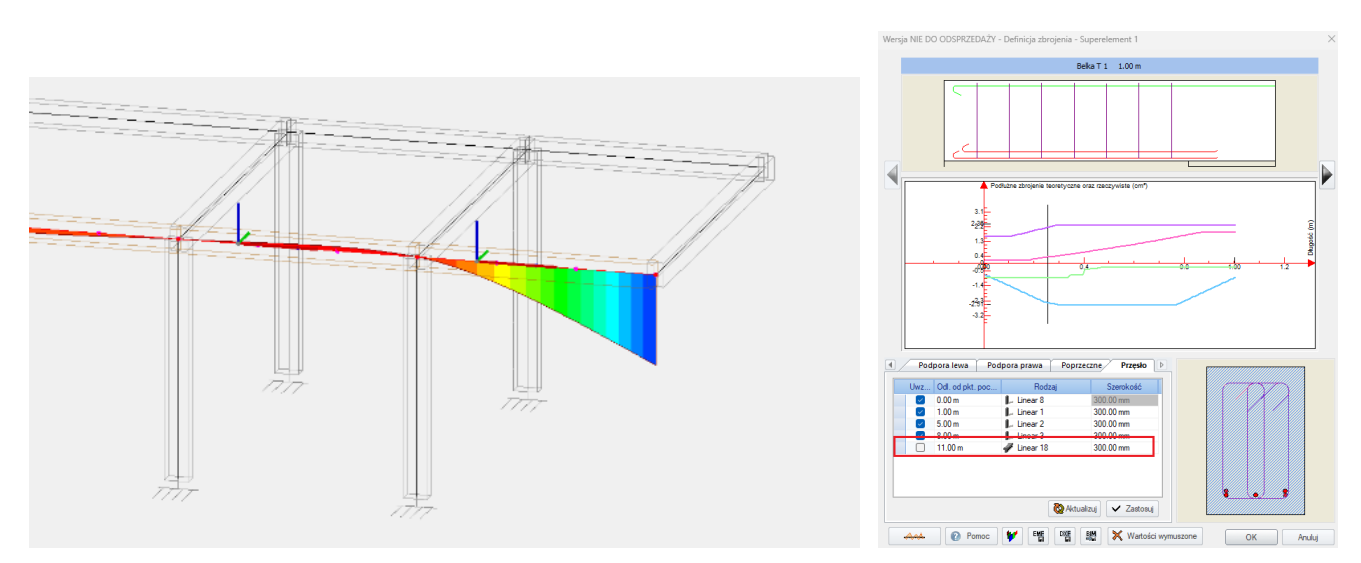

### • **Dodatkowa weryfikacja podczas definiowania materiałów ortotropowych**

Podczas definiowania materiału ortotropowego przeprowadzana jest teraz dodatkowa walidacja danych. Nowy warunek sprawdza, czy wprowadzone wartości modułu sztywności i współczynnika Poissona nie dają ujemnej wartości współczynnika delta, co mogłoby prowadzić do niestabilności macierzy sztywności elementu.

$$
\Delta {\rm{ = 1}} - {\vartheta _{12}}{\vartheta _{21}} = 1 - {\vartheta _{12}}{\vartheta _{12}}\frac{{{E_2}}}{{{E_1}}}
$$

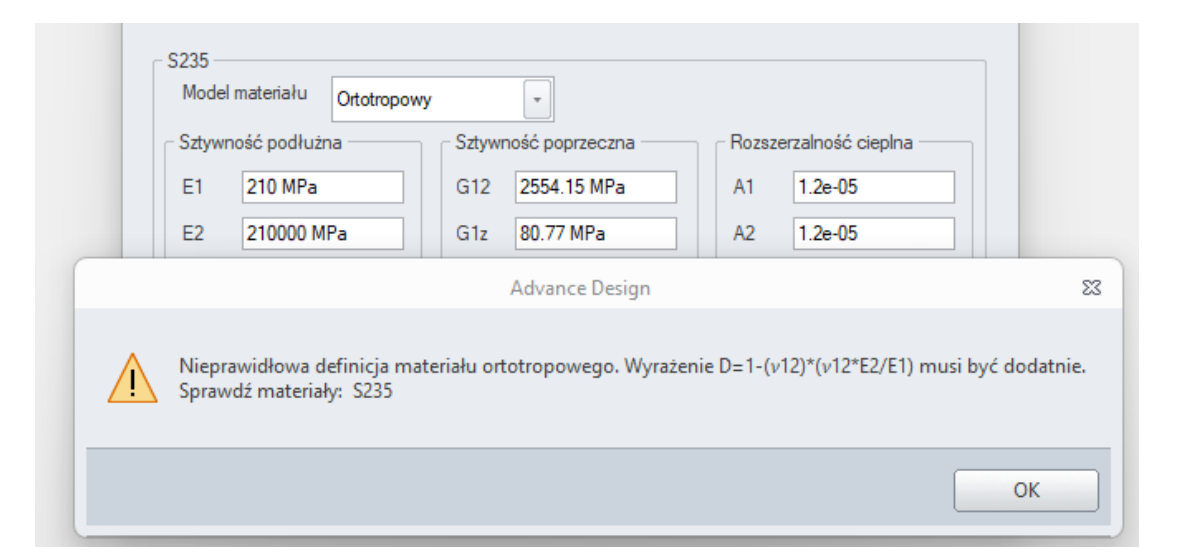

#### • **Zmiana domyślnego koloru wyświetlania wartości wyników dla wybranych lokalizacji**

Dla wybranych lokalizacji (CZ i SK) zmodyfikowano domyślne ustawienia kolorów dla graficznych opisów wyników.

#### • **Ulepszenia w wyświetlaniu błędów i ostrzeżeń**

W przypadku wybranych błędów i ostrzeżeń, aby zmniejszyć liczbę wierszy z komunikatami, gdy ten sam błąd dotyczy wielu elementów, wyświetlany jest teraz pojedynczy wiersz z listą elementów. Ponadto dodano kilka nowych ostrzeżeń - na przykład informację o braku możliwości przeprowadzenia standardowej weryfikacji dla elementów stalowych o zmiennej wysokości, jeśli są one wykonane z profili złożonych.

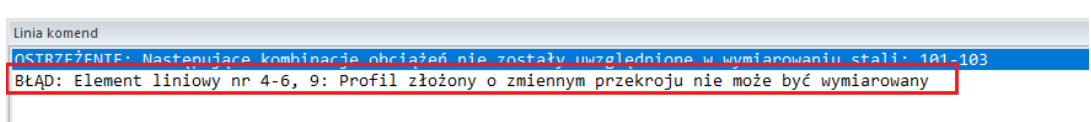

#### • **Prawidłowy odczyt danych z szablonu wymiarowania stali dla zwichrzenia**

W tej wersji programu ulepszono zachowanie dotyczące uwzględniania ustawień zwichrzenia zdefiniowanych w szablonie obliczeniowym. Teraz te ustawienia, w przypadkach, gdy wartości nie zostały określone automatycznie, ale zostały narzucone bezpośrednio w szablonie obliczeniowym, są prawidłowo uwzględniane podczas obliczeń zarówno dla elementów liniowych, jak i dla superelementów.

#### • **Zaktualizowano mapy wiatru i śniegu dla Polski**

Aby ułatwić korzystanie z map dla obciążenia wiatrem i śniegiem w Polsce, wprowadzono do nich kilka drobnych ulepszeń, takich jak dodanie nowych komentarzy i opisów, tłumaczenie tekstów obrazkowych, poprawa konturów i dodanie numerów stref.

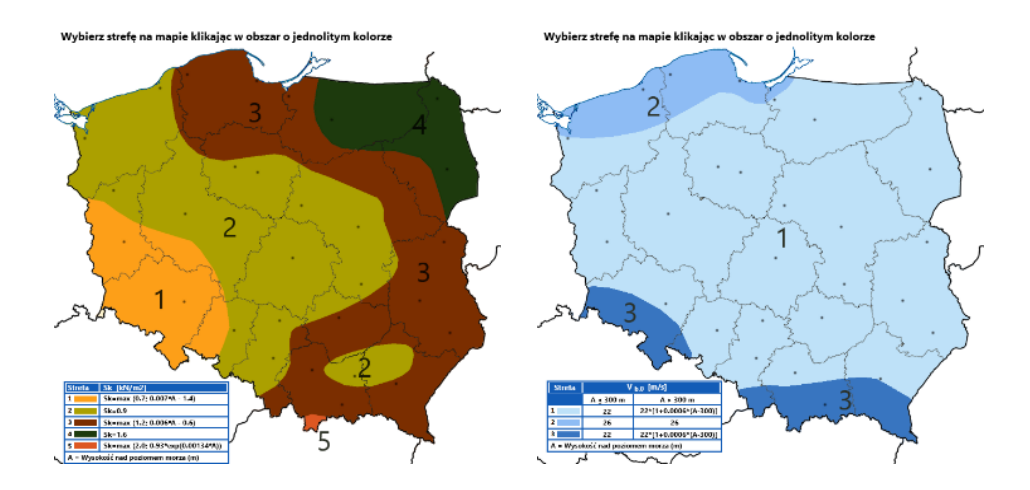

### • **Łatwiejsze wprowadzanie danych sejsmicznych dla Hiszpanii**

Podczas wprowadzania danych w rodzinie obciążeń sejsmicznych dla Hiszpanii należy wprowadzić współrzędne, aby automatycznie określić wartości poziomego przyspieszenia gruntu. W najnowszej wersji aplikacji w łatwy sposób wyszukasz współrzędne dla danej lokalizacji dzięki załączonej liście w pliku Excel.

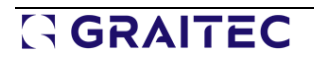

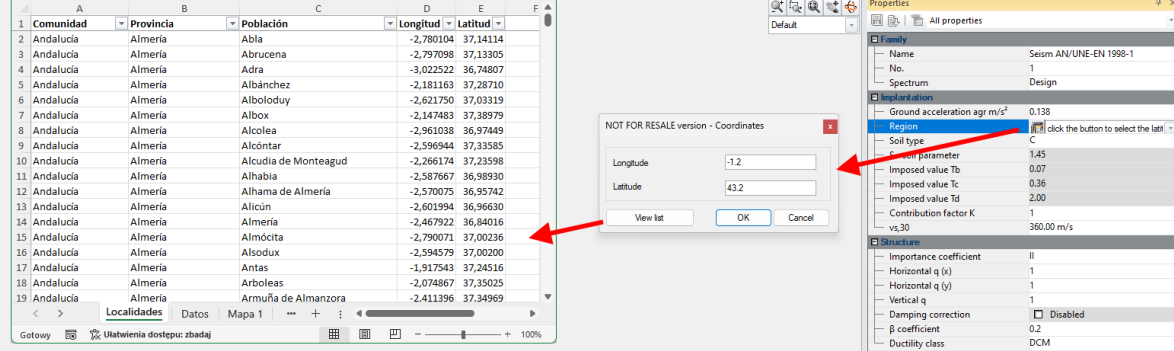

### • **Moduły RC - Szybsze przełączanie między oknami**

Aby ułatwić zapamiętywanie skrótów klawiaturowych, które umożliwiają szybkie przełączanie się między oknami wyników w modułach Advance Design RC podczas samodzielnej pracy, skróty te są teraz wyświetlane na wstążce pod nazwą odpowiedniego typu okna wyników.

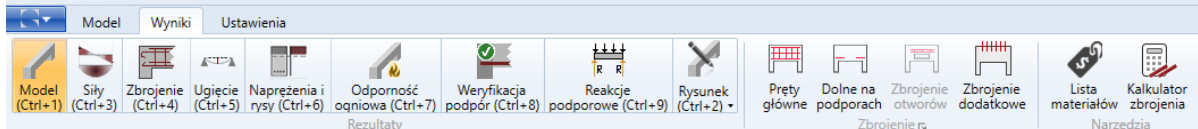

### • **Moduł RC Wall – Lepszy opis decydujących kombinacji w raporcie**

W raporcie, gdy kombinacja krytyczna obejmuje kombinację Newmarka, prezentowane są nazwy przypadków obciążeń zaangażowanych w tę kombinację.

#### • **Moduł Steel Connection – pasek postępu podczas procesu aktualizacji**

Podczas operacji, które wymagają odświeżenia danych połączenia, zwłaszcza podczas aktualizowania połączenia z danych modelu Advance Design, postęp operacji jest wyświetlany graficznie.

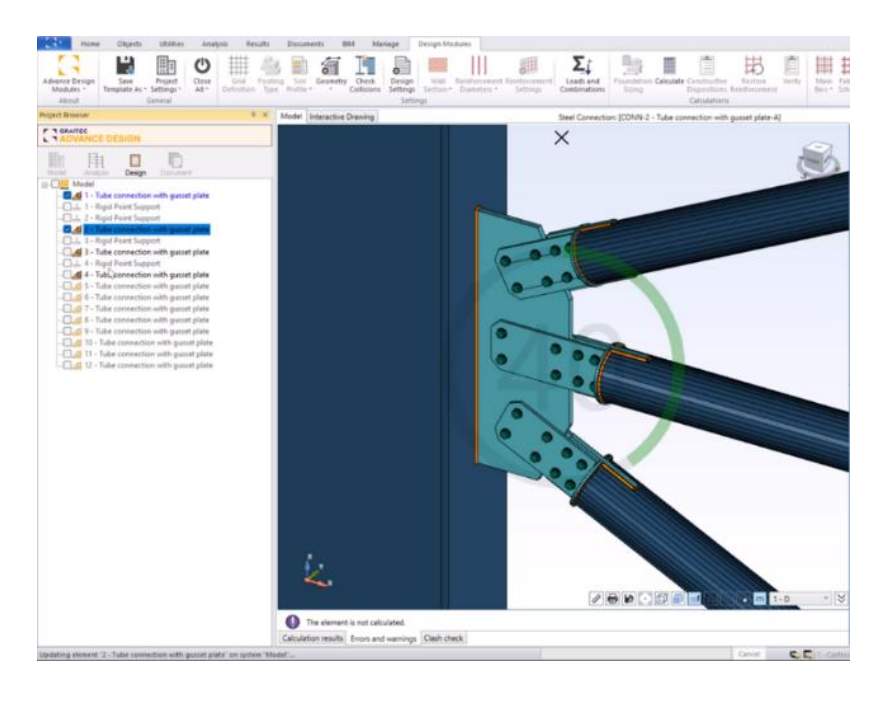

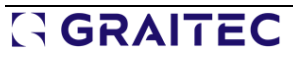

#### • **Moduł Steel Connection - Import materiałów stalowych, które nie są dostępne w bazie danych**

Podczas eksportu z Advance Design połączenia stalowego z elementami liniowymi wykonanymi z materiału stalowego, który nie jest dostępny w module Steel Connection, nowa wersja automatycznie tworzy ten nowy materiał stalowy i domyślnie przypisuje go do odpowiednich elementów liniowych.

#### • **Moduł połączeń stalowych - wskazanie kombinacji decydującej o obliczeniu sztywności obrotowej**

W przypadku połączeń, które wykonują obliczenia sztywności obrotowej (blacha podstawy, rurowa blacha podstawy, doczołowe, blacha czołowa, belka na słupie), raport przedstawia teraz informacje o kombinacji, która była decydująca podczas tych obliczeń.

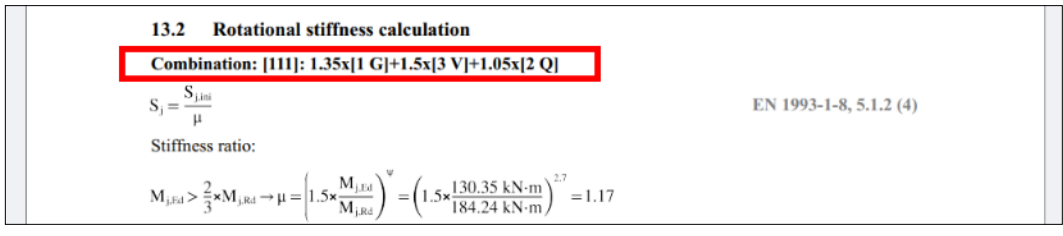

### • **Moduł połączeń stalowych - Efektywna długość spoiny (l,eff) wyszczególniona w raporcie**

Teraz w rozdziale Weryfikacja spoin dla następujących połączeń: Blacha podstawy, blacha czołowa, doczołowe i belka na słupie, szczegółowy raport jest aktualizowany o informacje o efektywnej długości spoiny (leff) dla każdego spawu, które będą dalej wykorzystywane do obliczania wytrzymałości spoiny.

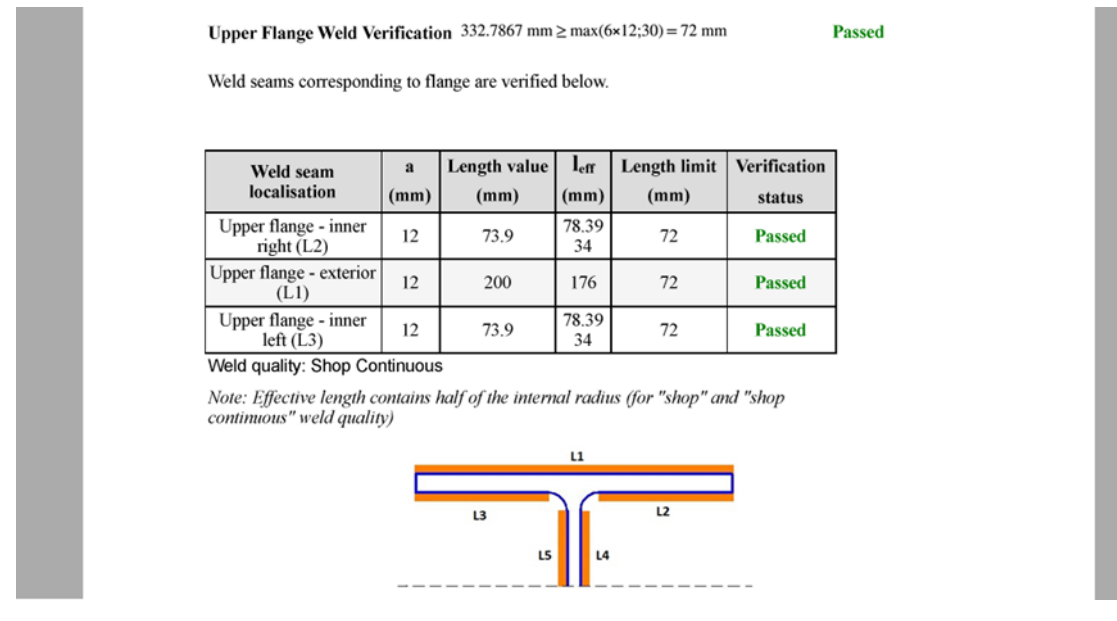

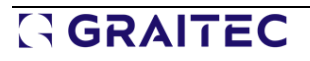